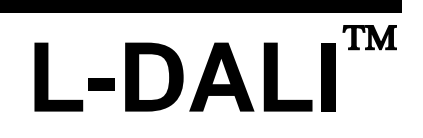

DALI Light Controller

# **User Manual**

**LOYTEC electronics GmbH**

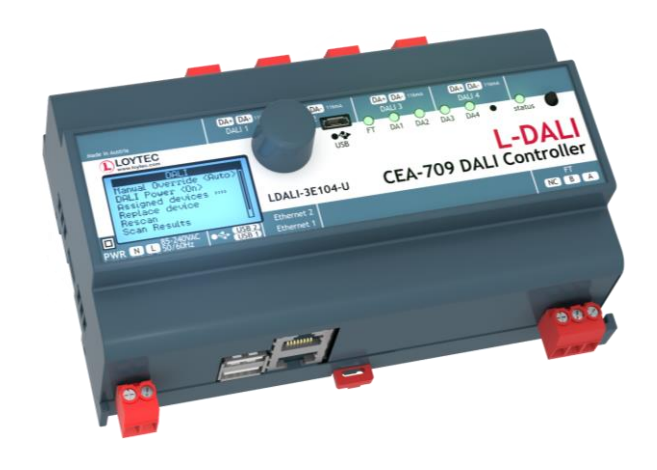

Contact

LOYTEC Blumengasse 35 A-1170 Vienna AUSTRIA/EUROPE support@loytec.com http://www.loytec.com

Version 6.1

Document 88077112

#### LOYTEC MAKES AND YOU RECEIVE NO WARRANTIES OR CONDITIONS, EXPRESS, IMPLIED, STATUTORY OR IN ANY COMMUNICATION WITH YOU, AND

LOYTEC SPECIFICALLY DISCLAIMS ANY IMPLIED WARRANTY OF MERCHANTABILITY OR FITNESS FOR A PARTICULAR PURPOSE. THIS PRODUCT IS NOT DESIGNED OR INTENDED FOR USE IN EQUIPMENT INTENDED FOR SURGICAL IMPLANT INTO THE BODY OR OTHER APPLICATIONS INTENDED TO SUPPORT OR SUSTAIN LIFE, FOR USE IN FLIGHT CONTROL OR ENGINE CONTROL EQUIPMENT WITHIN AN AIRCRAFT, OR FOR ANY OTHER APPLICATION IN WHICH IN THE FAILURE OF SUCH PRODUCT COULD CREATE A SITUATION IN WHICH PERSONAL INJURY OR DEATH MAY OCCUR. LOYTEC MAKES NO REPRESENTATION AND OFFERS NO WARRANTY OF ANY KIND REGARDING OF ANY THIRDPARTY COMPONENTS MENTIONED IN THIS MANUAL.

No part of this publication may be reproduced, stored in a retrieval system, or transmitted, in any form or by any means, electronic, mechanical, photocopying, recording, or otherwise, without the prior written permission of LOYTEC.

LC3020TM, L-Chip<sup>TM</sup>, L-Core<sup>TM</sup>, L-DALI<sup>TM</sup>, L-GATE<sup>TM</sup>, L-INX<sup>TM</sup>, L-IOB<sup>TM</sup>, LIOB-Connect<sup>TM</sup>, LIOB-FT<sup>TM</sup>, L-IP<sup>TM</sup>, LPA<sup>TM</sup>, L-Proxy<sup>TM</sup>, L-Switch<sup>TM</sup>, L-Term<sup>TM</sup>, L-VIS<sup>™</sup>, L-WEB™, L-ZIBI™, ORION™ stack and Smart Auto-Connect™ are trademarks of LOYTEC electronics GmbH.

LonTalk®, LonWorks®, Neuron®, LonMark®, LonMaker®, *i*.LON®, and LNS® are trademarks of Echelon Corporation registered in the United States and other countries.

## **Contents**

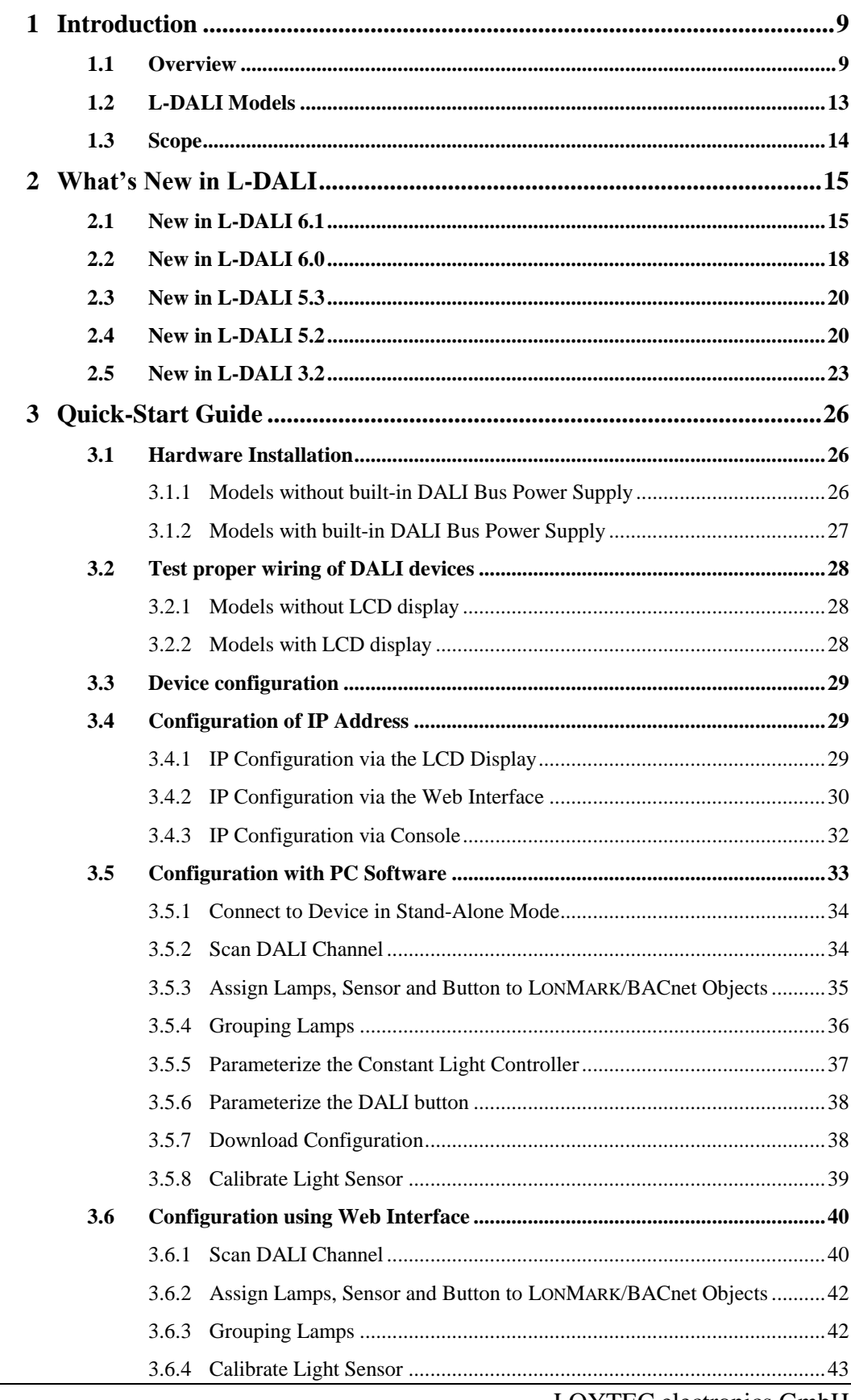

LOYTEC electronics GmbH

 $\overline{4}$ 

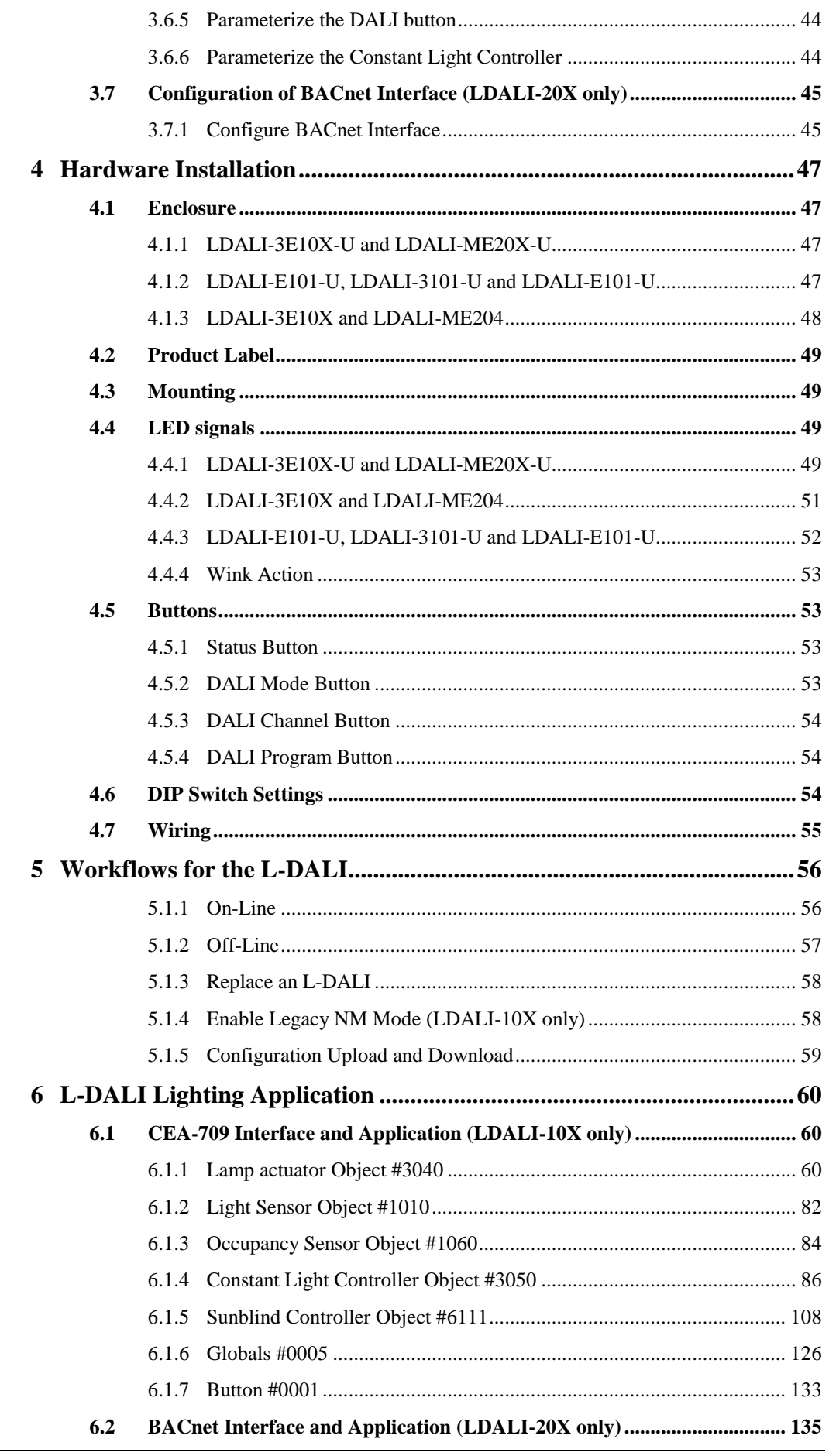

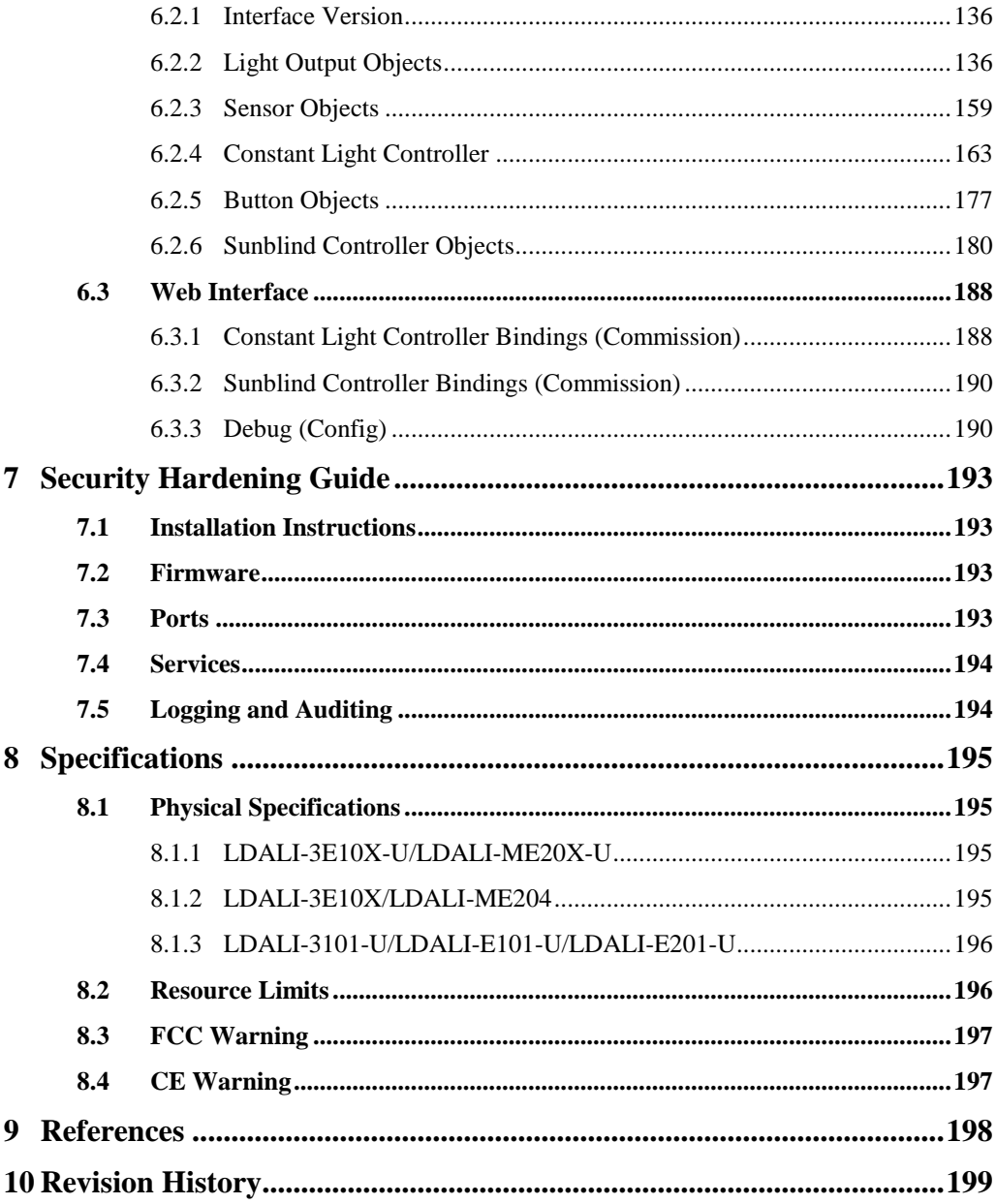

## **Abbreviations**

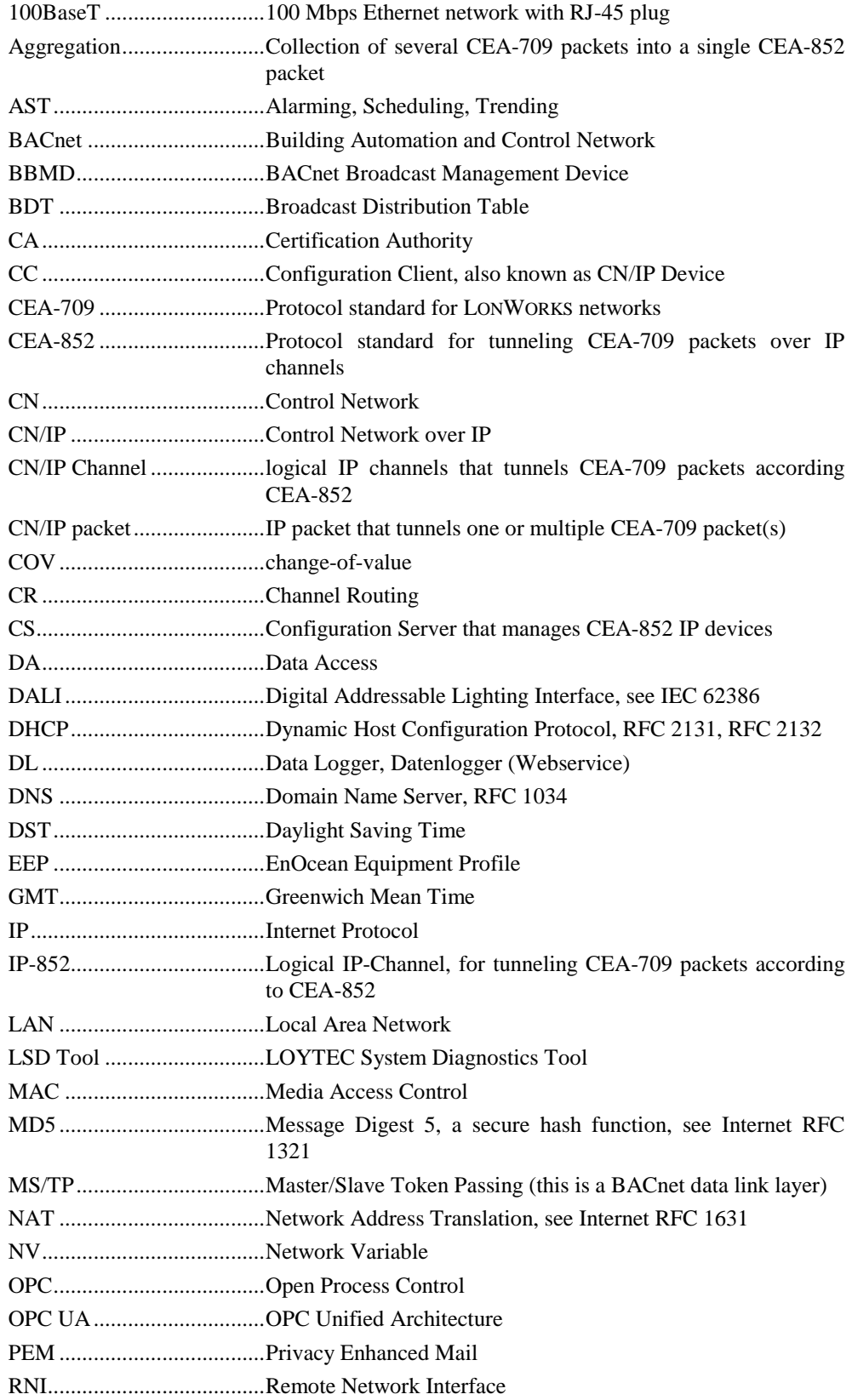

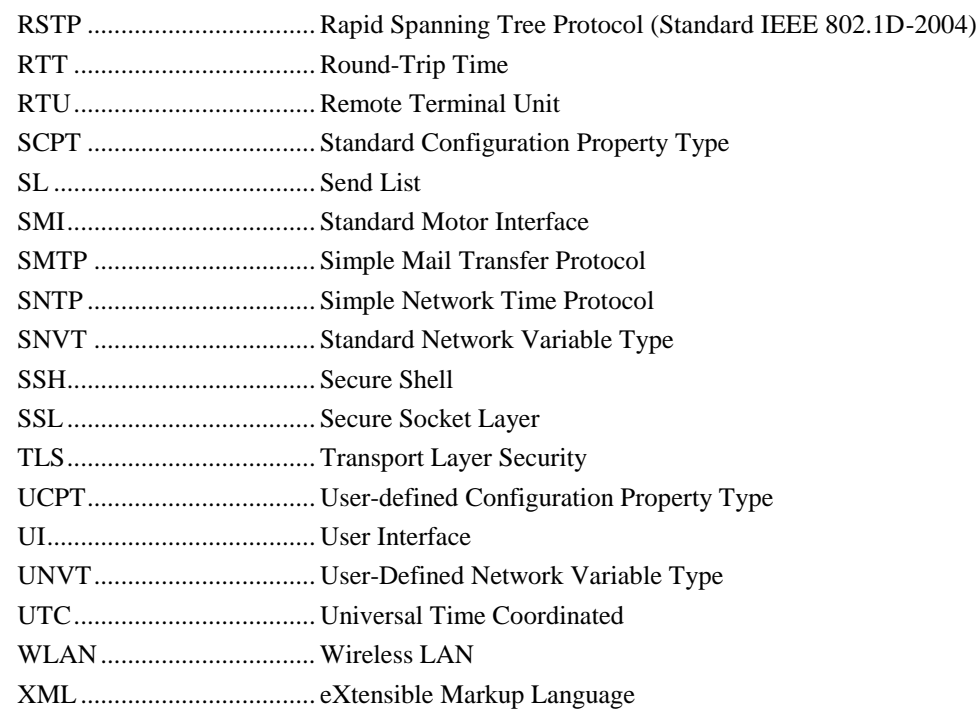

## <span id="page-8-1"></span><span id="page-8-0"></span>**1.1 Overview**

The L-DALI controllers for LONMARK and BACnet systems are DALI gateways with builtin light controller functionality.

DALI (Digital Addressable Lighting Interface) is defined in the international standard IEC 62386. It is used to dim and switch luminaries from most leading manufacturers. DALI also supports devices like multi-sensors (e.g. for brightness, occupancy, etc.) and intelligent switches.

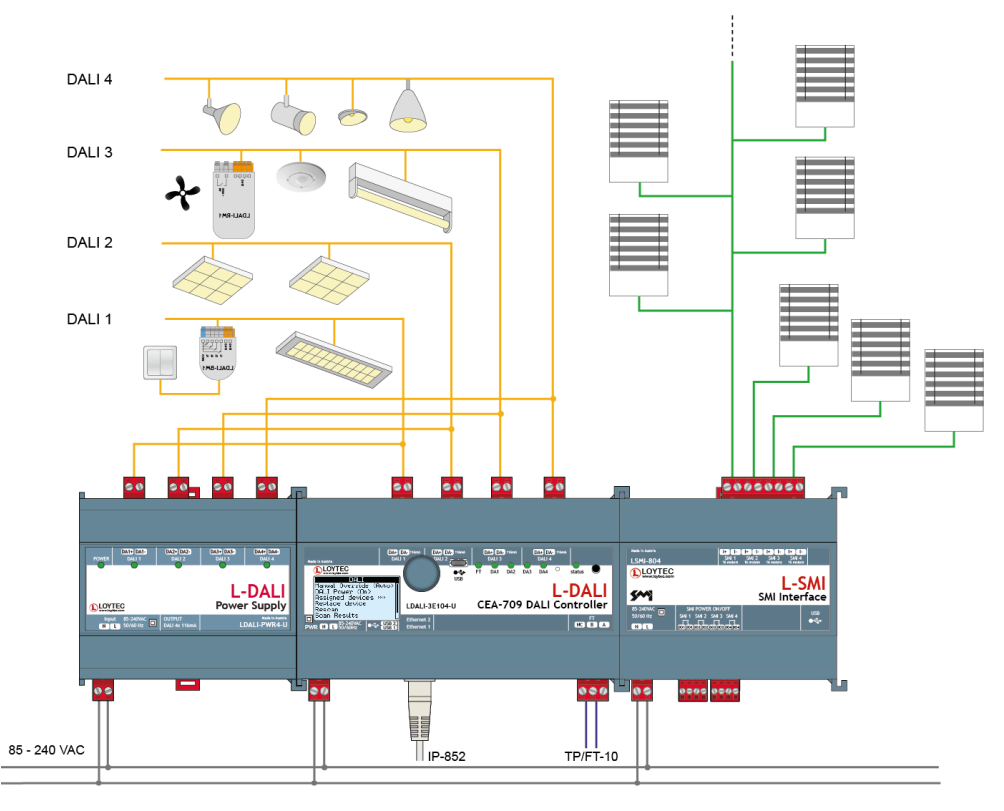

Figure 1: L-DALI supports up to four DALI channels.

The L-DALI lineup features 1, 2, or 4 independent DALI channels. Up to 64 DALI-based luminaries per DALI channel can be controlled individually or via 16 groups. All luminaries are monitored for lamp defect. L-DALI can provide this information to the Building Management System (BMS) through its NV or BACnet interface respectively. For CEA-709 communication IP-852 (Ethernet/IP) and TP/FT-10 are supported, for BACnet communication BACnet/IP and BACnet MS/TP are supported.

LDALI-3E101-U, LDALI-3E102-U, and LDALI-3E104-U are gateways connecting a DALI network to a CEA-709/LONMARK network, LDALI-ME201-U and LDALI-ME204-U are gateways connecting a DALI network to a BACnet network. On the DALI network the L-DALI controller represents a DALI master controller. On the CEA-709 or BACnet network the L-DALI controller offers a NV interface or a BACnet server objects respectively to control the ballasts and the sensors connected for the DALI network.

The constant light controller (LONMARK functional profile #3050, BACnet Loop object) allows controlling DALI ballasts with lighting nodes on the CEA-709 or BACnet network. Occupancy and lux-level sensors for constant light control and buttons for manual operation can be integrated via the CEA-709/BACnet interface or directly on the DALI side.

Using the LSMI-804 SMI interface up to four SMI channels with up to 16 SMI drives each can be connected to an L-DALI controller. The built-in sunblind controller application (LONMARK functional profile #6111, various BACnet objects) can be used to control these SMI drives. Interaction between the sunblind and constant light controller applications allows adjusting sunblinds depending on the constant light controller output, e.g. for energy saving concepts.

L-DALI supports automation functions such as alarming, scheduling, and trending. The L-DALI controllers offer local scheduling services including the possibility to configure several local and remote 24 hour schedulers through the Web UI. Alarming includes the functionality to generate, deliver, acknowledge, and display alarm conditions and logs regardless whether the condition comes from the DALI or the CEA-709/BACnet network. The trending capability includes periodic and event triggered data logging of values and time stamps. Alarms and trend data are stored on the device accessible via an FTP connection as CSV files.

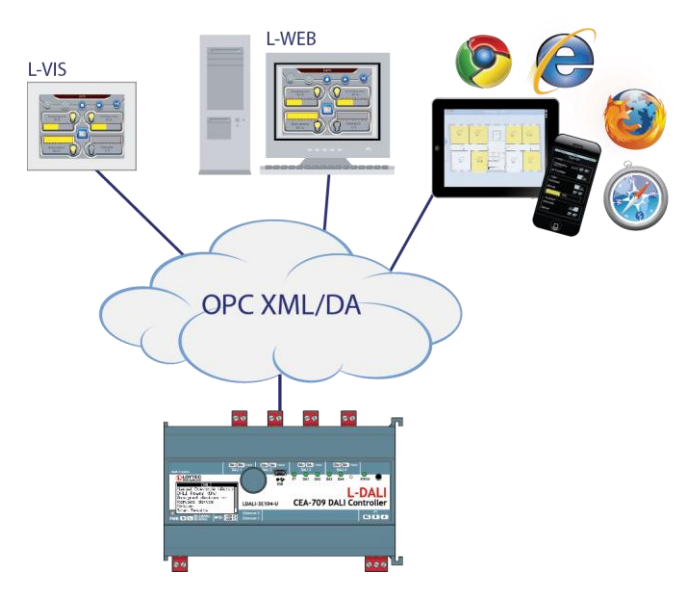

Figure 2: Using L-DALI together with the L-WEB product family.

L-DALI devices can be integrated with LWEB-802/803 visualization and LWEB-900 using OPC XML-DA. LWEB-802/803 and LWEB-900 can be used for visualization of an L-DALI based lighting control system. LWEB-900 offers additional functionality like saving trend and log files for long term storage, easy managing of remote schedulers and

calendars, data analysis and report generation. L-DALI supports event-driven e-mail notification as a result of a predefined action triggered by a specific status or an exceeded high limit. e-mail notification can also be used to forward trend and log files to central SQL databases for long term storage (see LWEB-900 for details).

L-DALI supports common mathematical operations and functions, as well as Boolean expressions.

Some lighting controller applications do not need a connection to the CEA-709 or BACnet network. Therefore the L-DALI controller can control a DALI network as a standalone device with the aid of the supported automation functions (alarming, scheduling, and trending). Connected to an IP network, remote access allows to set parameters and to read the system status.

The complete configuration can be done through the built-in Web server or via a PC based configuration software (LINX Configurator). The commissioning and maintenance of the DALI system can be done using a standard Web browser on a PC or table computer.

The L-DALI offers the following features:

- DALI gateway and controller
- Supports 1, 2, or 4 DALI channels (dependent on model)
- Direct control of up to 64 DALI devices per DALI channel
- Direct control of up to 16 DALI groups per DALI channel
- Scene control for up to 16 groups and one broadcast scene per DALI channel
- Detect lamp and ballast failure on DALI luminaries and signals
- Simple replacement of (broken) DALI devices (no configuration tool required)
- DALI Multi-Master capable
- Support for DALI sensors and buttons
- Built-in DALI protocol analyzer
- Direct control of SMI drives using LSMI-804
- Built-in constant light controller application
- Built-in sunblind controller application
- Alarming, Scheduling, and Trending (AST™)
- Common mathematical operations and functions as well as Boolean expressions
- Event-driven e-mail notification
- Periodic testing of emergency lights
- Lamp burn-in mode
- Calculation of energy consumption and run-hours
- OPC XML/DA (LWEB integration)
- Configuration via Web interface
- Firmware update via CEA-709 or Ethernet port
- DIN rail mountable

#### LONMARK/CEA-709 models only:

- Fully compliant with CEA-709, CEA-852, and EN 14908 standard
- Supports LONMARK TP/FT-10 or CEA-852 Ethernet (IP-852) channels (selectable)
- Control of DALI capable ballasts via NVs
- Retrieve information from DALI capable sensors via NVs
- Supports LONMARK Functional Profiles:
	- o Lamp Actuator #3040
	- o Light Sensor #1010
	- o Occupancy Sensor #1060
	- o Constant Light Controller #3050
	- o Sunblind Controller #6111
	- o Scheduler #0007
	- o Calendar #0006

BACnet models only:

- Fully compliant with BACnet standard ANSI/ASHRAE 135-2012
- BACnet/IP or BACnet MS/TP (selectable)
- Control of DALI capable ballasts and sensors via BACnet server objects
- Retrieve information from DALI capable sensors via BACnet server objects
- BACnet client functionality (configurable)
- Supports the following BACnet server objects:
	- o Analog Output objects to control DALI ballasts, groups, and channels
	- o Multi-State Output objects for scene control of DALI groups and channels
	- o Analog Input objects providing feedback from DALI ballast, groups, and channels
- o Analog Input objects providing status information from DALI groups and channels
- o Accumulator objects providing estimated energy usage of DALI groups and channels
- o Analog Input object providing lux level information from supported DALI sensors
- o Binary Input objects providing occupancy information from supported DALI sensors
- o Loop objects providing constant light controller functionality

## <span id="page-12-0"></span>**1.2 L-DALI Models**

This Section provides an overview of the different L-DALI models in [Table 1.](#page-12-1) This table identifies the different features of the L-DALI models. Models that possess a certain feature have a check mark  $(\checkmark)$  in the respective column. If a feature is not available in the particular model, the column is left blank.

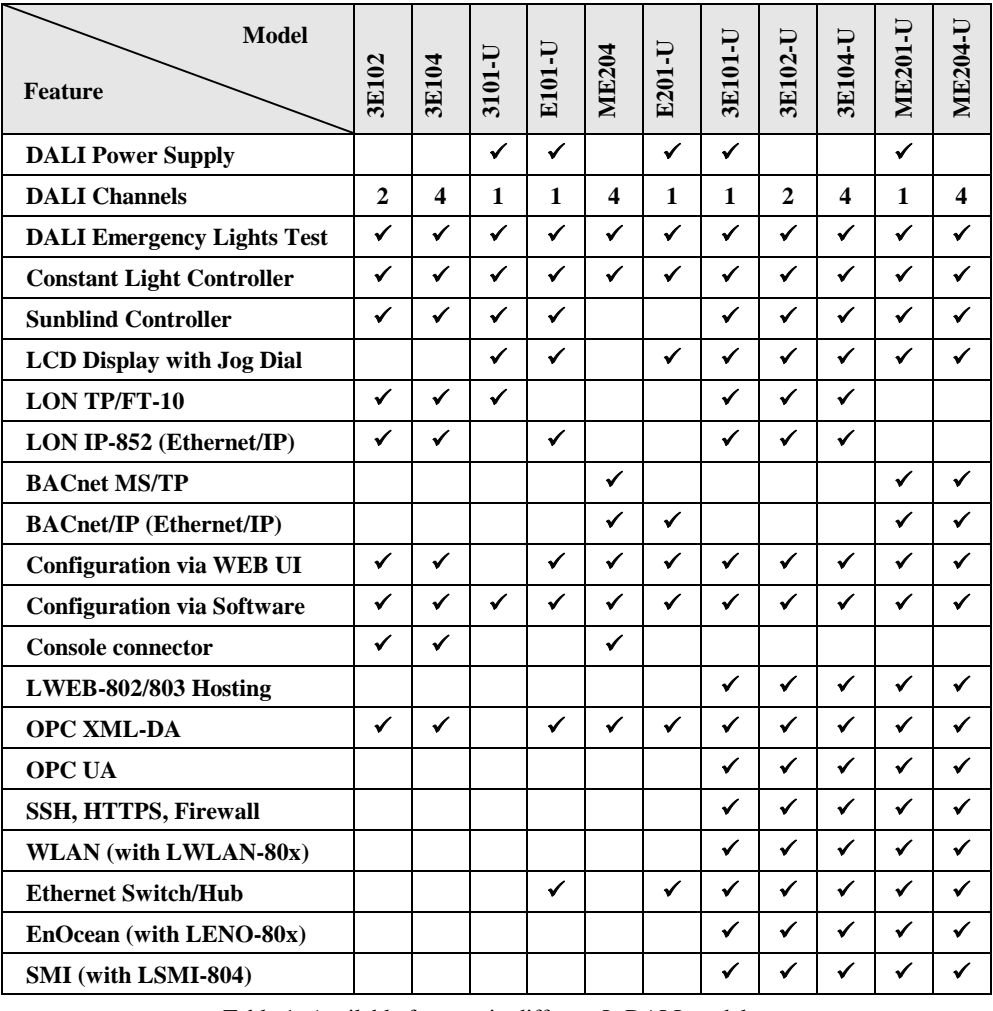

Table 1: Available features in different L-DALI models.

<span id="page-12-1"></span>*Important: In the following text models with BACnet interface are referred to as LDALI-20X and models with LONMARK/CEA-709 interface are referred to as LDALI-10X.*

## <span id="page-13-0"></span>**1.3 Scope**

This document covers L-DALI devices with firmware version 6.1 and the L-INX Configuration Software version 6.1. Basic device operations are covered in the LOYTEC Device User Manual [1] and device configuration using the PC configuration software is covered by the LINX Configurator User Manual [2].

## <span id="page-14-0"></span>**2 What's New in L-DALI**

## <span id="page-14-1"></span>**2.1 New in L-DALI 6.1**

#### **Enhanced Sunblind Functionality**

The LDALI-ME20X-U and LDALI-3E10X-U models offer additional functionality to control sunblinds in addition to the artificial light in a room or area:

- **SMI Support**: The LDALI-ME20X-U and LDALI-3E10X-U models now support the LSMI-804 interface. This is a four-channel SMI interface connected to the USB port of the L-DALI. SMI (Standardized Motor Interface) is a bus system used for controlling sunblinds. The LSMI-804 also contains four relays for SMI channel power-on functionality. This saves energy while the SMI bus is idle. The LINX Configurator provides SMI device templates, which can be commissioned on the L-DALI Web interface. The Web interface supports manual address assignment, scanning for SMI devices and calibration. For more information on SMI read the respective Chapters in the Device User Manual [1] and the LINX Configurator User Manual [2].
- **BACnet Sunblind Controller**: The L-DALI sunblind controller application was equipped with a BACnet interface and added to the L-DALI BACnet models with SMI support. The BACnet sunblind controller application provides similar functionality as the LONMARK version (e.g. glare protection, heating/cooling optimization, constant light controller interaction etc.). For more information on the BACnet sunblind controller application see Section [6.2.6.](#page-179-0)

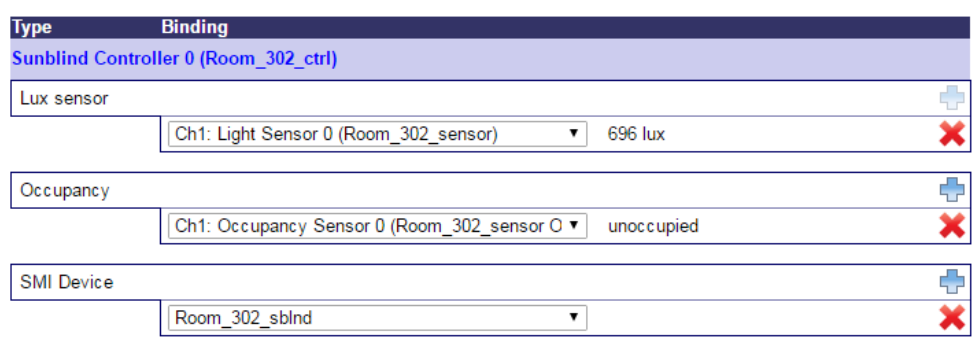

Figure 3: Sunblind Controller Bindings web UI.

 **Sunblind Controller Bindings**: To facilitate the usage of SMI sunblinds with the L-DALI's sunblind controller application a sunblind controller bindings functionality similar to the constant light controller bindings functionality was added to the SMI capable L-DALI models. Using sunblind controller bindings, DALI multi-sensors can be selected as lux and occupancy sensor inputs and SMI devices as an output of a sunblind controller instance. For more information on sunblind controller bindings see Section [6.3.2](#page-189-0) and the respective Chapters in the LINX Configurator User Manual [2].

With the enhance sunblind controller functionality and SMI support the L-DALI becomes a powerful solution to fully integrate lights and sunblind control of a room or an area.

#### **Constant Light Controller Improvements**

The constant light controller application was extended by some new functions:

- A new regulator and controller mode was added, which does not switch on lights automatically when an area becomes occupied but requires manual activation (e.g. by a button). When the area becomes unoccupied lights are switched off. Depending on whether the CLC stays active during times with enough natural light or requires manual activation in any case when lights were switched off, the mode is called REGULATOR\_MANUAL/CONTROL\_MANUAL or REGULATOR\_MANUAL\_ LUX/CONTROL\_MANUAL\_LUX respectively. For more information on the new operating modes see Sections [6.1.4.3](#page-87-0) (LONMARK) and [6.2.4.3](#page-163-0) (BACnet), respectively.
- The new function "neighboring CLCs" allows defining adjacent Constant Light Controller instances as typically found in open office spaces, where different CLC instances are used to control the different zones of the space. Whenever a zone is occupied and its lights are on, all neighboring zones/CLCs are also kept at a defined minimum level even if they are not occupied. Neighboring CLC instances can be configured using the Constant Light Controller Bindings web UI (see Section [6.3.1\)](#page-187-1) and the DALI Parameters tab in the LINX Configurator (LINX Configurator User Manual [2]).
- The artificial light factor of a constant light controller parameterizes the amount of light (in lux) provided by the artificial light sources controlled by the controller at a certain dim level. The new firmware will try to determine the artificial light factor automatically instead of using a default value for this parameter. Thus, the calibration process to determine the artificial light factor in untypical lighting setups can be omitted.

#### **User NVs on LDALI-10X Models**

On LDALI-10X models (LONMARK) user NVs can be created in addition to the static interface of the controller. The NVs created can be used as inputs and outputs to Math objects and similar functions of the L-DALI controller, adding more flexibility when custom adoptions to the standard lighting and sunblind application of the L-DALI are required.

#### **Tunable White Support on LDALI-20X Models**

On LDALI-20X models, a new custom property (*Colour\_Temp*) was added to Lamp Actuator, Group Actuator and Channel Actuator objects which allows changing the color temperature of DALI tunable white lights based on the DALI standard IEC 62386-209 (Colour control, device type 8). See Sectio[n 6.2.2.10](#page-140-0) for details.

#### **Selective Backup and Restore**

The backup and restore interface on the Web interface has been extended by content options. It is now possible to decide whether a created backup shall contains passwords, IP settings or historical data (trend logs, alarm logs). Also when restoring a backup archive it can be selected whether password and IP settings shall be accepted from the backup or not. This makes it easier to replicate devices without scarifying the IP configuration and password settings. An example is shown in [Figure 4.](#page-16-0)

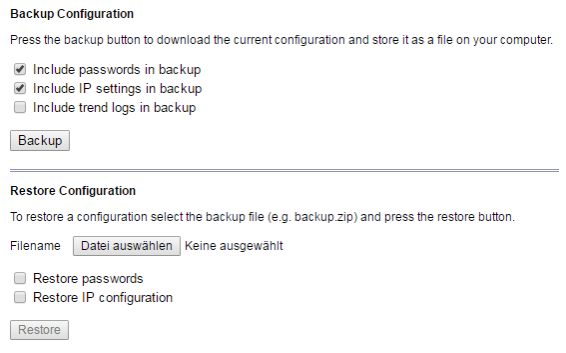

Figure 4: Backup and restore options on the Web UI.

#### <span id="page-16-0"></span>**Advanced WLAN Mesh Configuration**

The WLAN Mesh configuration has been enhanced by a graphical floorplan editor as well as an online monitor of inter-link communication quality. This tool allows not only easier setup of a Mesh network but also simple troubleshooting by identifying radio bottleneck between Mesh points (see [Figure 5\)](#page-16-1).

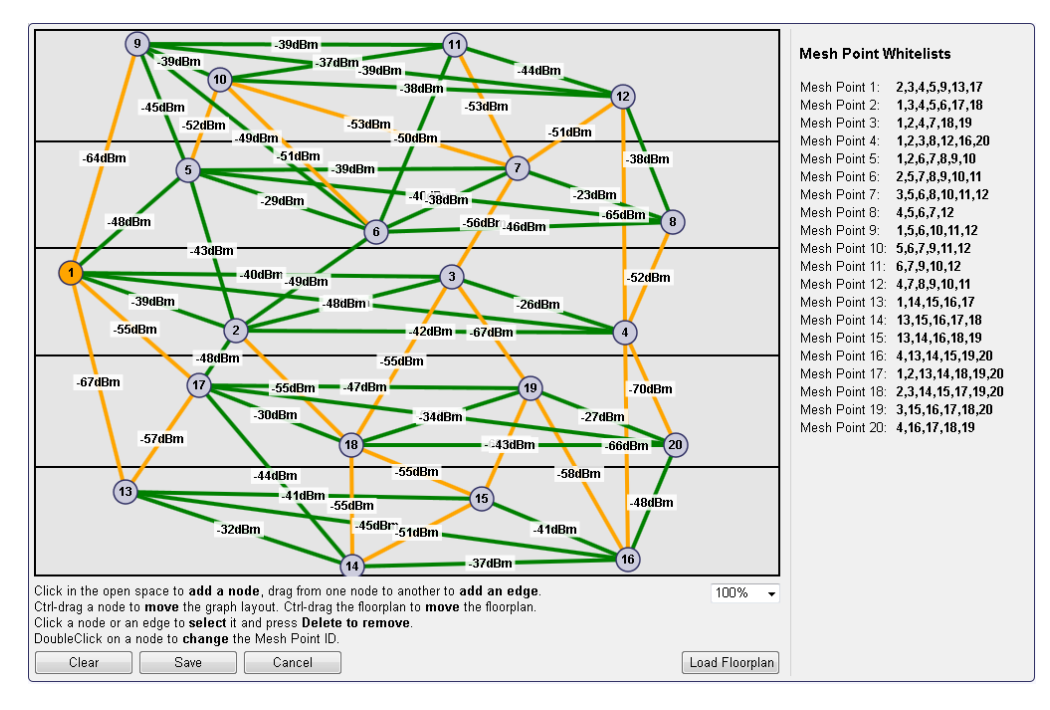

Figure 5: Mesh floorplan and online link quality monitor

#### <span id="page-16-1"></span>**LCD Interface**

The user interface on the LCD display has been localized for the Chinese simplified and traditional language sets. The language can be selected from the main page and is switched immediately without a device reboot.

Another feature on the LCD display is the option to rotate the display 180 degrees. This is a useful setting, if the device is mounted upside down.

## <span id="page-17-0"></span>**2.2 New in L-DALI 6.0**

#### **New User Manual Structure**

The L-DALI User Manual has been split up into three parts: The L-DALI User Manual, which now covers the specific functions of the L-DALI device models. The LINX Configurator User Manual is a common description for using the Configurator software for the L-INX, L-GATE, L-ROC, L-IOB, and L-DALI product line. And the LOYTEC Device User Manual covers hardware, Web interface, LCD display and operating interfaces topics common to all LOYTEC devices.

#### **New L-DALI Models**

A new generation of L-DALI models replaces the existing models. The LDALI-ME20X-U replaces the LDALI-ME204 and LDALI-E201-U, while the LDALI-3E10X-U models replace the LDALI-3E104, LDALI-3E102, LDALI-E101-U and LDALI-3101-U models respectively. The new generation offers a higher performance and has more resources available. It therefore allows to host LWEB-802/803 projects directly on the device. Furthermore, it comes with a number of interfaces (USB, LIOB-Connect), which allows extending the capabilities of the device by connecting different peripherals directly to the controller, e.g. LENO-80x modules add EnOcean , while the LWLAN-800 module provides Wi-Fi connectivity.

#### **Constant Light Controller Improvements**

The constant light controller application was extended by some new functions:

- The constant light controller can be reactivated from manual override by recalling a special scene on a linked group.
- A new data point *nvoOccupState* (CEA-709/LDALI-10X) or *Occupancy\_State* (BACnet/LDALI-20X) – shows the current occupancy state as calculated by the constant light controller application.
- Two new data points *Override* and *Auto\_Mode* were added to the constant light controller BACnet interface (LDALI-20X) to provide similar functionality as via the CEA-709/LONMARK interface (LDALI-10X).

#### **New DALI Button Functions**

The state of a button device input can now be forwarded to a BACnet Binary Input object as an alternative to directly control DALI lights on LDALI-20X models, too (see Section [6.2.5\)](#page-176-0).

#### **DALI Status CSV-File**

A new file on the device provides the current status of the devices on the DALI channel in CSV file format. The file is dynamically generated when read and therefore always reflects the most recent status of all devices. It can be downloaded from the device (e.g. via FTP) or sent as an e-mail attachment. In addition to detailed status and error information on every ballast, the file contains test results and battery status for the DALI emergency lights on the channel.

#### **DALI Protocol Analyzer**

A DALI protocol analyzer was added to the LINX Configurator and the devices web-UI. In the LINX Configurator the protocol analyzer is available via the DALI Installation tab, while on the web-UI it is available via the DALI statistics Web interface. Logging can be

started and stopped. Filters allow showing only relevant traffic. Protocol logs can be stored in a disk file in CSV format.

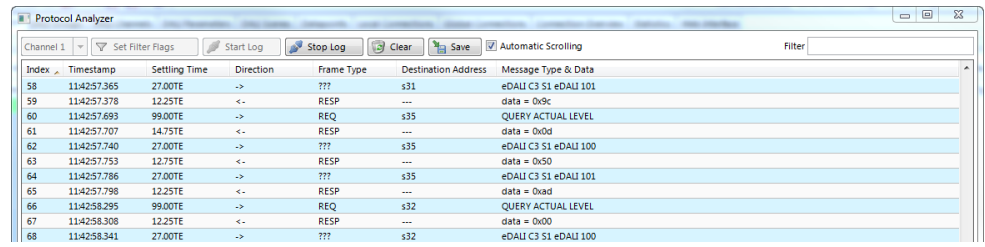

Figure 6: LINX Configurator DALI protocol analyzer window.

#### **DALI Scene Tab in LINX Configurator**

DALI scene configuration tab was added to the LINX Configurator. Similar to the DALI scene web-UI introduced in L-DALI firmware version 5.2 it also supports colour scenes with colour temperature and changeable light colour. Scenes can be configured online and offline.

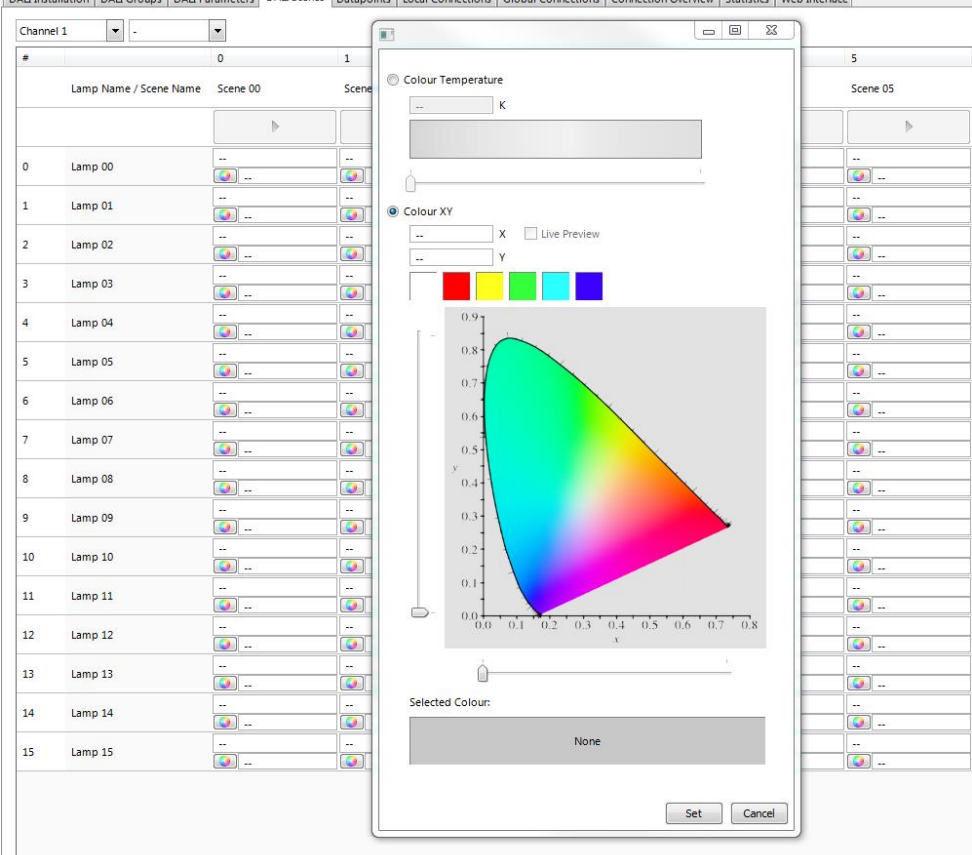

DALI Installation | DALI Groups | DALI Parameters | DALI Scenes | Datapoints | Local Connections | Global Connections | Connection Overview | Statistics | Web Interface

Figure 7: LINX Configurator DALI scene configuration.

#### **DALI Physical Selection Workflow support in LINX Configurator**

Identification of a DALI sensor or DALI button device via physical selection is now also possible via the LINX Configurator software.

#### **Override Function for Data Points**

The data point model in LOYTEC devices has been extended with a manual override function. On the Web interface and on the LCD display data point values can be overridden to manual values. If an override value is set, the running control logic no longer affects the data point value, neither does network communication. The override value is in effect until it is removed again by the user.

| <b>Data Point Details</b> |                                                                               |  |  |  |  |  |  |
|---------------------------|-------------------------------------------------------------------------------|--|--|--|--|--|--|
| Path                      | /CEA709 DALI Channel 1/Datapoints/Group Actuators/Group Actuator 0/nviGPValue |  |  |  |  |  |  |
| <b>Name</b>               | nviGPValue                                                                    |  |  |  |  |  |  |
| <b>Description</b>        | Used to set up value of the group                                             |  |  |  |  |  |  |
| <b>Direction</b>          | input                                                                         |  |  |  |  |  |  |
| Type                      | analog                                                                        |  |  |  |  |  |  |
| Value                     | $\frac{9}{6}$<br>Set override<br>Clear override<br>100<br>Set                 |  |  |  |  |  |  |
|                           | Enter "--" for invalid value                                                  |  |  |  |  |  |  |
| <b>Raw value</b>          | Clear override<br>Set override<br>Set<br>59 40<br>00 00<br>00 00<br>00 00     |  |  |  |  |  |  |
|                           | Fnter "--" for invalid value                                                  |  |  |  |  |  |  |
| Timestamp                 | 2016-03-02 11:17:23+01:00                                                     |  |  |  |  |  |  |
| <b>State</b>              | overridden (0x880a0001)                                                       |  |  |  |  |  |  |

Figure 8: Overriding a data point on the Web interface.

Manual overrides done on the DALI Installation web-UI (for the channel) or the DALI Groups web-UI result in an override of all the data point which can be used to control any lights on the channel or group respectively (Lamp Actuators, Group Actuators, Channel Actuators).

#### **Enhanced Structure Support on the Web UI**

The display of data point structures has been improved on the Web UI. The data point listing shows a textual short version of the structured value instead of a hexadecimal Byte buffer. Also CEA-709 structures of NVs without sub-data points are displayed and can be edited.

## <span id="page-19-0"></span>**2.3 New in L-DALI 5.3**

#### **Print L-DALI Configuration**

The complete configuration of a L-DALI device including all DALI specific configuration data can now be printed using the Print function of the LINX Configurator. The Print option allows selecting, which parts of the configuration shall be included in the output. The output format can be either HTML or PDF.

#### **New DALI Button Functions**

The functions, which can be executed when pressing a DALI button was extended by the function **Auto**. This will reactivate the constant light controller linked to the functions target group in case it was manually overridden.

## <span id="page-19-1"></span>**2.4 New in L-DALI 5.2**

#### **LINX Configurator replaces LDALI Configurator**

The L-DALI models are now supported by the LINX Configurator PC software. The LDALI Configurator software therefore is no longer available.

#### **LINX Configurator support for LDALI-20X models**

The LINX Configurator now supports LDALI-20X models, including DALI offline configuration workflow and the configuration of alarming, scheduling and trend log objects, e-mail templates, math objects, data point connections etc. Custom user registers and BACnet objects can be created and data points belonging to the static L-DALI application interface can be OPC exposed. Further, the BACnet network can be scanned and client maps can be created from local BACnet objects to remote BACnet objects.

#### **Support for LOYTEC LDALI-MS1, LDALI-BM1 and LDALI-RM1**

The L-DALI now supports the LDALI-MS1 multi-sensor, the LDALI-BM1 push-button coupler and the LDALI-RM1 relay module. These devices are an optimal addition to the L-DALI controller and allow designing cost effective and flexible DALI lighting systems. For more information on these devices see the corresponding datasheet and the LOYTEC Device User Manual [1].

#### **DALI Button Functions**

For DALI button devices supporting configurable button functions these functions can be configured using the Web-UI (online) and the LINX Configurator (online and offline). The following functions are available to control DALI groups (see LOYTEC Device User Manual [1] and LINX Configurator User Manual [2]):

- Dim up, dim down,
- Off,
- On with last dimming value,
- Scene recall: 1–15,
- Dim to a specified value in %,
- Color temperature warmer/colder.

On LDALI-10X models the state of a button device input can be forwarded to a network variable as an alternative to directly control DALI lights (see Section [6.1.7.1\)](#page-132-1).

#### **DALI Scene Configuration**

A new page was added to the L-DALI Web-UI allowing configuration of DALI scenes (see LOYTEC Device User Manual [1]). Scene configuration also supports colour scenes with colour temperature and changeable light colour.

#### **DALI Installation Wizards**

A DALI search wizard was added to the DALI installation Web-UI to quickly locate and assign DALI devices. When preconfiguring DALI devices in an offline workflow (name, group assignment, DALI parameters etc.) the wizard assists in locating the corresponding physical device once online (see LOYTEC Device User Manual [1]).

On the Constant Light Controller Web-UI a sensor search wizard was added. Once groups were configured to a CLC instance this wizard allows to automatically search for corresponding DALI sensors in the areas lit by these groups (see Section [6.3.1\)](#page-187-1).

#### **Identification of DALI Devices using Physical Selection**

Devices which can be physically selected can be identified by selection during the installation and commissioning process of the DALI network. A DALI button can be selected by pressing one of the buttons, an occupancy sensor can be selected by triggering occupancy. Now the last physically selected device is marked in the DALI scan results on the DALI Installation Web-UI and can be therefore identified.

#### **Online Commissioning**

The Web interface of the device now provides an online commissioning tool for the respective networking technologies. Using this tool, data point configurations can be created based on placeholder devices, which are marked to be commissioned later. The necessary addressing information can be assigned later on the Web interface by scanning for devices online or be entered manually. Device replacement is also possible in the commissioning Web interface without the need to edit devices in the data point configuration. For more information on the commissioning Web UI please refer to the LOYTEC Device User Manual [1].

#### **Web Interface**

The Web interface of the device offers a number of new features:

- A new device info page provides a quick overview of all relevant operational parameters, such as CPU load, active protocols, time synchronization and many more.
- The trend log configuration on the Web UI now also provides a preview tab, which shows a chart of the trend log data. The trend chart allows zoom, scrolling and hiding specific data curves, as shown i[n Figure 9.](#page-21-0)

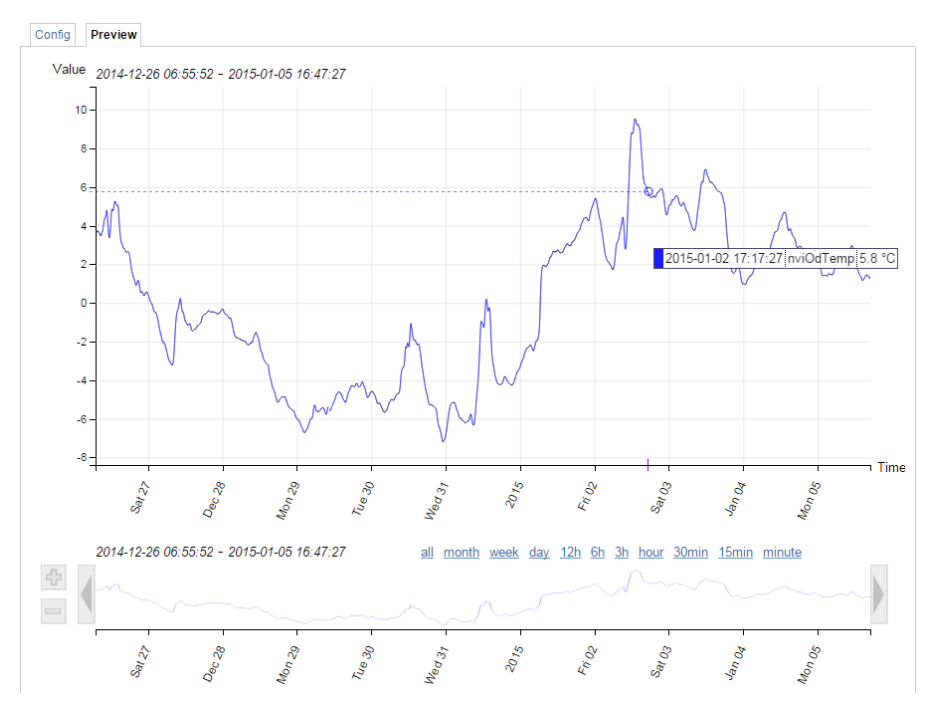

Figure 9: New trend chart on the Web UI

<span id="page-21-0"></span> An improved DALI sensor calibration Web-UI allows to dim DALI groups directly from the sensor calibration Web-UI page making it easier to adjust the artificial light near the calibrated sensor. Further the calibration page can be accessed directly from the CLC Bindings page.

#### **Scheduler**

The scheduler objects have been extended by the following new features:

- Color support in BACnet and generic schedulers allows consistent assignment and display of preset colors in L-WEB, L-VIS and the Configurator scheduler UIs.
- Event auto-prune removes passed events, if the capacity of exception events in a scheduler gets low.
- The scheduler default for LONMARK and generic schedulers is extended by a "silent" mode. In this mode the scheduler becomes inactive as soon as the last event is withdrawn. This mode can be used in event-driven scheduler models.
- Generic schedulers allow specifying an existing value preset as the schedule default. LONMARK and BACnet schedulers try identifying a matching preset name from the schedule default value.

#### **Format Strings in E-Mails**

Data point variables used in e-mail templates can now use format strings to specify their numeric appearance in the e-mail text.

#### **Storing Project Documentation directly on the Device**

A new page on the L-DALI Web-UI allows uploading project documentation and setting-up links to external documentation files (see LOYTEC Device User Manual [1]). Storing documentation directly on the device ensures its availability (e.g. for a service technician) later on.

## <span id="page-22-0"></span>**2.5 New in L-DALI 3.2**

This section describes the major changes and new features. For a full list of changes refer to the Readme file.

#### **New Constant Light Controller Modes**

The constant light controller application offers some new Modes:

- The modes CONTROL, REGULATOR and PRESENCE are now available in variations with the extension AUTO. In these modes any active override will be automatically relinquished when the room enters "unoccupied" state. This allows to reactivate automatic mode when the room is unoccupied. The light will be switched off and – if necessary – switched on when someone enters the room.
- As a special variation of the AUTO modes, modes with the extension BEDROOM are available. In this mode the manual override is only relinquished when the lights are switched on. This ensures lights are switched off when the room is unoccupied, but stay off when commanded to off manually.
- The mode AMBIENT allows switching on and off lights depending on the measured lux level. It is therefore suitable for decorative lighting (facade illumination, shop window lighting, floor lighting, etc.).

The modes CONTROL and REGULATOR (incl. all variations) now consider the configured Unoccupied Level when switching off, similar to the mode PRESENCE. This allows dimming down to a configured level when the room is unoccupied instead of

switching off. Typical applications are a reception area or similar areas where the light is never turned off completely.

*Note: If the an LDALI-10X device was not shipped with firmware 3.2 the new modes are only available after the datapoint configuration was up- and downloaded again using the LINX Configurator.*

> Further information on the constant light controller modes can be found in Sections [6.1.4.3](#page-87-0) an[d 6.2.4.3](#page-163-0) and for the behavior when switching off in Sections [6.1.4.8](#page-93-0) and [6.2.4.8.](#page-169-0)

#### **Overriding the Constant Light Control with DALI Buttons**

When using internal manual bindings the constant light controller now detects when one of the groups it controls is dimmed by another DALI master. Such and override is interpreted similar to an override using the CEA-709/LONMARK or BACnet interface. Typically such a DALI master is a DALI push-button coupler or a similar device for manual control of DALI lights. As these devices directly control the DALI groups, they allow local operation of the lights independent of the L-DALI.

#### **Constant Light Controller Bindings across Channels**

DALI groups and DALI sensors can be linked to constant lights controller instances using internal bindings across DALI channels (see Sections [6.3.1](#page-187-1) and LINX Configurator User Manual [2]).

#### **Support for DALI ballasts with Colour Control**

In the LDALI-10X models DALI ballasts of type "colour control" (device type 8) can be controlled. The LDALI-10X supports devices with changeable colour temperature and with coloured light. The latter can be used for effect lighting, while the previous can be used to simulate the colour temperature of the sun during the course of a day (warmer white during morning and evening, cooler white at noon).

#### **Support for additional DALI Sensors**

Support for the ThebenHTS PlanoSpot 360 DALI multi-sensor was added.

#### **Change the DALI Short Address**

If required the DALI short address, which was assigned to a DALI device by the L-DALI, can be changed via the Web-UI (see Section LOYTEC Device User Manual [1]).

#### **Generic Scheduler**

Generic schedulers – like generic trends and alarms – can now be created, that are neither CEA-709 nor BACnet objects. Generic schedulers appear next to the generic alarm folder and are ready-to-use on any device. This is beneficial for creating technology-independent applications. Generic schedulers can write to any technology as well as data point favorites and are the ideal solution, if configured via LWEB-900 only. For more information on creating generic schedulers refer to the LOYTEC Device User Manual [1].

#### **Web Interface**

The Web interface of the device offers a number of new features:

 Live update of values in the data point list. This allows monitoring values without repeated pressing of reload. Data point structures can be expanded or collapsed for better overview.

- Breadcrumb navigation has been added to the data point list. This gives faster access to sub-folders.
- A new firmware upgrade menu on the Web interface allows online checking for firmware updates and upgrading by selecting a local firmware file. All this is possible without starting the Configurator.
- The trend overview page displays current trend log states and provides controls for easy trend data upload in CSV format.
- The DALI group page allows switching groups on and off to test the group assignment.

#### **Application Objects**

Application objects such as math objects, e-mail templates, and alarm logs can now be organized in folders. Copy and paste of application objects between Configurators has been improved. Math objects now allow single constants and single variable assignments, such as "=5" or "=v1". Input variables can be configured to trigger a new calculation or not.

## <span id="page-25-0"></span>**3 Quick-Start Guide**

This Chapter contains step-by-step instructions on how to configure the L-DALI for the simple project shown in [Figure 10.](#page-25-3)

The project consists of a single room (Room 306) which is illuminated by four DALI lamps. Two of those lamps form a light band near the windows of the room and the other two lamps form a light band near the corridor. The room is equipped with a DALI multi-sensor which acts as both a light sensor and an occupancy sensor. The build-in constant light controller of the L-DALI device uses the input from the DALI multi-sensor and dims the DALI ballasts accordingly. For manual override a DALI push-button is installed. The sunblind controller is not used in this quick-start example.

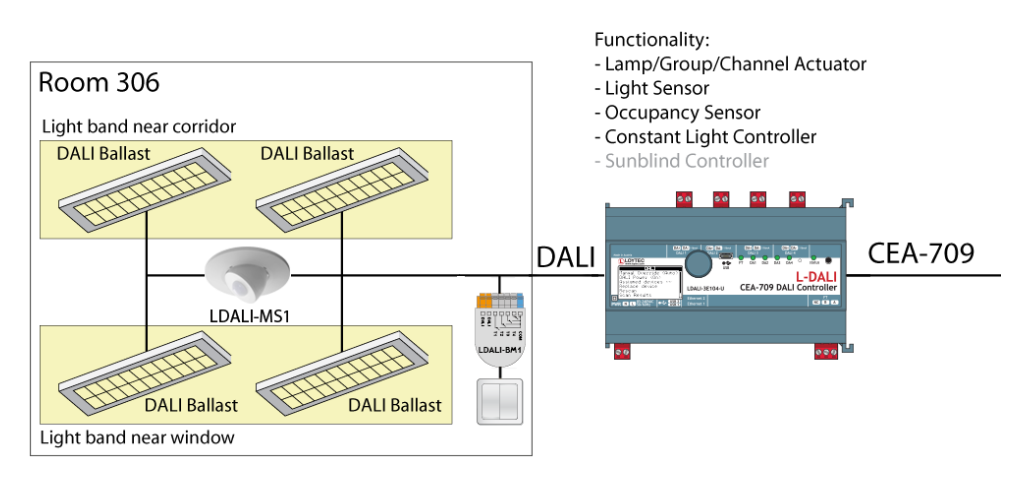

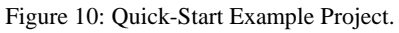

## <span id="page-25-3"></span><span id="page-25-1"></span>**3.1 Hardware Installation**

#### <span id="page-25-2"></span>**3.1.1 Models without built-in DALI Bus Power Supply**

For models without built-in DALI bus power supply it is recommended to use the LDALI-PWR4-U or LDALI-PWR2-U power supply together with the L-DALI. Connect the L-DALI to the LDALI-PWR4-U and to the DALI network as shown in [Figure 11.](#page-26-1) To allow for easy configuration it is recommended to always connect the L-DALI to the Ethernet network. More detailed instructions are given in Chapter [4.](#page-46-0)

*Important: Do not connect terminal 26 to earth ground!*

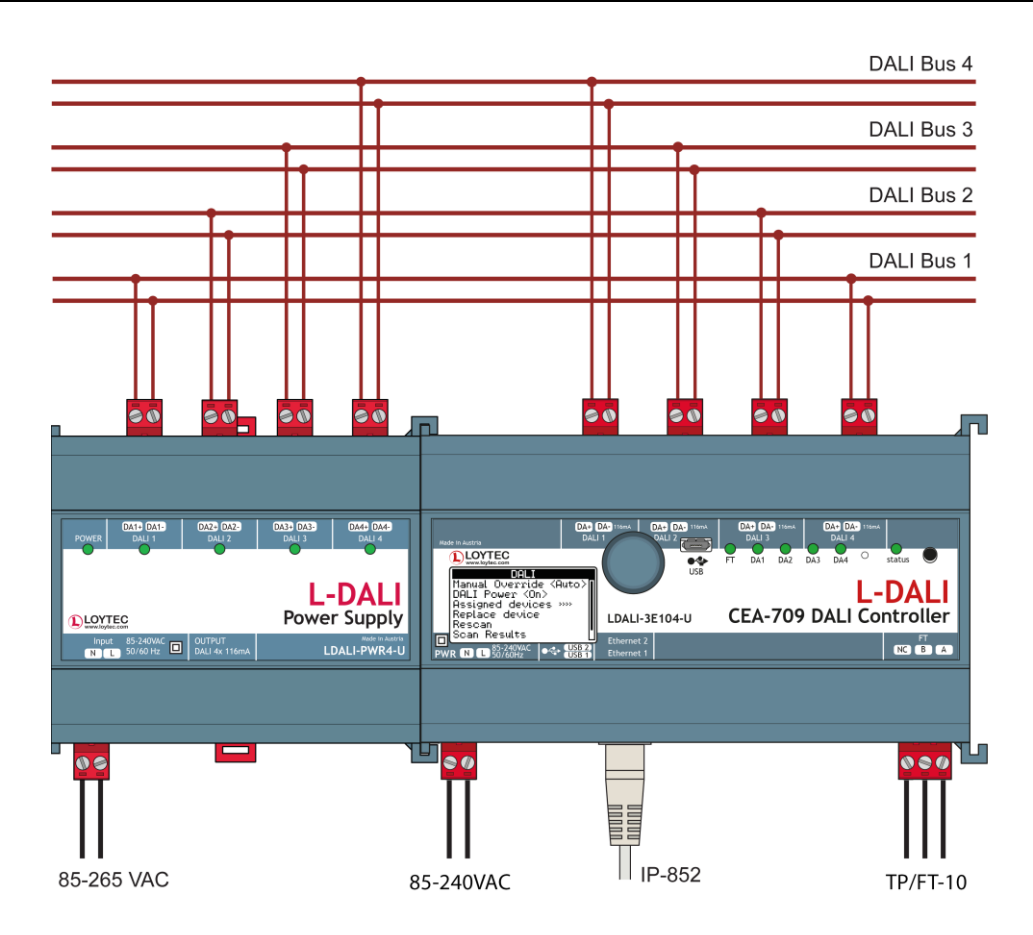

Figure 11: Basic Hardware Installation with external DALI bus power.

## <span id="page-26-1"></span><span id="page-26-0"></span>**3.1.2 Models with built-in DALI Bus Power Supply**

Connect the L-DALI to the power and to the DALI network as shown in [Figure 12.](#page-26-2) To allow for easy configuration it is recommended to always connect the L-DALI to the Ethernet network (if available). More detailed instructions are given in Chapter [4.](#page-46-0)

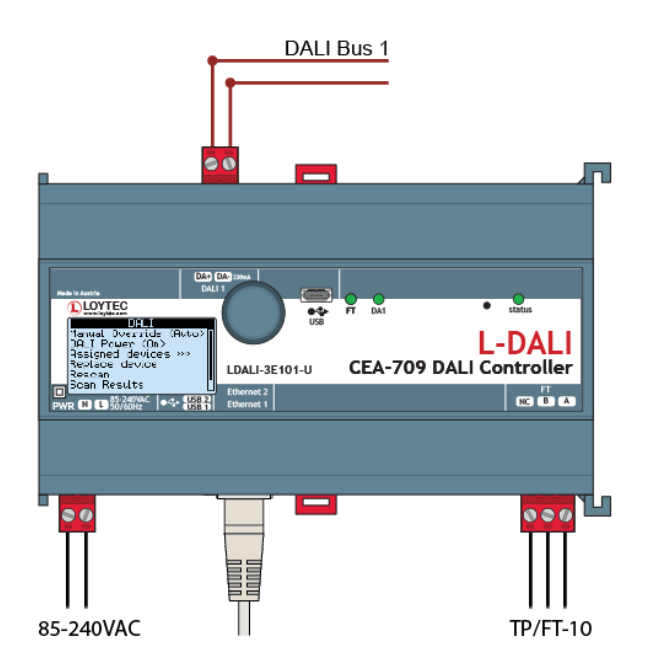

<span id="page-26-2"></span>Figure 12: Basic Hardware Installation with integrated DALI bus power.

## <span id="page-27-0"></span>**3.2 Test proper wiring of DALI devices**

After the DALI ballasts have been installed and connected to the DALI network, the installation can be tested by following these steps:

#### <span id="page-27-1"></span>**3.2.1 Models without LCD display**

- 1. Check that the DALI LEDs ("DALI x ACT", where x is 1 to 4) do not light up red. If one of these LEDs is red, check the proper connection of the bus power supply for the corresponding channel and check the DALI wiring for short-circuits.
- 2. Press the DALI mode button ("ON/OFF/AUTO") on the front panel of the L-DALI once. Now all DALI ballasts should be switched on (maximum level) and the DALI LEDs on the L-DALI should light up green.
- 3. Press the DALI mode button again. Now all DALI ballasts should be switched off and the DALI LEDs on the L-DALI should light up orange.
- 4. Press the DALI mode button again. This should not change the state of the DALI ballasts but return the L-DALI to the auto-mode (control via CEA-709/BACnet interface).

#### <span id="page-27-2"></span>**3.2.2 Models with LCD display**

- 1. On LDALI models with only one DALI channel check that status LED does not light up red, on models with multiple DALI channels check the DALI LEDs ("DALI x ACT", where x is 1 to 4). If the LED is red, check the DALI wiring for short-circuits. In case an external bus-power supply is used check the proper connection of the bus power supply for the corresponding channel.
- 2. Turn the jog dial to navigate to the DALI menu item.

3. Press down to jog dial to enter the DALI menu.

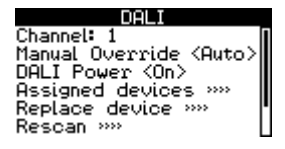

4. On devices with multiple DALI channels select menu item "Channel" and select the DALI channel to be tested.

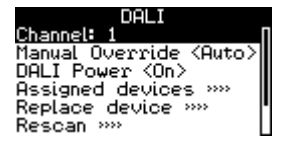

5. Turn the jog dial to navigate to the menu item "Manual Override: Auto".

DALI<br>Channel: 1<br>Manual Overrid Unanne:<br>Manual Override **Kintob**<br>DALI Power (On)<br>Replace devices »»<br>Replace device »»<br>Rescan »» 6. Press down the jog dial. Then turn it one step to the right. The manual override must change to "On".

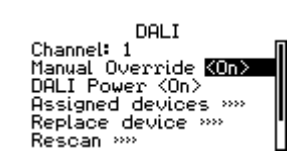

Now all DALI ballasts should be switched on and the status LED on the L-DALI should light up green.

7. Turning the dial one more step right the manual override must change to "Off".

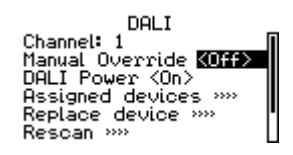

Now all DALI ballasts should be switched off and the status LED on the L-DALI should light up orange.

8. Turn the dial one step right once more. This should not change the state of the DALI ballasts but return the manual override back to the auto-mode (control via L-DALI light application).

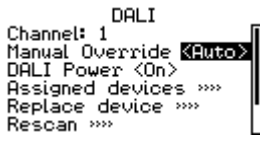

## <span id="page-28-0"></span>**3.3 Device configuration**

The L-DALI can be configured via a console interface or via the Web interface. To configure the L-DALI, the following steps have to be performed:

- 1. Setup IP configuration (see Sections [3.3\)](#page-28-0).
- 2. Setup the DALI network (see Section [3.5](#page-32-0) or [3.6\)](#page-39-0).

<span id="page-28-1"></span>

*Note: This setup procedure assumes the use of the IP interface.*

## **3.4 Configuration of IP Address**

## <span id="page-28-2"></span>**3.4.1 IP Configuration via the LCD Display**

Device models with an LCD display can also be configured to their basic settings through jog dial navigation on the LCD UI. Turn the jog dial to navigate between menu items and press to enter a menu or go into selection mode. When in selection mode turn the jog dial to alter the value and press again to quit the selection. Some input fields provide acceleration. This means turning faster changes the value in larger increments.

#### **To Set the IP Address on the LCD Display**

1. On the LCD main screen set the desired language. Navigate to the flag symbol, press the button and choose the desired language.

2. Navigate to the IP address on the main screen and press the button.

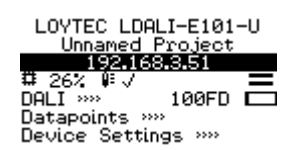

Datapoints >>> Device Settings >>>>

3. There navigate to the needed input fields, press and change the value. Press again to set the value. Continue to the next field.

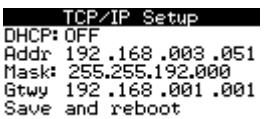

- 4. Finally navigate to **Save and reboot** and press.
- 5. Acknowledge the reboot and the device reboots with the new IP address.

#### <span id="page-29-0"></span>**3.4.2 IP Configuration via the Web Interface**

As an alternative to the console interface the Web interface can be used to configure the device. In a Web browser enter the default IP address 192.168.1.254 of the L-DALI. Note that if your PC has an IP address in a subnet other than 192.168.1.xxx please open a command tool and enter the following route command to add a route to the L-DALI.

#### **To Add a Route to the Device**

- 1. Windows  $START \rightarrow Run$
- 2. Enter 'cmd' and click **OK**.
- 3. In the command window enter the command line

route add 192.168.1.254 %COMPUTERNAME%

In Windows7 replace %COMPUTERNAME% with the PC's actual IP address.

4. Then open your Web browser and type in the default IP address 192.168.1.254.

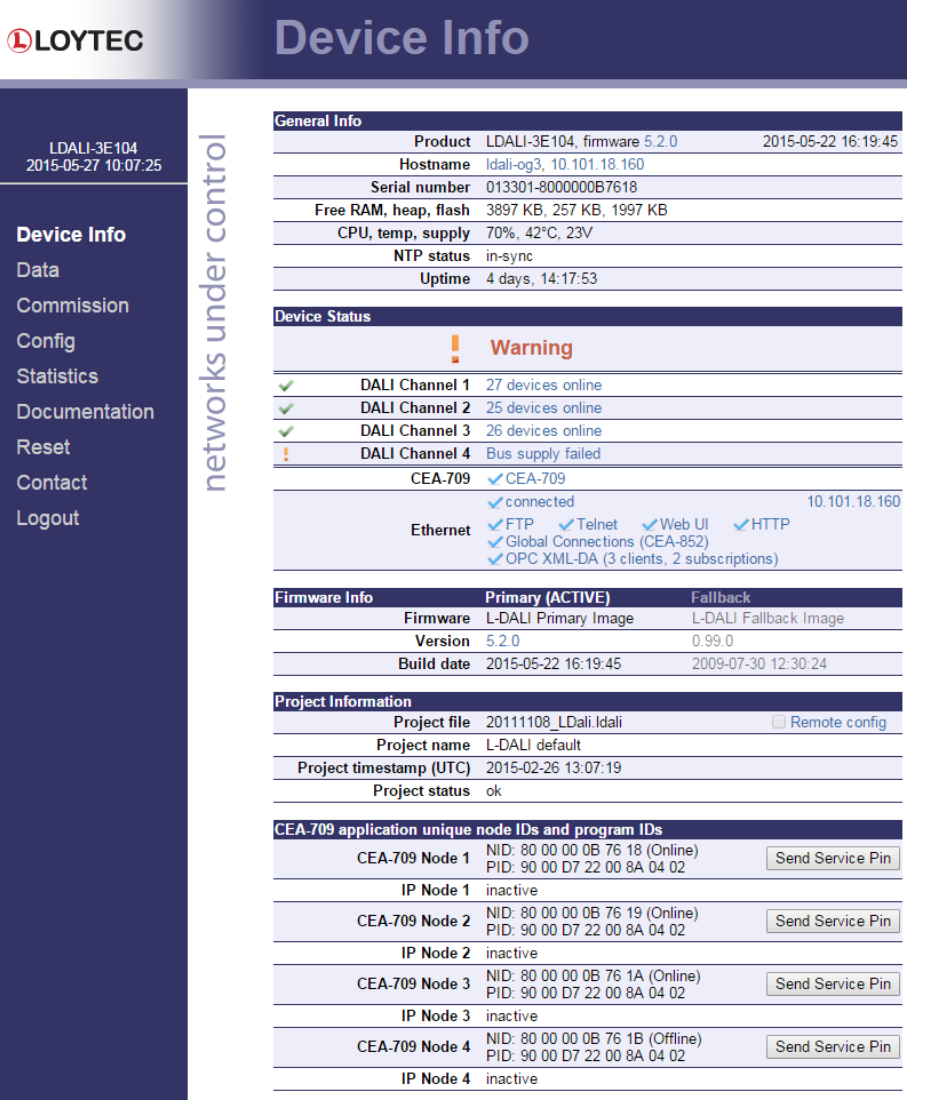

Figure 13: Example Start Screen.

5. Click on **Config** in the left menu. You will be asked to enter the administrator password in order to change the IP settings. Enter 'loytec4u' and select **Login**.

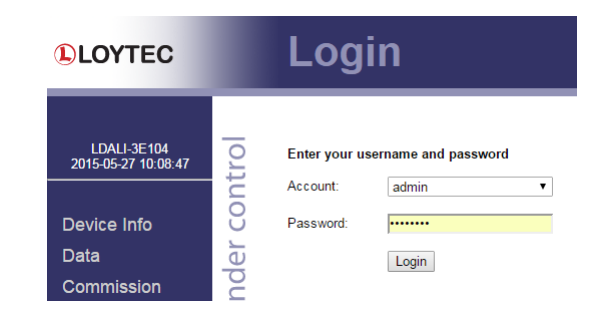

Figure 14: Enter 'loytec4u' as the default administrator password.

- 6. The Config menu opens. Click on **Port Config** in the Config menu and select **Ethernet 1 (LAN)** tab. Enter the IP address, the IP netmask, and IP gateway for this device as shown i[n Figure 15.](#page-31-1)
- 7. Press **Save Settings** and then reset the device by selecting **Reset** in the highlighted text. This changes the IP settings of the device.

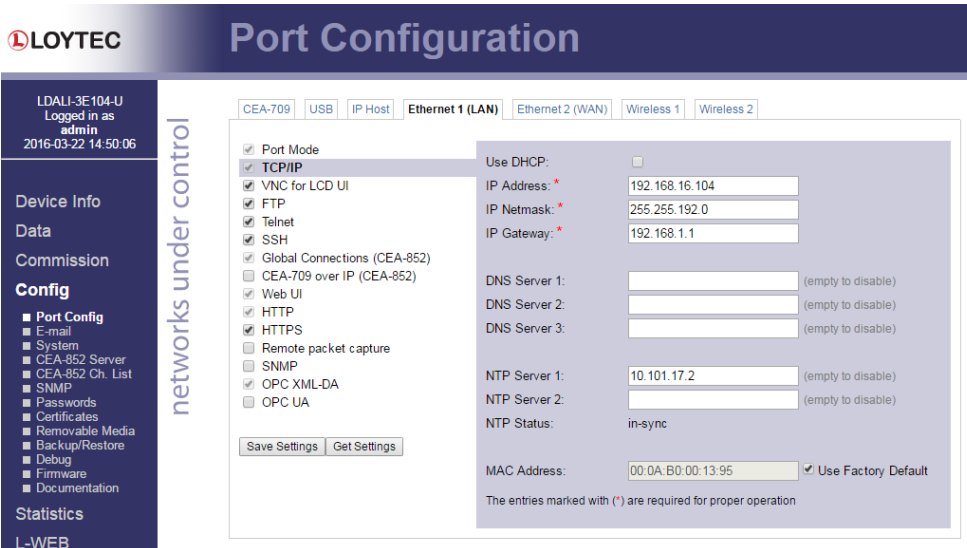

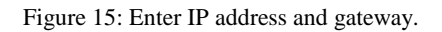

#### <span id="page-31-1"></span><span id="page-31-0"></span>**3.4.3 IP Configuration via Console**

If your model is equipped with a console interface use a standard null-modem cable with full handshaking to connect COM1 of the PC to the Console on the device. Use a PC terminal program with the communication settings set to 38,400 bps / 8 data bits / no parity / 1 stop bit / no handshake. Power up the device or press **Return** if the device is already running. The following menu should appear on the terminal:

Device Main Menu

```
[1] Show device information
[2] Serial firmware upgrade
[3] System configuration
[4] DALI maintenance
[5] IP configuration
[6] CEA-852 device configuration
[7] CEA-709 configuration
[8] Reset configuration (factory defaults)
[9] Device statistics
[a] Data Points
[0] Reset device
Please choose:
```
Figure 16: Device Main Menu.

Select '5' from the device main menu and enter the IP address, netmask, and gateway address. Note that you must use different IP addresses if you are using multiple IP devices in your setup.

IP Configuration Menu

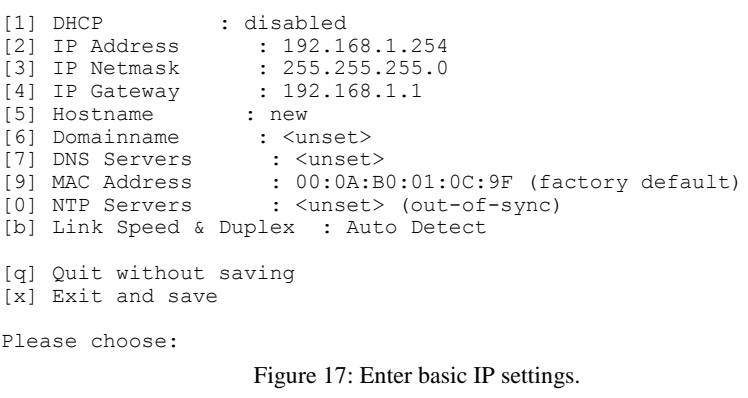

Press 'x' to save the IP settings and reset the device with the main menu item '0' in order to let the new IP settings take effect.

*Important! The default IP address 192.168.1.254 is only set for configuration access. It must be changed in order to make the device functional.*

## <span id="page-32-0"></span>**3.5 Configuration with PC Software**

For the LDALI product family a PC based configuration software – the LINX Configurator – is available. As an alternative the web interface can be used for configuration (see Section [3.6\)](#page-39-0).

Install the LINX Configurator software from the setup.exe. This file can be downloaded from [www.loytec.com.](http://www.loytec.com/) This tool can be used as a stand-alone tool or as LNS plug-in. In this example we will use the LINX Configurator software as a stand-alone tool.

A detailed description of the LINX Configurator configuration software can be found in the LINX Configurator User Manual [2].

|                                       | File Model View Firmware Settings Connection Tools Help                                                                                                    |                                                             |                                       |
|---------------------------------------|----------------------------------------------------------------------------------------------------|-------------------------------------------------------------|---------------------------------------|
| $\Box \Box \Box \blacksquare$         |                                                                                                    | Connected Device Not Connected                              | Status Unknown<br>Info                |
|                                       | DALI Installation DALI Groups   DALI Channels   DALI Parameters   Datapoints   Local Connections   Global Connections   Connection Overview   Statistics   Web Interface |                                                             |                                       |
| Channel 1                             | Mains-Off handling: Disabled v<br>Reset<br>Scan Channel                                                                                                    | On-Delay [ms] 500<br>Off-Delay [min] 15<br>Automatic Status | Get Status<br><b>Export</b><br>Import |
| Lamp Actuator objects (0/64)          |                                                                                                    | <b>DALI Devices</b>                                         |                                       |
| Lamp Name                             | Short Addr. Serial Nr.<br>Type<br><b>Status</b>                                                                                                    | Auto Assign<br>$\blacktriangle$<br>Short Addr. Device Type  | Serial Nr.                            |
| 0 Lamp 00                             | unknown ballast = Unassigned -<br>×.                                                                                                    | << Assign                                                   |                                       |
| 1 Lamp 01                             | unknown ballast [m] Unassigned -<br>$\alpha$                                                                                                    |                                                             |                                       |
| 2 Lamp 02                             | unknown ballast [m] Unassigned -<br>×.                                                                                                    | Unassign >>                                                 |                                       |
| 3 Lamp 03                             | unknown ballast = Unassigned -<br>÷                                                                                                    |                                                             |                                       |
| 4 Lamp 04                             | unknown ballast = Unassigned -<br>÷                                                                                                    |                                                             |                                       |
| 5 Lamp 05                             | unknown ballast m Unassigned -<br>$\sim$                                                                                                    |                                                             |                                       |
| 6 Lamp 06                             | unknown ballast m Unassigned -<br>÷                                                                                                    |                                                             |                                       |
| 7 Lamp 07                             | unknown ballast [m] Unassigned -<br>٠                                                                                                    | Wink duration:                                              |                                       |
| 8 Lamp 08                             | unknown ballast = Unassigned -<br>÷                                                                                                    | Wink<br>$30s - 7$                                           |                                       |
| 9 Lamp 09                             | unknown ballast [m] Unassigned -<br>×.                                                                                                    |                                                             |                                       |
| 10 Lamp 10                            | unknown ballast [m] Unassigned -<br>÷                                                                                                    |                                                             |                                       |
| 11 Lamp 11                            | unknown ballast [m] Unassigned -<br>$\epsilon$                                                                                                    |                                                             |                                       |
| 12 Lamo 12                            | unknown ballast m Unassigned -<br>÷                                                                                                    |                                                             |                                       |
| 13 Lamp 13                            | unknown ballast [m] Unassigned -<br>÷                                                                                                    |                                                             |                                       |
|                                       |                                                                                                    |                                                             |                                       |
| Light/Occupancy Sensor objects (0/16) |                                                                                                    |                                                             |                                       |
| <b>Sensor Name</b>                    | Short Addr. Serial Nr.<br>Type<br><b>Status</b>                                                                                                    | Auto Assign<br>$\blacktriangle$                             |                                       |
| 0 Sensor 00                           | unknown sensor Unassigned -<br>$\sim$                                                                                                    | << Assign<br>E                                              |                                       |
| 1 Sensor 01                           | unknown sensor Unassigned -<br>$\overline{a}$                                                                                                    |                                                             |                                       |
| 2 Sensor 02                           | unknown sensor Unassigned -<br>$\sim$                                                                                                    | Unassign >>                                                 |                                       |
| 3 Sensor 03                           | unknown sensor Unassigned -<br>$\sim$                                                                                                    |                                                             |                                       |
| 4 Sensor 04                           | unknown sensor Unassigned<br>$\sim$                                                                                                    |                                                             |                                       |
| 5 Sensor 05                           | unknown sensor Unassigned -<br>×.                                                                                                    |                                                             |                                       |
| 6 Cancor Of                           | inknown cancor. Unaccionad                                                                                                    |                                                             |                                       |
| Button objects (0/64)                 |                                                                                                    |                                                             |                                       |
| <b>Button Name</b>                    | Short Addr. Serial Nr.<br>Type<br><b>Status</b>                                                                                                    | Auto Assign<br>$\overline{a}$                               |                                       |
| 0 Button 00                           | unknown button [8] Unassigned -<br>$\epsilon$                                                                                                    | << Ansign                                                   |                                       |
| 1 Button 01                           | unknown button [m] Unassigned -<br>×                                                                                                    |                                                             |                                       |
| 2 Button 02                           | unknown button [m] Unassigned -<br>×                                                                                                    | Unassign >>                                                 |                                       |
| 3 Button 03                           | unknown button [m] Unassigned -<br>$\sim$                                                                                                    |                                                             |                                       |
| 4 Button 04                           | unknown button [m] Unassigned -<br>$\sim$                                                                                                    |                                                             |                                       |
|                                       |                                                                                                    |                                                             |                                       |

Figure 18: LINX Configurator software, Start.

#### <span id="page-33-0"></span>**3.5.1 Connect to Device in Stand-Alone Mode**

1. Select the IP connection method by clicking on the **Connect to device** button in the tool bar as shown in [Figure 19.](#page-33-2)

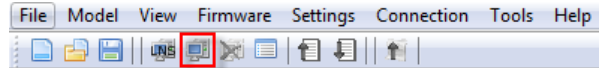

Figure 19: LINX Configurator software, Connect to device

- <span id="page-33-2"></span>2. In the Connection dialog (see [Figure 20\)](#page-33-3) choose connection type "Web Service", enter the IP address or hostname of the L-DALI and the devices "admin" password. The default "admin" password is 'loytec4u' (older firmware versions used 'admin').
- 3. Optionally, click on **New** and enter a user-defined name for this connection. That name can be selected later to connect. Click on **Save** to store that connection.
- 4. Click on **Connect**. This establishes the connection to the device.
- 5. The LINX Configurator software asks if you want to upload the current configuration of the device. You can cancel this dialog because in this quick-start we configure the device from scratch.

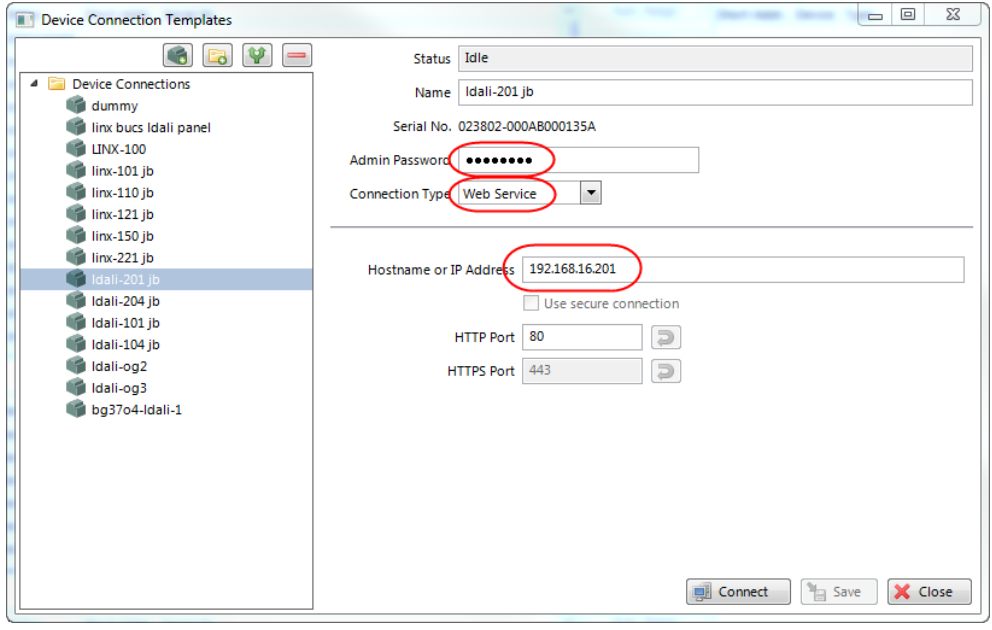

Figure 20: LINX Configurator software, Connection Dialog.

#### <span id="page-33-4"></span><span id="page-33-3"></span><span id="page-33-1"></span>**3.5.2 Scan DALI Channel**

- 1. Change to the **DALI Installation** tab.
- 2. Select the DALI channel and click on the **Scan Channel** button shown in [Figure 21.](#page-33-4)

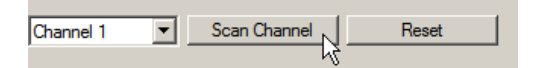

Figure 21: LINX Configurator software, scan DALI Channel.

3. The L-DALI device scans the selected channel and displays all detected devices as shown in [Figure 22.](#page-34-1) In case an error occurs see the LOYTEC Device User Manual [1] for a description of the error codes and possible reasons.

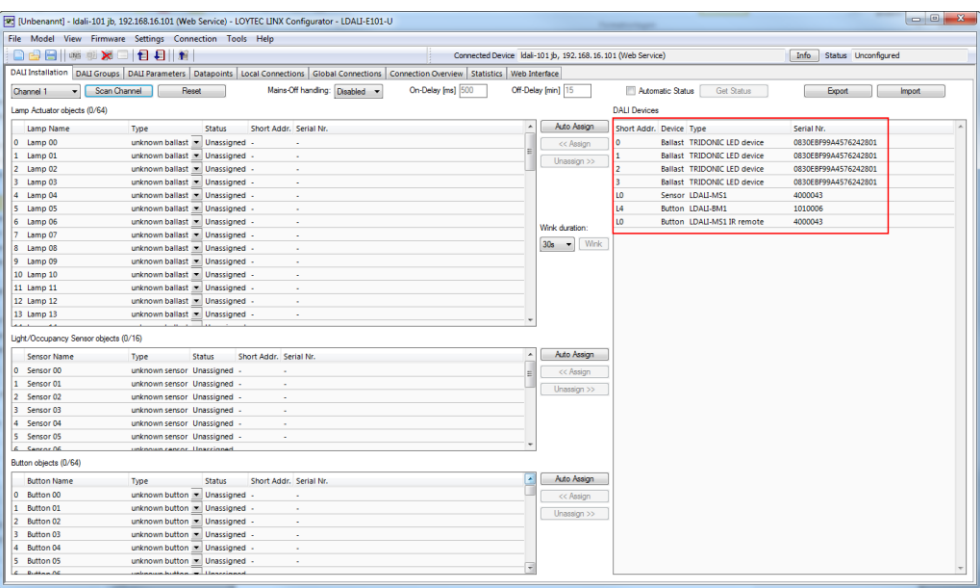

Figure 22: LINX Configurator software, detected DALI devices.

#### <span id="page-34-1"></span><span id="page-34-0"></span>**3.5.3 Assign Lamps, Sensor and Button to LONMARK/BACnet Objects**

1. To identity which of the four detected DALI ballasts is which physical lamp, select one and click the **Wink** button. The corresponding lamp blinks for the configured wink duration.

|   |                                                | <b>DALI</b> Devices     |  |                             |                      |
|---|------------------------------------------------|-------------------------|--|-----------------------------|----------------------|
| ▲ | Auto Assign                                    | Short Addr. Device Type |  |                             | Serial Nr.           |
|   | $<<$ Assign                                    | 0                       |  | Ballast TRIDONIC LED device | 0830EBF99A4576242801 |
| Ξ | Unassign >>                                    |                         |  | Ballast TRIDONIC LED device | 0830EBF99A4576242801 |
|   |                                                | 2                       |  | Ballast TRIDONIC LED device | 0830EBF99A4576242801 |
|   |                                                | 3                       |  | Ballast TRIDONIC LED device | 0830EBF99A4576242801 |
|   |                                                | L <sub>0</sub>          |  | Sensor LDALI-MS1            | 4000043              |
|   |                                                | L <sub>4</sub>          |  | Button LDALI-BM1            | 1010006              |
|   | Wink duration:<br>Wink<br>30 <sub>s</sub><br>≂ | L <sub>0</sub>          |  | Button LDALI-MS1 IR remote  | 4000043              |
|   |                                                |                         |  |                             |                      |

Figure 23: LINX Configurator software, Wink button.

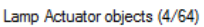

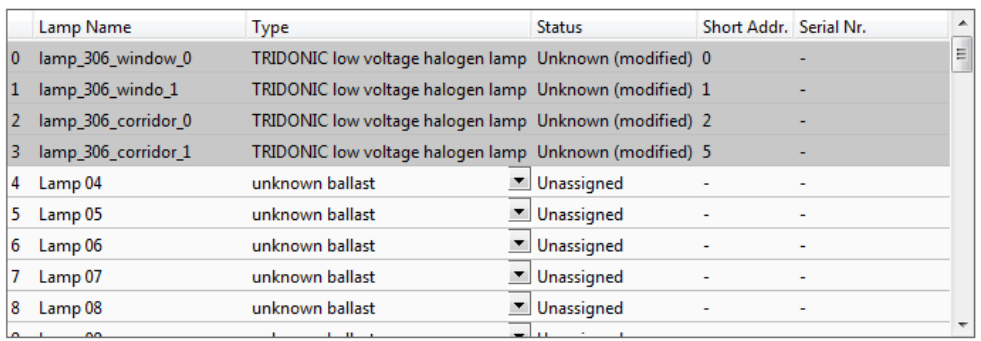

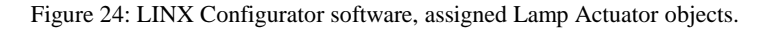

- <span id="page-35-1"></span>2. To assign an DALI ballast to an object, select the ballast in the list of **DALI Devices** and drag it to the desired position in the **Lamp Actuator objects** list on the left side. You can change the names of the lamp actuator objects. After you have assigned all lamps and changed the names the configuration should look as shown in [Figure 24.](#page-35-1)
- 3. To assign the DALI multi-sensor to an object, select the sensor in the list of **DALI Devices** and drag it to the desired position in the **Light/Occupancy Sensor objects** list on the lower left side. After you have changed the names of the sensor object the configuration should look as shown in [Figure 25.](#page-35-2)

Light/Occupancy Sensor objects (1/16)

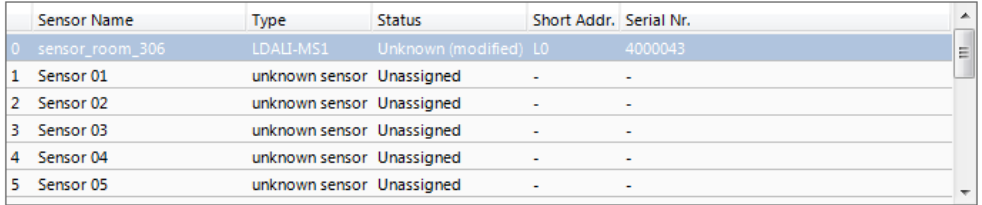

Figure 25: LINX Configurator software, Assigned Light/Occupancy Sensor Object.

4. Similar, assign the DALI button by dragging it to the desired position in the **Button objects** list.

#### <span id="page-35-2"></span><span id="page-35-0"></span>**3.5.4 Grouping Lamps**

Lamps which are assigned to a group can be controlled together by the corresponding group object. We will create three groups: One for the lamps near the window, one for the lamps near the corridor and one for all lamps in the room.

- 1. In the LINX Configurator software switch to the **DALI Groups** tab.
- 2. Add the two lamps near the window to group 0, the two lamps near the corridor to group 1 and add all lamps in the room to group 2. Assign names to the groups as shown in [Figure 26.](#page-36-1)
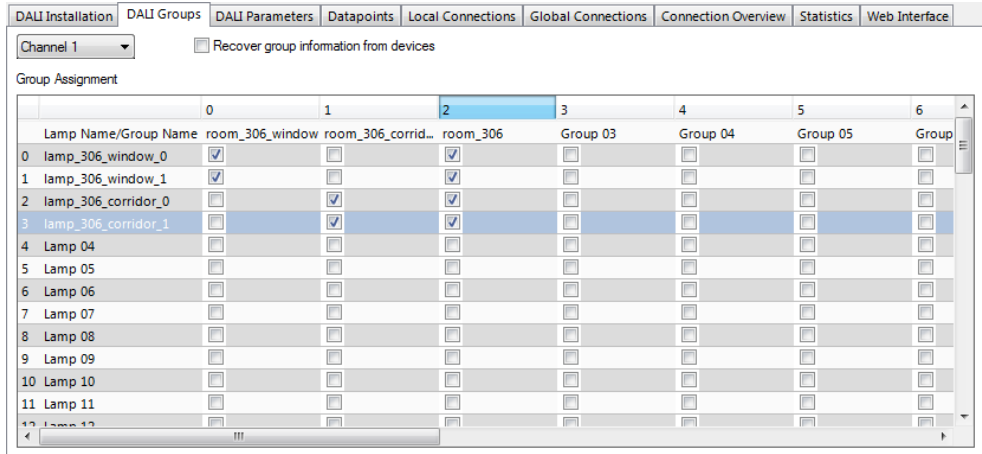

Figure 26: LINX Configurator software, DALI group configuration.

#### **3.5.5 Parameterize the Constant Light Controller**

- 1. In the LINX Configurator software switch to the **DALI Parameters** tab.
- 2. Select the constant light controller with index 0 as shown in [Figure 27.](#page-36-0) The parameters of the selected constant light controller are displayed in the middle of the window (1).

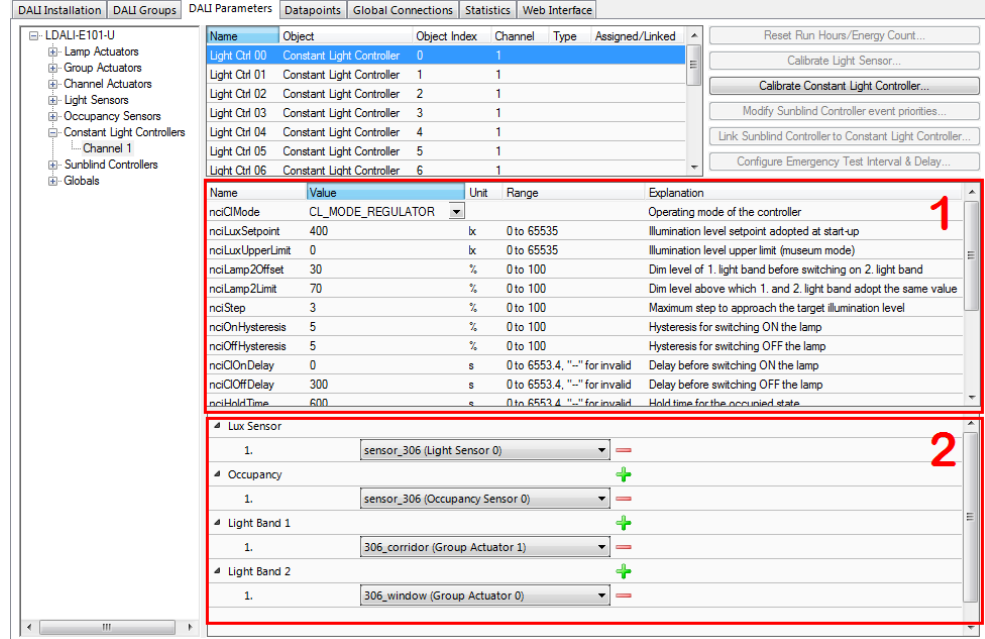

Figure 27: Parameterize Constant Light Controller.

- <span id="page-36-0"></span>3. Change the parameter *nciClMode* to CL\_MODE\_REGULATOR. This parameter selects the operating mode. The REGULATOR mode is used if a light/occupancy sensor is installed which measures the indoor illumination.
- 4. Change the setpoint of the constant light controller (*nciLuxSetpoint*) to the desired light level (e.g. 400 lux).
- 5. You can leave the default values for the remaining parameters. For a description of the constant light controller functionality and the parameters refer to Section [6.1.4.](#page-85-0)
- 6. Determine which sensors (occupancy  $\&$  lux) are used as inputs to the constant light controller instance and which groups are controlled in the lower part of the window (2).
- 7. Click on the  $\overline{t}$  to add an input or output. Use the drop down box to select a sensor (input) or a light group (output). In our example we use "sensor\_306" for lux and occupancy sensor inputs, group "306 corridor" as output of the first (brighter) light band and group "306\_window" as output for the second (darker) light band.

#### **3.5.6 Parameterize the DALI button**

1. Stay on the **DALI Parameters** tab and select the button object to which you have assigned your DALI button as shown in [Figure 28.](#page-37-0)

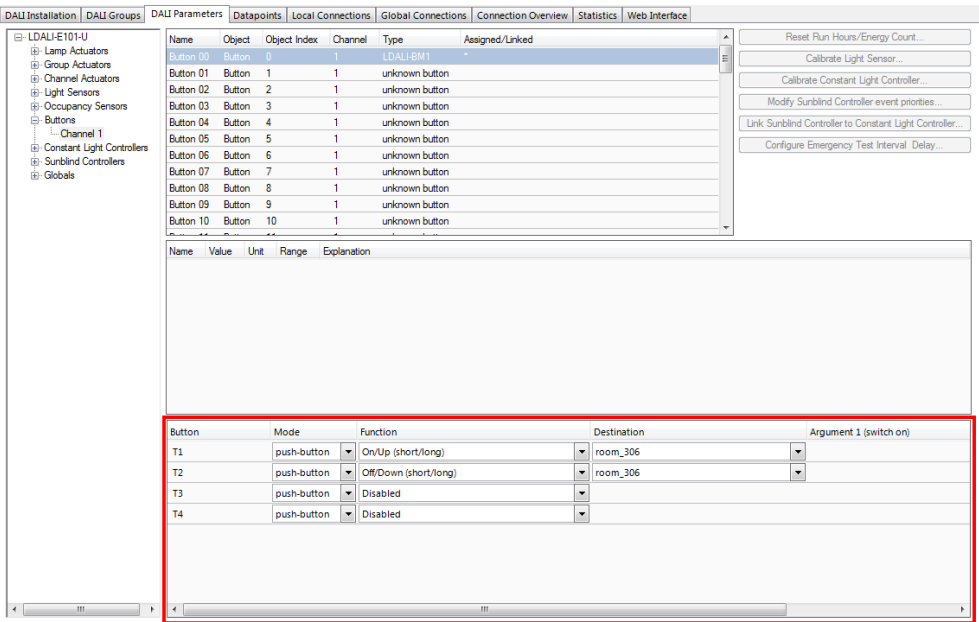

Figure 28: Parameterize DALI button functions.

2. Determine which function is executed and which group is controlled by which button input in the lower part of the window. In our example we use button T1 for "On/Up" and T2 for "Off/Down", both controlling group "room\_306". This will allow us to control all lights in the room together.

#### <span id="page-37-0"></span>**3.5.7 Download Configuration**

1. To download the configuration into the L-DALI device click on the **Download Configuration** button in the toolbar.

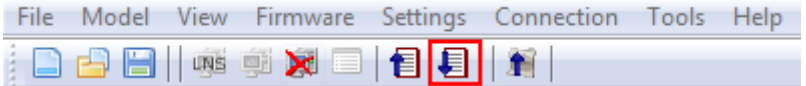

Figure 29: LINX Configurator software, Download Configuration.

2. Because we have changed only the DALI configuration and the parameters it is sufficient to check only DALI Configuration and Parameters in the following dialog. This speeds up the download process.

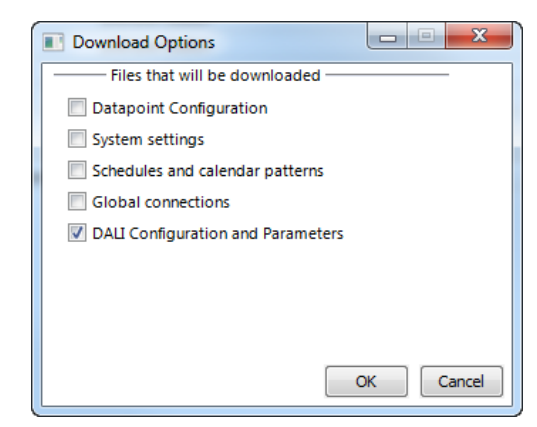

Figure 30: LINX Configurator software, Download DALI Configuration and Parameters.

3. After the download is complete, go back to the DALI Installation tab and press the **Get Status** button. Now the assigned DALI devices are displayed on a green background (see [Figure 31\)](#page-38-0). The green background color indicates that the communication with the device is OK. If there is a communication error, the device will be displayed with a red background color.

| DALI Installation   DALI Groups   DALI Parameters   Datapoints   Local Connections   Global Connections |                                 |                        |                                |                  | <b>Connection Overview Statistics</b> | Web Interface                          |                                              |
|----------------------------------------------------------------------------------------------------|---------------------------------|------------------------|--------------------------------|------------------|---------------------------------------|----------------------------------------|----------------------------------------------|
| Scan Channel<br>Channel 1                                                                               | Reset                           |                        | Mains-Off handling: Disabled v |                  | On-Delay [ms] 500                     | Off-Delay [min] 15                     | <b>Automatic Status</b><br><b>Get Status</b> |
| Lamp Actuator objects (4/64)                                                                            |                                 |                        |                                |                  |                                       | <b>DALI</b> Devices                    |                                              |
| Lamp Name                                                                                               | Type                            | <b>Status</b>          | Short Addr. Serial Nr.         | $\blacktriangle$ | Auto Assign                           | Short Addr. Device Type                | Serial Nr.                                   |
| lamp 306 window 0<br>$\Omega$                                                                           | TRIDONIC LED device Ok          | $\circ$                | 0830EBF99A4576242801           |                  | << Assign                             | Button LDALI-MS1 IR remote<br>$\Omega$ | 4000043                                      |
| lamp 306 window 1<br>и.                                                                                 | TRIDONIC LED device Ok          | $\mathbf{1}$           | 0830EBF99A4576242801           | E                |                                       |                                        |                                              |
| lamp 306 corridor 0<br>12.                                                                              | TRIDONIC LED device Ok          | 2 <sup>7</sup>         | 0830EBF99A4576242801           |                  | Unassign >>                           |                                        |                                              |
| lamp_306_corridor_1<br>3.                                                                               | TRIDONIC LED device Ok          | 3                      | 0830EBF99A4576242801           |                  |                                       |                                        |                                              |
| 4<br>Lamp <sub>04</sub>                                                                                 | unknown ballast v Unassigned -  |                        | ×.                             |                  |                                       |                                        |                                              |
| 5 Lamp 05                                                                                               | unknown ballast                 | Unassigned -           | ä,                             |                  |                                       |                                        |                                              |
| 6 Lamp 06                                                                                               | unknown ballast v Unassigned -  |                        | ٠                              |                  | Wink duration:                        |                                        |                                              |
| Lamp 07                                                                                                 | unknown ballast                 | Unassigned -           | $\sim$                         |                  | Wink<br>30s                           |                                        |                                              |
| 8 Lamp 08                                                                                               | unknown ballast                 | • Unassigned -         | ×.                             |                  |                                       |                                        |                                              |
| 9 Lamp 09                                                                                               | unknown ballast                 | Unassigned -           | ×,                             |                  |                                       |                                        |                                              |
| 10 Lamp 10                                                                                              | unknown ballast                 | • Unassigned -         | ٠                              |                  |                                       |                                        |                                              |
| 11 Lamp 11                                                                                              | unknown ballast                 | Unassigned -           | $\overline{a}$                 |                  |                                       |                                        |                                              |
| 12 Lamp 12                                                                                              | unknown ballast                 | Unassigned -           | ä,                             |                  |                                       |                                        |                                              |
| 13 Lamp 13                                                                                              | unknown ballast v Unassigned -  |                        |                                |                  |                                       |                                        |                                              |
| Light/Occupancy Sensor objects (1/16)                                                                   |                                 |                        |                                |                  |                                       |                                        |                                              |
| Sensor Name                                                                                             | <b>Status</b><br>Type           | Short Addr. Serial Nr. |                                | $\blacktriangle$ | Auto Assign                           |                                        |                                              |
| 0 sensor room 306                                                                                       | LDALI-MS1<br>Ok                 | LO <sub>1</sub>        | 4000043                        | $\equiv$         | << Assign                             |                                        |                                              |
| Sensor 01<br>1                                                                                          | unknown sensor Unassigned -     |                        |                                |                  | Unassign >>                           |                                        |                                              |
| 2 Sensor 02                                                                                             | unknown sensor Unassigned -     |                        | ä,                             |                  |                                       |                                        |                                              |
| 3 Sensor 03                                                                                             | unknown sensor Unassigned -     |                        | $\lambda$                      |                  |                                       |                                        |                                              |
| 4 Sensor 04                                                                                             | unknown sensor Unassigned -     |                        | ÷                              |                  |                                       |                                        |                                              |
| s.<br>Sensor 05                                                                                         | unknown sensor Unassigned -     |                        | ×                              |                  |                                       |                                        |                                              |
| Button objects (1/64)                                                                                   |                                 |                        |                                |                  |                                       |                                        |                                              |
| <b>Button Name</b>                                                                                      | Type<br><b>Status</b>           |                        | Short Addr. Serial Nr.         | A                | Auto Assign                           |                                        |                                              |
| Button 00<br>$\circ$                                                                                    | LDALI-BM1<br><b>Ok</b>          | L4                     | 1010006                        |                  | << Assign                             |                                        |                                              |
| Button 01                                                                                               | unknown button v Unassigned -   |                        |                                |                  |                                       |                                        |                                              |
| Button 02<br>$\overline{2}$                                                                             | unknown button [m] Unassigned - |                        |                                |                  | Unassign >>                           |                                        |                                              |
| Button 03<br>з                                                                                          | unknown button v Unassigned -   |                        | ٠                              |                  |                                       |                                        |                                              |
| Button 04<br>$4 -$                                                                                      | unknown button [m] Unassigned - |                        |                                |                  |                                       |                                        |                                              |
| Button 05<br>5.                                                                                         | unknown button [m] Unassigned - |                        |                                | ₹                |                                       |                                        |                                              |
|                                                                                                    |                                 |                        |                                |                  |                                       |                                        |                                              |

Figure 31: LINX Configurator software, After Configuration Download.

#### <span id="page-38-0"></span>**3.5.8 Calibrate Light Sensor**

The L-DALI device allows calibrating the light sensor under up to seven different light conditions to counter any non-linearity of the sensor. However, in many cases it is enough to calibrate the sensor with a single light condition which is near the setpoint. In this quickstart only one lux measurement is performed.

- 1. In the LINX Configurator software switch to the **Parameters** tab.
- 2. Select the light sensor index 0 and click on the **Calibrate Light Sensor…** button as shown in [Figure 32.](#page-39-0) The light sensor calibration window as shown in [Figure 33](#page-39-1) in displayed.

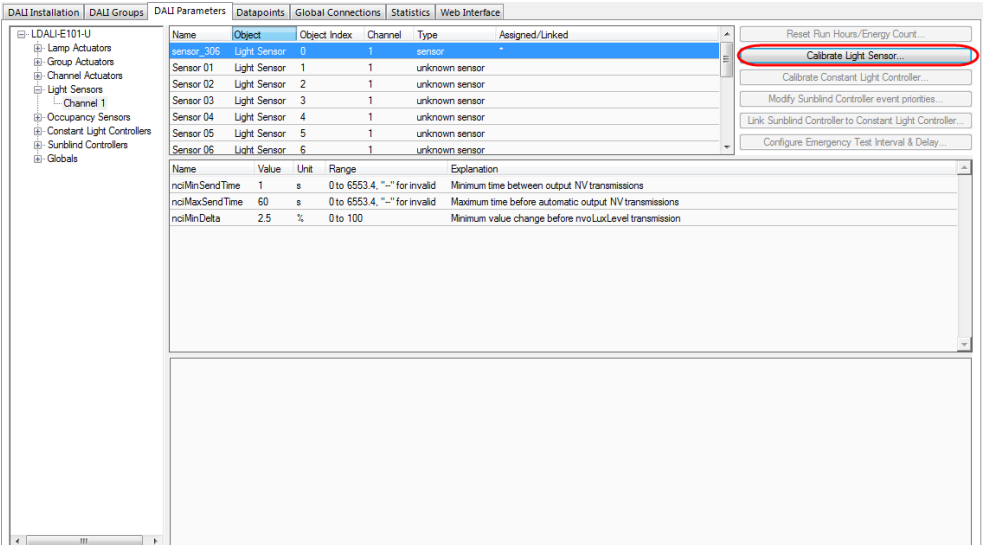

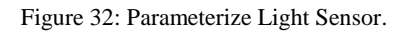

- <span id="page-39-0"></span>3. Measure the current lux level at the reference area (e.g. desk) using a luxmeter.
- 4. Enter the measured lux level in the input field and select the index 0.
- 5. Press the **Calibrate** button.
- 6. Close the dialog by pressing the **Done** button.

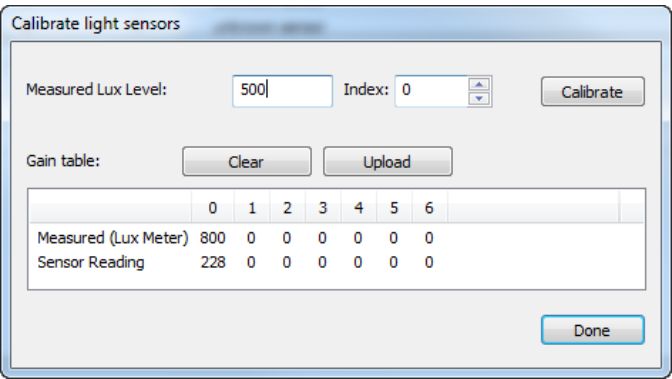

Figure 33: Calibrate Light Sensor.

# <span id="page-39-1"></span>**3.6 Configuration using Web Interface**

As an alternative to the LINX Configurator PC Software the Web interface of the L-DALI can be used. In a Web browser enter the IP address as set up in Section [3.4.](#page-28-0)

A detailed description of the L-DALI Web interface can be found in the LOYTEC Device User Manual [1].

#### **3.6.1 Scan DALI Channel**

1. In the L-DALI Web interface click on **Commission** in the left menu. If not already logged in you will be asked to enter the administrator password. Enter 'loytec4u' and select **Login**.

2. The Commission menu opens. Click on **DALI Installation** in the Commission menu. The DALI installation page opens as shown i[n Figure 34.](#page-40-0)

| <b>Channel 1</b>           | Channel 2                              | Channel 3<br>Channel 4                                                                  |               |                    |             |                           |                        |                    |
|----------------------------|----------------------------------------|-----------------------------------------------------------------------------------------|---------------|--------------------|-------------|---------------------------|------------------------|--------------------|
| 30<br>sec                  | Disabled <b>v</b>                      | Wink Duration Mains-Off handling Mains-On delay Mains-Off delay DALI Power<br>500<br>ms | min<br>10     | Off ▼              | Save        |                           |                        |                    |
| <b>Devices in Database</b> |                                        |                                                                                         |               |                    |             |                           |                        |                    |
| Reload                     | Reset                                  |                                                                                         |               |                    |             | <b>Action on Selected</b> |                        | Execute            |
| <b>Name</b>                | <b>Type</b>                            | Nom. Pwr                                                                                | <b>Status</b> | <b>Short Addr.</b> |             | <b>Serial Number</b>      |                        | ۰                  |
| no devices found           |                                        |                                                                                         |               |                    |             |                           |                        |                    |
|                            |                                        |                                                                                         |               |                    |             |                           |                        |                    |
|                            | <b>Scanned Devices not in Database</b> |                                                                                         |               |                    |             |                           |                        |                    |
| Scan                       |                                        |                                                                                         |               |                    |             | <b>Clear Results</b>      | <b>Save Assignment</b> | <b>Auto Assign</b> |
| <b>Name</b>                |                                        | <b>Short Addr.</b>                                                                      |               |                    | <b>Type</b> | Serial Nr.                |                        |                    |
| no devices found           |                                        |                                                                                         |               |                    |             |                           |                        |                    |
|                            |                                        |                                                                                         |               |                    |             |                           |                        |                    |
| <b>Unassigned Devices</b>  |                                        |                                                                                         |               |                    |             |                           |                        |                    |
|                            |                                        |                                                                                         |               |                    |             |                           |                        | Search             |
| <b>Name</b>                |                                        |                                                                                         | <b>Type</b>   |                    |             |                           | Serial Nr.             | $\blacksquare$     |
| no devices found           |                                        |                                                                                         |               |                    |             |                           |                        |                    |

Figure 34: DALI Installation Web Interface: Initial view.

<span id="page-40-0"></span>3. If the device supports more than one DALI channel select the DALI channel by clicking on the different tabs at the top of the page labeled **Channel 1**, **Channel 2**, etc. and press the **Scan** button.

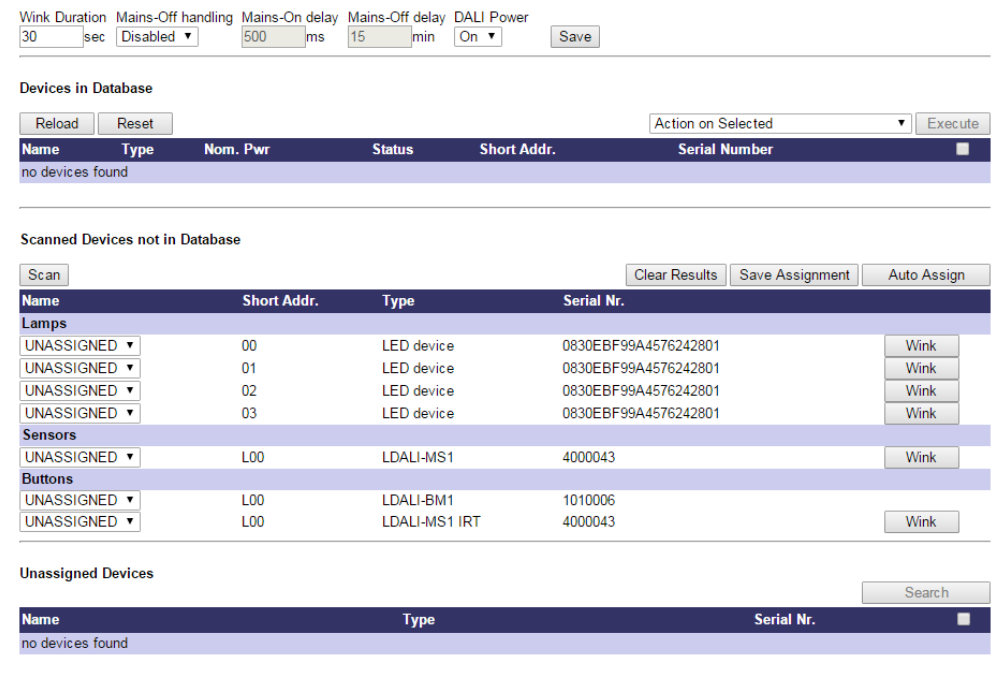

Figure 35: DALI Installation Web Interface: Detected DALI devices.

<span id="page-40-1"></span>4. The L-DALI scans the DALI channel and lists the detected devices under **Scanned Devices not in Database** in the lower halve of the Web interface (see [Figure 35\)](#page-40-1). In case an error occurs see the LOYTEC Device User Manual [1] for a description of the error codes and possible reasons.

#### **3.6.2 Assign Lamps, Sensor and Button to LONMARK/BACnet Objects**

- 1. To identity which of the four detected DALI ballasts is which physical lamp, select one and click the **Wink** button. The corresponding lamp blinks for the configured wink duration.
- 2. To assign a DALI device to a LONMARK or BACnet object, use the drop-down list available for each device in the **Scanned Devices not in Database** section (left column). This list contains all available fieldbus objects. When you are done, press the button **Save Assignment**. Alternatively to manual assignment press the button **Auto Assign** for random assignment. After you have assigned all lamps the configuration should look as shown in [Figure 36.](#page-41-0)

|                            | Wink Duration Mains-Off handling Mains-On delay Mains-Off delay DALI Power |           |                |                          |                 |                                                |                   |                     |
|----------------------------|----------------------------------------------------------------------------|-----------|----------------|--------------------------|-----------------|------------------------------------------------|-------------------|---------------------|
| 30<br>sec                  | Disabled v                                                                 | 500<br>ms | 15             | min<br>On $\overline{v}$ | Save            |                                                |                   |                     |
| <b>Devices in Database</b> |                                                                            |           |                |                          |                 |                                                |                   |                     |
| Reload                     | Reset                                                                      |           |                |                          |                 | <b>Action on Selected</b>                      | ▼.                | Execute             |
| <b>Name</b>                | <b>Type</b>                                                                |           |                | <b>Nom. Pwr Status</b>   |                 | <b>Short Addr. Serial Number</b>               |                   | ■                   |
| Lamps                      |                                                                            |           |                |                          |                 |                                                |                   | $\Box$              |
| $0$ Lamp 1 00              | <b>LED</b> device                                                          |           | 0 <sub>W</sub> | OK: 0%                   | 00              | 0830EBF99A4576242801                           | Wink<br><b>On</b> | Off<br>0            |
| 1 Lamp 1 01                | <b>LED</b> device                                                          |           | 0 W            | OK: 0%                   | 01              | 0830EBF99A4576242801                           | Wink<br>On        | Off<br>$\Box$       |
| 2<br>Lamp 1 02             | <b>LED</b> device                                                          |           | 0 W            | OK: 0%                   | 02              | 0830EBF99A4576242801                           | Wink<br>On        | Off<br>$\Box$       |
| 3 Lamp 1 03                | <b>LED</b> device                                                          |           | 0 W            | OK: 100%                 | 03              | 0830EBF99A4576242801                           | Wink<br>On        | Off<br>0            |
| <b>Sensors</b>             |                                                                            |           |                |                          |                 |                                                |                   | $\Box$              |
|                            | 0 Sensor 1 00 LDALI-MS1                                                    |           | ٠              | OK: 64 lux<br>unoccupied | L <sub>00</sub> | 4000043                                        | Wink              | Calibrate<br>$\Box$ |
| <b>Buttons</b>             |                                                                            |           |                |                          |                 |                                                |                   | $\Box$              |
| 0                          | Button 1 00 LDALI-BM1                                                      |           | ×,             | $OK: -$                  | L <sub>00</sub> | 1010006                                        | Configure         | 0                   |
|                            |                                                                            |           |                |                          |                 |                                                |                   |                     |
|                            | <b>Scanned Devices not in Database</b>                                     |           |                |                          |                 |                                                |                   |                     |
| Scan                       |                                                                            |           |                |                          |                 | <b>Clear Results</b><br><b>Save Assignment</b> |                   | <b>Auto Assign</b>  |
| <b>Name</b>                | <b>Short Addr.</b>                                                         |           |                |                          | <b>Type</b>     | <b>Serial Nr.</b>                              |                   |                     |
| rescan necessary           |                                                                            |           |                |                          |                 |                                                |                   |                     |
|                            |                                                                            |           |                |                          |                 |                                                |                   |                     |
| <b>Unassigned Devices</b>  |                                                                            |           |                |                          |                 |                                                |                   | Search              |
| <b>Name</b>                |                                                                            |           |                | <b>Type</b>              |                 | Serial Nr.                                     |                   | ■                   |
| no devices found           |                                                                            |           |                |                          |                 |                                                |                   |                     |

Figure 36: DALI Installation Web Interface: Device assignment done.

#### <span id="page-41-0"></span>**3.6.3 Grouping Lamps**

Lamps which are assigned to a group can be controlled together by the corresponding LONMARK or BACnet group object. We will create two groups: One for the lamps near the window and one for the lamps near the corridor.

- 1. Click on **DALI Groups** in the Config menu. The DALI Groups page opens.
- 2. Again, selected the DALI channel by clicking on the different tabs at the top of the page labeled **Channel 1**, **Channel 2**, etc.
- 3. Add the two lamps near the window to group 0, the two lamps near the corridor to group 1 and all lamps to group 2 by checking the corresponding check boxes. Press the **Save** button. The result will look like in [Figure 37.](#page-42-0)

| <b>DLOYTEC</b>                                                     |                                                                                                    | <b>DALI Groups</b>            |                          |                                                                 |                               |                |                          |          |                          |                          |                          |       |              |                                         |                          |                            |                          |                                |  |
|--------------------------------------------------------------------|----------------------------------------------------------------------------------------------------|-------------------------------|--------------------------|-----------------------------------------------------------------|-------------------------------|----------------|--------------------------|----------|--------------------------|--------------------------|--------------------------|-------|--------------|-----------------------------------------|--------------------------|----------------------------|--------------------------|--------------------------------|--|
| <b>LDALI-ME204</b><br>Logged in as<br>admin<br>2015-05-27 11:09:23 | <b>Channel 1</b><br>Channel 2<br>Channel 3<br>Channel 4<br>$\overline{\phantom{a}}$<br>contro<br>Reload<br>Save |                               |                          |                                                                 |                               |                |                          |          |                          |                          |                          |       |              |                                         |                          |                            |                          |                                |  |
|                                                                    |                                                                                                    | #                             | 0                        | 1                                                               | $\overline{\mathbf{z}}$       | 3              | 4                        | 5        | 6                        | 7                        | 8                        | 9     | 10           | 11                                      | 12 <sup>1</sup>          | 13 <sup>1</sup>            | 14                       | 15                             |  |
| Device Info                                                        |                                                                                                    |                               |                          |                                                                 |                               |                |                          |          |                          |                          |                          |       |              |                                         |                          |                            |                          |                                |  |
| Data                                                               | under                                                                                                    |                               | 8                        | 5                                                               | S                             | S <sub>0</sub> | $\overline{6}$           | 50       | $\overline{0}$           | <b>PD</b>                | 8 <sup>o</sup>           | eo    | $\circ$<br>A | $\mathbf{\mathbf{H}}$<br>$\overline{ }$ | $\sim$<br>$\rightarrow$  | $\infty$<br>$\overline{ }$ | $\overline{4}$           | LO<br>$\overline{\phantom{0}}$ |  |
|                                                                    |                                                                                                    |                               | Group                    | Group                                                           | Group                         | Group          | Group                    | Group    | Group                    | Group                    | Group                    | Group | Group        | Group                                   | Group                    | Group                      | Group                    | Group                          |  |
| <b>Commission</b>                                                  |                                                                                                    | Group                         |                          |                                                                 |                               |                |                          |          |                          |                          |                          |       |              |                                         |                          |                            |                          |                                |  |
| <b>BACnet</b><br>CLC Bindings                                      |                                                                                                    | On/Off                        | V                        | V                                                               | V                             | V              | V                        | V        | V                        | V                        | V                        | V     | V            | V                                       | V                        | V                          | V                        | V                              |  |
| <b>DALI Groups</b>                                                 |                                                                                                    | Override                      | ш,                       | $\bf{0}$                                                        | ÷.                            | --             | $\overline{\phantom{a}}$ | $\sim$   | $\overline{\phantom{a}}$ | $\overline{\phantom{a}}$ | $\overline{\phantom{a}}$ | --    | $\sim$       | --                                      | $\overline{\phantom{a}}$ | --                         | $\overline{\phantom{a}}$ | $\overline{\phantom{a}}$       |  |
| DALI Installation<br>DALL Scene                                    |                                                                                                    | Feedback                      | 0                        | 0                                                               | 0                             | 0              | 0                        | $\bf{0}$ | 0                        | 0                        | 0                        | 0     | 0            | 0                                       | $\bf{0}$                 | $\bf{0}$                   | $\bf{0}$                 | 0                              |  |
|                                                                    |                                                                                                    | Lamp 00                       | $\overline{\mathcal{L}}$ |                                                                 | ✔                             |                |                          |          |                          |                          |                          |       |              |                                         |                          |                            |                          |                                |  |
| Config                                                             |                                                                                                    | Lamp <sub>01</sub>            | ᢦ                        |                                                                 | ✔                             |                |                          |          |                          |                          |                          |       |              |                                         |                          |                            |                          |                                |  |
| <b>Statistics</b>                                                  | networks                                                                                                    | Lamp <sub>02</sub><br>Lamp 03 |                          | $\overline{\mathscr{C}}$<br>$\overline{\smash[b]{\mathscr{I}}}$ | ✔<br>$\overline{\mathscr{I}}$ |                |                          |          |                          |                          |                          |       |              |                                         |                          |                            |                          |                                |  |
| Documentation<br>Reset                                             |                                                                                                    | <b>Save</b>                   |                          | Reload                                                          |                               |                |                          |          |                          |                          |                          |       |              |                                         |                          |                            |                          |                                |  |
|                                                                    |                                                                                                    |                               |                          |                                                                 |                               |                |                          |          |                          |                          |                          |       |              |                                         |                          |                            |                          |                                |  |

Figure 37: DALI Installation Web Interface: Group Configuration.

4. To test the group assignment, lights can be switched on and off by clicking on the bulb below the group name. Similar entering a value in the override row will dim the corresponding group. Entering – in the field will relinquish an active override.

#### <span id="page-42-0"></span>**3.6.4 Calibrate Light Sensor**

The L-DALI device allows calibrating the light sensor under up to seven different light conditions to counter any non-linearity of the sensor. However, in many cases it is enough to calibrate the sensor with a single light condition which is near the setpoint. In this quickstart only one lux measurement is performed.

1. Go to the DALI Installation page and press the **Calibrate** button next to the sensor that is to be calibrated. The DALI sensor calibration page is shown i[n Figure 38.](#page-42-1)

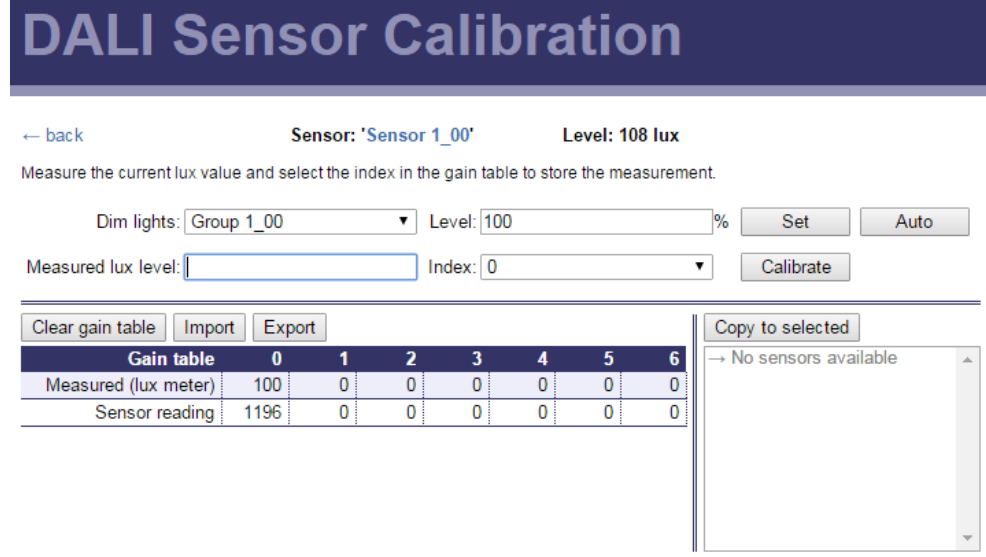

Figure 38: DALI Installation Web Interface: Sensor Calibration.

<span id="page-42-1"></span>2. Measure the current lux level at the reference area (e.g. desk) using a luxmeter.

- 3. If possible dim artificial light in room until luxmeter show desired lux setpoint. To dim the light select the rooms DALI group in the **Dim lights** drop down box, enter a desired dim value in the field **Level** and press the **Set** button.
- 4. Enter the measured lux level in the input field and select index 0.
- 5. Press the **Calibrate** button.

#### **3.6.5 Parameterize the DALI button**

1. On the DALI Installation page click on the **Configure** button next to the button device that is to be configured. The dialog shown i[n Figure 39](#page-43-0) appears.

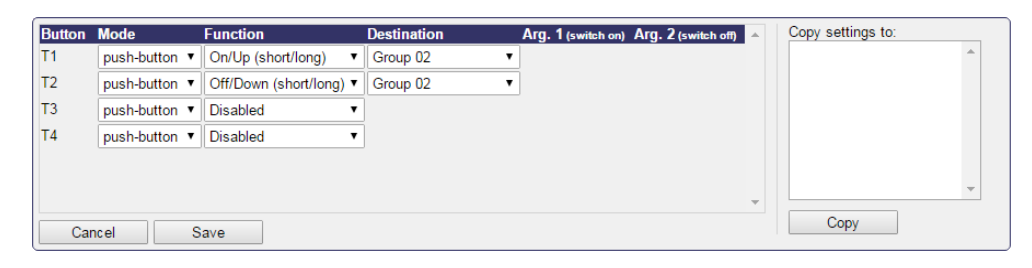

Figure 39: Configure DALI button functions.

- <span id="page-43-0"></span>2. Use the drop-down boxes to determine which function is executed and which group is controlled by which button input. In our example we use button T1 for "On/Up" and T2 for "Off/Down", both controlling group 2. This will allow us to control all lights in the room together.
- 3. Click on **Save** to write the configuration to the button device.

#### **3.6.6 Parameterize the Constant Light Controller**

1. Go to the **Data Points** page and select the data point path of constant light controller application instance 0.

| ROOT (ROOT OBJECT)                                                                                       |                                                                                                    |        |               |               |                     |
|----------------------------------------------------------------------------------------------------|----------------------------------------------------------------------------------------------------|--------|---------------|---------------|---------------------|
| <b>Favorites</b>                                                                                         | Reload                                                                                                   |        |               |               |                     |
| System Registers                                                                                         | Folder: <b>/BACnet Port/Datapoints/Channel 1/Constant Light Controllers/Constant Light Controller 0/</b> |        |               |               |                     |
| User Registers                                                                                           |                                                                                                    |        |               |               |                     |
| <b>BACnet Port</b>                                                                                       | <b>Name</b>                                                                                              | Dir.   | <b>Type</b>   | <b>State</b>  | Value               |
| <b>Datapoints</b><br>Channel 1                                                                           | Controller                                                                                               |        |               | invalid value |                     |
| Lamp Actuators                                                                                           |                                                                                                    |        | output analog |               |                     |
| Group Actuators                                                                                          | <b>Object Name</b>                                                                                       | output | string        | normal        | Constant Light 1 00 |
| Channel Actuators                                                                                        | <b>Reliability</b>                                                                                       | output | analog        | invalid value | ۰.                  |
| <b>Calcular Light Sensors</b>                                                                            | <b>Controlled Variable Value</b>                                                                         | input  | analog        | normal        | 508                 |
| Occupancy Sensors<br>Constant Light Controllers                                                          | Setpoint                                                                                                 | input  | analog        | normal        | 500                 |
| Constant Light Controller 0 (Constant Light 1 00)                                                        | Occupancy Variable Value                                                                                 | input  | binary        | normal        | unoccupied          |
| Constant Light Controller 1 (Constant Light 1 01)                                                        | Mode                                                                                                    | input  | multistate    | normal        | <b>REGULATOR</b>    |
| Constant Light Controller 2 (Constant Light 1 02)<br>Constant Light Controller 3 (Constant Light 1 03)   | <b>Hold Time</b>                                                                                         | input  | analog        | normal        | 0                   |
| Constant Light Controller 4 (Constant Light 1 04)                                                        | lanore Time                                                                                              | input  | analog        | normal        | 0                   |
| Constant Light Controller 5 (Constant Light 1 05)                                                        | Occupied Level                                                                                           | input  | analog        | normal        | 0                   |
| Constant Light Controller 6 (Constant Light 1 06)                                                        | <b>Unoccupied Level</b>                                                                                  | input  | analog        | normal        | n                   |
| Constant Light Controller 7 (Constant Light 1 07)<br>Constant Light Controller 8 (Constant Light 1 08)   | <b>Step Value</b>                                                                                        | input  | analog        | normal        | 0                   |
| Constant Light Controller 9 (Constant Light 1 09)                                                        | On Hysteresis                                                                                            | input  | analog        | normal        | 0                   |
| Constant Light Controller 10 (Constant Light 1 10)                                                       | Off Hysteresis                                                                                           | input  | analog        | normal        | 0                   |
| Constant Light Controller 11 (Constant Light 1 11)<br>Constant Light Controller 12 (Constant Light 1 12) | Off Delay                                                                                                | input  | analog        | normal        | 0                   |
| Constant Light Controller 13 (Constant Light 1 13)                                                       | On Delay                                                                                                 | input  | analog        | normal        | U                   |
| Constant Light Controller 14 (Constant Light 1 14)                                                       |                                                                                                    | input  | user          | invalid value |                     |
| Constant Light Controller 15 (Constant Light 1 15)                                                       | <b>Artificial Light</b>                                                                                  |        |               |               |                     |
| Channel 2                                                                                                | Gain                                                                                                    | input  | user          | invalid value | Ξ.                  |
| Channel 3<br>Channel 4                                                                                   |                                                                                                    |        |               |               |                     |
| Calendar                                                                                                 |                                                                                                    |        |               |               |                     |
| Scheduler                                                                                                |                                                                                                    |        |               |               |                     |
| Alarm                                                                                                    |                                                                                                    |        |               |               |                     |
| <b>Trend</b>                                                                                             |                                                                                                    |        |               |               |                     |
| dali 1<br>ch dali 2                                                                                      |                                                                                                    |        |               |               |                     |
| cali 3                                                                                                   |                                                                                                    |        |               |               |                     |
| m dali 4                                                                                                 |                                                                                                    |        |               |               |                     |
|                                                                                                    |                                                                                                    |        |               |               |                     |

Figure 40: DALI Installation Web Interface: Parameters.

<span id="page-43-1"></span>BACnet L-DALI: /BACnet Port/Datapoints/Channel 1/Constant Light Controllers/Constant Light Controller 0/

CEA-709 L-DALI: /CEA709 DALI Channel 1/Datapoints/Constant Light Controllers/Constant Light Controller 0/

The page will look like in [Figure 40.](#page-43-1)

2. The parameters of the selected constant light controller are displayed on the right side. Change the constant light controller mode (parameter *nciClMode* or *Mode*) to REGULATOR. This parameter selects the operating mode. The REGULATOR mode is used if a light/occupancy sensor is installed which measures the indoor illumination.

#### **CLC Bindings DLOYTEC**

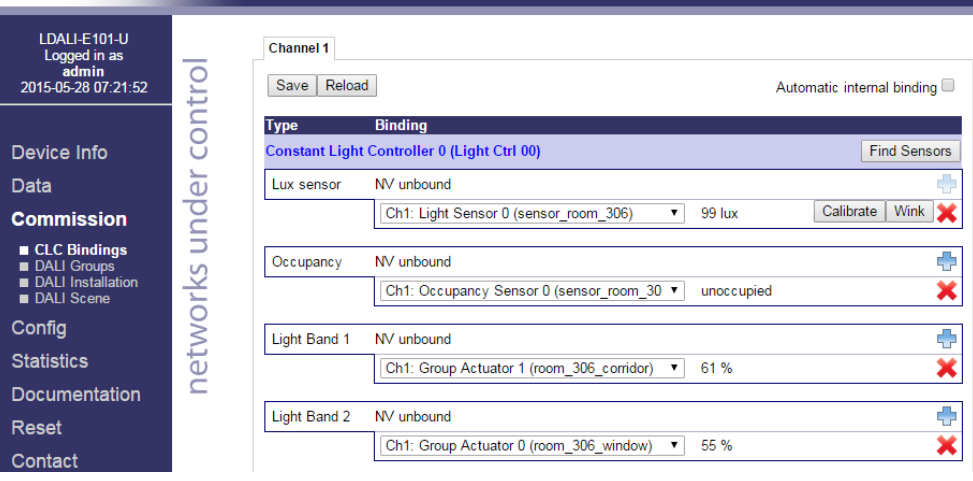

Figure 41: DALI Installation Web Interface: CLC Bindings.

- <span id="page-44-0"></span>3. Change the setpoint of the constant light controller (parameter *nciLuxSetpoint* or *Setpoint*) to the desired light level (e.g. 400 lux).
- 4. You can leave the default values for the remaining parameters. For a description of the constant light controller functionality and the parameters refer to Section [6.1.4](#page-85-0) (CEA-709) an[d 6.2.4](#page-162-0) (BACnet).
- 5. To determine which sensors (occupancy  $\&$  lux) are used as inputs to and which light groups are controlled by a constant light controller instance go to the **CLC Bindings** page (see [Figure 41\)](#page-44-0).
- 6. Again, selected the DALI channel by clicking on the different tabs at the top of the page labeled **Channel 1**, **Channel 2**, etc.
- 7. Click on the **Add** to add an input or output. Use the drop down box to select a sensor (input) or a light group (output). In our example we use "sensor\_306" for lux and occupancy sensor inputs, group "306\_corridor" as output of the first (brighter) light band and group "306\_window" as output for the second (darker) light band.

# **3.7 Configuration of BACnet Interface (LDALI-20X only)**

#### **3.7.1 Configure BACnet Interface**

To allow integrating the L-DALI to a BACnet network a network wide unique device ID and device name must be configured. This is best done using the web interface:

- 1. Similar to the configuration of the IP address connect to the L-DALI using your Internet browser.
- 2. Click on **Config** and then **BACnet Config** in the left menu.

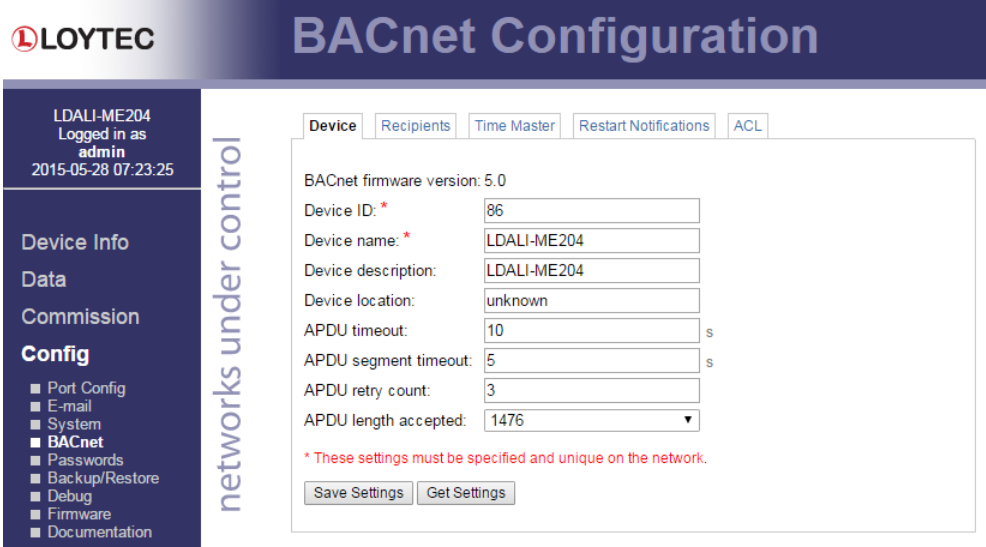

Figure 42: BACnet Device Configuration.

<span id="page-45-0"></span>3. Enter a unique device ID and device name as shown in [Figure 42.](#page-45-0)

For further details see the LOYTEC Device User Manual [1].

# **4 Hardware Installation**

# **4.1 Enclosure**

### **4.1.1 LDALI-3E10X-U and LDALI-ME20X-U**

The LDALI-3E10X-U and LDALI-ME20X-U enclosure is 159 mm wide for DIN rail mounting, following DIN 43 880 (see [Figure 43\)](#page-46-0).

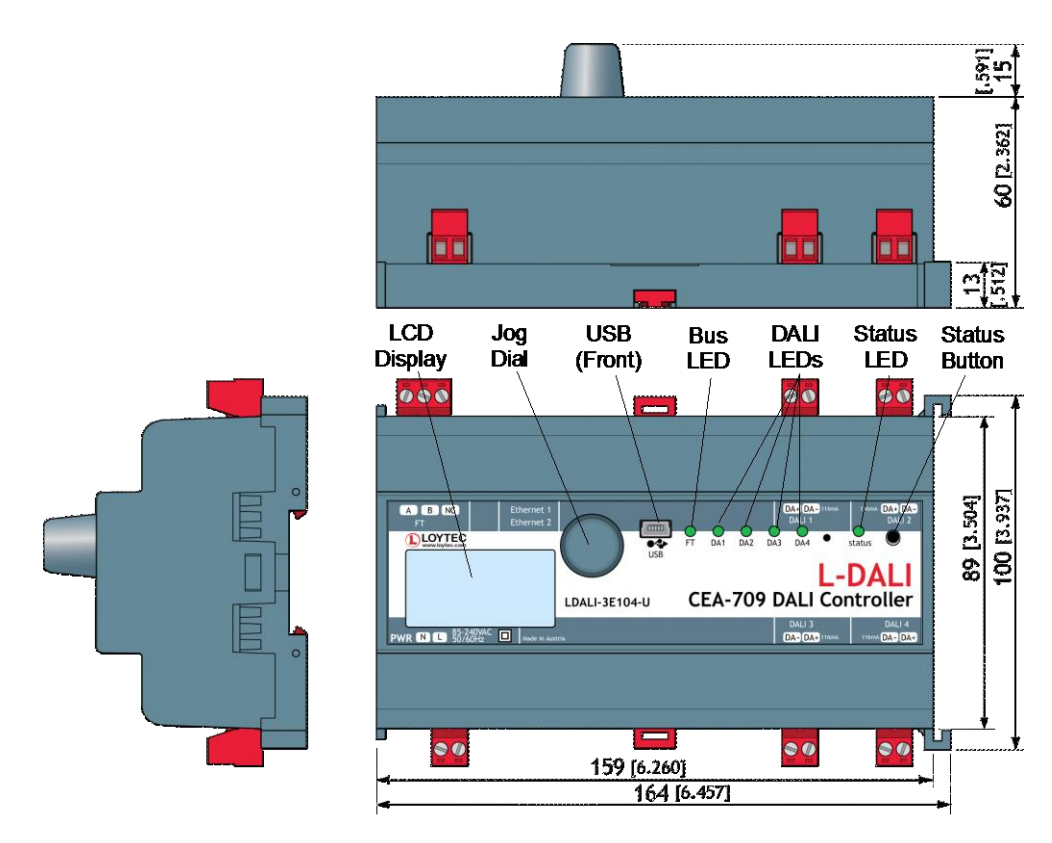

Figure 43: LDALI-3E10X-U and LDALI-ME204-U Enclosure (dimensions in mm [inch]).

# <span id="page-46-0"></span>**4.1.2 LDALI-E101-U, LDALI-3101-U and LDALI-E101-U**

The LDALI E101 U, LDALI 3101 U and LDALI E101 U enclosure is 107 mm wide for DIN rail mounting, following DIN 43 880 (see [Figure 44\)](#page-47-0).

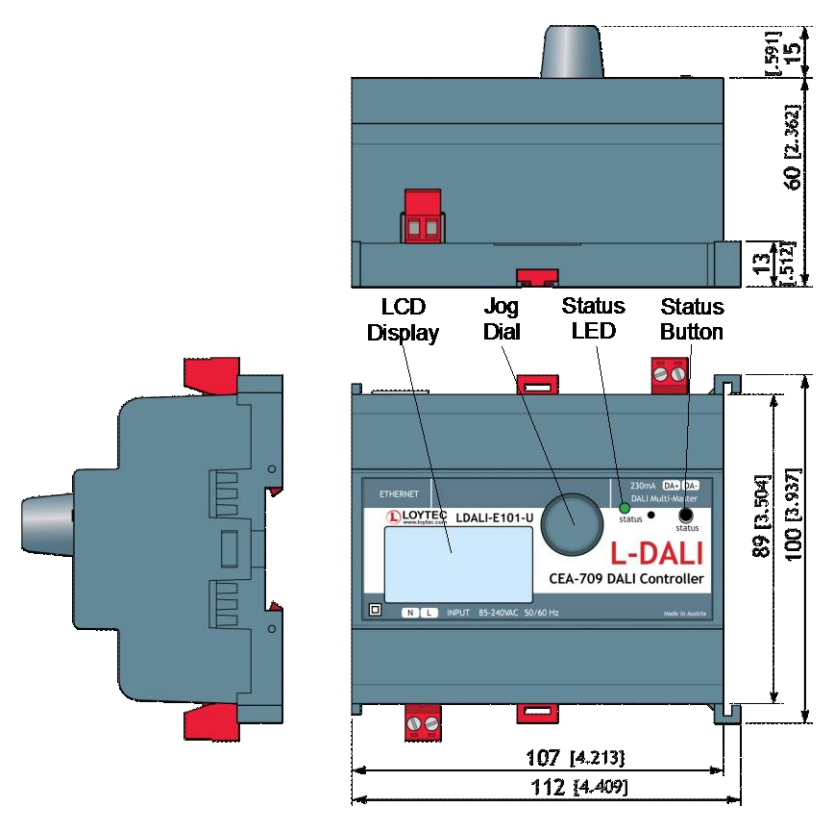

Figure 44: LDALI-E101-U, LDALI-3101-U and LDALI-E101-U Enclosure (dimensions in mm [inch]).

### <span id="page-47-0"></span>**4.1.3 LDALI-3E10X and LDALI-ME204**

The LDALI-3E10X and LDALI-ME204 enclosure is 159 mm wide for DIN rail mounting, following DIN 43 880 (se[e Figure 45\)](#page-48-0).

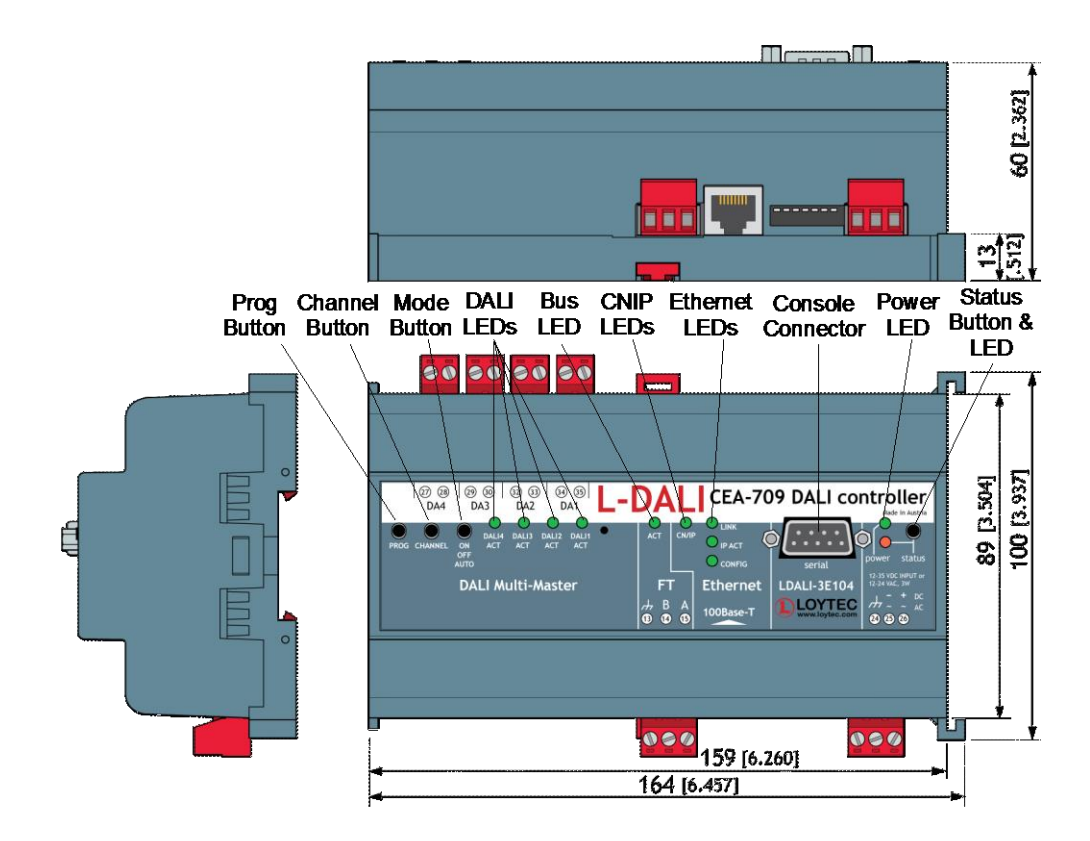

Figure 45: LDALI-3E10X and LDALI-ME204 Enclosure (dimensions in mm [inch]).

# <span id="page-48-0"></span>**4.2 Product Label**

The product label on the side of the L-DALI contains the following information:

- Order number (e.g. LDALI-3E104-U),
- Serial number with bar-code (Ser#).

Unless stated otherwise, all bar codes are encoded using "Code 128". An additional label is also supplied with the L-DALI for documentation purposes. The specific contents of the product label are shown on the installation sheet found in the product's box.

# **4.3 Mounting**

The device comes prepared for mounting on DIN rails following DIN EN 50 022. The device can be mounted in any position. However, an installation place with proper airflow must be selected to ensure that the temperature of the L-DALI device does not exceed the specified range (see Chapter [8\)](#page-194-0).

# **4.4 LED signals**

#### **4.4.1 LDALI-3E10X-U and LDALI-ME20X-U**

4.4.1.1 FT Activity LED (LDALI-10X only)

The FT port on the LDALI-3E10X-U has a three-color LED (green, red, and orange, see [Figure 43\)](#page-46-0). [Table 2](#page-49-0) shows different LED patterns of the port and their meaning.

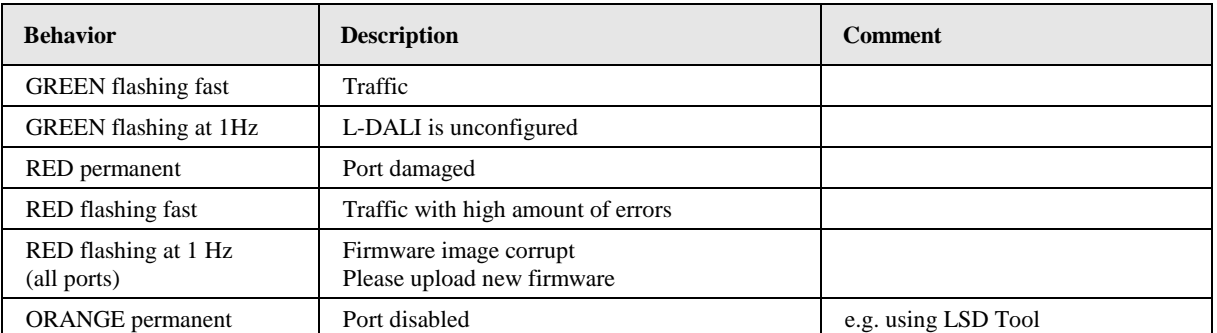

Table 2: CEA-709 Activity LED Patterns.

### <span id="page-49-0"></span>4.4.1.2 MSTP Activity LED (LDALI-20X only)

The MS/TP port on the LDALI-ME20X-U has a three-color MSTP Activity LED (see [Figure 43\)](#page-46-0). [Table 3](#page-49-1) shows the different LED patterns of the port and their meaning. A permanent color reflects a state. Flicker is for 25 ms when there is activity on the MS/TP data link layer.

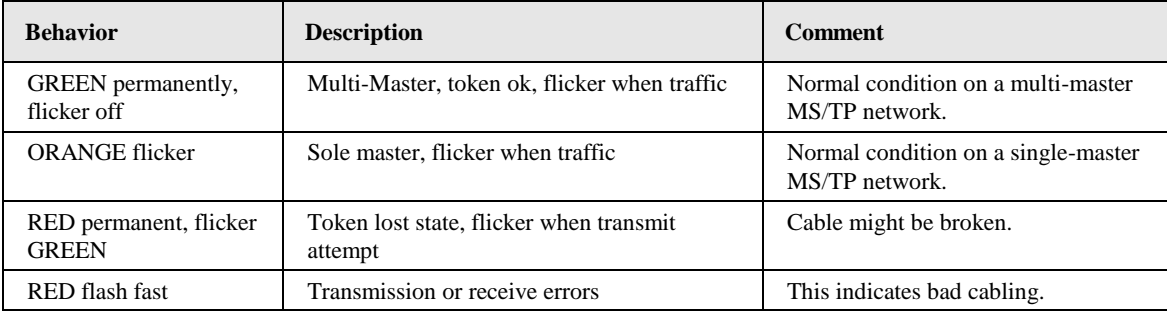

Table 3: MS/TP Activity LED Patterns.

#### <span id="page-49-1"></span>4.4.1.3 DALI Activity LEDs

Each DALI interface on the L-DALI has a three color LED (green, red and orange). [Table 4](#page-49-2) shows different LED patterns and their meaning.

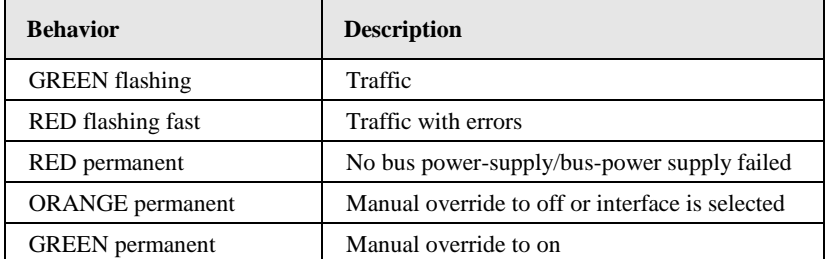

Table 4: DALI Activity LED patterns.

#### <span id="page-49-2"></span>4.4.1.4 Status LED

On the LDALI-3E10X the Status LED is a three color LED that indicates different operating states of the L-DALI's CEA-852 device.

Green: The CEA-852 device is fully functional and all CEA-852 configuration data (channel routing info, channel membership list, send list) are up-to-date.

Green flicker: If a valid CEA-709 packet is received or transmitted over the IP channel, the CNIP LED turns off for 50 ms. Only valid CEA-709 IP packets sent to the IP address of the L-DALI can be seen. Stale packets or packets not addressed to the L-DALI are not seen.

Yellow: The CEA-852 device is functional but some configuration data is not up-to-date (device cannot contact configuration server but has configuration data saved in Flash memory)

Red: The CEA-852 device is non-functional because it was rejected from the CEA-852 IP channel or shut-down itself due to an internal error condition.

Off: The CEA-852 device is non-functional because it has not been started. This can be the case if the L-DALI uses DHCP and it has not received a valid IP configuration (address) from the DHCP server.

Flashing Red at 1 Hz: The CEA-852 device is non-functional because it is started but has not been configured. Please add the device to a CEA-852 IP channel (register in configuration server).

Flashing green or orange at 1 Hz: The L-DALI's CEA-709 side of the gateway has not been commissioned yet. The color indicates the CEA-852 IP channel status as described above.

On the LDALI-ME20X-U the Status LED reflects the status of the BACnet/IP communication. It flashes green for 25 ms when BACnet packets are transmitted or received over the BACnet/IP interface.

#### **4.4.2 LDALI-3E10X and LDALI-ME204**

#### 4.4.2.1 Power LED

The L-DALI power LED lights up green when power is supplied to terminals 24, 25, and 26.

#### 4.4.2.2 Status LED

The L-DALI is equipped with a red status LED (see [Figure 45\)](#page-48-0). This LED is normally off. During boot-up the status LED is used to signal error conditions (red). If the fall-back image is executed the status LED flashes red once every second.

#### 4.4.2.3 FT Activity LED (LDALI-10X only)

The FT port on the LDALI-3E10X has a three-color LED (green, red, and orange, see [Figure 45\)](#page-48-0). [Table 2](#page-49-0) shows different LED patterns of the port and their meaning.

#### 4.4.2.4 MSTP Activity LED (LDALI-20X only)

The MS/TP port on the LDALI-ME20X has a three-color MSTP Activity LED (see [Figure](#page-48-0)  [45\)](#page-48-0). [Table 3](#page-49-1) shows the different LED patterns of the port and their meaning. A permanent color reflects a state. Flicker is for 25 ms when there is activity on the MS/TP data link layer.

#### 4.4.2.5 Ethernet Link LED

The Ethernet Link LED lights up green whenever an Ethernet cable is plugged-in and a physical connection with a switch, hub, or PC can be established.

#### 4.4.2.6 Ethernet Activity LED

The Ethernet Activity LED lights up green for 6 ms whenever a packet is transmitted or received or when a collision is detected on the network cable.

#### 4.4.2.7 Ethernet Config LED

Currently the Ethernet Config LED has no function.

#### 4.4.2.8 CN/IP LED

On the LDALI-3E10X the CNIP LED is a three color LED that indicates different operating states of the L-DALI's CEA-852 device.

Green: The CEA-852 device is fully functional and all CEA-852 configuration data (channel routing info, channel membership list, send list) are up-to-date.

Green flicker: If a valid CEA-709 packet is received or transmitted over the IP channel, the CNIP LED turns off for 50 ms. Only valid CEA-709 IP packets sent to the IP address of the L-DALI can be seen. Stale packets or packets not addressed to the L-DALI are not seen.

Yellow: The CEA-852 device is functional but some configuration data is not up-to-date (device cannot contact configuration server but has configuration data saved in Flash memory)

Red: The CEA-852 device is non-functional because it was rejected from the CEA-852 IP channel or shut-down itself due to an internal error condition.

Off: The CEA-852 device is non-functional because it has not been started. This can be the case if the L-DALI uses DHCP and it has not received a valid IP configuration (address) from the DHCP server.

Flashing Red at 1 Hz: The CEA-852 device is non-functional because it is started but has not been configured. Please add the device to a CEA-852 IP channel (register in configuration server).

Flashing green or orange at 1 Hz: The L-DALI's CEA-709 side of the gateway has not been commissioned yet. The color indicates the CEA-852 IP channel status as described above.

On the LDALI-ME20X the CNIP LED reflects the status of the BACnet/IP communication. It flashes green for 25 ms when BACnet packets are transmitted or received over the BACnet/IP interface.

#### <span id="page-51-0"></span>4.4.2.9 DALI Activity LEDs

Each DALI interface on the L-DALI has a three color LED (green, red and orange). [Table 4](#page-49-2) shows different LED patterns and their meaning.

#### **4.4.3 LDALI-E101-U, LDALI-3101-U and LDALI-E101-U**

#### 4.4.3.1 Status LED

The L-DALI has a three color status LED (green, red and orange). [Table 5](#page-52-0) shows different LED patterns and their meaning.

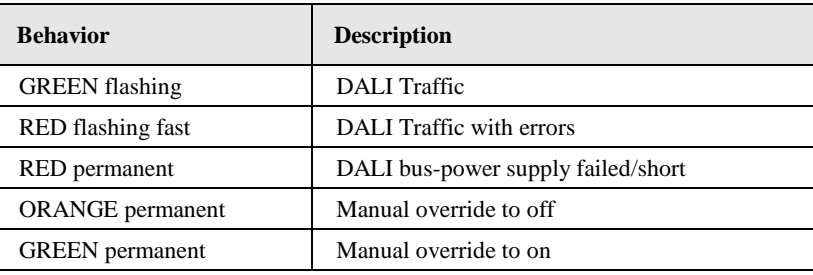

Table 5: Status LED patterns.

#### <span id="page-52-0"></span>**4.4.4 Wink Action**

If the L-DALI receives a wink command on any of its network ports, it shows a blink pattern on the

- CEA-709 or CNIP activity LEDs and the DALI activity LEDs (LDALI-3E10X and LDALI-ME204) or
- Status LED (LDALI-E101-U, LDALI-3101-U and LDALI-E101-U).

The LEDs turn green/orange/red (each 0.15 s). This pattern is repeated six times. After that, the activity LED of the DALI channel corresponding to the CEA-709 node on which the wink was received flashes orange six times. After that the L-DALI LEDs resume their normal behavior.

# **4.5 Buttons**

#### **4.5.1 Status Button**

Some L-DALI models are equipped with a status button (see [Figure 45\)](#page-48-0). When pressing the status button shortly during normal operation of the L-DALI, it sends a "Service Pin Message" on every active CEA-709 node or a BACnet "I Am" message on all active BACnet data link layers respectively.

LDALI-10X only: Note that there is one CEA-709 node for each DALI channel and each has its own unique node ID ("Neuron ID"). Pressing the status button longer than 2 seconds will allow you to select the node to send out the "Service Pin Message" message: The DALI port LED of the currently selected node will light up orange. After 2 seconds the next available node will be selected. When the status button is released the "Service Pin Message" is sent out on the currently selected node.

As an alternative to pressing the status button, a service pin message can be sent via the Web interface (see LOYTEC Device User Manual [1]).

The status button can also be used to switch the device back to factory default state. Press the service button and power-cycle the device. Keep the button pressed until the LEDs illuminate orange permanently. Release the button within five seconds from that time on to reset the device to factory defaults.

#### <span id="page-52-1"></span>**4.5.2 DALI Mode Button**

L-DALI without LCD display are equipped with a DALI mode button ("ON/OFF/AUTO", see [Figure 45\)](#page-48-0). It is used to manually override the dim values of the attached DALI devices and constant light controller instances. Press it once and all DALI devices on the selected channels are switched on ("on mode"), press it again and all DALI devices on the selected channels are switched off ("off mode"), press it a third time and the selected channels go back to "auto mode".

In the "on mode" and "off mode" the dim levels of the DALI devices and constant light controller instance cannot be changed via the CEA-709 or BACnet interface ("manual override"). In the "auto mode" the dim level of the DALI devices is controlled via the CEA-709 or BACnet interface respectively.

Channels are selected via the DALI Channel button (see Section [4.5.3\)](#page-53-0). The current state of a DALI channel can be determined based on the corresponding DALI Activity LED (see Section [4.4.2.9\)](#page-51-0).

The main purpose of the mode button is to test the wiring during installation of the DALI system.

#### <span id="page-53-0"></span>**4.5.3 DALI Channel Button**

L-DALI without LCD display are equipped with a DALI Channel button ("CHANNEL", see [Figure 45\)](#page-48-0). It is used to select a specific channel. All other functions which can be performed via the DALI button interface (e.g. select DALI mode, see Section [4.5.2\)](#page-52-1) are applied only to the selected DALI channel(s).

By default all DALI channels are selected. If the DALI Channel button is pressed once the first channel is selected and the corresponding DALI Activity LED lights up orange. Now each time the button is pressed the next channel is selected. If the last DALI channel is selected and the button is pressed once again, all DALI channels are selected. If no button is pressed for more than 15 seconds, the current selection is canceled.

#### **4.5.4 DALI Program Button**

L-DALI without LCD display are equipped with a DALI Program button ("PROG", see [Figure 45\)](#page-48-0). It is used to replace a broken ballast. When the button is pressed, the L-DALI scans the selected DALI channel for missing and unconfigured ballasts. If exactly one missing ballast and one unconfigured ballast are found on a channel, the unconfigured ballast is used to replace the missing ballast. That is, the unconfigured ballast is configured with the address and the configuration parameters of the missing ballast. If multiple missing ballasts or multiple unconfigured ballasts are found, the Web UI or LINX Configurator software must be used to replace the missing ballast(s) (see LOYTEC Device User Manual [1] and LINX Configurator User Manual [2]).

During the replace operation, the DALI Activity LED of the corresponding channel lights up orange. If the operation was successful, the LED lights up green for 0.5 seconds, if it failed, the LED lights up red for 0.5 seconds.

Which channels are selected can be controlled via the DALI Channel button (see Section [4.5.3\)](#page-53-0).

# **4.6 DIP Switch Settings**

L-DALI models without LCD display are equipped with a DIP switch. The DIP switch assignment is shown in [Table 6.](#page-54-0) Please leave all switches at default state.

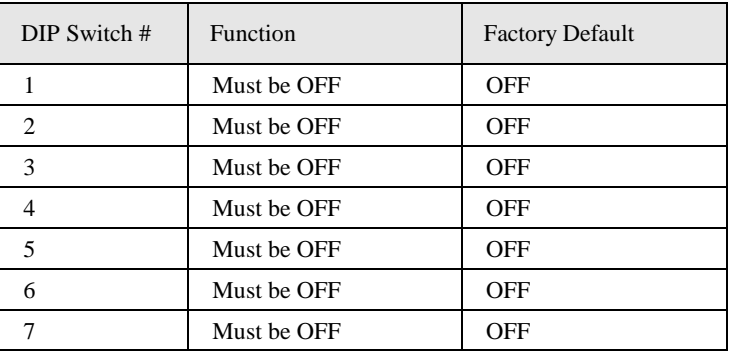

Table 6: DIP Switch Settings for L-DALI.

# <span id="page-54-0"></span>**4.7 Wiring**

The wiring information of the product and its terminal layout are shown on the installation sheet found in the product's box.

# **5 Workflows for the L-DALI**

This section discusses a number of work flows for configuring the L-DALI in different use cases in addition to the simple use case in the quick-start scenario (see Chapter [3\)](#page-25-0). The description is intended to be high-level and is depicted in flow diagrams. The individual steps refer to later sections, which describe each step in more detail. The following use cases are defined:

- On-Line using LINX Configurator (see Sectio[n 5.1.1\)](#page-55-0)
- Off-Line (see Section [5.1.2\)](#page-56-0)

#### <span id="page-55-0"></span>**5.1.1 On-Line**

The flow diagram in [Figure 46](#page-55-1) shows the steps that need to be followed in order to configure the L-DALI when the device and the DALI network including all DALI devices (e.g. ballasts, sensors, etc.) are available on-line. For details on the LINX Configurator see LINX Configurator User Manual [2].

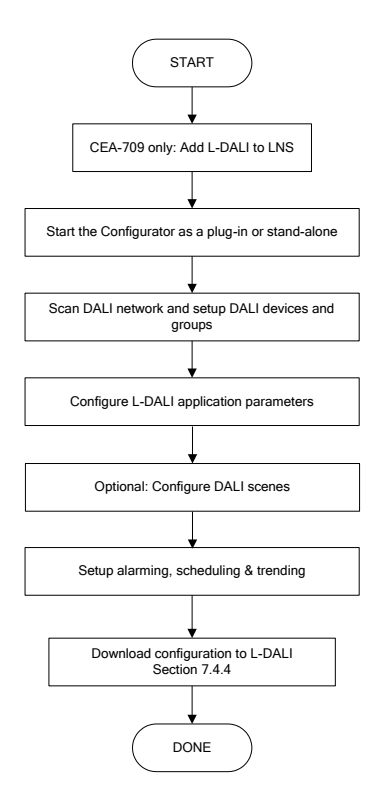

Figure 46: Basic on-line design-flow.

<span id="page-55-1"></span>In case of LDALI-10X models are used in a LonWorks network, which is managed by an LNS network management tool, in the first step the L-DALI device must be added to LNS.

Then the LINX Configurator must be started to configure the L-DALI. Use Plug-In mode if working with an LNS based tool (CEA-709 only) or stand-alone mode otherwise. In the Configurator, the DALI network is scanned for DALI devices and the devices are setup and assigned to DALI groups. Then the parameters for the light application and the sunblind application can be configured. Optionally, DALI scenes and alarming, scheduling and trending functionality can be set up. Finally, the configuration needs to be downloaded to the L-DALI. It is recommended to save the complete configuration to a file for being able to replace an L-DALI in the network. Additionally a backup should be created.

To add more DALI devices, change DALI group assignment or application parameters simply repeat the steps described above.

#### <span id="page-56-0"></span>**5.1.2 Off-Line**

The flow diagram in [Figure 47](#page-56-1) shows the steps that need to be followed in order to configure the L-DALI off-line. In this scenario the first steps can be performed without the L-DALI and the DALI network being physically available. This allows to prepare the online commissioning and thus to speed up the time required for on-site installation. Further, some steps of the on-line commissioning part can be performed by less skilled personnel using the L-DALI Web Interface.

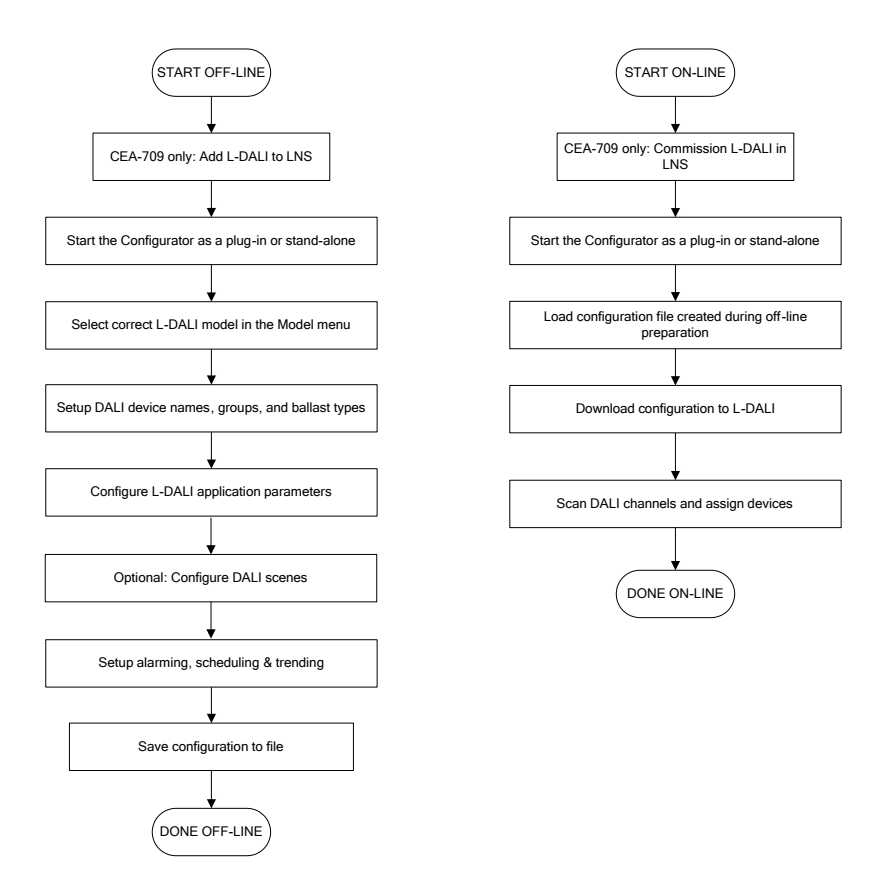

Figure 47: Basic off-line design-flow.

<span id="page-56-1"></span>In case of LDALI-10X models are used in a LonWorks network, which is managed by an LNS network management tool, in the first step the L-DALI device must be added to LNS. Then the LINX Configurator must be started to configure the L-DALI. Use Plug-In mode if working with an LNS based tool (CEA-709 only) or stand-alone mode otherwise. Select the correct L-DALI model in the **Model** menu. Note, that the device is off-line. Next setup names, groups and optionally device type for the DALI devices. The names assigned must allow identifying physical devices later on (e.g. "Room 301-1" for first ballast in room 301). The device type (e.g. emergency light) must be selected if any device type specific parameters shall be configured in the next step. Then configure the parameters for the light application and the sunblind application. Optionally, DALI scenes and alarming, scheduling and trending functionality can be set up. Save the created configuration to a file.

When the L-DALI is physically available, in case of a LDALI-10X model, first commission all ports of the device in LNS. Then again start the Configurator in plug-in mode. Load the file created during the off-line preparation and download the configuration to the L-DALI. Now, scan the DALI channels, either using the Configurator or the Web Interface and assign the DALI devices found to the names entered during off-line preparation. Finally, it is recommended to upload and save the complete configuration to a file for being able to replace an L-DALI in the network. Additionally a backup should be created.

To add more DALI devices, change DALI group assignment or application parameters it is recommended to use the on-line work flow (see Section [5.1.1\)](#page-55-0).

#### **5.1.3 Replace an L-DALI**

An L-DALI can be replaced in the network by another unit. This might be necessary if a hardware defect occurs. If a backup of the latest configuration is available, restoring the backup is the best option.

The work flow to restore a device from the corresponding LINX Configurator project file is depicted in [Figure 48.](#page-57-0) First of all, the replacement L-DALI needs to be configured with the appropriate IP settings and all relevant system settings (BACnet device ID, CEA-852 device settings, etc).

Start the LINX Configurator software stand-alone and connect via direct method. Load the LINX Configurator project file from the directory, which has been saved when the original L-DALI has been configured or modified. Double-check, if the DALI configuration seems ok and all DALI devices in use are assigned, that is, have a valid short address assigned. Then download the configuration to the L-DALI.

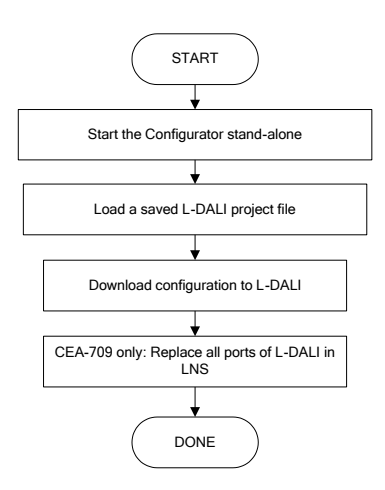

Figure 48: Basic work flow to configure a replacement device.

If using an LNS-based tool, all ports of the L-DALI device need to be replaced in that tool at some later point in time as the NID has changed. If you are not using LNS, then refer to your network management tool's reference manual on how to replace a device.

#### <span id="page-57-0"></span>**5.1.4 Enable Legacy NM Mode (LDALI-10X only)**

For CEA-709/LonWorks network management tools, which do not support the ECS (extended command set) network management commands, the legacy network management mode must be configured. Please contact the tool's vendor for information whether ECS is supported or not. Note, that changing to legacy network management mode changes the static interface of the device and thus requires different XIF files.

The legacy mode can be enabled using the Web Interface (see LOYTEC Device User Manual [1]) or the **System Settings** tab in the **Project Settings** dialog of the Configurator Software (see LINX Configurator User Manual [2]).

#### **5.1.5 Configuration Upload and Download**

When uploading or downloading the configuration of an L-DALI device using the LINX Configurator the following items are available for download (see [Figure 49\)](#page-58-0):

 **Datapoint Configuration**: Contains everything configured on the Datapoints tab, the Local and Global connections tabs and in the project settings except for the system settings. Typically this includes local alarm, scheduler, calendar, and trendlog objects, e-mail templates, math objects and user created data points.

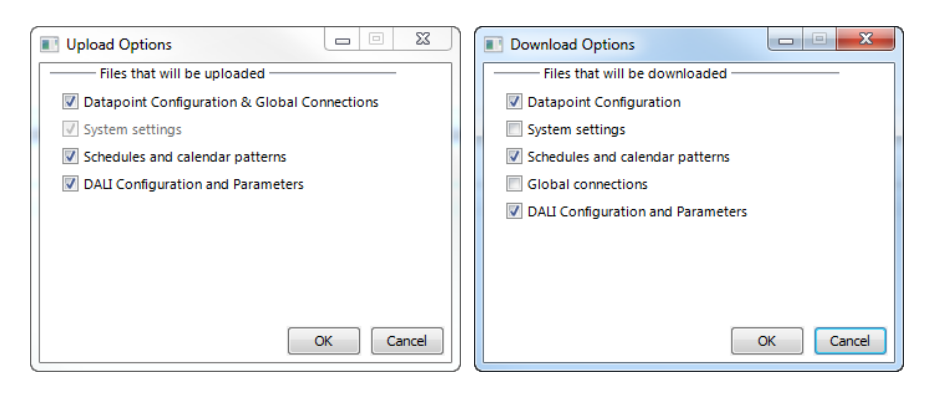

Figure 49: Upload and Download Options Dialog.

- <span id="page-58-0"></span> **System settings**: Contains the configuration setup in the System Settings tab of the Project Settings.
- **Scheduler and calendar patterns**: Contains the schedule and calendar configuration ("contents" of scheduler and calendar objects).
- **Global connections**: Contains everything configured in the Global connections tab. Do not download Global connections using the LINX Configurator if using LWEB-900 software to configure and manage global connections!
- **DALI Configuration and Parameters**: The DALI Configuration contains the configuration of the DALI network, including device names, device types, device assignment (DALI short address), scene values, group names and group assignment as configured on the DALI Installation, DALI Groups, DALI Channel and DALI Scenes tabs. The Parameters contain the parameters of the L-DALI light and (if available) sunblind applications, including CLC Bindings and button functions as configured on the Parameters tab.

*Tip! To speed up your work flow only download the configuration items changed. In applications where no AST features are used it is sufficient to download DALI Configuration and Parameters!*

# **6 L-DALI Lighting Application**

The L-DALI controllers come with a standard lighting application. The behavior of the application and the data points available are slightly different for the BACnet and the CEA-709 version of the L-DALI. The following sections describe the application, the data point interface available and the web interface specific for the L-DALI lighting application.

## **6.1 CEA-709 Interface and Application (LDALI-10X only)**

Depending on the L-DALI device type 1 (LDALI-3E101-U/LDALI-E101-U/LDALI-3101-U), 2 (LDALI-3E102/ LDALI-3E102-U), or 4 (LDALI-3E104/ LDALI-3E104-U) DALI channels are supported. Each DALI channel is implemented as a separated CEA-709 node. Every one of these up to four CEA-709 nodes is a full grown CEA-709 node, including its own unique node id ("Neuron ID"), network address, network variable tables etc. However, all these nodes share one common physical network connection.

All configuration properties listed in this section are implemented as Configuration Parameters using configuration files (CPT, CPV, and CPC files). File access is provided via LONMARK FTP.

*Note: It is recommended to start the LINX Configurator as LNS-Plug-In, whenever using a LDALI-10X with an LNS based network management tool (LonMaker, NL220, etc.)! This allows the Plug-In to keep the device configuration in-sync with the LNS database.*

> The L-DALI can be used with different static network interface configurations. Depending on the application the different object types can be enabled or disabled to add functionality (e.g. button support or additional network variables for applications with emergency lights) or to reduce the number of objects, network variables and configuration properties respectively.

> The interface configuration can be chosen via the Project Settings in the Configurator Software (see LINX Configurator User Manual [2]).

> The LONMARK objects not specific to the L-DALI (Node Object, Real-Time Keeper Object, Calendar Object, Scheduler Object, etc.) are described in the LOYTEC Device User Manual [1].

#### **6.1.1 Lamp actuator Object #3040**

There are three different types of the lamp actuator objects:

- Lamp actuator object: related to DALI lamp (64 per channel)
- Group actuator object: related to DALI group (16 per channel).

Channel actuator object: related to the DALI channel (1 per channel).

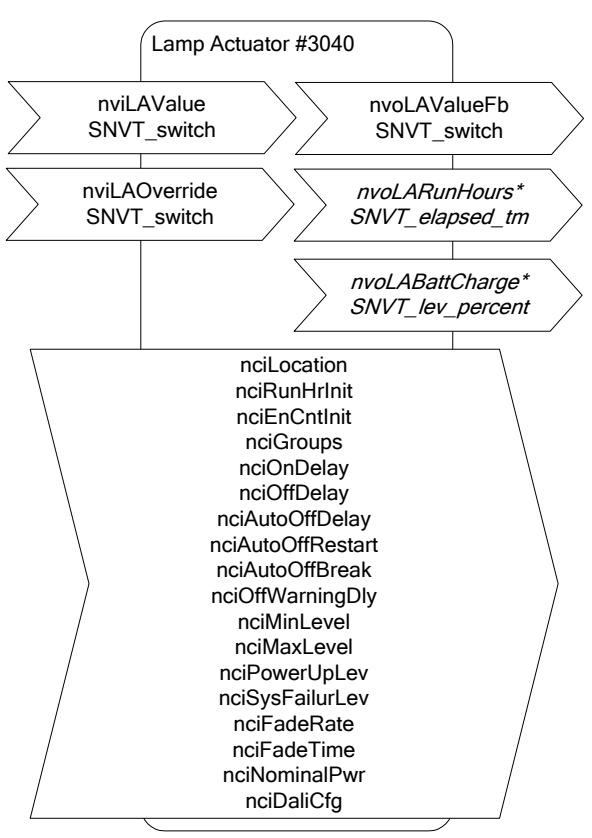

\* only available if Emergency interface is enabled

Figure 50: Lamp Actuator Object

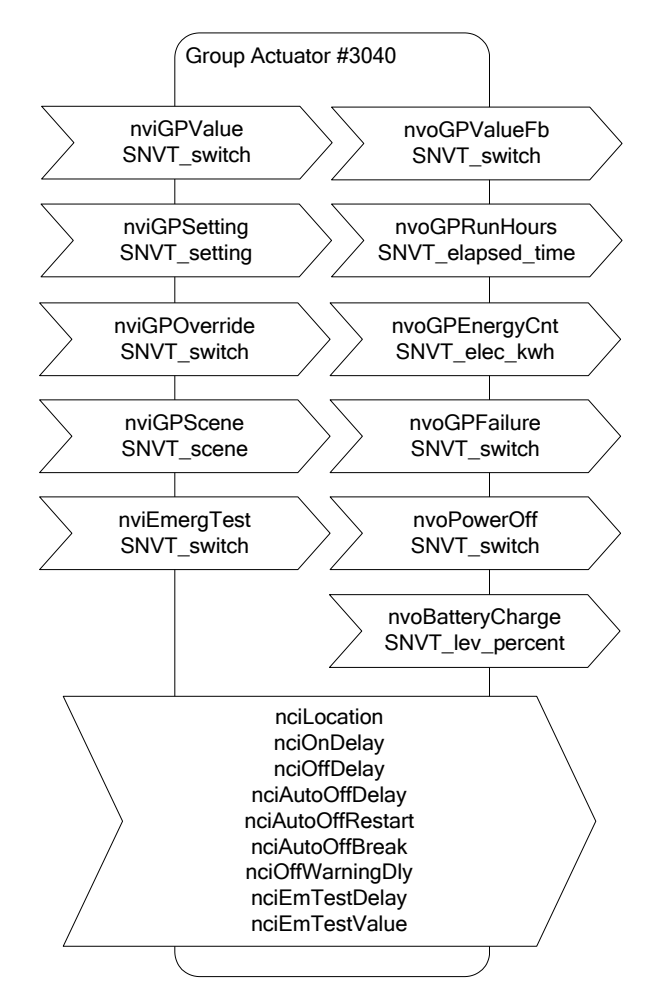

Figure 51: Group Actuator Object

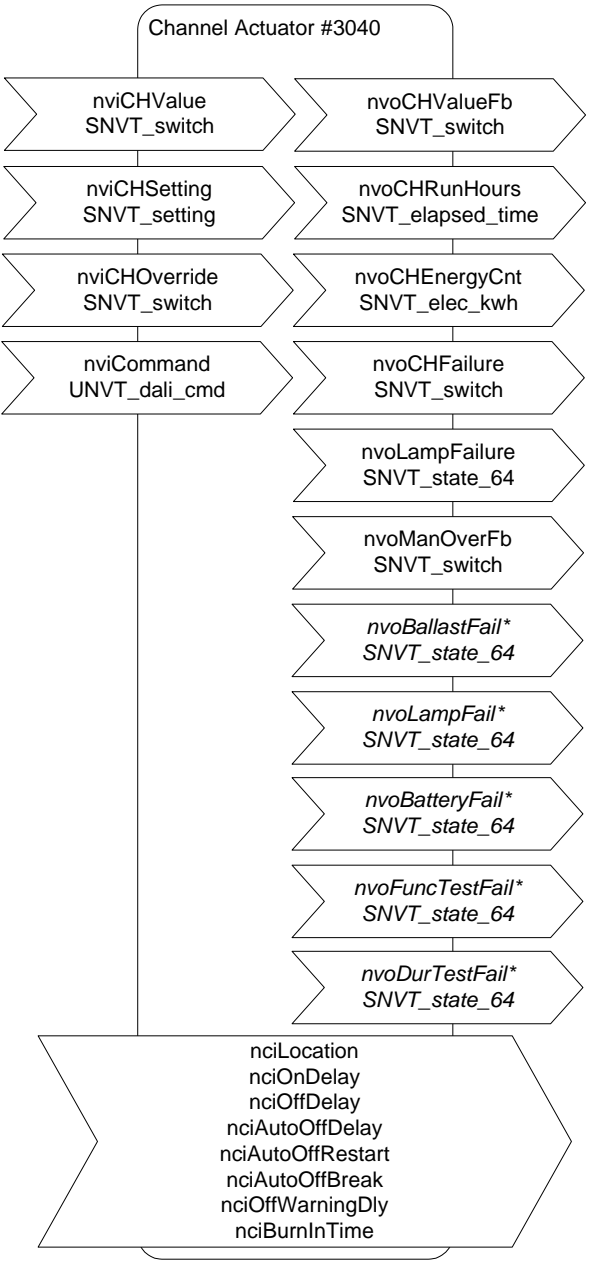

\* only available if Emergency interface is enabled

Figure 52: Object for channel

These object types are enabled in the default interface. They can be disabled.

*Note: If the Lamp Actuator objects are disabled, the functional blocks are still present, but only contain the configuration properties corresponding to the DALI parameters of the corresponding ballast.*

#### <span id="page-62-0"></span>6.1.1.1 Control

The L-DALI offers different methods to control lamps. All network variables described below have the same priority. This means that the last network variable update determines the state of the lamp.

#### **Individual Control**

Each lamp can be controlled individually via the switch input network variable *nviLAValue* of the lamp actuator object. Any new value received is transmitting to the corresponding DALI lamp in fading mode (configuration property *nciFadeTime* is used).

#### **Group Control**

Lamps belonging to a group can be controlled together by the following network variables of the group actuator object.

- *nviGPValue***:** This network variable has the same functionality as *nviLAValue* but controls a whole group. Any new value received is transmitting to the DALI lamps in the group using fading mode (configuration property *nciFadeTime* is used).
- *nviGPSetting***:** Using this input network variable of type SNVT\_setting dimming devices can change the brightness relatively. By *function* = SET\_UP or *function* = SET\_DOWN the light is dimmed relatively by the amount defined in the corresponding *setting* field. By *function* = SET\_STOP ongoing fades are stopped. When the light is switched off by *function* = SET\_OFF, the last light level is saved temporarily. When the light is switched on again (function  $=$  SET ON) the remembered light level is restored. An absolute light level can be set by *function* = SET\_STATE. The corresponding *setting* field defines the target light level. The light value is changed in ramping mode (configuration property *nciFadeRate* is used).
- *nviGPScene***:** Using this input network variable of type SNVT\_scene up to 16 DALI scenes can be saved and recalled. The command SC\_LEARN stores the current light levels of all lamps of the group in the specified scene number. Alternatively DALI scenes can be configured using the DALI Scenes page in the web interface (see LOYTEC Device User Manual [1]) or the DALI Scenes tab in the LINX Configurator (see LINX Configurator User Manual [2]). By a SC\_RECALL command previously stored scenes can be recalled. Recalling scene 255 will relinquish any manual override and (re-)activate a constant light controller linked to the group (see Section [6.1.4.4\)](#page-91-0). Scenes can be deleted by a SC\_RESET command. When a new scene is selected the lamp values are adjusted in fading mode (configuration property *nciFadeTime* is used).

#### **Channel Control**

All lamps on the same DALI channel can be controlled together by the following network variables of the channel actuator object.

- *nviCHValue***:** This input network variable works in the same way as *nviLAvalue* and *nviGPvalue* but affects all lamps on a channel.
- *nviCHSetting***:** This input network variable works in the same way as *nviGPSetting* but affects all lamps on a channel.

#### 6.1.1.2 Maximum and Minimum Light Level

For a dimmable lamp the maximum and minimum light level of a lamp can be configured via the configuration properties *nciMinLevel* and *nciMaxLevel* of type SNVT\_switch.

For a non-dimmable lamp set *nciMinLevel* = *nciMaxLevel* = 100%.

#### <span id="page-64-2"></span>6.1.1.3 Timing Parameters

[Figure 53](#page-64-0) shows the behavior of the lamp actuator if the light is switched on/off via one of the switch (*nviLAValue, nviGAValue, nviCHValue*) or via one of the setting input network variables (*nviGASetting, nviCHSetting*). When the ON command is received, the lamp is switched to the specified value after the time *nciOnDelay* has expired. When the lamp is already on and a new ON command is received the lamp is switched to the new value immediately. If the lamp is on and an OFF command is received the lamp is switched off after the time *nciOffDelay*.

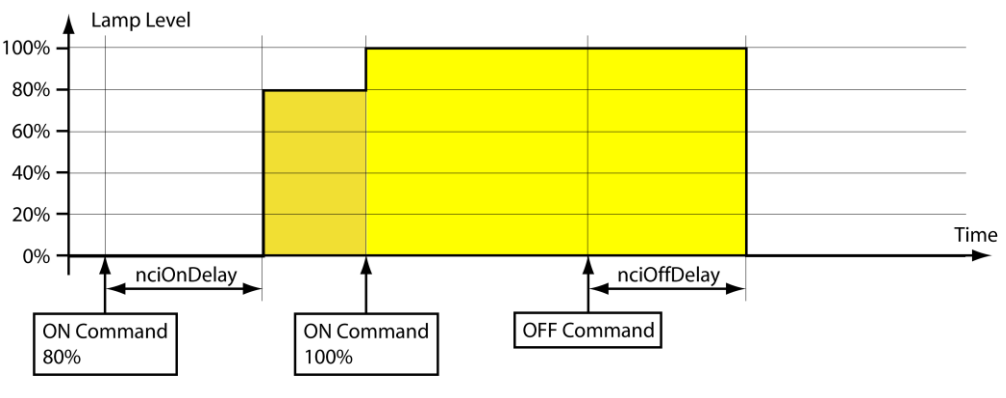

Figure 53: Timing Parameters

<span id="page-64-0"></span>For staircase lighting an automatic cutoff can be configured in *nciAutoOffDelay* as shown in [Figure 54.](#page-64-1) When this time expires, the lamp switches off automatically. To warn the user that the light is going to turn off, an off-warning delay (*nciOffWarningDly*) can be configured. During this time the light is dimmed to 50% of the previous level. For nondimmable lights (*nciMinLevel*=*nciMaxLevel*) the light is blinking.

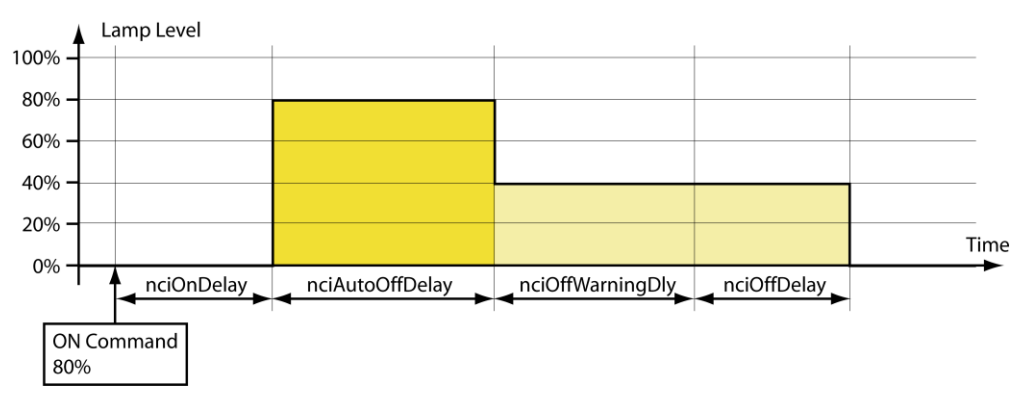

Figure 54: Timing Parameters with *nciAutoOffDelay* and *nciOffWarningDly*

<span id="page-64-1"></span>The behavior of the auto-off timer can be modified with the two configuration properties *nciAutoOffRestart* and *nciAutoOffBreak*. If *nciAutoOffRestart* is set to ST\_ON, the auto-off timer can be restarted by a new ON command (see [Figure 55\)](#page-65-0). If *nciAutoOffBreak* is set to ST\_ON the auto-off timer can be stopped before the time has expired by switching the light off via one of the applicable input network variables (see [Figure 56\)](#page-65-1).

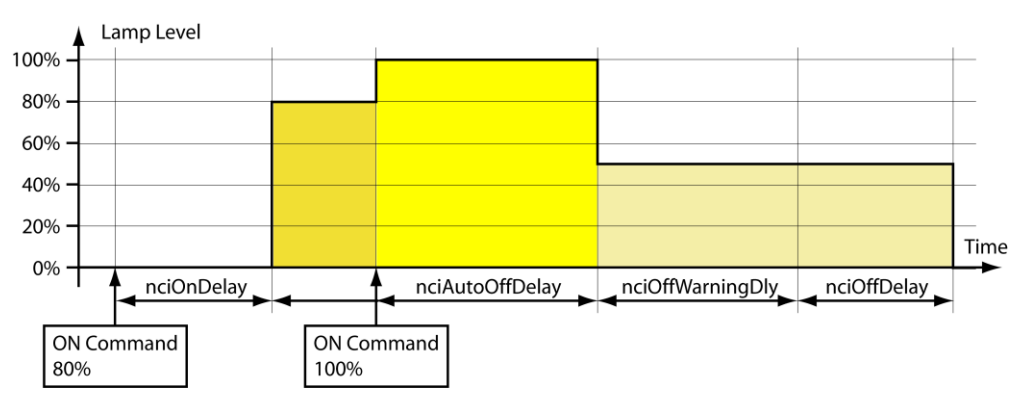

Figure 55: Timing Parameters (*nciAutoOffRestart*=ST\_ON)

<span id="page-65-0"></span>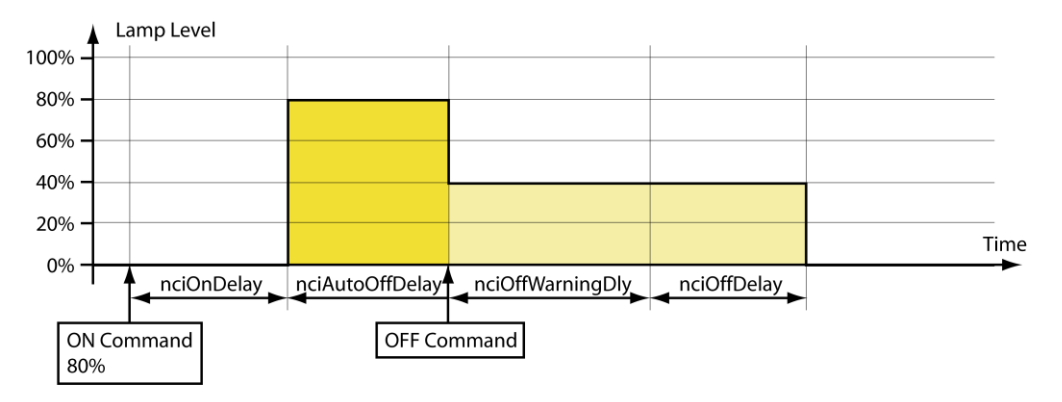

Figure 56: Timing Parameters (*nciAutoOffBreak*=ST\_ON)

#### <span id="page-65-1"></span>6.1.1.4 Prioritized Control

Lamp values can be overridden by the following network variables:

- *nviLAOverride*: This input network variable of type SNVT\_switch overrides the value of *nviLAValue*.
- *nviGPOverride:* This input network variable of type SNVT\_switch overrides the value of *nviGPValue*, *nviGPSetting*, and *nviGPScene*.
- *nviCHOverride:* This input network variable of type SNVT\_switch overrides the value of *nviCHValue* and *nviCHSetting*.

If *nviXXOverride* is valid (.state=0/1) it controls the lamp/group/channel output. Updates of on the non-priorized input network variables (see Section [6.1.1.1\)](#page-62-0) are ignored. If *nviXXOverride* is set to invalid (.state=-1) control of the lamp/group/channel output is returned to the non-priorized input network variable.

The light value is changed in fading mode (configuration property *nciFadeTime* is used).

Prioritized control commands are not affected by the timing parameters described in Section [6.1.1.3.](#page-64-2)

#### 6.1.1.5 Feedback

The lamp object, group object and channel object each report the current state via a feedback variable of type SNVT\_switch:

*nvoLAValueFb*: lamp object feedback

- *nvoGPValueFb*: group object feedback
- *nvoCHValueFb*: channel object feedback

The channel object reports if it is in manual override mode via the network variable *nvoManOverFb*.

#### 6.1.1.6 Emergency Lights

The L-DALI supports testing of emergency lights using its CEA-709 interface. The test is started and stopped by using the network variable input *nviEmergTest*, which is available in each Group Actuator object. To start the test the *state* part of the *SNVT\_switch* must be set to SW\_ON (1). The *value* part selects one of the following tests:

- **Function test** (*value* = 1%): Starts the function test of all DALI emergency lights in this group, which support this function. For details on the DALI emergency lighting function test see IEC 62386-202. If the Emergency interface is enabled the *nvoFuncTestFail* will show whether the last function test performed has failed (see below).
- **Duration test** (*value*  $= 2$  %): Starts the duration test of all DALI emergency lights in this group, which support this function. For details on the DALI emergency lighting duration test see IEC 62386-202. If the Emergency interface is enabled the *nvoDurTestFail* will show whether the last duration test performed has failed (see below).
- Mains test (*value* = 100%): Typically used in a central battery system, to verify lights are dimmed to the emergency level when mains fail. When the test is started via *nviEmergTest*, the power of the emergency lamps is cut by setting the switch network variable output *nvoPowerOff* to ON. After the delays *nciEmTestDelay*, the value of all lamps in the group is compared to the reference value specified in *nciEmTestValue*. If a lamp does not reach the reference value (dim value above or below reference value) or if a lamp is offline, an alarm is generated as shown in [Figure 57.](#page-66-0)

Test results will be stored in the appropriate emergency light test log (see LOYTEC Device User Manual [1]). To abort any active test the *SNVT* switch must be set to {SW\_OFF, 0%}. To periodically execute tests a scheduler controlling *nviEmergTest* can be configured.

| <b>QLOYTEC</b>                            |                         | <b>Alarm</b>                                                   |                                         |                              |                    |              |            |
|-------------------------------------------|-------------------------|----------------------------------------------------------------|-----------------------------------------|------------------------------|--------------------|--------------|------------|
| LDALI-3E104<br>Logged in as<br>admin      |                         |                                                                |                                         |                              |                    |              |            |
| Device Info                               | --<br>contro            | Reload<br>Alarm Log Summary<br>Alarm Object Name: Local Alarms |                                         |                              |                    |              |            |
| <b>Config</b>                             |                         | <b>Summary</b>                                                 |                                         |                              |                    |              |            |
| $S(ystem$                                 | $\overline{\mathbb{Q}}$ | <b>State</b>                                                   | Number                                  |                              |                    |              |            |
| <b>Passwords</b><br><b>Backup/Restore</b> |                         | Active, not acknowledged<br>Active, acknowledged               | $\overline{\mathbf{c}}$<br>$\mathbf{0}$ |                              |                    |              |            |
| Port Config                               | und                     | Inactive, not acknowledged                                     | $\mathbf 0$                             |                              |                    |              |            |
| $E$ -mail                                 |                         | <b>Others</b>                                                  | $\overline{0}$                          |                              |                    |              |            |
| DALI Installation<br>DALI Groups          |                         | <b>Details</b>                                                 |                                         |                              |                    |              |            |
| Data Points                               |                         | <b>Alarm Time</b>                                              | Type                                    | <b>Priority Description</b>  | <b>Source Name</b> | <b>Value</b> |            |
| <b>Trend</b><br>■ Scheduler               |                         | 04.05.2010 12:30:26                                            | fault                                   | <b>Emergency test failed</b> | lamp_306_window_10 |              | Ack        |
| ■ Calendar                                |                         | 04.05.2010 12:30:26                                            | fault                                   | <b>Emergency test failed</b> | lamp_306_window_00 |              | <b>Ack</b> |
| <b>Alarm</b><br>Debug                     | networks                |                                                                |                                         |                              |                    |              |            |

Figure 57: Emergency Light Test Alarm

<span id="page-66-0"></span>If the interface configuration **Emergency** is selected the following additional, emergency light related network variables are available:

- *nvoLARunHour* (Lamp Actuator): Report run-hours per ballast.
- *nvoLABattCharge* (Lamp Actuator): Report battery charge per emergency light ballast (if ballast supports it).
- *nvoBatteryFail* (Channel Actuator): Report battery failure for each emergency light ballast.
- *nvoFuncTestFail* (Channel Actuator): Report whether last function test failed for each emergency light ballast.
- *nvoDurTestFail* (Channel Actuator): Report whether last function test failed for each emergency light ballast.

#### 6.1.1.7 Status Monitoring

The L-DALI monitors the DALI lamps and reports any failure in the output network variables *nvoGPFailure* (group object) and *nvoCHFailure* (channel object).

A lamp failure is reported if either

- bus power for the related DALI channel fails,
- the DALI ballast is not reachable via the DALI channel, or
- the DALI ballast reports a failure (e.g. lamp failure) in its DALI status register.

The value of the network variable *nvoGPFailure* of the group object reflects the percentage of failed ballasts in this group.

The value of the network variable *nvoCHFailure* of the channel object reflects the percentage of failed ballasts in this channel.

The network variable *nvoLampFailure* of type SNVT\_state\_64 reports the status of the all lamps in a channel. Each bit corresponds to the lamp with the same index. In case of a failure the bit is set.

#### 6.1.1.8 Statistics

The L-DALI reports the run hours and energy consumptions of the DALI lamps.

#### **Run Hours**

The L-DALI determines how long each DALI lamp was switched on. If a lamp is replaced the run hours can be initialized via the configuration property *nciRunHrInit* of the lamp object. To limit the number of network variables the run hours are reported not separately for each lamp but for a whole group or channel.

The group object reports the maximum run hours of all lamps in the groups via the output network variable *nvoGPRunHours*.

The channel object reports the maximum run hours of all lamps on the channel via the output network variable *nvoCHRunHours*.

#### **Energy Consumption**

The L-DALI device can calculate the energy consumption of the DALI lamps. For that purpose it needs to know the nominal power of all connected DALI lamps. If the configuration property *nciNominalPwr* of the lamp object is set to 0 (AUTO), the L-DALI tries to obtain the energy consumption from the DALI device. However, not all DALI

ballasts support this proprietary extension. In this case the *nciNominalPwr* has to be configured with the nominal power of the ballast. The energy consumption can be initialized via the configuration property *nciEnrgyCntInit* of the lamp object.

To reduce the number of network variables the energy consumption is reported not separately for each lamp but for a whole group or channel. The group object reports the sum of energy consumed by all lamps in the groups via the output network variable *nvoGPEnergyCnt*. Equally the network variable *nvoCHEnergyCnt* reports the sum of energy consumed by all lamps on the channel.

#### 6.1.1.9 Burn-In Function

Some lamps require a burn-in time during which they must not be dimmed. The burn-in mode can be activated by setting the *nviCommand* network variable of the channel object to START\_BURN\_IN. The burn-in time is defined by the configuration property *nciBurnInTime*. During this time the lamps will only be switched to on (100%) or off (0%) but not dimmed. To abort the burn-in mode prematurely *nviCommand* can be set to STOP\_BURN\_IN.

#### 6.1.1.10 Fail Safe Functions

The light level a lamp adopts after power-up is defined in the configuration property *nciPowerUpLev*.

The light level a lamp adopts in case of a DALI system failure is defined in the configuration property *nciSysFailureLev*.

#### 6.1.1.11 Colour Control

 $\mathsf{r}$ 

Controlling the colour of devices of type "colour control" (device type 8) is possible via the *nviCommand* available on the Channel actuator object.

#### 6.1.1.12 Input Network Variables

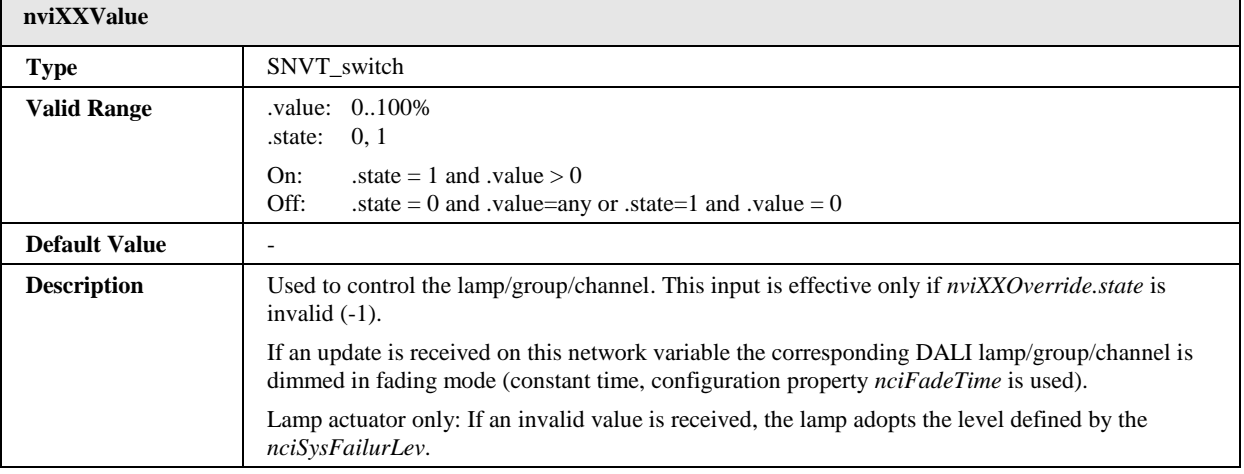

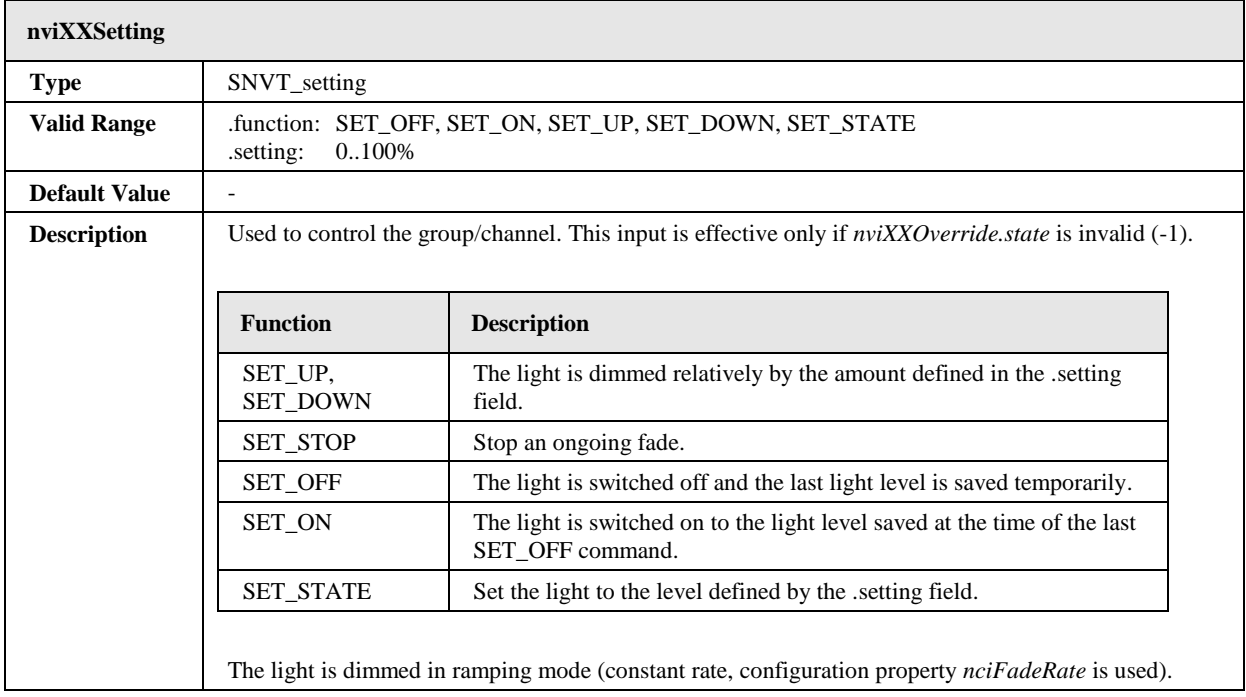

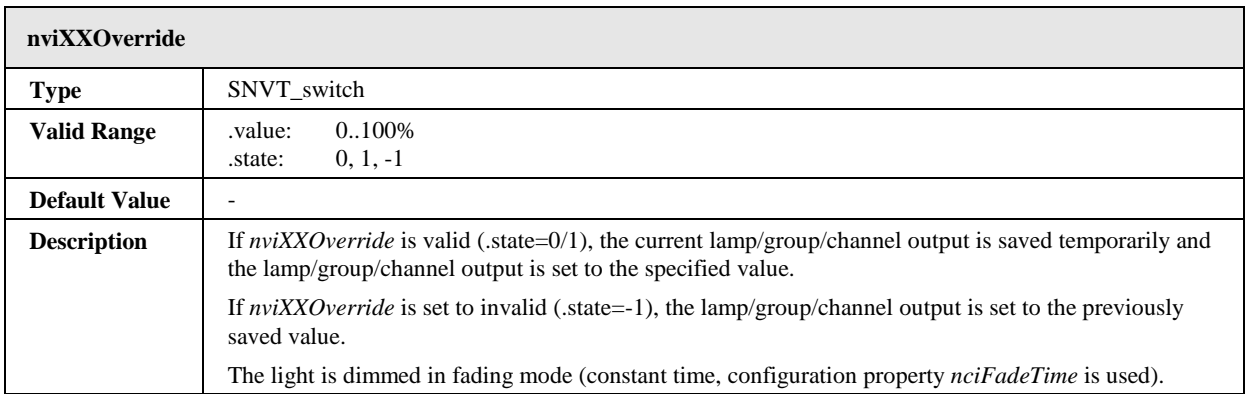

Ē

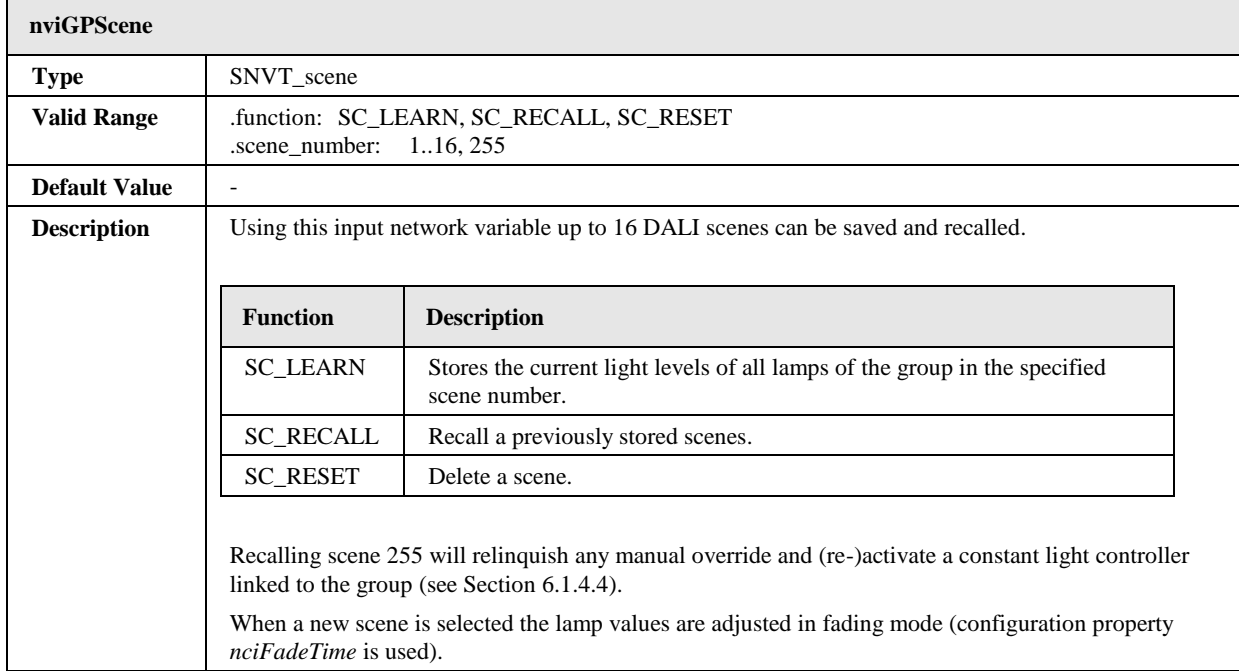

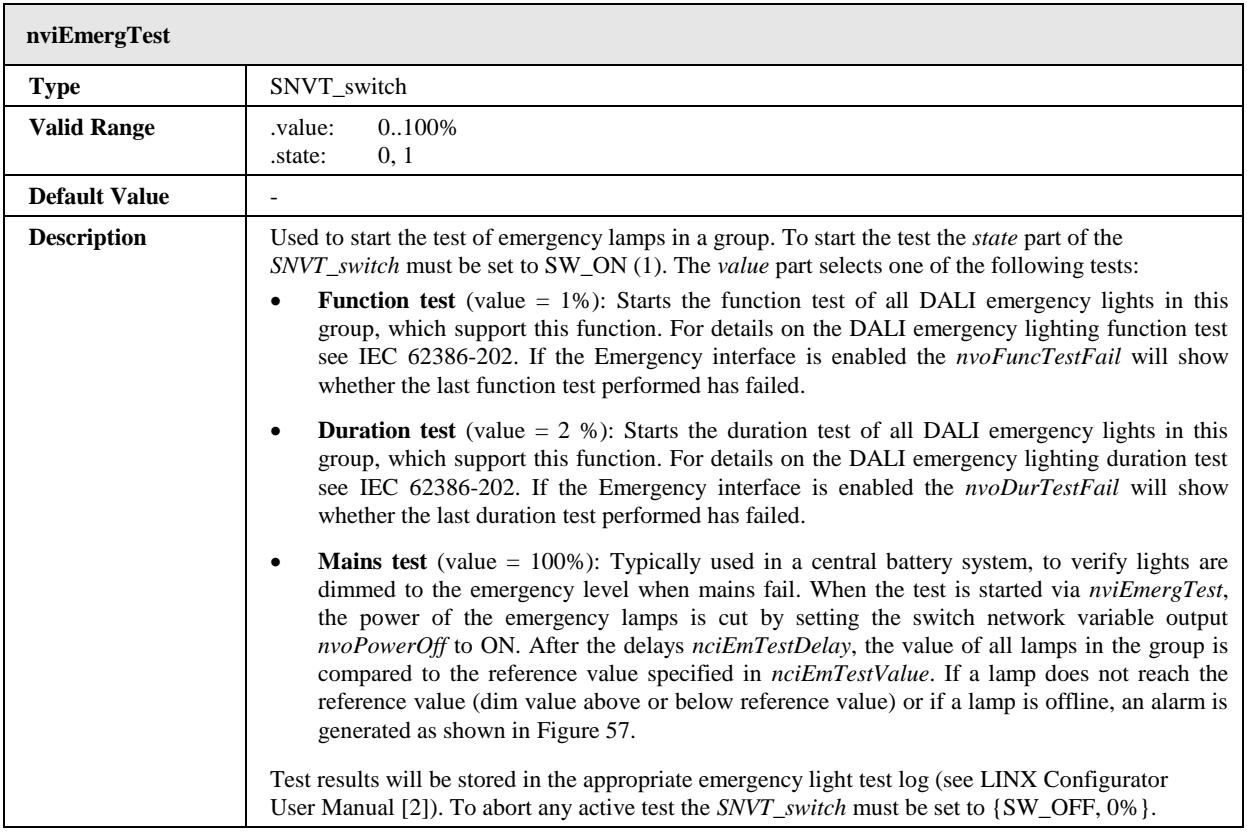

#### L-DALI User Manual 72 12

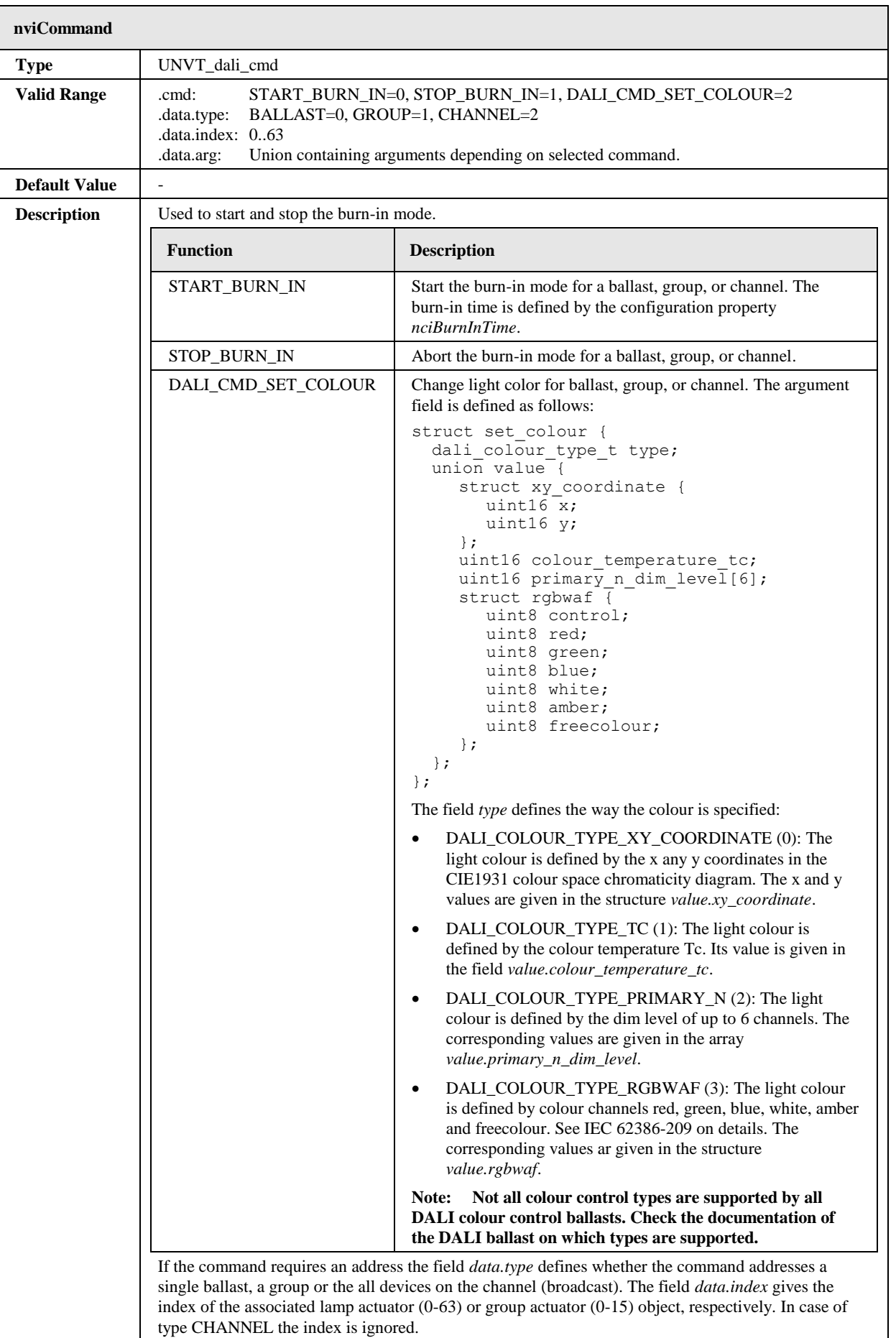
# 6.1.1.13 Output Network Variables

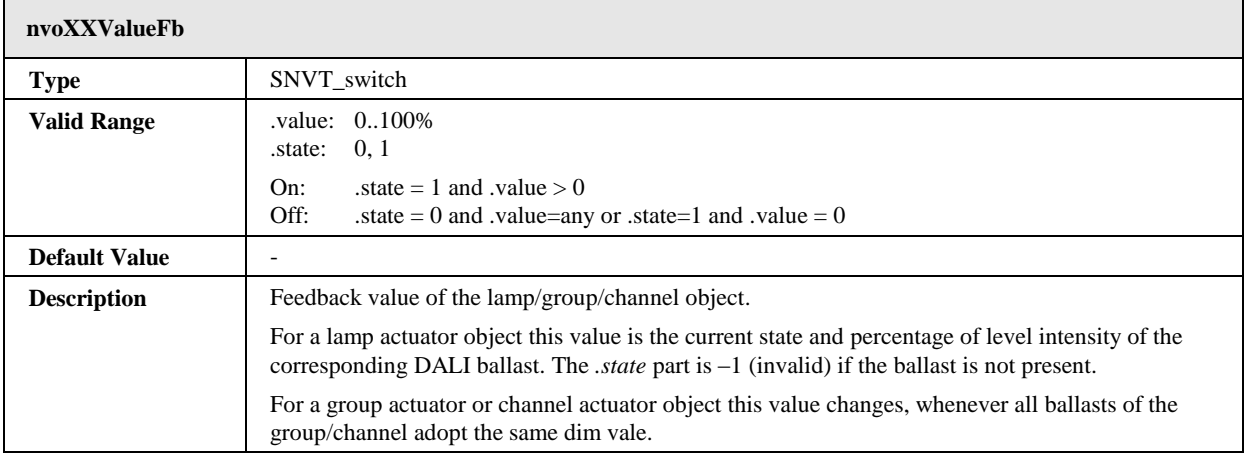

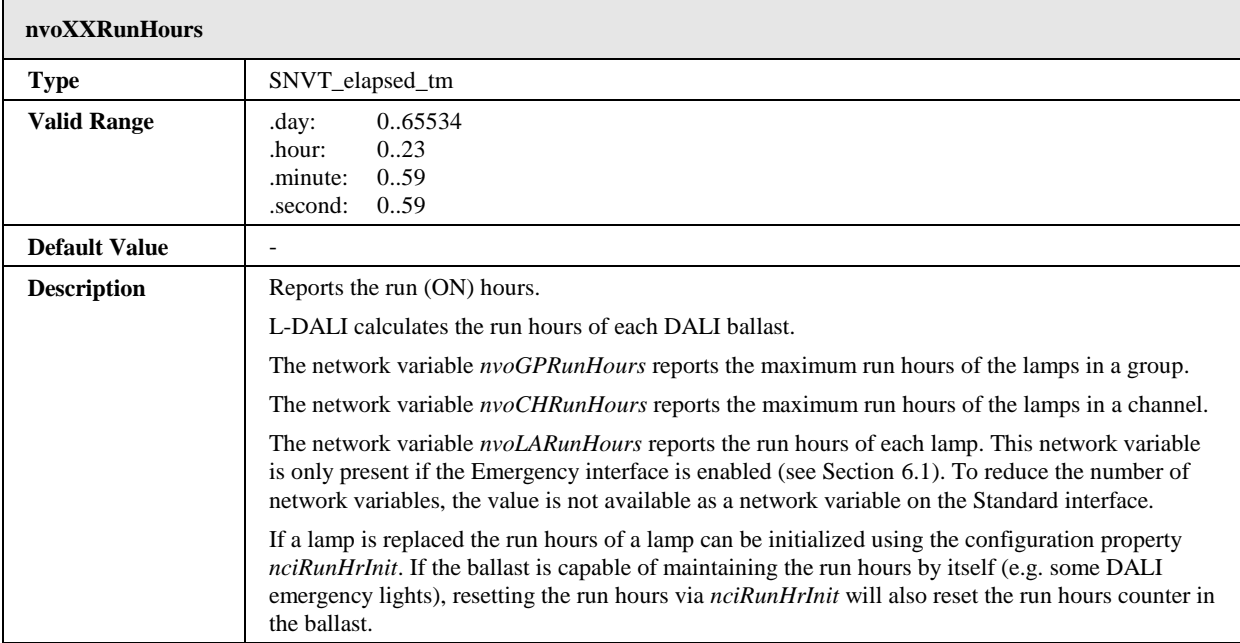

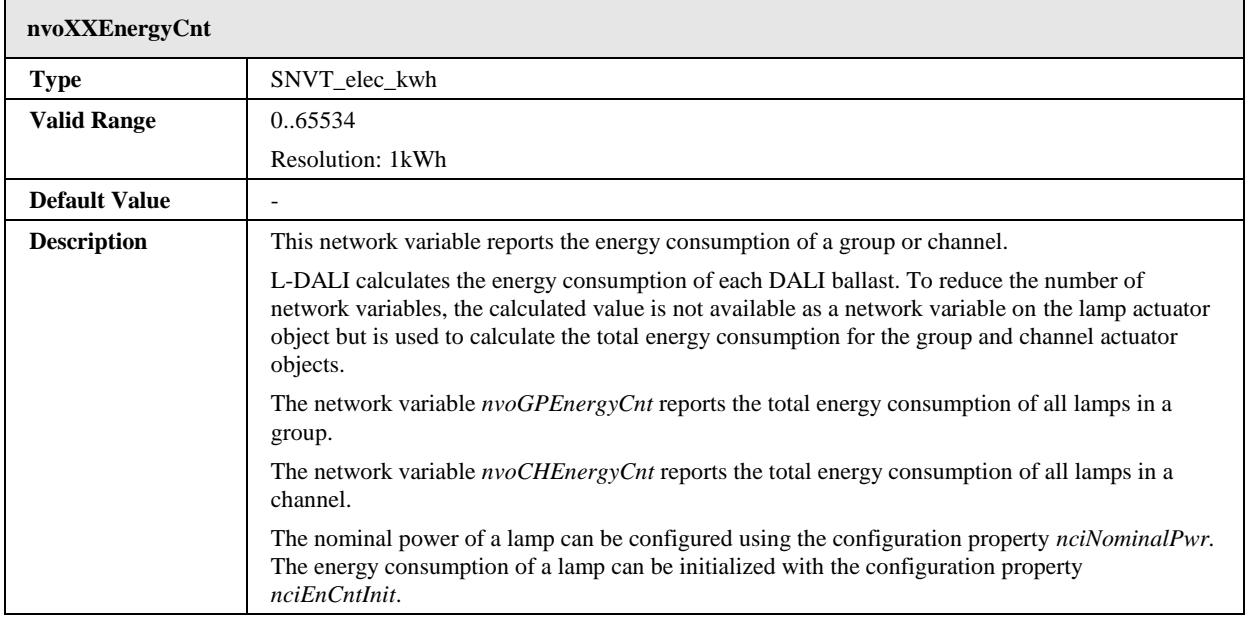

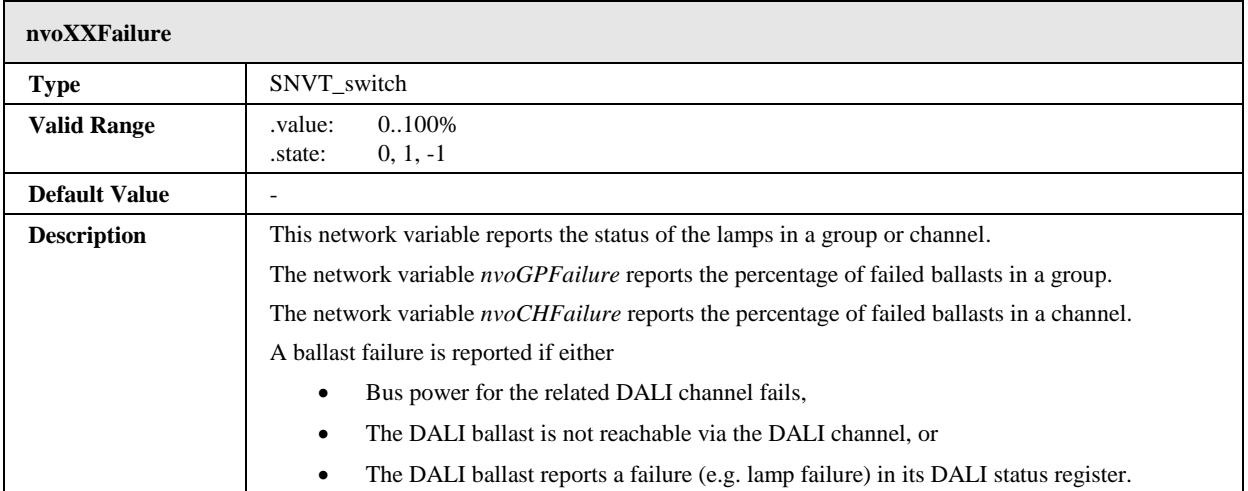

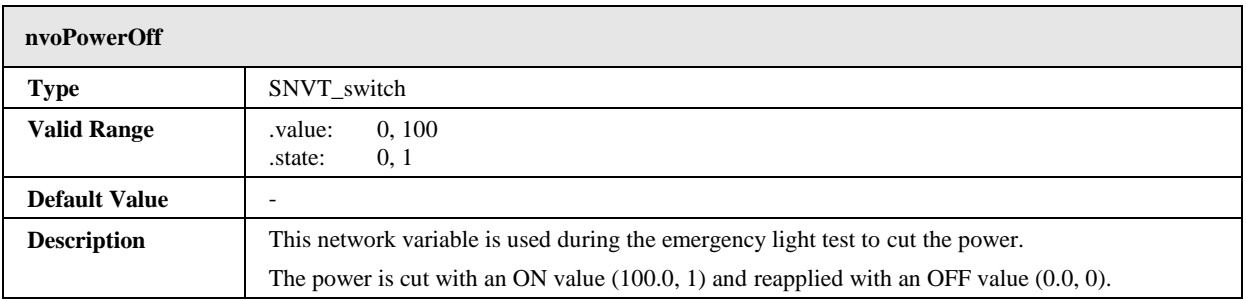

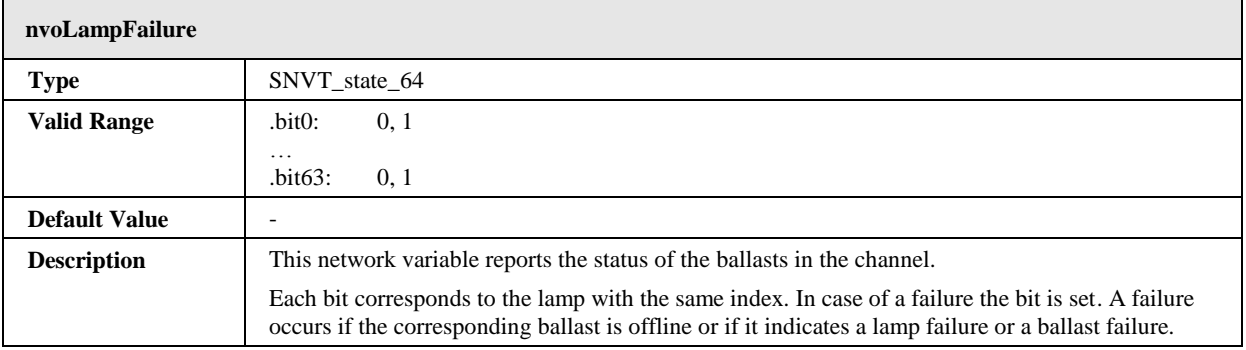

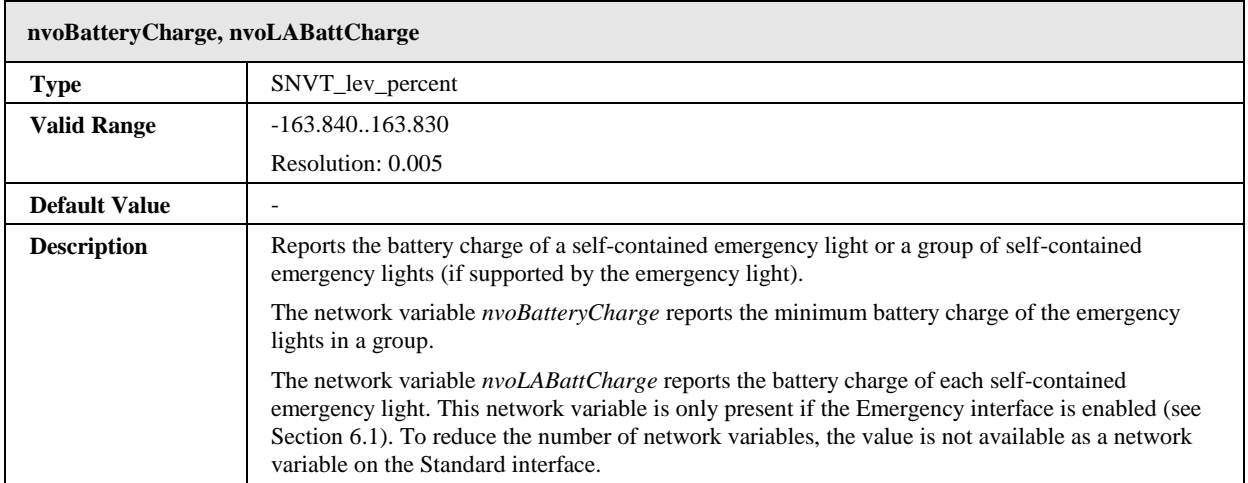

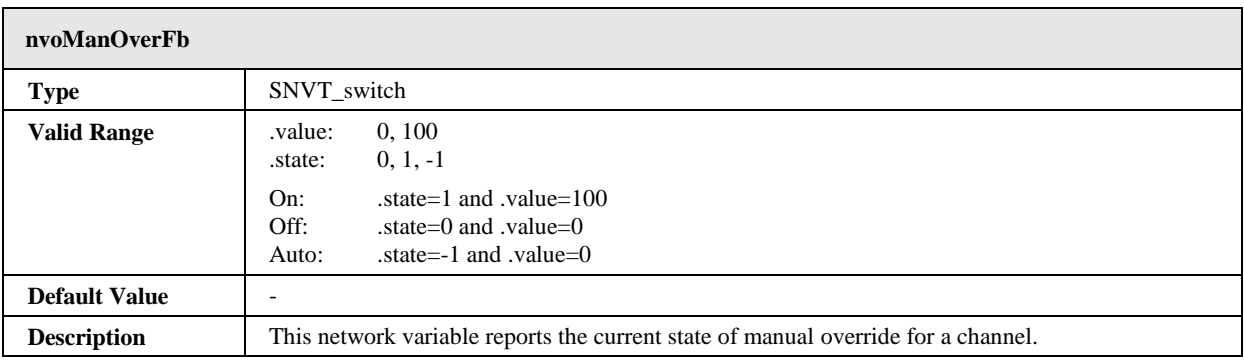

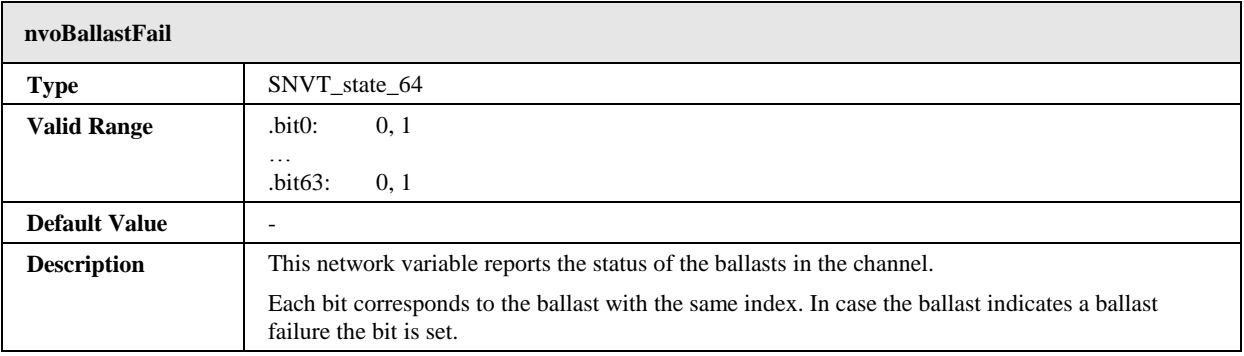

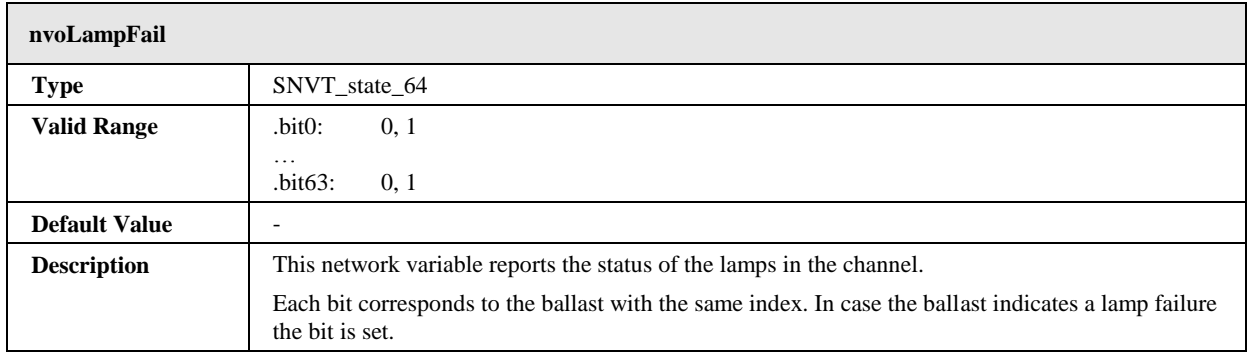

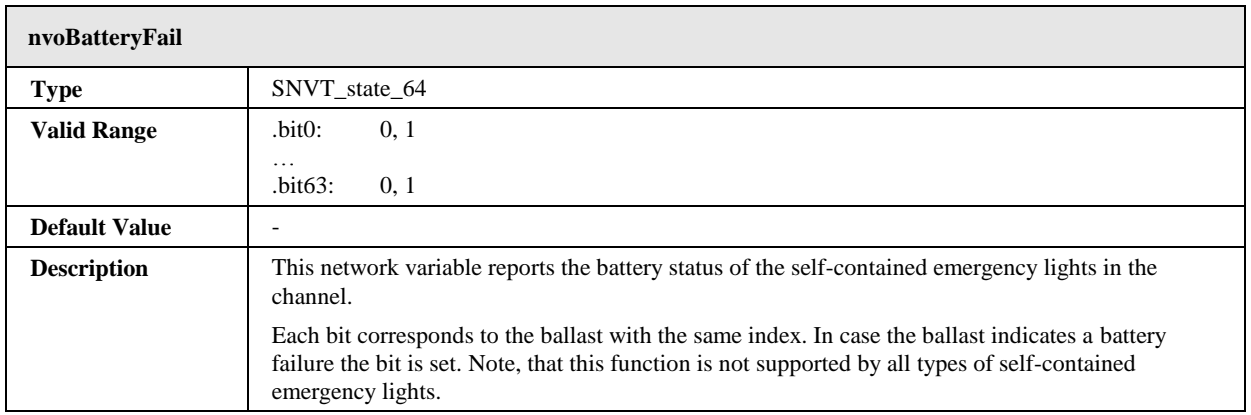

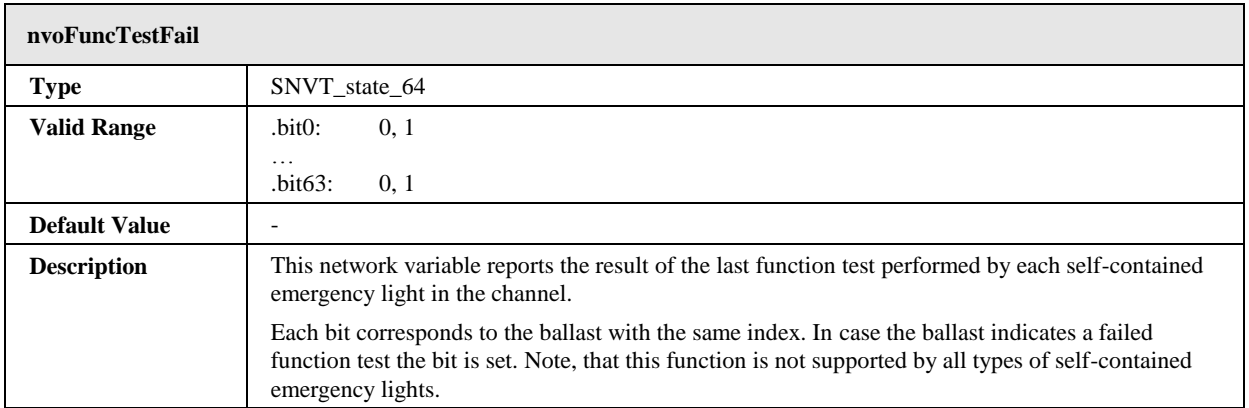

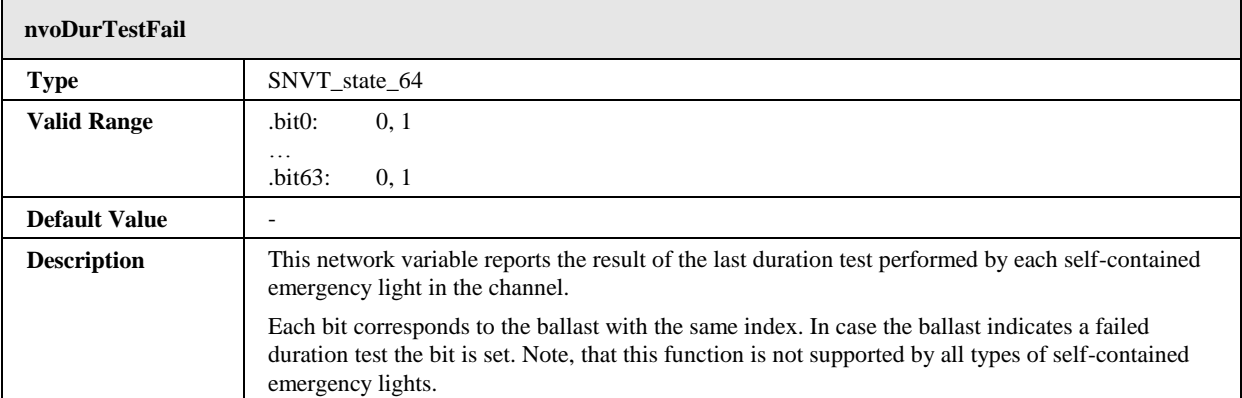

# 6.1.1.14 Configuration Properties

All configuration properties listed in this section are implemented as Configuration Parameters using configuration files (CPT, CPV, and CPC files). File access is provided via LONMARK FTP.

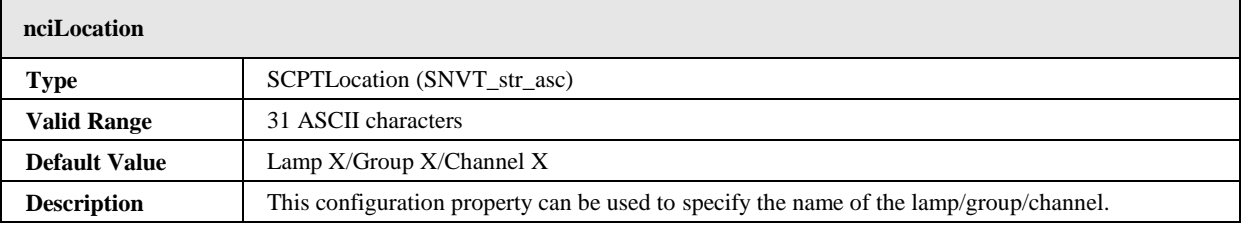

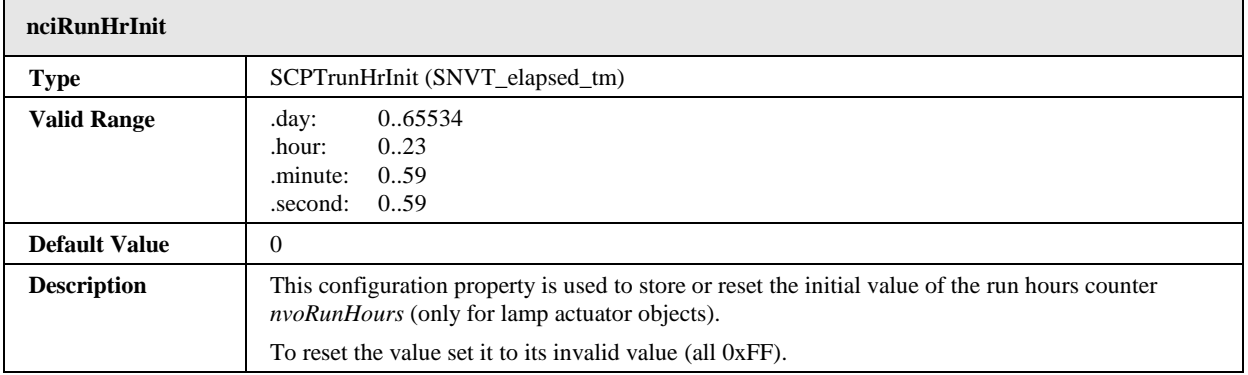

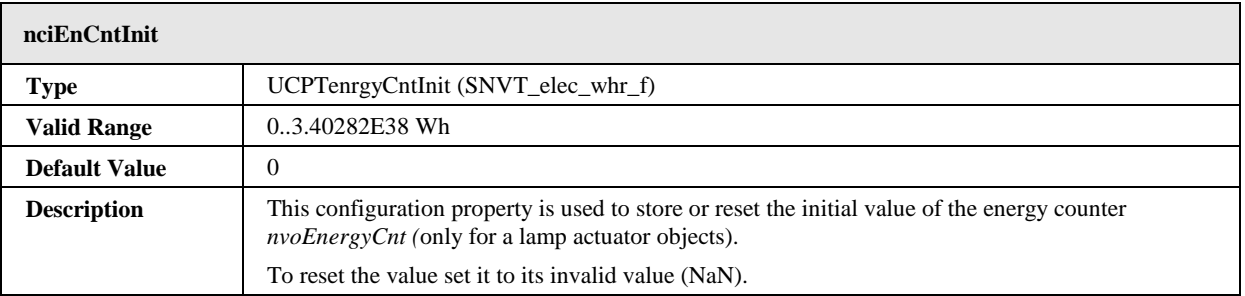

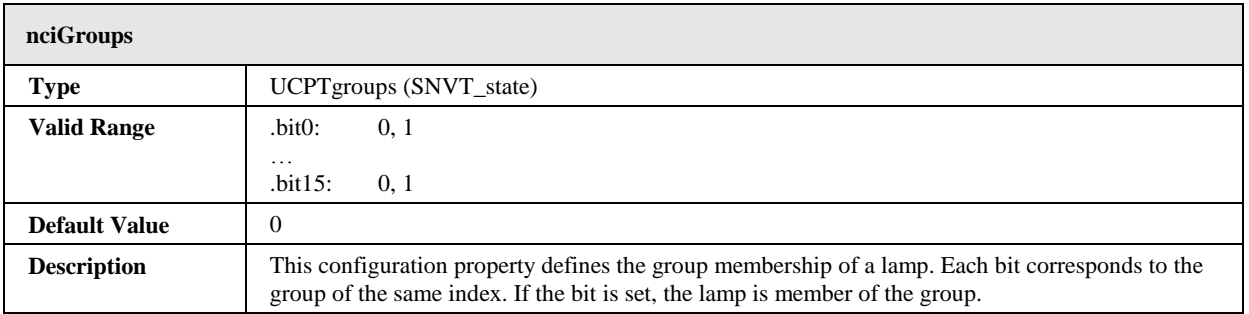

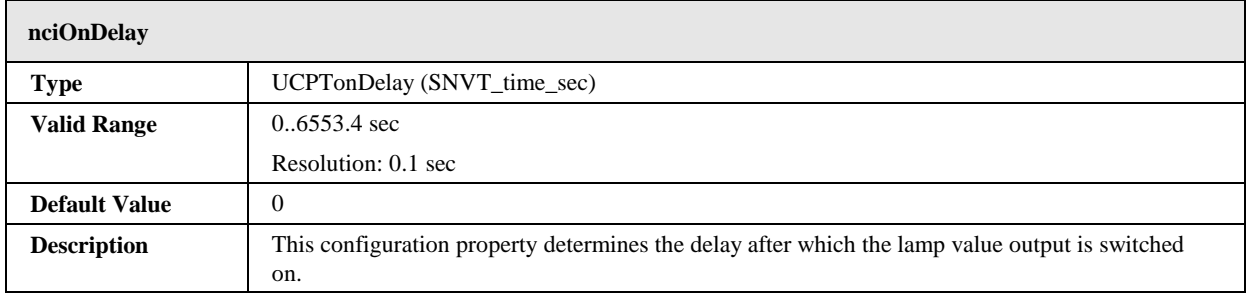

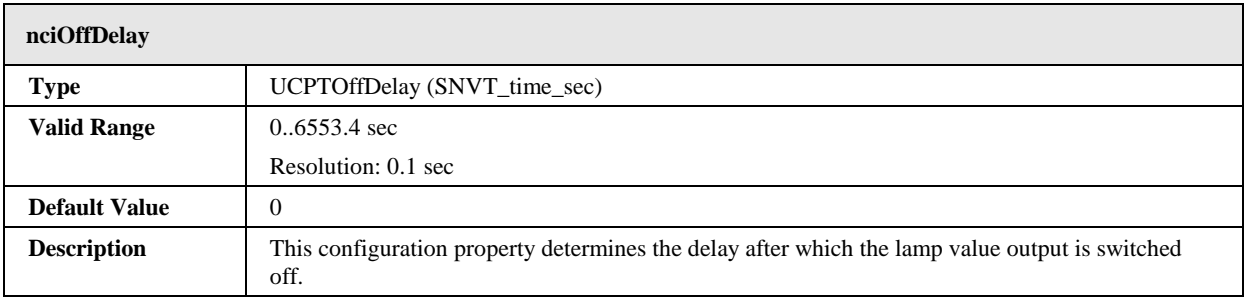

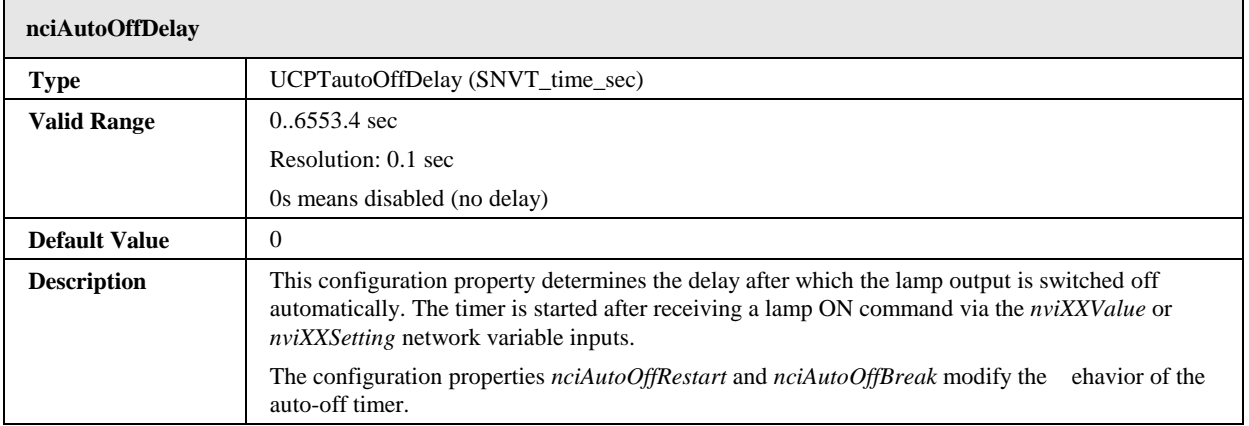

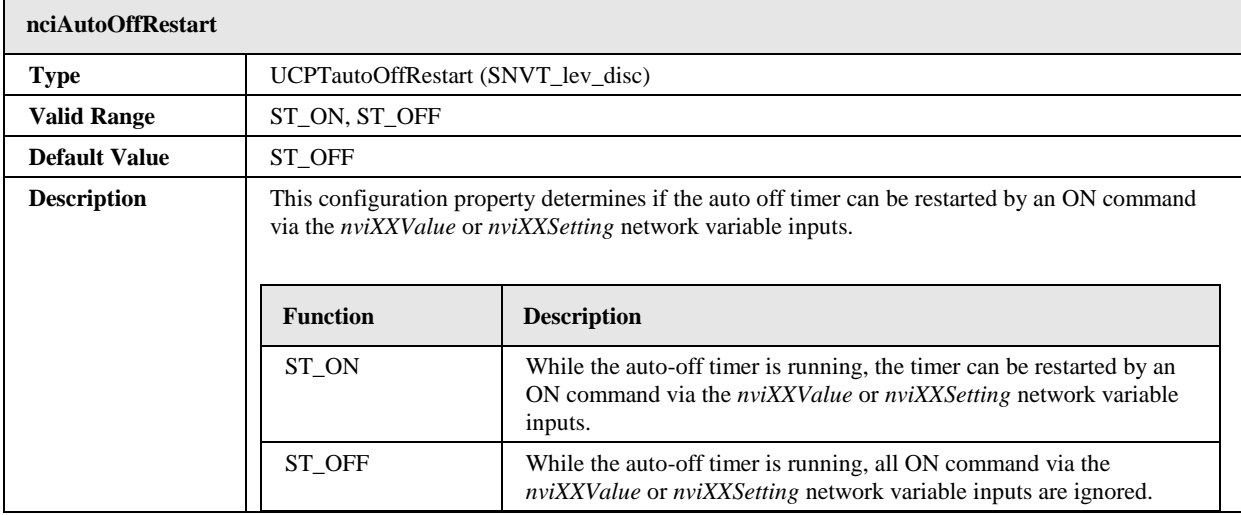

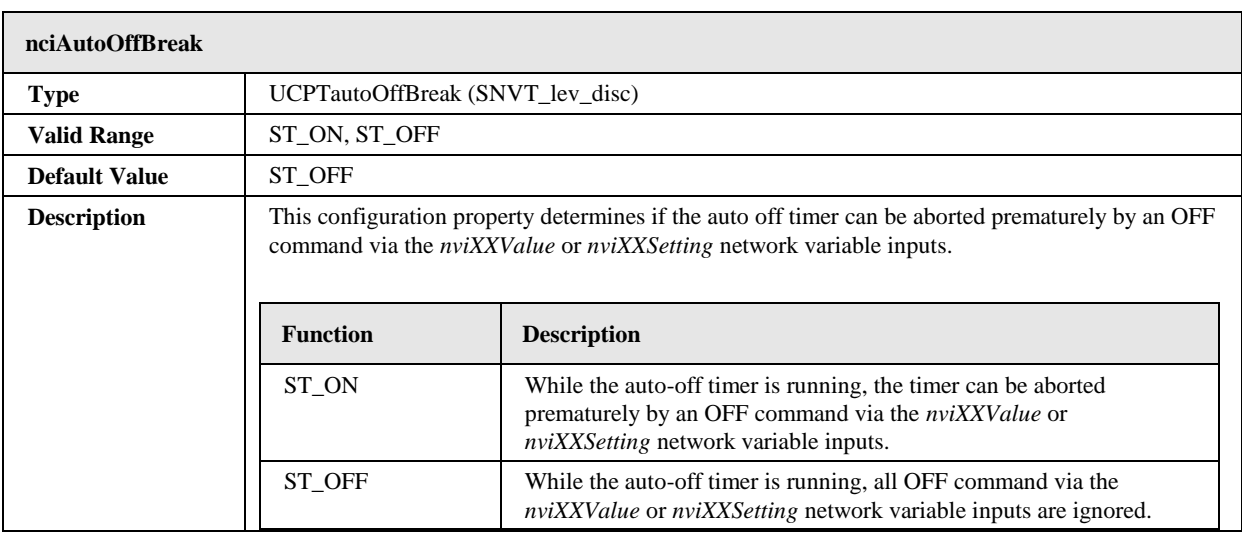

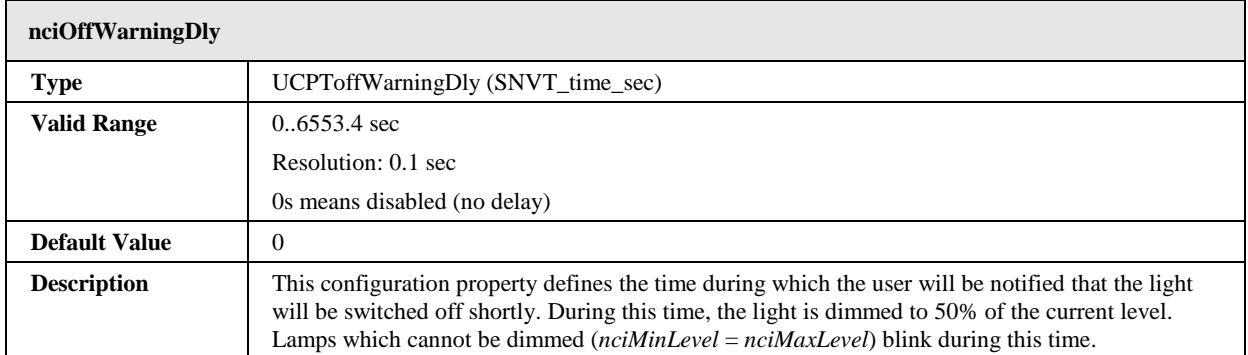

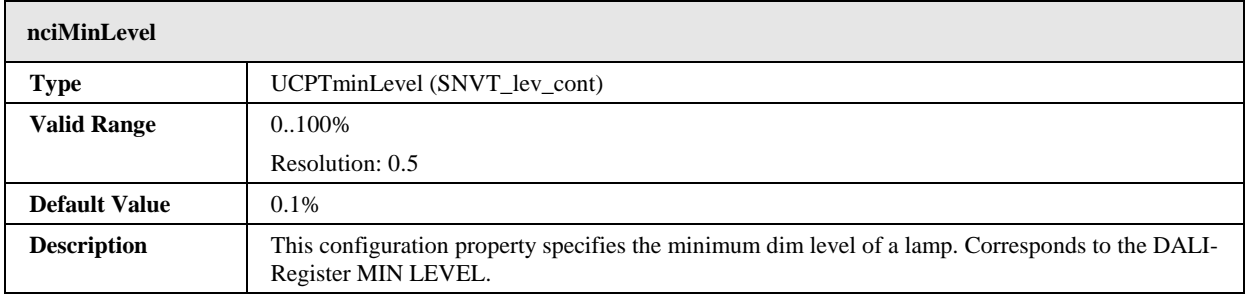

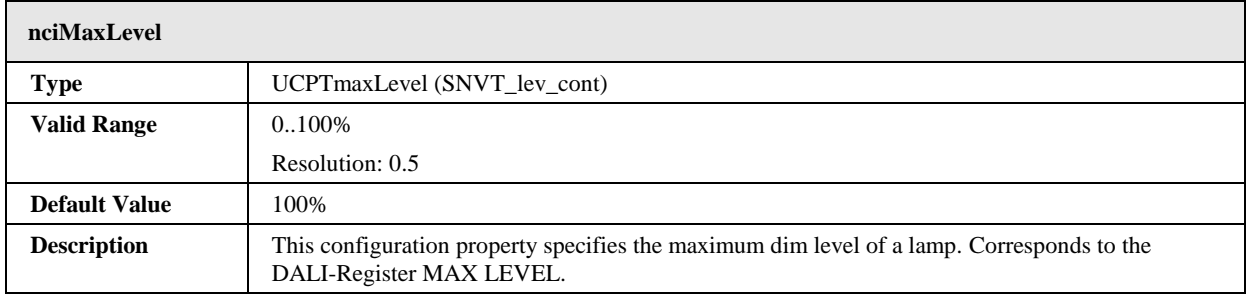

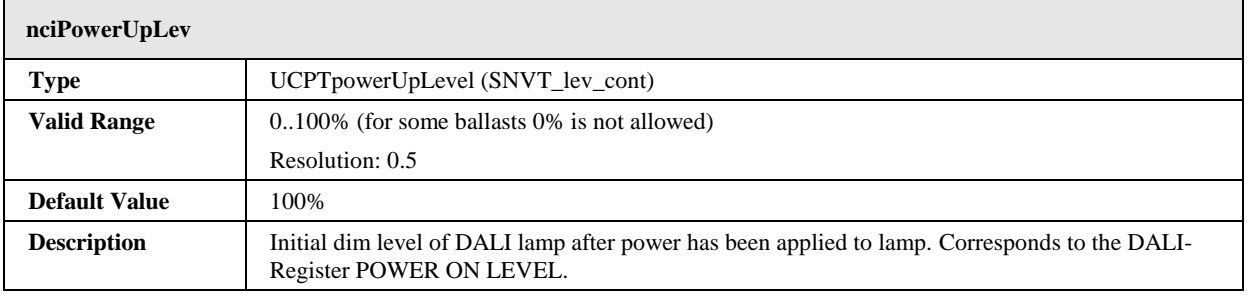

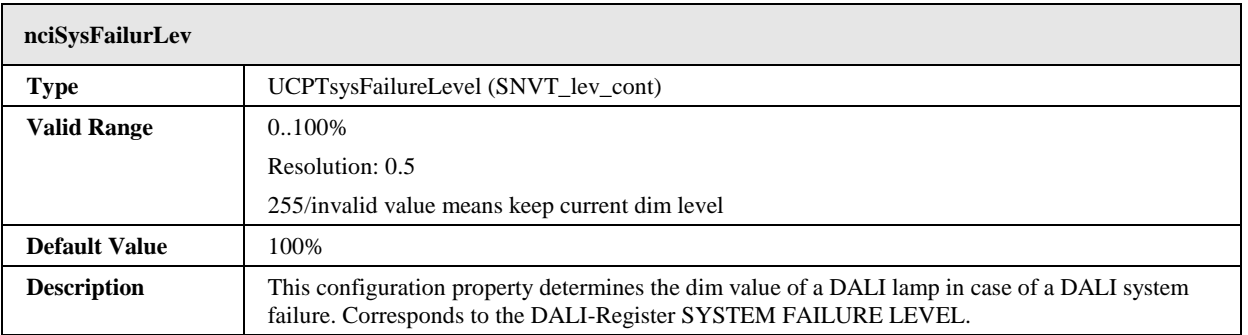

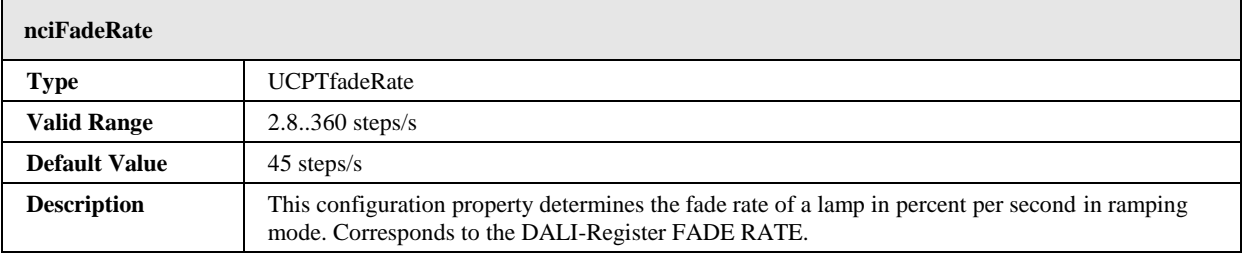

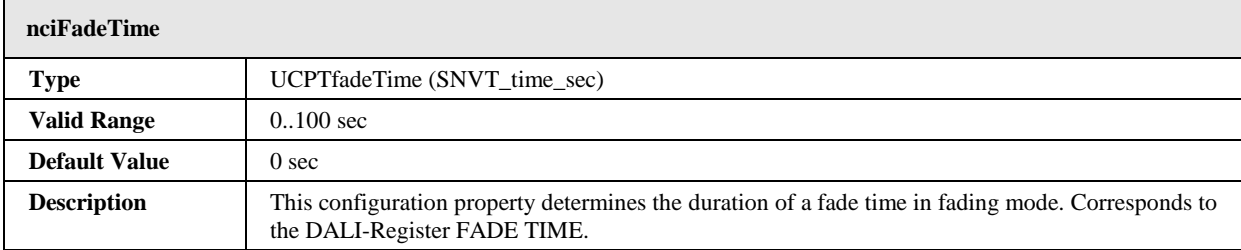

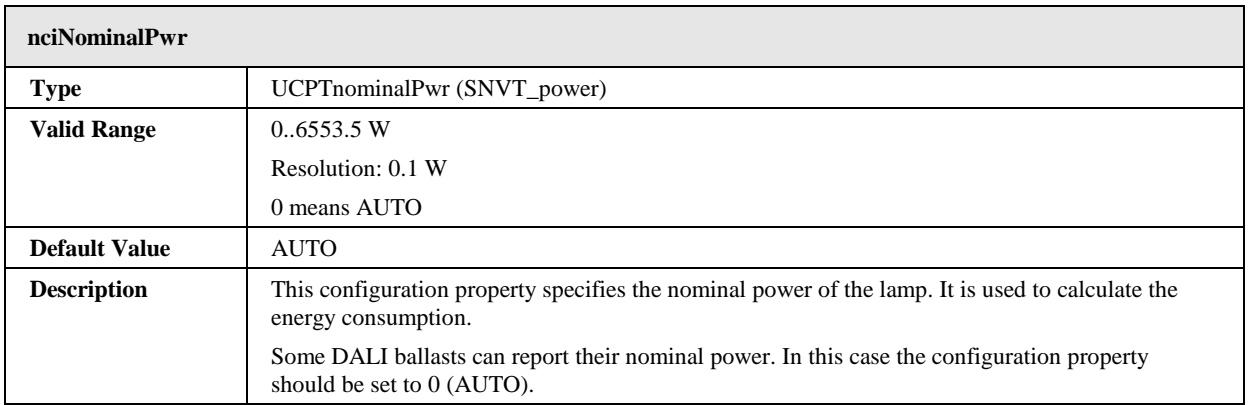

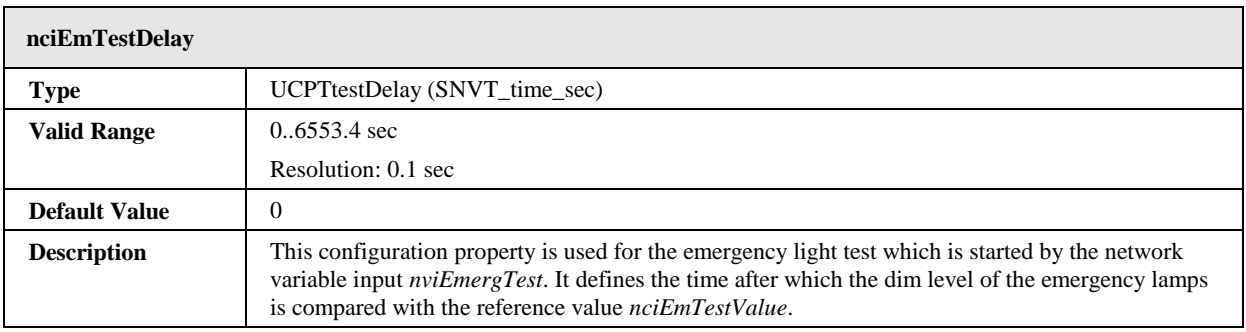

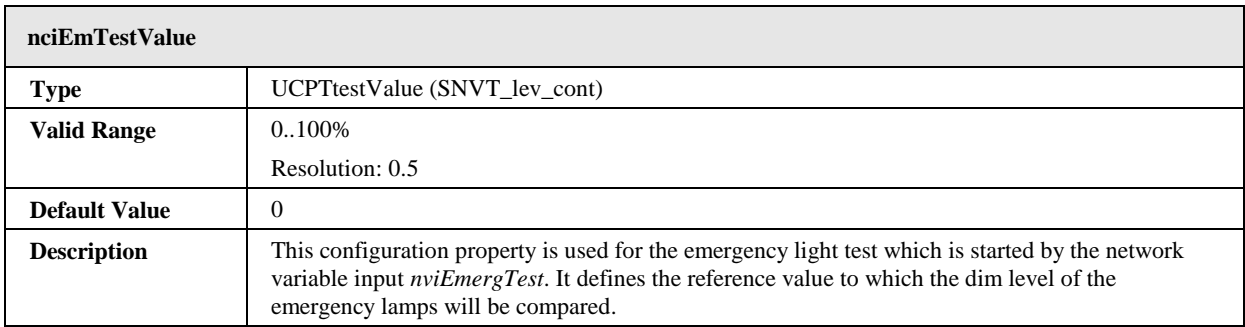

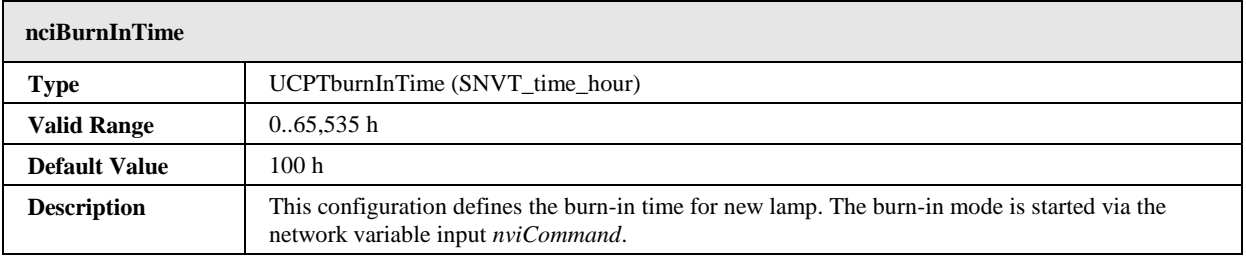

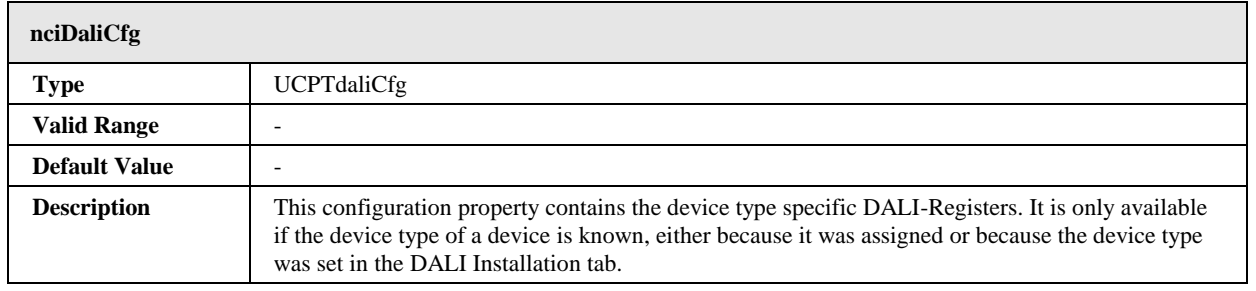

# **6.1.2 Light Sensor Object #1010**

The L-DALI provides 16 light sensor objects for each DALI channel. A light sensor object makes the measured lux level of a DALI light sensor available on the CEA-709 network.

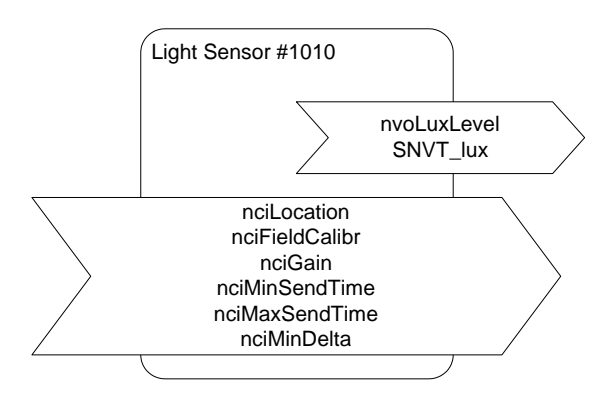

Figure 58: Light Sensor Object

This object type is enabled in the default interface. It can be disabled (together with the Occupancy Sensor objects).

# 6.1.2.1 Sensor Calibration

To provide a reliable measurement the light sensor needs to be calibrated. The calibration is best performed with the LINX Configurator software (see LINX Configurator User Manual [2]) or using the Web Interface (see LOYTEC Device User Manual [1]).

#### 6.1.2.2 Output Network Variables

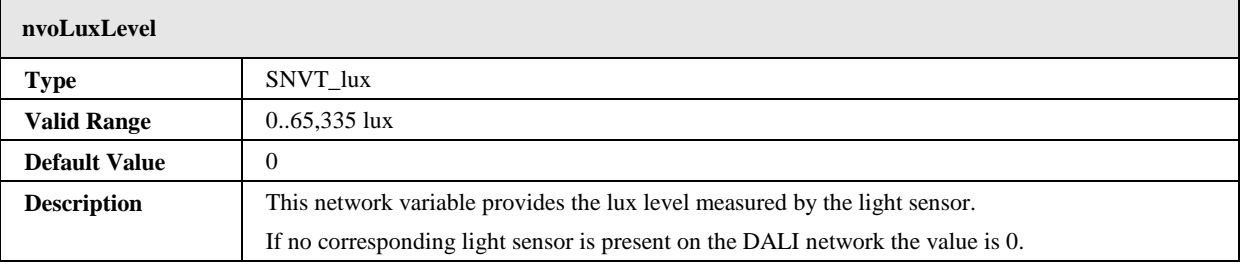

# 6.1.2.3 Configuration Properties

All configuration properties listed in this section are implemented as Configuration Parameters using configuration files (CPT, CPV, and CPC files). File access is provided via LONMARK FTP.

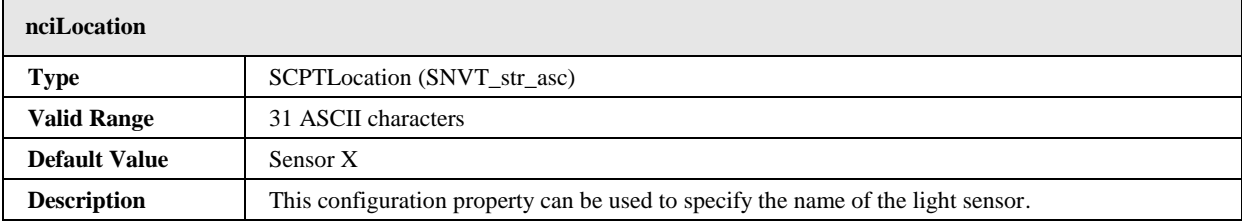

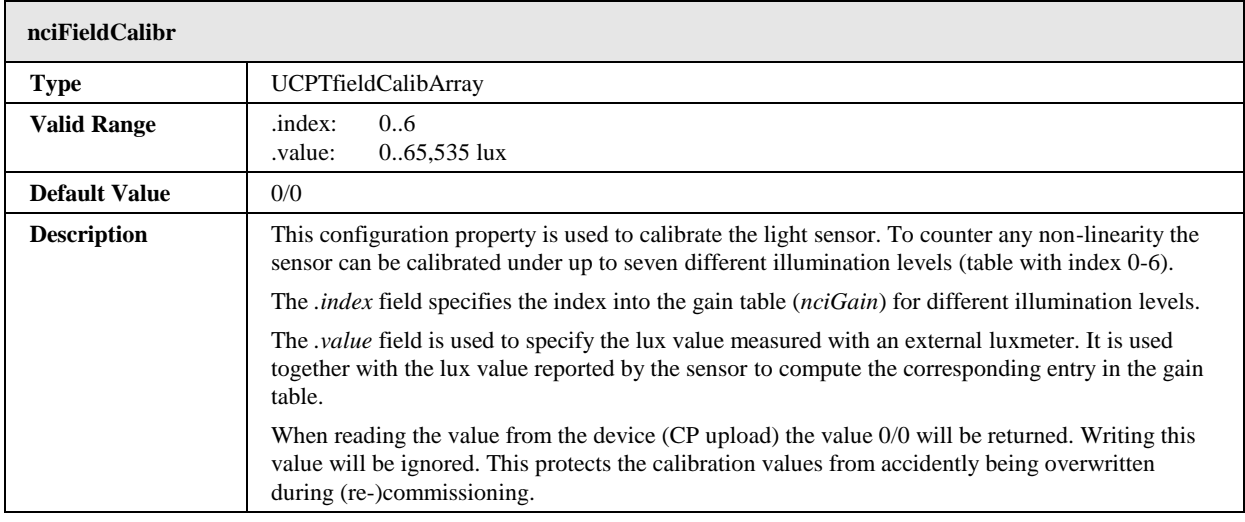

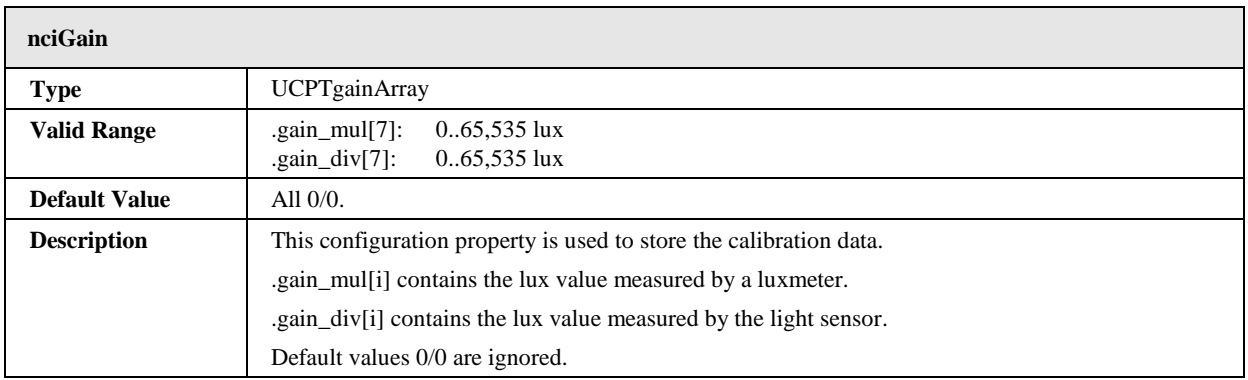

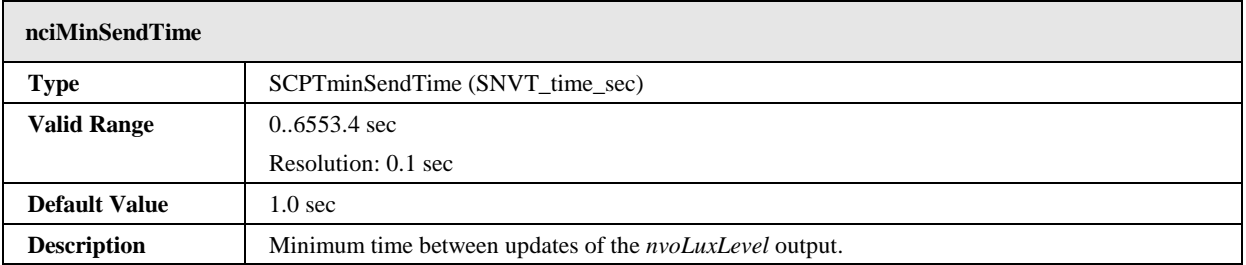

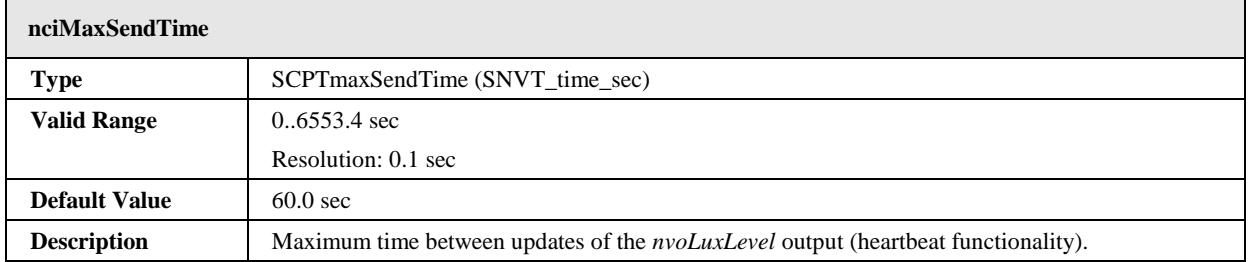

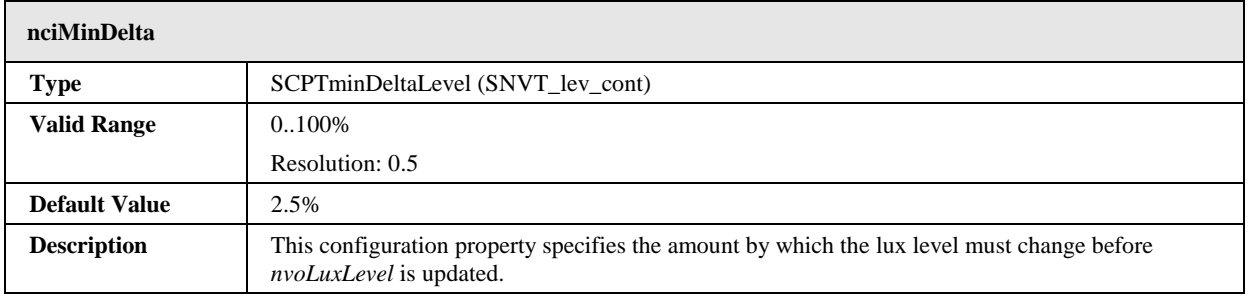

# **6.1.3 Occupancy Sensor Object #1060**

The L-DALI provides 16 occupancy sensor objects for each DALI channel. The occupancy sensor object makes the state of a DALI occupancy sensor available on the CEA-709 network.

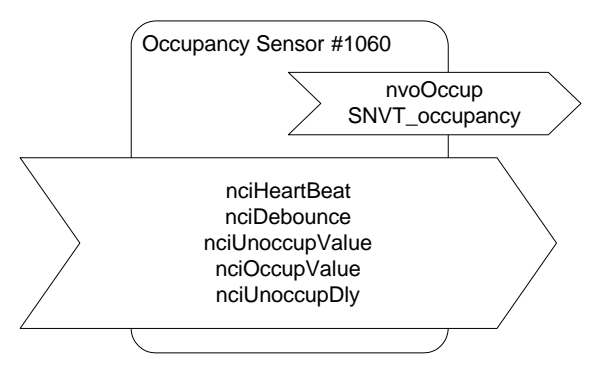

Figure 59: Occupancy Sensor Object.

This object type is enabled in the default interface. It can be disabled (together with the Light Sensor objects).

# 6.1.3.1 Timing Description

The timing diagram shown in [Figure 60](#page-84-0) defines the different timers used by the occupancy sensor object.

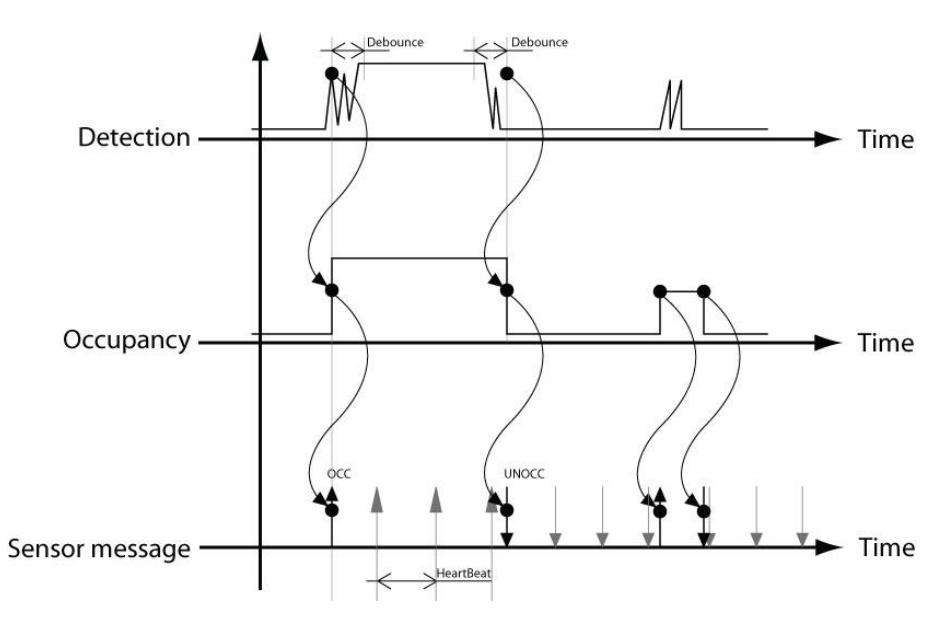

#### Figure 60: Timing of occupancy detection.

# <span id="page-84-0"></span>6.1.3.2 Output Network Variables

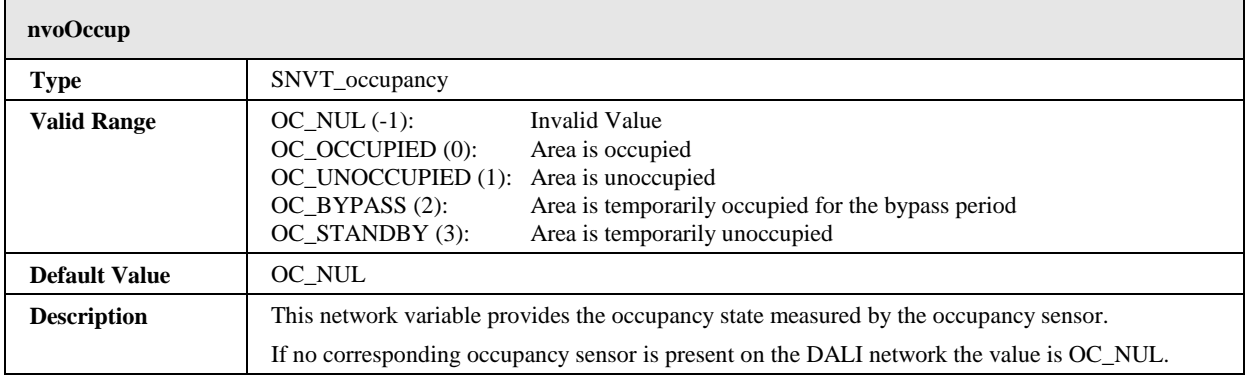

# 6.1.3.3 Configuration Properties

All configuration properties listed in this section are implemented as Configuration Parameters using configuration files (CPT, CPV, and CPC files). File access is provided via LONMARK FTP.

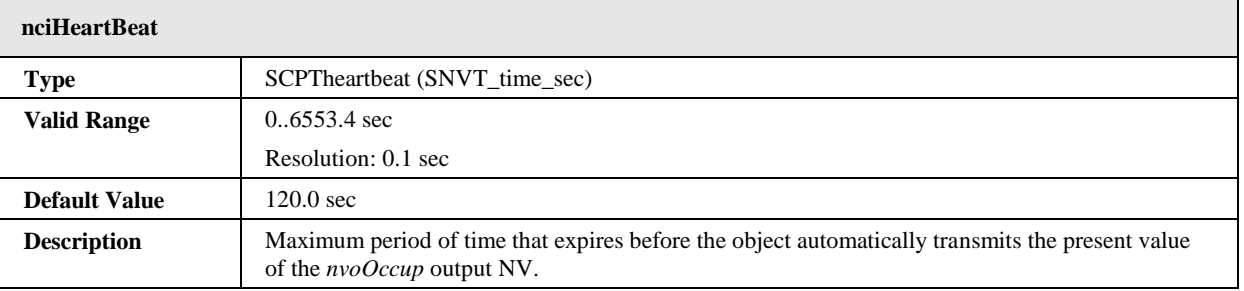

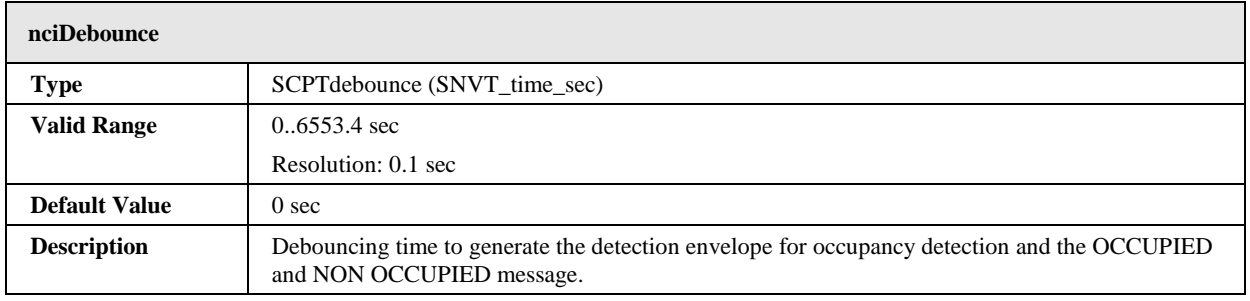

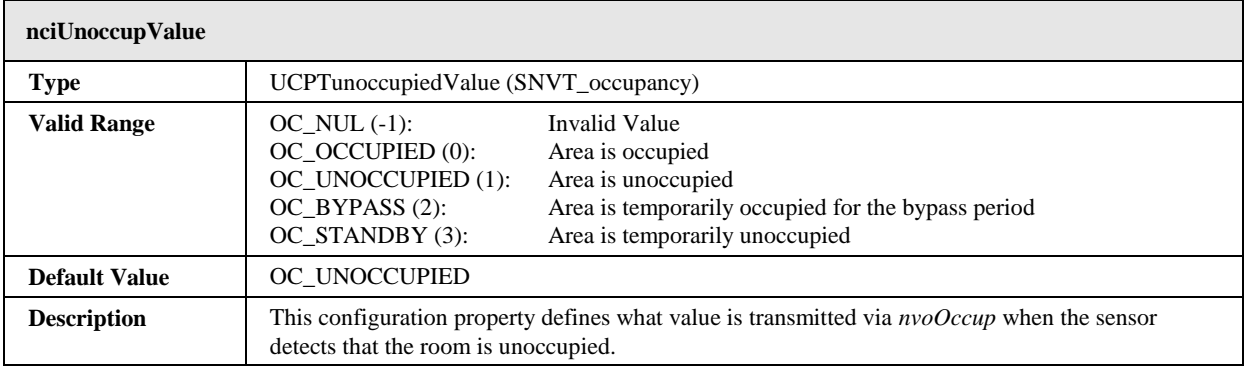

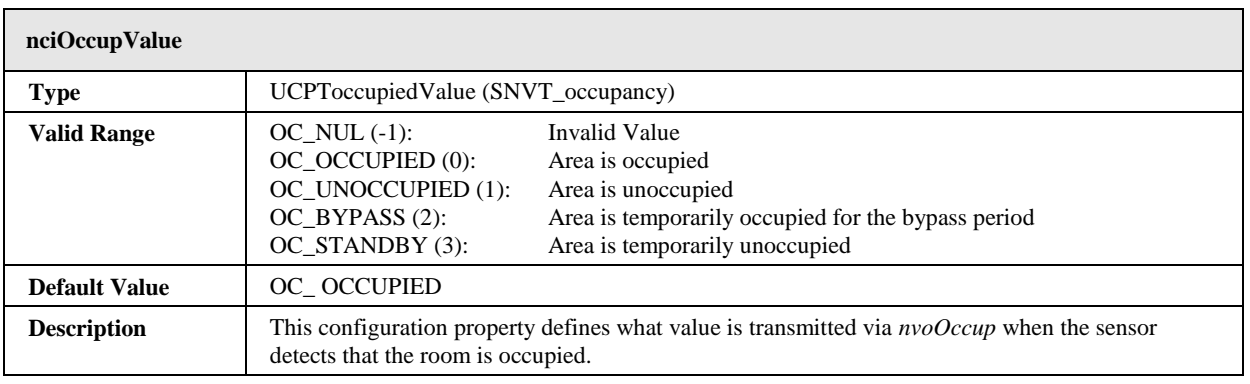

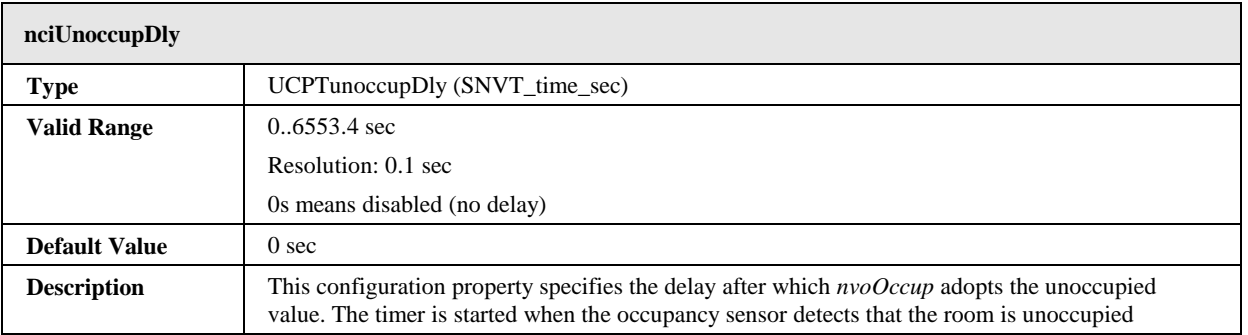

# **6.1.4 Constant Light Controller Object #3050**

The L-DALI provides 16 constant light controller objects with built in occupancy controller functionality for each DALI channel.

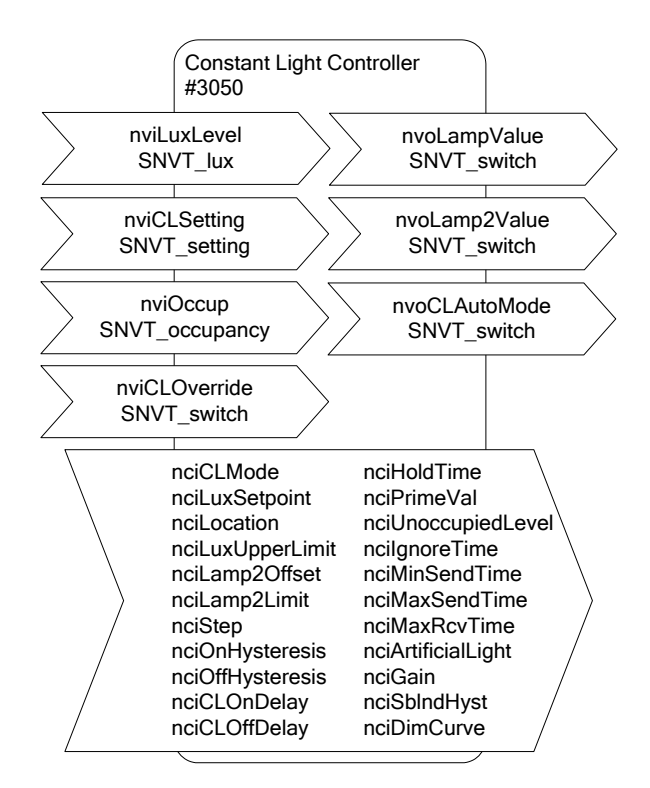

Figure 61: Constant Light Controller Object

This object type is enabled in the default interface. It can be disabled.

# <span id="page-86-1"></span>6.1.4.1 Interaction with other LONMARK Objects

To minimize the number of bindings that have to be created the constant light controller uses default connections to the local light sensor, occupancy sensor, and group objects in case no "real" bindings are done. This function is referred to as **Automatic Internal Bindings**. [Figure 62](#page-86-0) shows these default connections of the constant light controller object. Per default the constant light controller with index X controls the group object with index X. The current lux level is received from the light sensor object with index X and the occupancy state is received from the occupancy sensor X. The default connections can be changed by creating bindings with the network management tool. A detailed description under which conditions the default connections apply is given in [Table 7.](#page-87-0)

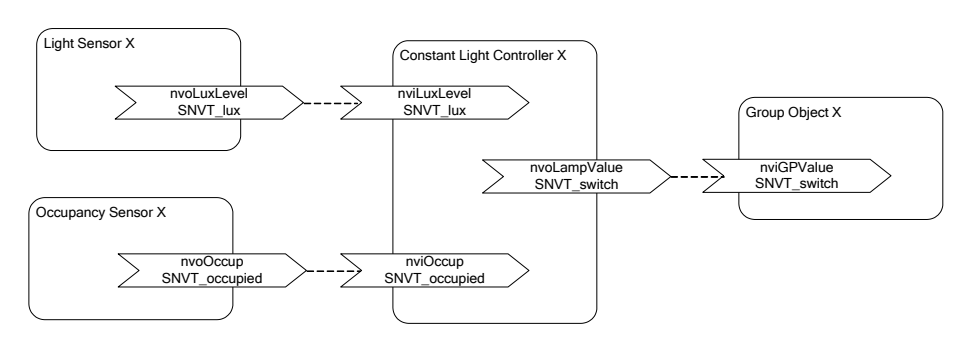

Figure 62: Default Connections to other LONMARK Objects

<span id="page-86-0"></span>Per default automatic bindings are disabled. They can be enabled using the project settings in the LINX Configurator software (see LINX Configurator User Manual [2]) or the Web-Interface (see Section [6.3.1\)](#page-187-0).

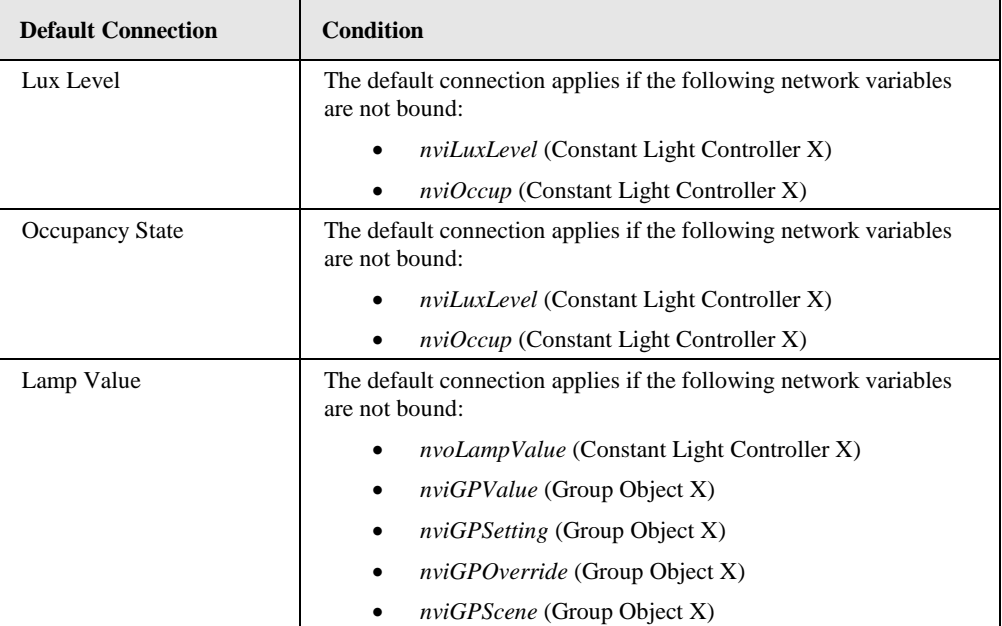

Table 7: Default Connections for Automatic Internal Bindings.

<span id="page-87-0"></span>When using local DALI sensors and/or DALI groups internal manual CLC bindings can be configured in the DALI Parameters tab of the LINX Configurator software (see LINX Configurator User Manual [2]) or the Web-Interface (see Sectio[n 6.3.1\)](#page-187-0). The Web-Interface for CLC Bindings can also be used to verify the current status of all bindings (internal and NVs).

## 6.1.4.2 Setpoint

The desired setpoint for the illumination level is configured via the configuration property *nciLuxSetpoint*. The input network variable *nviCLSetting* of type SNVT\_setting switches the constant light controller on or off. Furthermore this network variable can be used to temporarily adjust the setpoint.

# <span id="page-87-1"></span>6.1.4.3 Operating Modes

The operating mode of the constant light controller is set via the configuration property *nciCLMode*. [Table 8](#page-88-0) shows the different operating modes and under which conditions they are used:

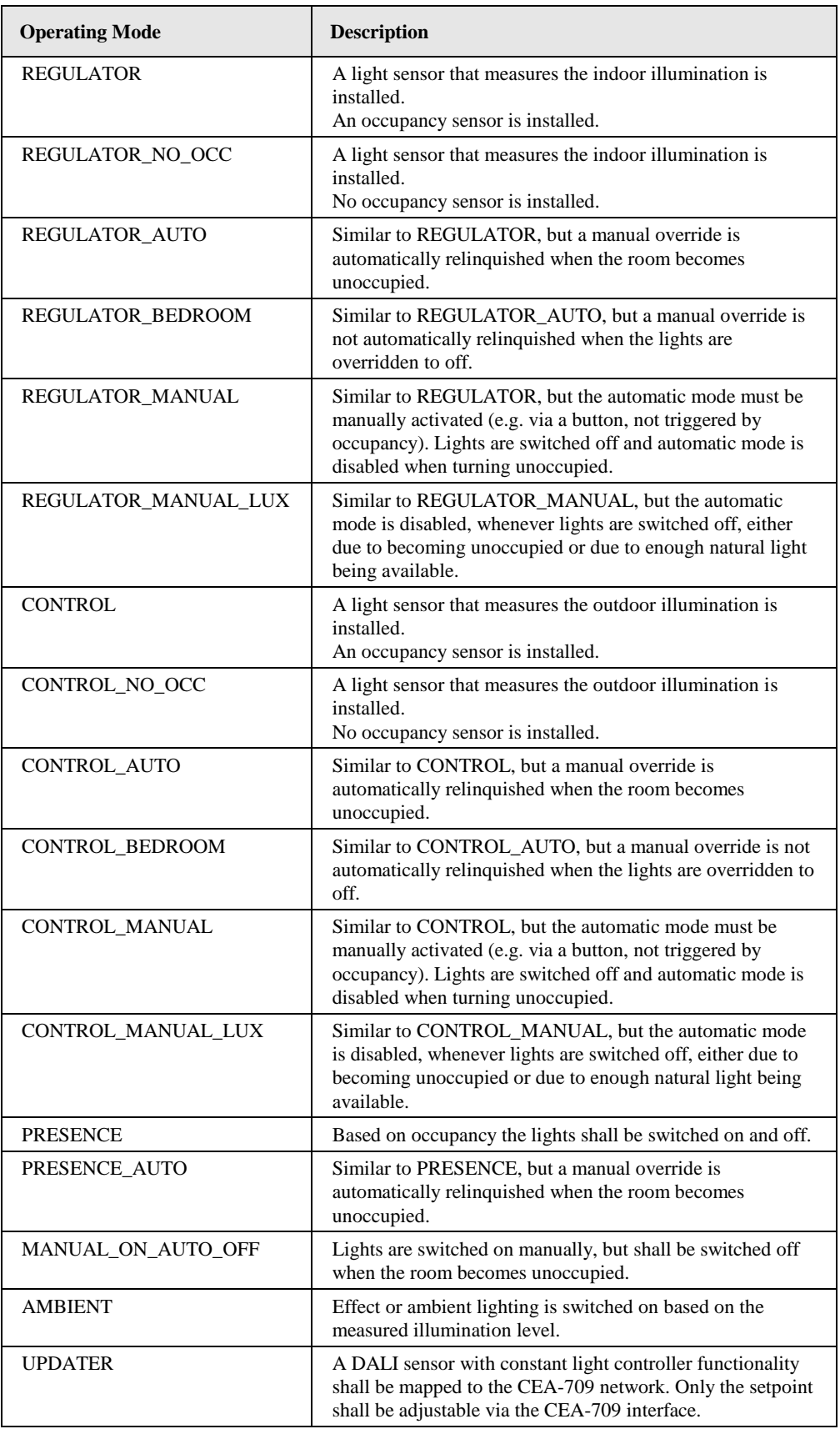

<span id="page-88-0"></span>Table 8: Constant Light Controller Operation Modes

#### **Regulator Mode**

The REGULATOR mode has to be selected if the installed light sensor measures the indoor brightness. The constant light controller receives the current indoor lux level via the input network variable *nviLuxLevel* and adjusts the lamp level (from 0% to 100%) by means of a fuzzy control algorithm.

When the light is switched on the control algorithm selects a lamp value which results in a lux level close to the desired setpoint and then adjusts the lamp value in increments once every second until the configured setpoint is reached. The size of increments is adjusted dynamically but will never exceed the percentage value defined in the configuration property *nciStep*.

The regulator mode is available in different flavors:

- **With our without occupancy sensor**: If an occupancy sensor is installed and the room becomes unoccupied, the current light level is saved and the light is dimmed to unoccupied level (see Section [6.1.4.8\)](#page-93-0). If the room becomes occupied before the light has reached the unoccupied level, the saved light level is restored.
- **With automatic relinquish**: Any manual override will be automatically relinquished when the room becomes unoccupied. In a special bedroom mode the automatic relinquish will only take place if the lights are on. If they were switched off manually, the controller does not return to automatic mode when the area turns unoccupied.
- **With manual activation**: In this flavor, the automatic lighting control must be manually activated (e.g. via a button) and lights will not be switched on automatically when the room becomes occupied. To give the user some visual feedback lights will be switched on, even if the light level in the room is above the setpoint, whenever the automatic mode is activated (either via a data point or via a DALI button). When the room becomes unoccupied the automatic mode is deactivated. In the REGULATOR\_MANUAL\_LUX flavor, the automatic mode is deactivated whenever lights are switched off (e.g. due to the natural light being above the setpoint).

#### **Control Mode**

The CONTROL mode has to be selected if the installed light sensor measures the outdoor illumination. The constant light controller receives the current outdoor lux level via the input network variable *nviLuxLevel* and sets the lamp level (from 0% to 100%) accordingly (see [Figure 63\)](#page-89-0).

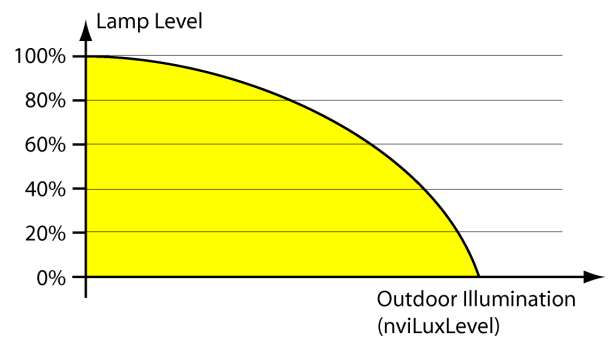

Figure 63: Control Mode

<span id="page-89-0"></span>The configuration property *nciStep* ensures that the light level does not change abruptly. Per second the light level is not changed more than the percentage value defined by this configuration property. When the light is switched on or off, *nciStep* is not taken into account.

To ensure that the setpoint is reached under all weather conditions, the control curve shown [Figure 63](#page-89-0) has to be adjusted by calibrating the constant light controller. The calibration of the constant light controller is best performed with the LINX Configurator software (DALI Parameters tab, see LINX Configurator User Manual [2]).

The control mode is available in different flavors:

- **With our without occupancy sensor**: If an occupancy sensor is installed and the room becomes unoccupied, the current light level is saved and the light is dimmed to unoccupied level (see Section [6.1.4.8\)](#page-93-0). If the room becomes occupied before the light has reached the unoccupied level, the saved light level is restored.
- **With automatic relinquish**: Any manual override will be automatically relinquished when the room becomes unoccupied. In a special bedroom mode the automatic relinquish will only take place if the lights are on. If they were switched off manually, the controller does not return to automatic mode when the area turns unoccupied.
- **With manual activation**: In this flavor, the automatic lighting control must be manually activated (e.g. via a button) and lights will not be switched on automatically when the room becomes occupied. To give the user some visual feedback lights will be switched on, even if the light level in the room is above the setpoint, whenever the automatic mode is activated (either via a data point or via a DALI button). When the room becomes unoccupied the automatic mode is deactivated. In the CONTROL\_MANUAL\_LUX flavor, the automatic mode is deactivated whenever lights are switched off (e.g. due to the natural light being above the setpoint).

## **Presence Mode**

The PRESENCE mode has to be if the constant light controller shall operate as occupancy controller. In this mode the light is switched to the value *nciPrimeVal* if the room is occupied and to the unoccupied level (see Section [6.1.4.8\)](#page-93-0) once the room becomes unoccupied.

If the network variable input *nviLuxLevel* is bound, the light is switched to the value *nciPrimeVal* only if the lux level is below *nciLuxSetpoint* and the room is occupied.

The presence mode is available in different flavors:

 **With or without automatic relinquish**: If automatic relinquish is active any manual override will be automatically relinquished when the room becomes unoccupied.

#### **Manual-On/Auto-Off Mode**

The MANUAL\_ON\_AUTO\_OFF mode is a variation of the PRESENCE mode. However, in this mode the constant light controller does not switch on the lights, when the room becomes occupied. Rather, it switches the lights to the unoccupied level (see Section [6.1.4.8\)](#page-93-0) when the room becomes unoccupied, using *nciHoldTime* similar to PRESENCE mode.

Lights can be switched on (or off) using *nviCLOverride* or *nviCLSetting* or via some other DALI master (e.g. a DALI push-button).

#### **Ambient Mode**

The AMBIENT mode is used if effect lighting (e.g. lights in a shop window, facade lighting, floor lights etc.) has to be switched on or off depending on a measured light level. Lights are switched to the value *nciPrimeVal* when the *nviLuxLevel* is below *nciLuxSetpoint* and to the unoccupied level (see Section [6.1.4.8\)](#page-93-0) when *nviLuxLevel* is higher than *nciLuxSetpoint.*

#### **Updater Mode**

The UPDATER mode has to be selected when a DALI light/occupancy sensor with constant light controller functionality is installed on the DALI network. In this mode no light level computation is performed. The controller simply forwards the parameters to the DALI constant light controller and retrieves lamp setting from the DALI light sensor.

In general, LOYTEC does not recommend using UPDATER mode. Wherever possible use REGULATOR or CONTROL mode instead and use DALI sensors only as lux level and occupancy information source via the corresponding sensor objects. These modes allow improved influence of the constant light controller's parameters via the fieldbus side.

# <span id="page-91-0"></span>6.1.4.4 Prioritized Control

The network variable input *nviCLOverride* can be used to override the constant light controller algorithm. Valid (*.state*=0/1) values received on this inputs are directly passed to the *nvoLampValue* output.

Similar an override is possible via the network variable input *nviCLSetting* when setting the .*function* field to SET\_OFF or to SET\_STATE. When using SET\_STATE the value of the .*setting* field is directly passed to the *nvoLampValue* output.

When internal CLC bindings are used to control DALI groups an override can also be performed using a DALI push-button device controlling the same groups as the constant light controller (see Sectio[n 6.1.4.10\)](#page-94-0) or with a scene recall on those groups.

To return to automatic mode the following options exist:

- Set the *.state* field of *nviCLOverride* to -1 (invalid).
- Set the .*function* field of *nviCLSetting* to SET\_ON.
- Recalling the scene 255 on the lamp actuator object of a group linked to the constant light controller (see Sectio[n 6.1.1.1\)](#page-62-0).
- Using the button function AUTO of a DALI push-button (e.g. LDALI-BM1) with the destination set to one of the constant light controllers groups (see Section [6.1.4.10\)](#page-94-0).
- When using one of the modes with automatic override relinquish (xxx\_AUTO or xxx\_BEDROOM) the constant light controller will return to automatic mode when it changes its state to unoccupied.

Whether the constant light controller is in automatic mode or in manual/override mode is reflected by the network variable output *nvoCLAutoMode*.

# 6.1.4.5 Controlling Multiple Light Bands

The L-DALI constant light controller allows controlling two light bands (groups). The primary light band is near the inside of the building, the secondary light band is near the window front. Depending on the outdoor light intensity the primary light band has to be brighter than the secondary light band to illuminate the room evenly.

The primary light band is controlled by the output network variable *nvoLampValue*, the secondary light band by the output network variable *nvoLamp2Value*. Further for both light bands internal bindings to local DALI groups and their corresponding Group Actuator objects can be configured in the DALI Parameters tab of the LINX Configurator software (see LINX Configurator User Manual [2]) or the Web-Interface (see Section [6.3.1\)](#page-187-0).

The maximum difference between the two light bands can be configured via the configuration property *nciLamp2Offset* as shown in [Figure 64.](#page-92-0) The configuration property *nciLamp2Limit* defines the light level above which the values of *nvoLampValue* and *nvoLamp2Value* are identical.

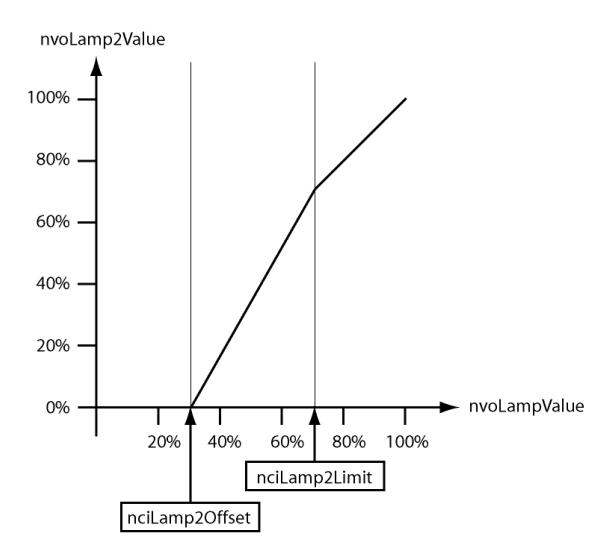

Figure 64: Secondary Light Band

# <span id="page-92-1"></span><span id="page-92-0"></span>6.1.4.6 Occupancy Detection

The constant light controller receives the occupancy information via the network variable input *nviOccup*.

If a hold time is configured (*nciHoldTime* > 0) occupancy evaluation is event based. That is, the constant light controller changes to the occupied state when the value OC\_OCCUPIED is received. When the OC\_UNOCCUPIED value is received the constant light controller remains in the occupied state until the hold time configured in *nciHoldTime* has expired and then changes to the unoccupied state. Further, if no OC\_OCCUPIED is received for the time configured in *nciHoldTime* the constant light controller changes to the unoccupied state, too.

This behavior typically requires the occupancy sensor to send OC\_OCCUPIED with a regular interval (heartbeat). It allows using multiple occupancy sensors with the same constant light controller (fan-in).

If no hold time is configured (*nciHoldTime* = 0) occupancy evaluation is state based. That is, the constant light controller changes to the occupied state when the value OC\_OCCUPIED is received and to unoccupied state when the value OC\_UNOCCUPIED is received.

This behavior is typically required if the occupancy information is only propagated if the state changes (no heartbeat functionality). It does not allow using multiple occupancy (fanin) sensors without additional logic (e.g. an Occupancy Controller).

After the light has been switched off any updates on the *nviOccup* input are ignored for the time specified in *nciIgnoreTime*.

The current occupancy state calculated by the constant light controller is available via the network variable *nvoCLOccupancyState*.

*Note: The network variable nvoCLOccupancyState is not part of the standard interface. It must be enabled in the CEA-709 project settings (see LINX Configurator User Manual [2]).*

# 6.1.4.7 Timing Parameters

To avoid that the constant light controller switches the light on and off repeatedly if the measured lux value is near the setpoint, a hysteresis can be configured. The configuration parameter *nciOffHysteresis* defines the hysteresis for switching off the lamp and the configuration property *nciOnHysteresis* defines the hysteresis for switching on the lamp. In addition a delay can be configured before the lamp is switched on (*nciClOnDelay*) or off (*nciClOffDelay*)[. Figure 65](#page-93-1) illustrates these configuration parameters.

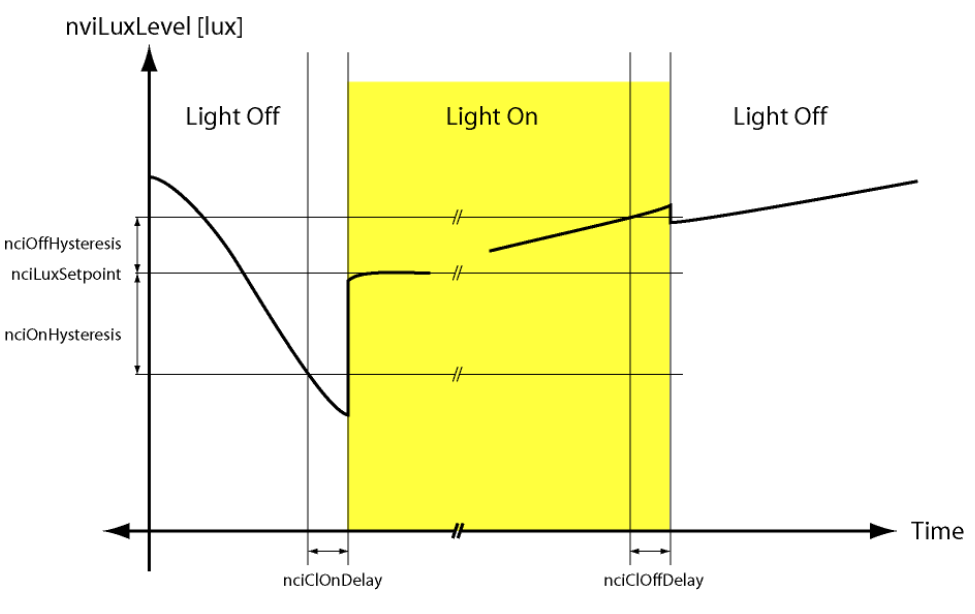

Figure 65: Constant Light Controller Timing

# <span id="page-93-1"></span><span id="page-93-0"></span>6.1.4.8 Unoccupied Level

If the constant light controller enters unoccupied state (see Section [6.1.4.6\)](#page-92-1) *nciUnoccupiedLevel* and *nciCLOffDelay* determine the behavior as shown in [Table 9.](#page-93-2)

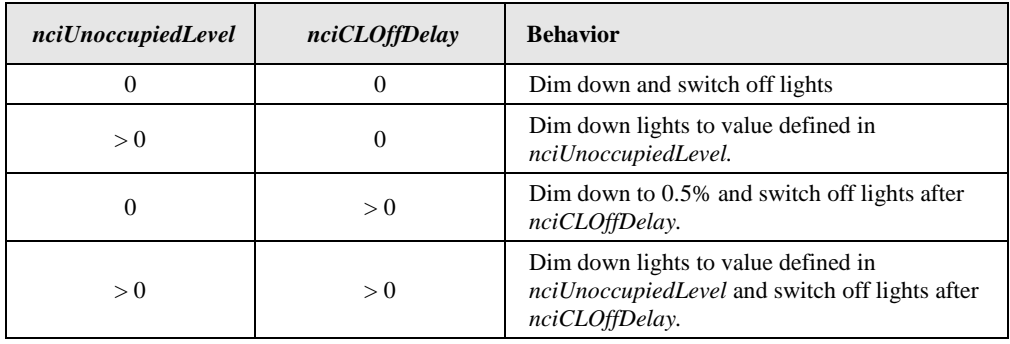

Table 9: Behavior of constant light controller when entering unoccupied state.

# <span id="page-93-2"></span>6.1.4.9 Neighboring Controllers

In open office space applications, typically the different zones of the space are controlled by independent constant light controller instances. This ensures, that only the zones, which are still occupied are lit. To reduce the contrast between lit and unlit zones in case only a single zone is occupied amidst many unoccupied zones and to increase user comfort in such a scenario, unoccupied zones adjacent to occupied zones shall be lit up at a configurable low light level (*nciUnoccupiedLevel)*.

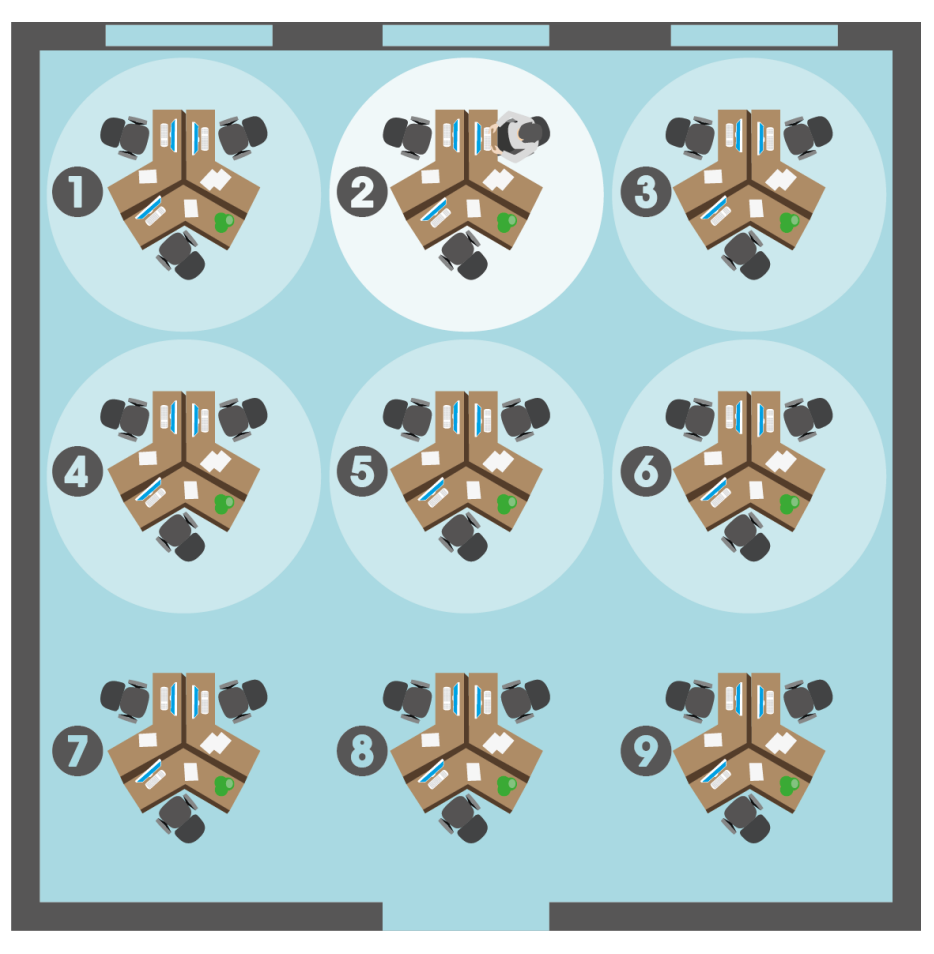

Figure 66: Different zones of an open office space.

<span id="page-94-1"></span>[Figure 66](#page-94-1) shows an example of an open office space with nine zones controlled by independent constant light controller instances. In this example only zone 2 is occupied and fully lit. Zones 1 and 3 to 6 are configured as neighbors of zone 1 and therefore lit at a low dim level, while the remaining zones are switched off.

For this purpose each controller needs to know its neighboring controllers. A controller notifies the CLCs configured as neighbors whenever it switches its lights on. Now, the neighboring controllers, which are unoccupied, can switch to *nciUnoccupiedLevel*. Once the CLC switches lights off (e.g. because it becomes unoccupied) it again notifies the configured neighbors, which in turn can switch off as well.

For each CLC instance up to 16 neighbors can be configured. The neighboring controllers can be configured either via the CLC Bindings page in the web UI (see Sectio[n 6.3.1\)](#page-187-0) or via the DALI parameters tab in the LINX Configurator (see LINX Configurator User Manual [2])

# <span id="page-94-0"></span>6.1.4.10 Interaction with DALI Buttons

When internal CLC bindings are used to control DALI groups an override can also be performed using a DALI push-button device like the LDALI-BM1 (or some other DALI master) controlling the same groups as the constant light controller.

Whenever the light level of one of the ballasts controlled by the constant light controller is changed by operating a DALI button the constant light controller will detect this and stop controlling the group and enter override mode. Furthermore, the *nviCLOverride* and the *nvoLampValue* and *nvoLamp2Value* will be updated with the new feedback value of the group controlled by the DALI button. See Section [6.1.4.4](#page-91-0) on how to relinquish the override and return to automatic operation.

See the LOYTEC Device User Manual [1] on how to configure DALI button functions via the web interface and the LINX Configurator User Manual [2] how to configure them via the DALI Parameters tab of the LINX Configurator software.

# 6.1.4.11 Interacting with Sunblind Controller

One or more local sunblind controller objects can be linked to a constant light controller object. Typically sunblind controllers are linked to the constant light controller of the same room. If they change the sunblind's position or rotation the sunblind controllers inform the linked constant light controller. The constant light controller uses this information to "ignore" temporary changes of the rooms illumination levels due to the moving sunblinds and, thus, can avoid to switch on lights unnecessarily.

## 6.1.4.12 Museum Mode

The museum mode is activated by setting an upper limit for the lux level in the room using the configuration property *nciLuxUpperLimit*. In museum mode the constant light controller cooperates with the linked sunblind controllers to ensure that the measured lux level stays between *nciLuxSetpoint* and *nciLuxUpperLimit*. Therefore at least one sunblind controller has to be linked to the constant light controller.

If the light intensity in the room needs to be increased to reach the lower setpoint (*nciLuxSetpoint*) there are two possibilities: Increase the lamp level or open the sunblinds. The configuration property *nciSblndHyst* defines how much the lamp level is increased or decreased before opening or closing the sunblinds respectively.

#### 6.1.4.13 Set-Up Checklist

To get a working constant light controller object at least the following configuration steps have to be performed:

- 1. Bindings: If the constant light controller is not operated with its default auto-bindings (see Sectio[n 6.1.4.1\)](#page-86-1) at least the following NVs have to be bound:
	- nviOccup
	- nviLuxLevel
	- nvoLampValue

Alternatively internal manual bindings can be configured in the DALI Parameters tab of the LINX Configurator software (see LINX Configurator User Manual [2]) or the Web-Interface (see Section [6.3.1\)](#page-187-0). The Web-Interface for CLC Bindings can be used to verify the current status of all bindings (internal and NVs).

- 2. Mode: The operating mode of the constant light controller has to be configured using *nciCLMode* (see Section [6.1.4.3\)](#page-87-1).
- 3. Disable override: Ensure no override is active via the NV *nviCLOverride* (see Section [6.1.4.4\)](#page-91-0).

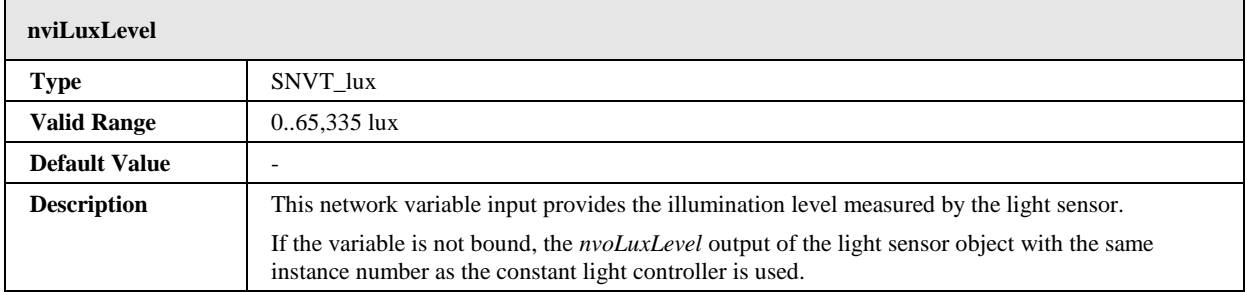

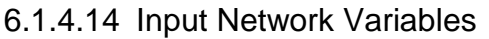

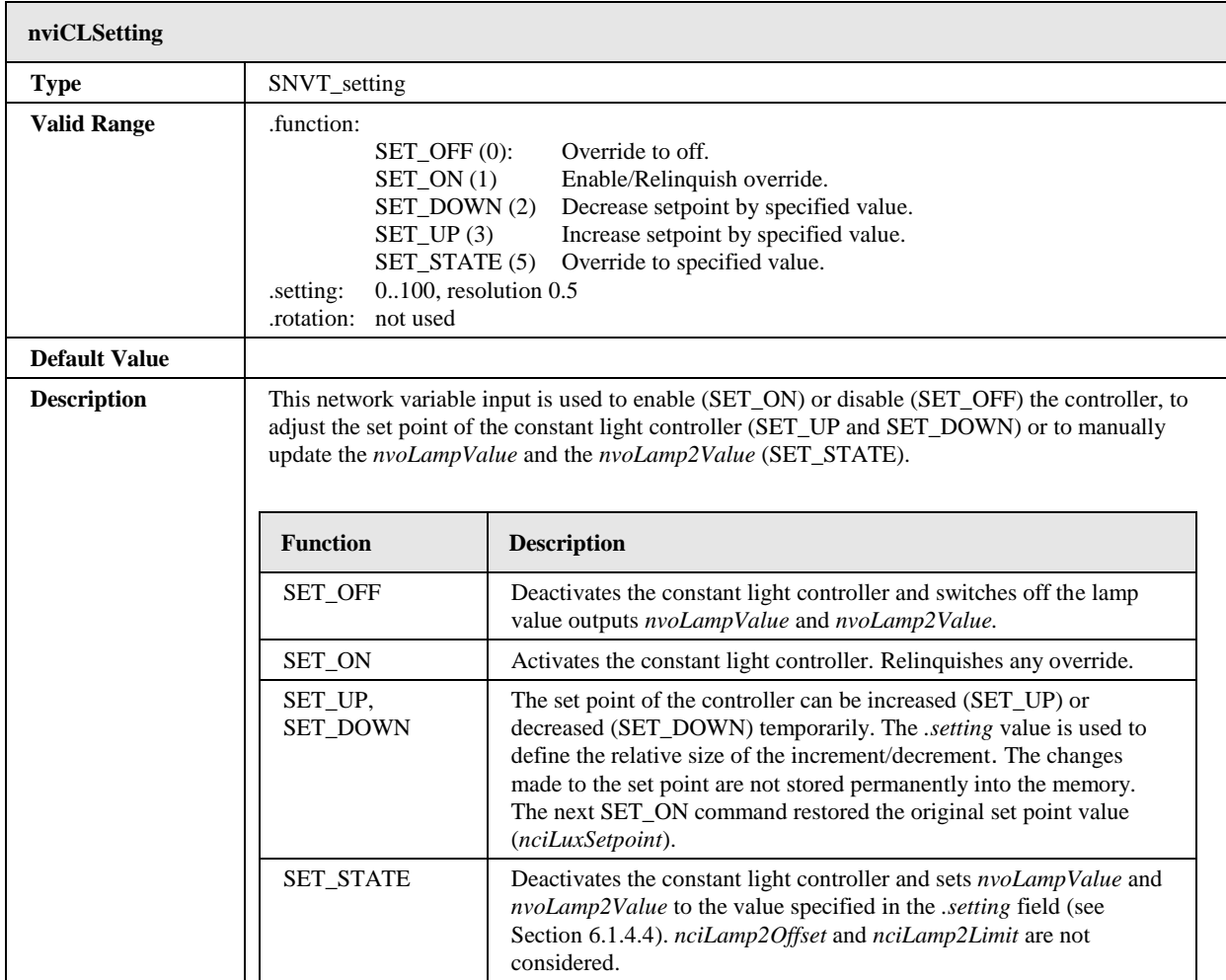

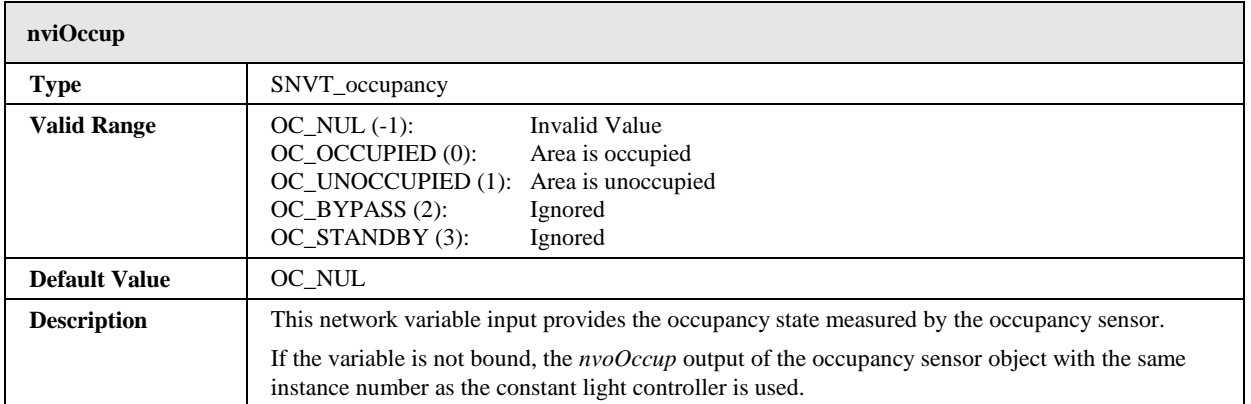

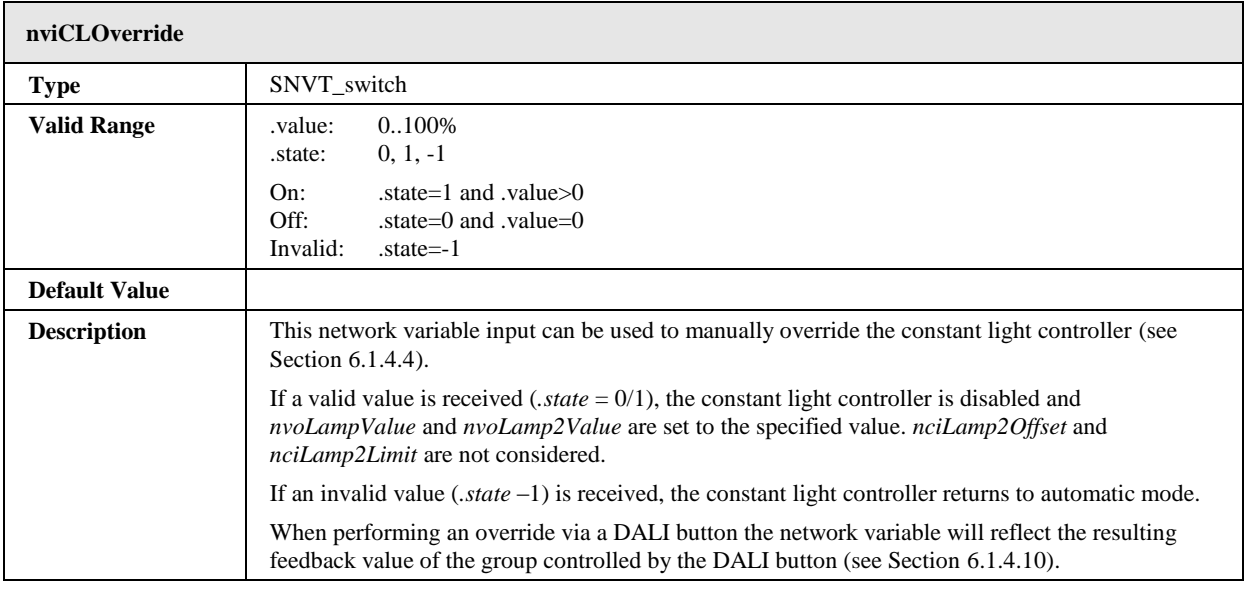

# 6.1.4.15 Output Network Variables

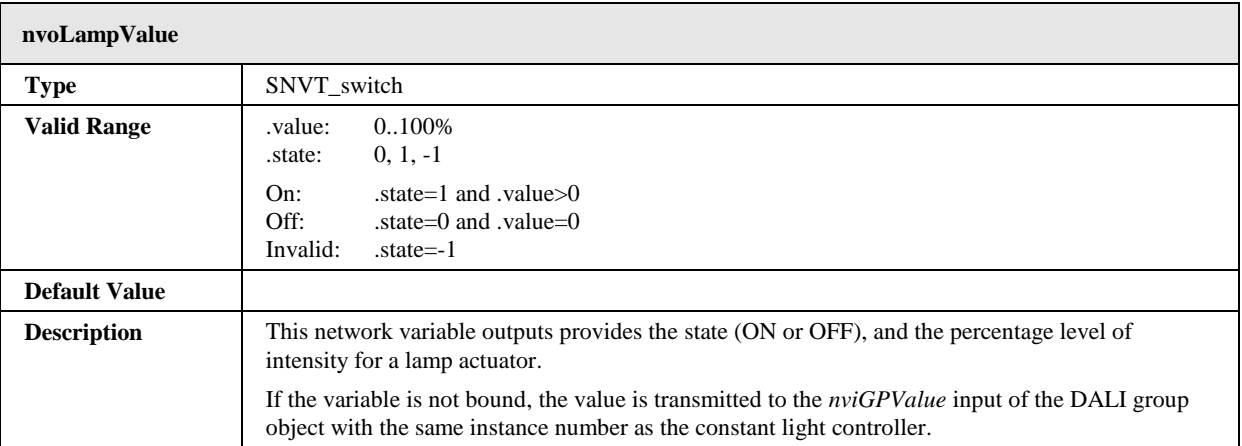

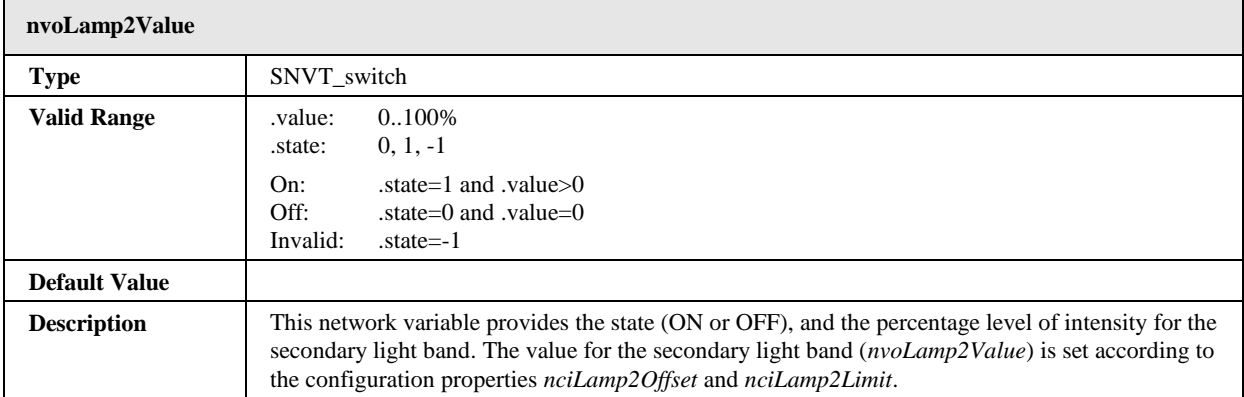

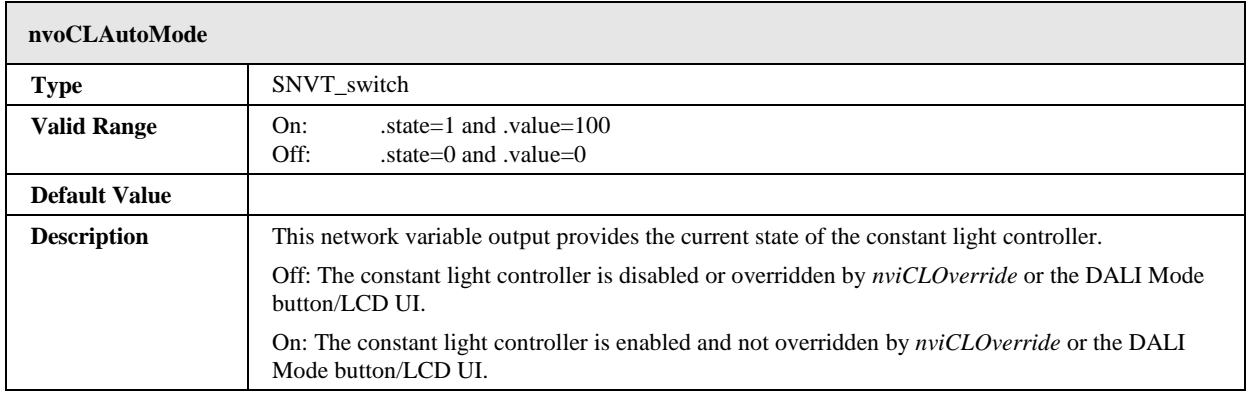

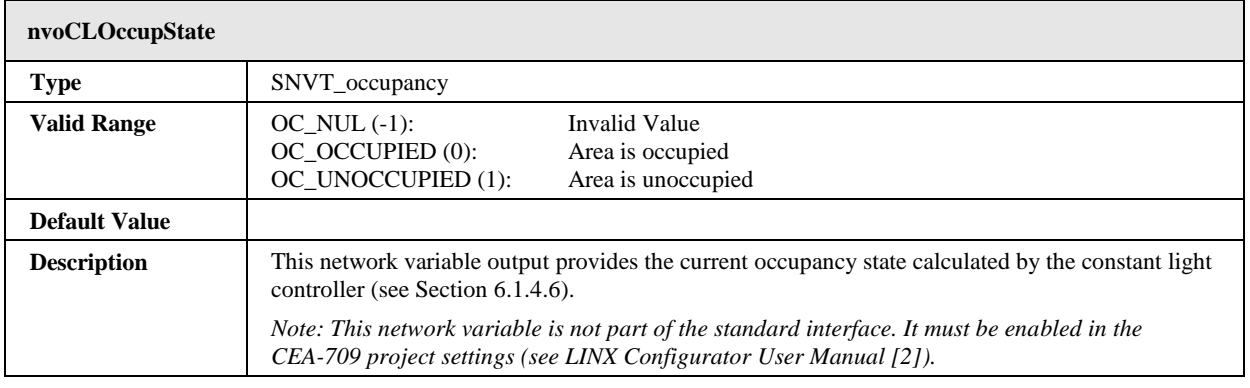

# 6.1.4.16 Configuration Properties

All configuration properties listed in this section are implemented as Configuration Parameters using configuration files (CPT, CPV, and CPC files). File access is provided via LONMARK FTP.

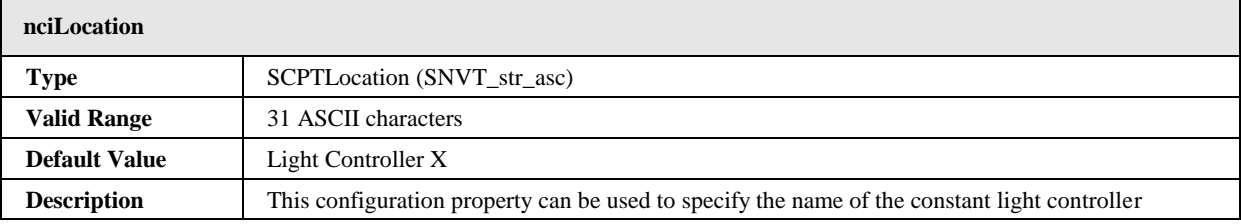

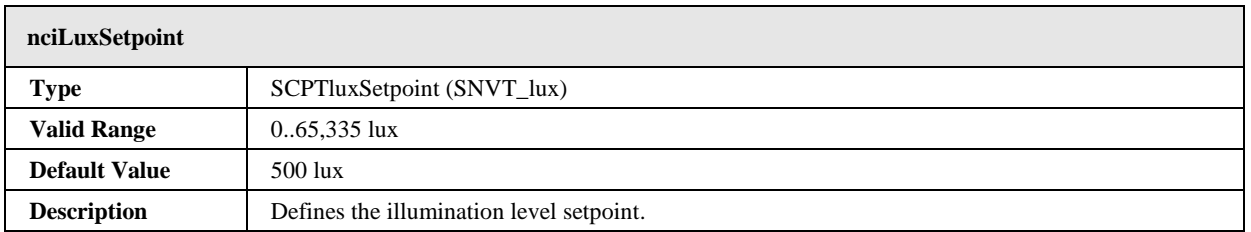

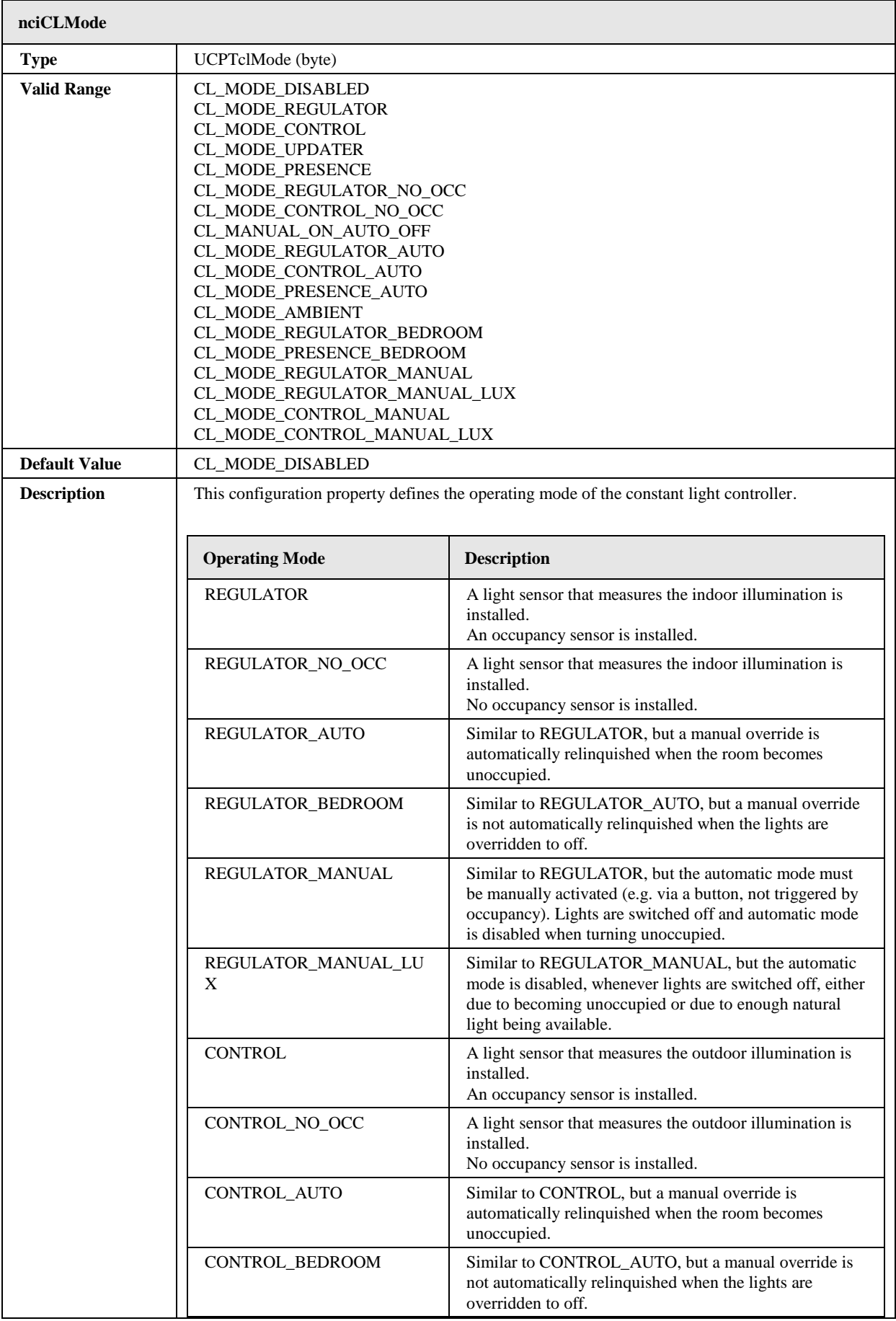

 $\mathbf{r}$ 

÷.

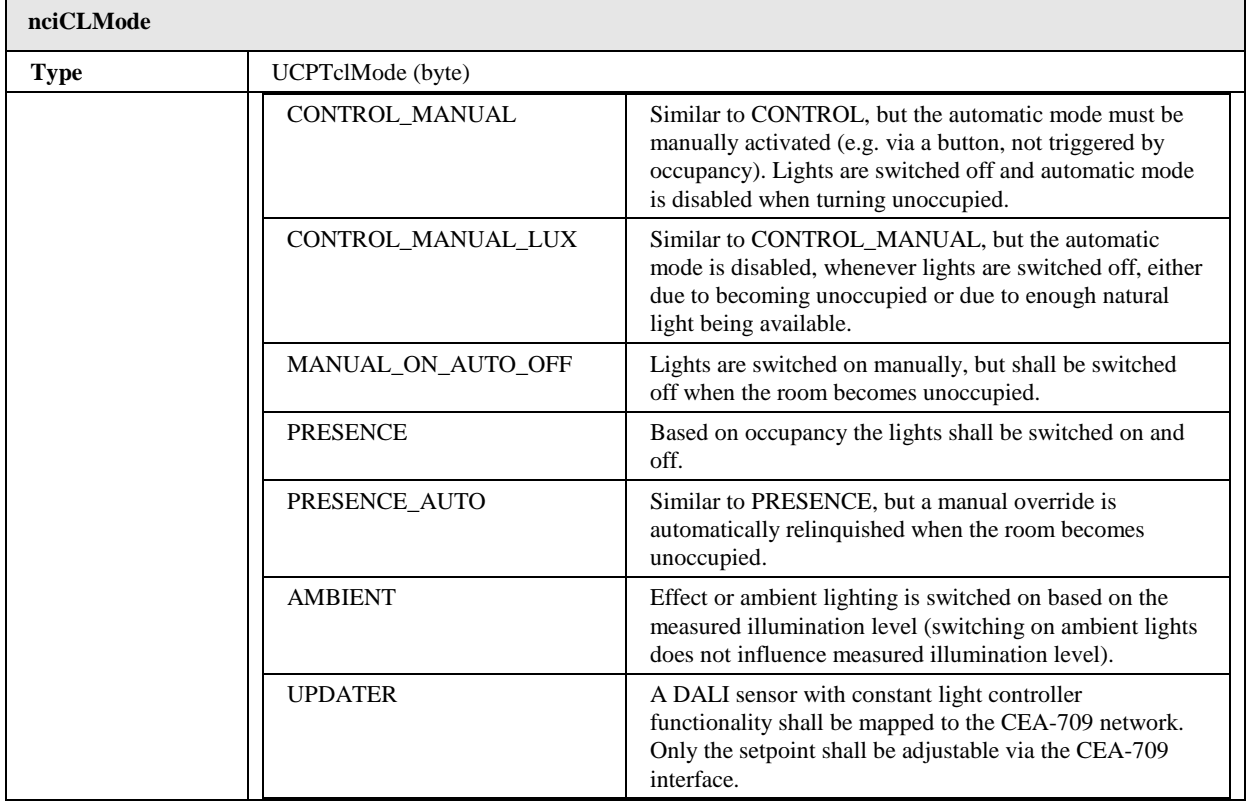

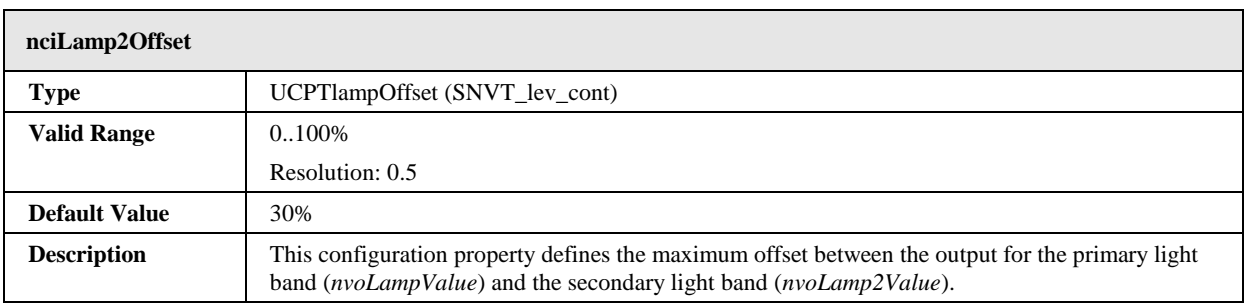

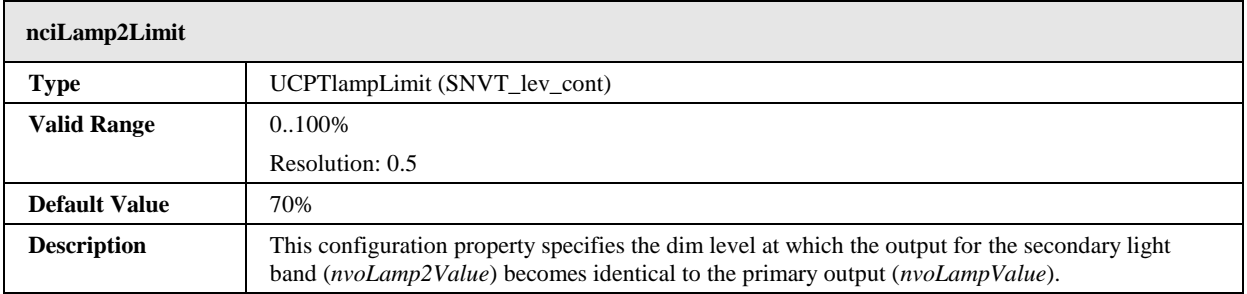

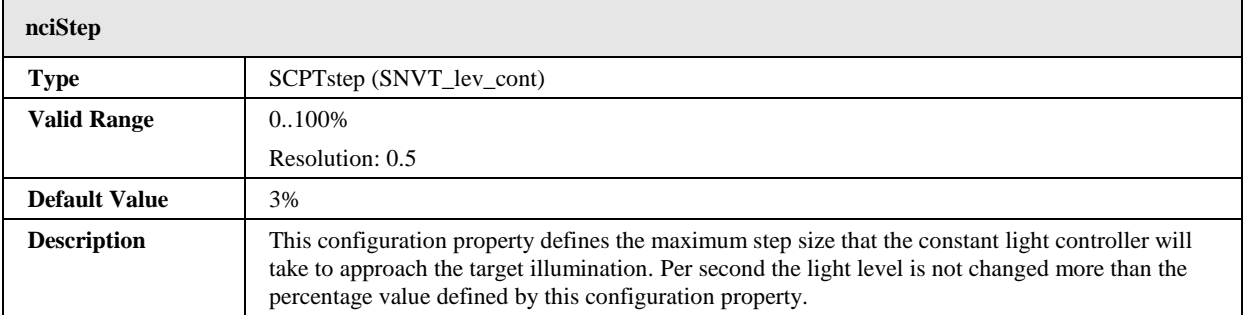

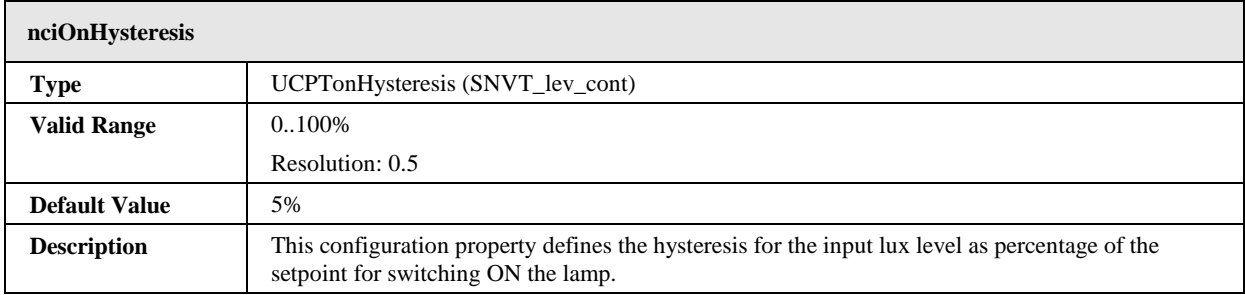

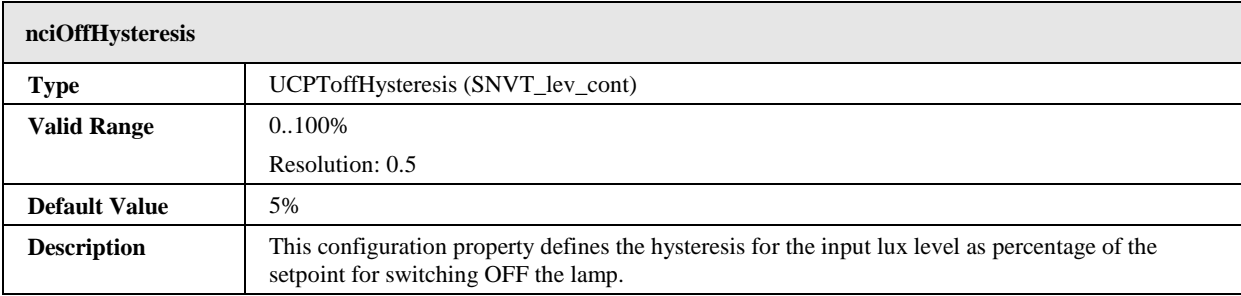

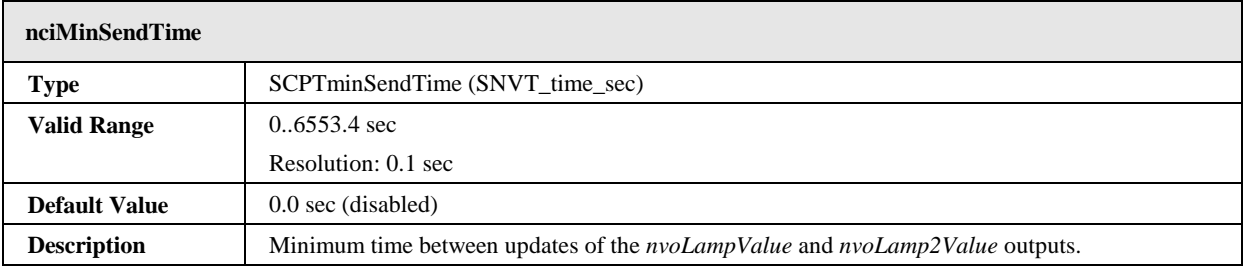

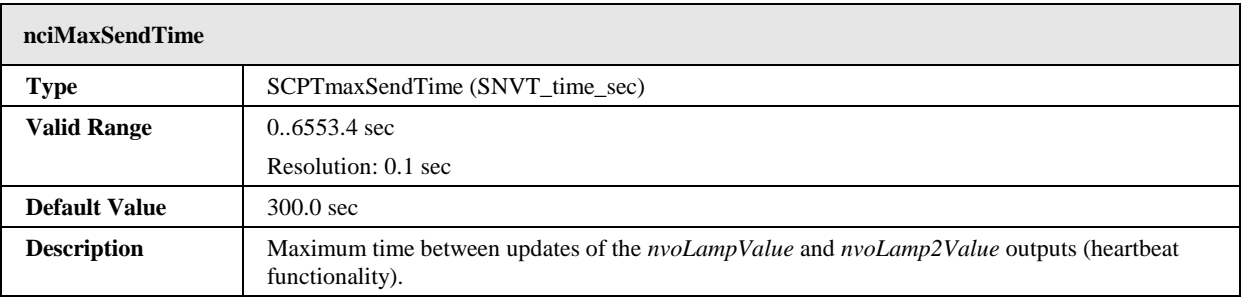

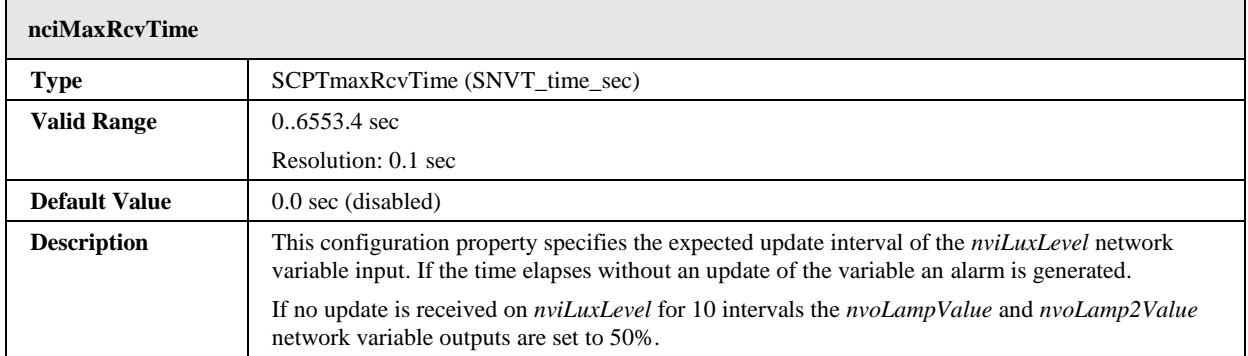

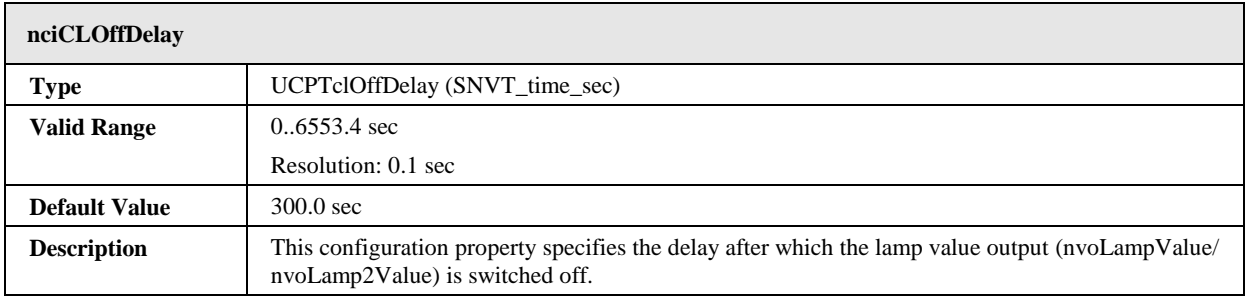

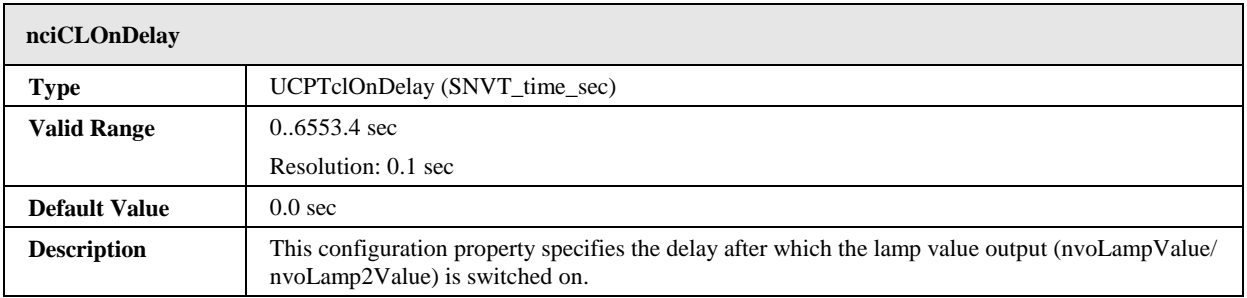

Ē

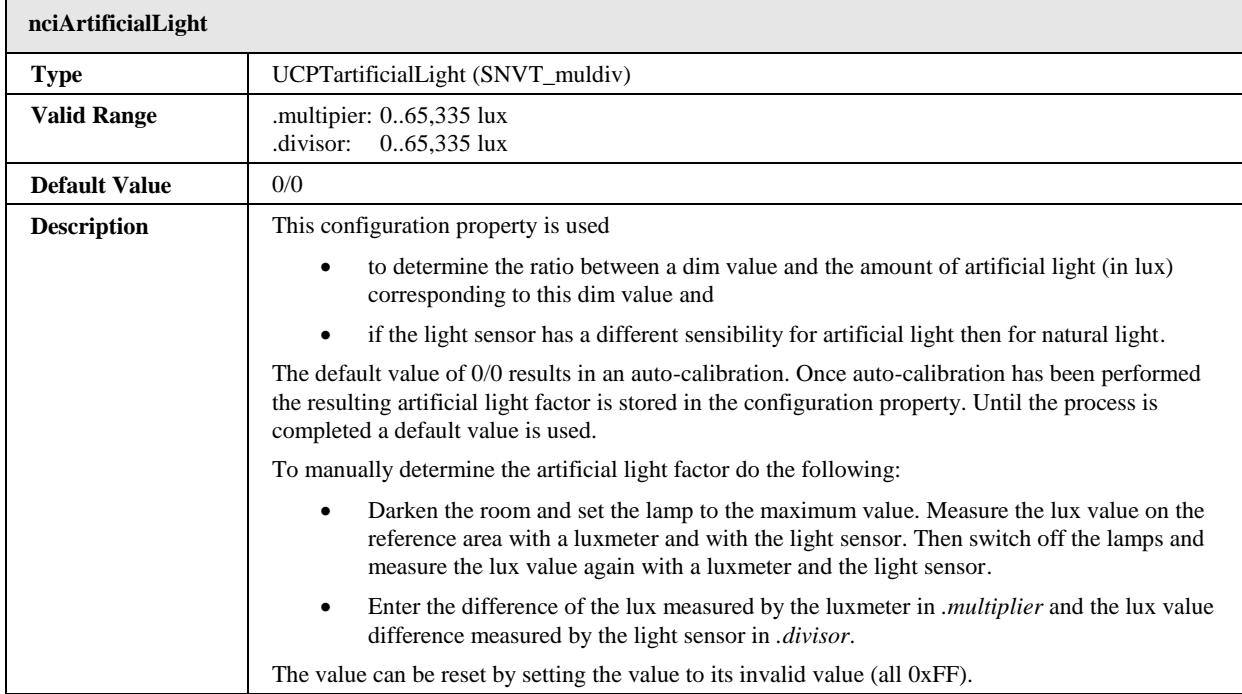

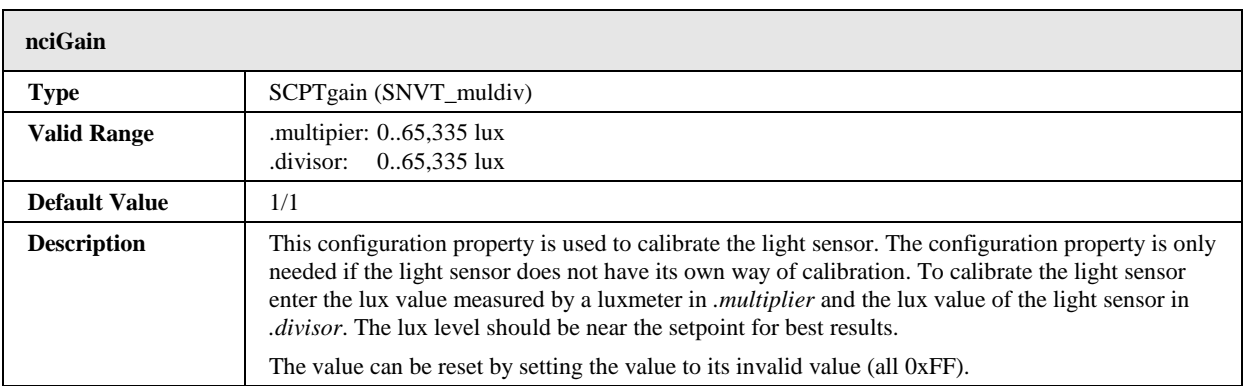

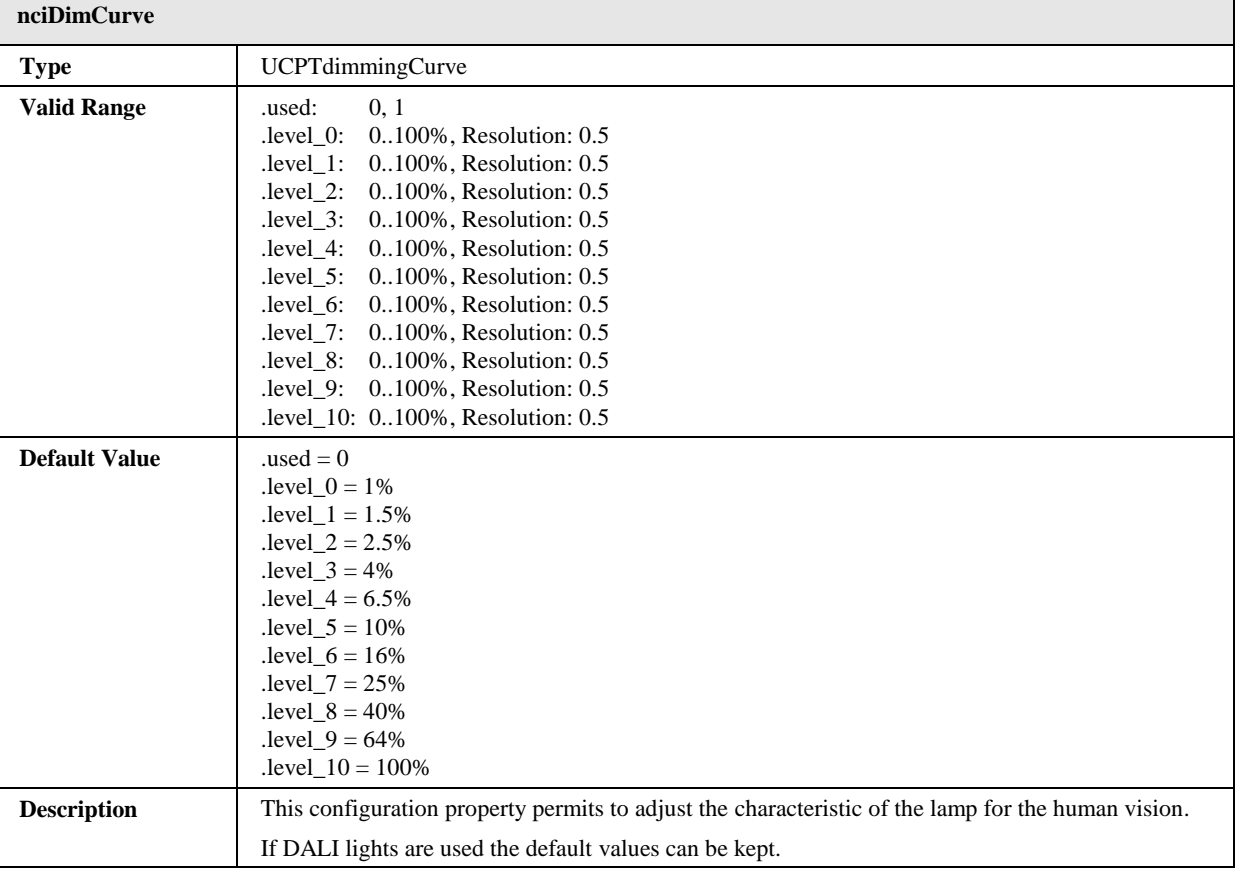

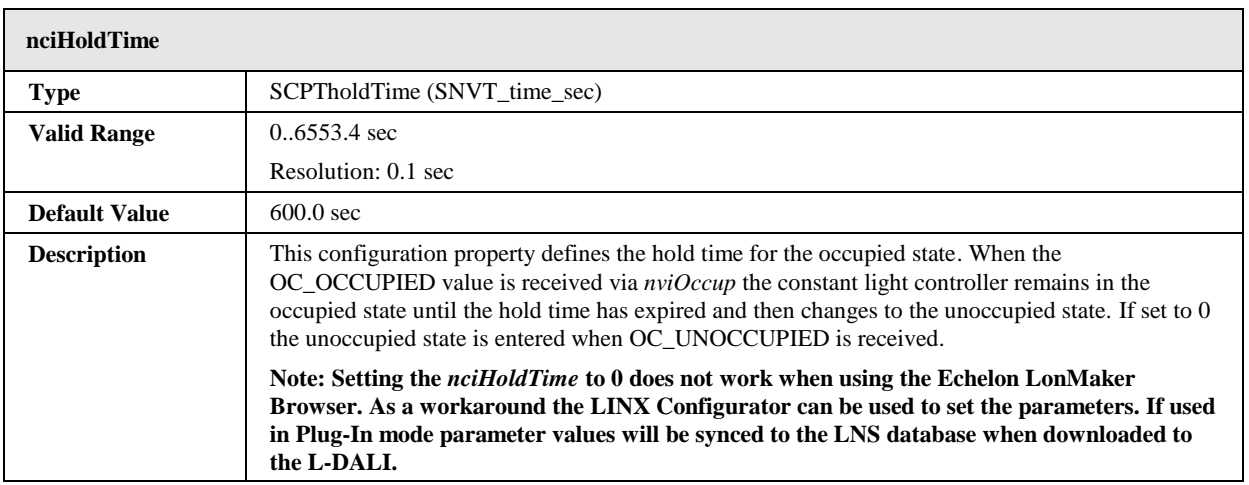

 $\overline{\phantom{0}}$ 

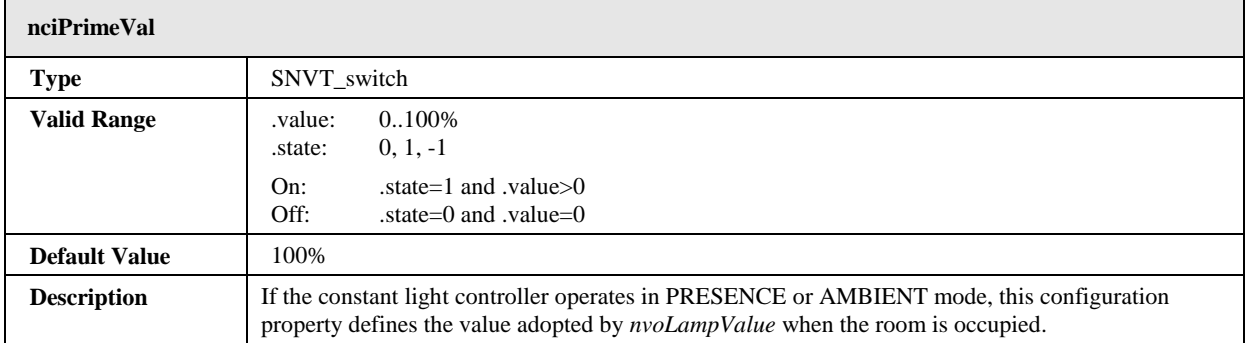

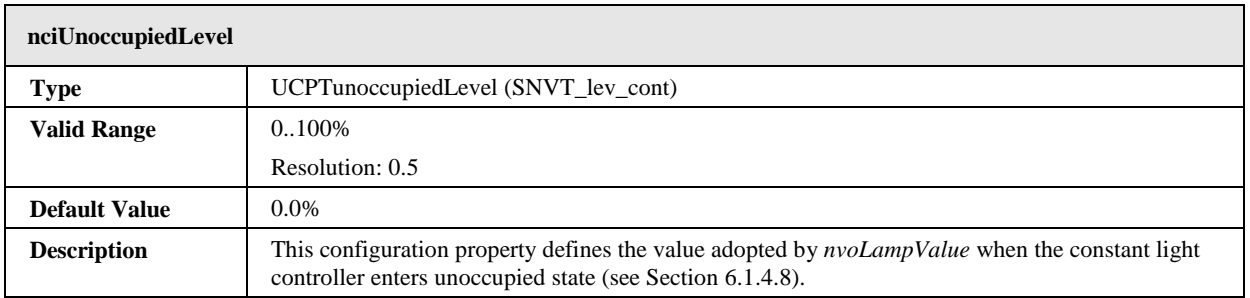

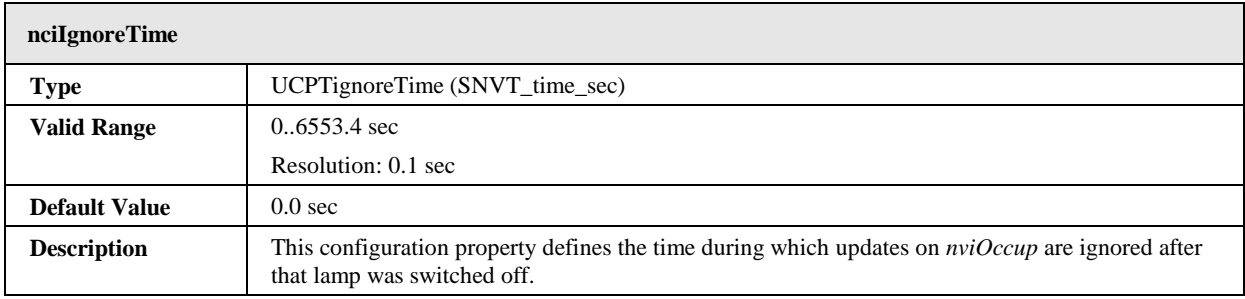

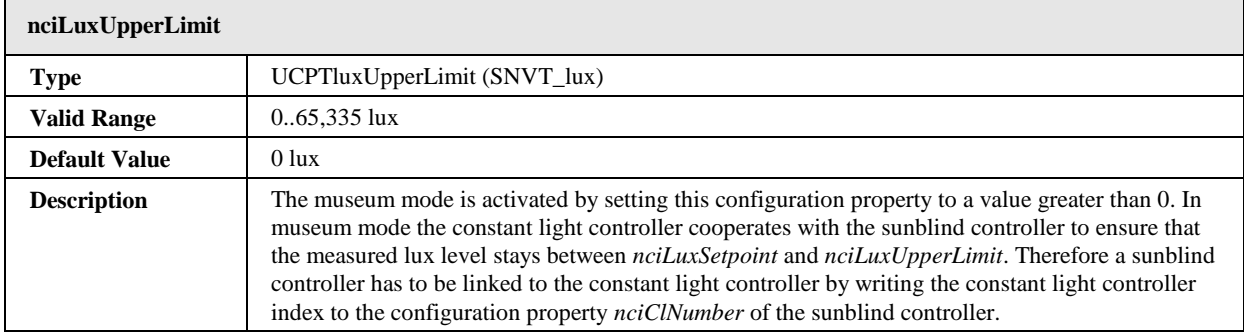

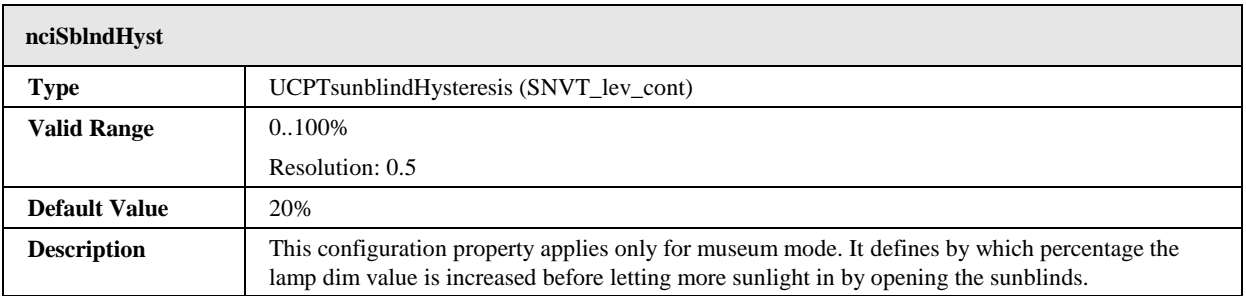

# **6.1.5 Sunblind Controller Object #6111**

The L-DALI provides 16 sunblind controller objects for each DALI channel.

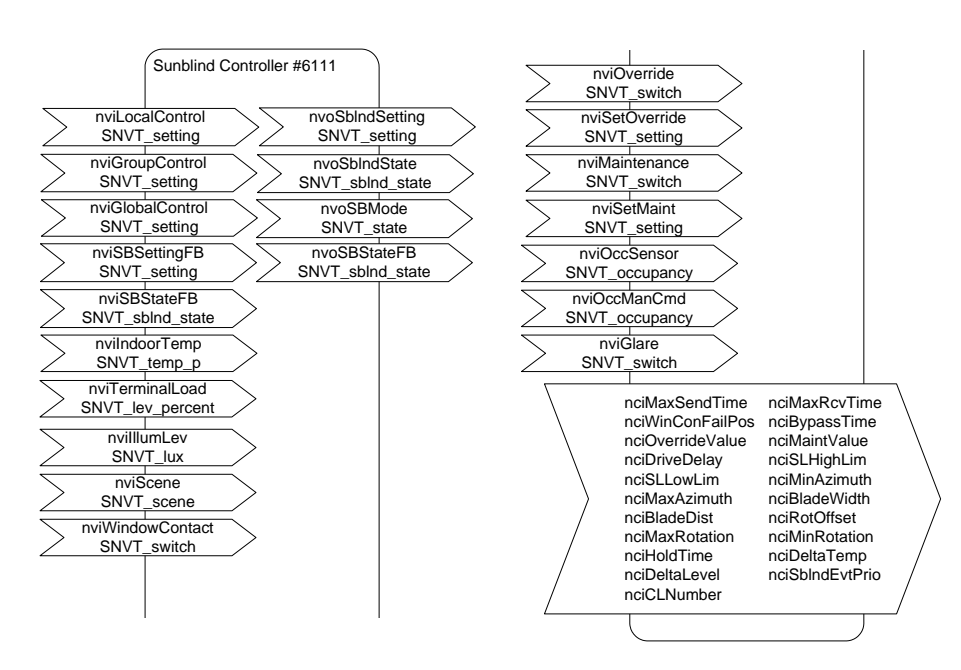

Figure 67: Sunblind Controller Object

This object type is enabled in the default interface. It can be disabled.

#### 6.1.5.1 Glare Protection

The sunblind controller can automatically control the connected sunblind actuator to provide glare protection. To do so the sunblind controller needs to know the geometry of the sunblind blades.

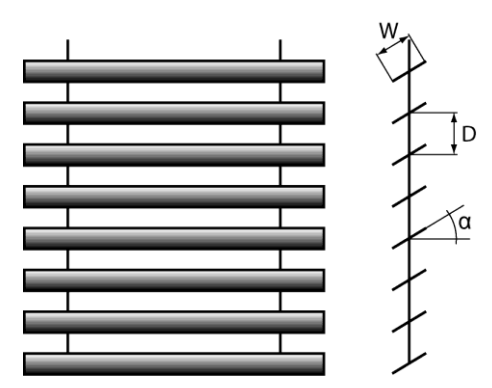

Figure 68: Sunblind Geometry

The blade distance (D) has to be configured in the configuration property *nciBladeDist* and the blade width in  $nciBlackWidth$ . The minimum and maximum rotation angle  $(\alpha)$  is configured in *nciMinRot* and *nciMaxRot*. Based on this geometry data and the current sun elevation (*nviSunElevation*) the glare protection algorithm calculates the rotation angle for the blades. The rotation angle can be optimized for a specific sunblind type by specifying an offset in the configuration property *nciRotOffset*.

The following parameters determine if glare protection is necessary:
- Sun Azimuth (*nviSunAzimuth*): Depending on the orientation of the window, the sun can only shine into the room from a certain azimuth in the morning (*nciMinAzimuth*) to a certain azimuth in the evening (*nciMaxAzimuzh*).
- Outdoor lux level (*nviSunLux*): The glare protection will be activated if the measured outdoor lux level is above *nciSlHiLimGlare*. If the outdoor lux level falls below *nciSlLoLimGlare* the glare protection will be deactivated. These two configuration properties implement a hysteresis.
- Surrounding buildings/objects: The network variable inputs *nviGlobalGlare* and *nviGlobalShadow* can be used to provide geometry information on surrounding buildings/objects. Glare protection is active when the corresponding bit in *nviGlobalGlare* is active and the one in *nviGlobalShadow* is inactive.

Alternatively the need for glare protection can be computed by a separate device. In this case the network variable input *nviGlare* can be used to override the automatic glare detection algorithm.

### <span id="page-108-0"></span>6.1.5.2 View Protection

To protect rooms against prying eyes the sunblind can be closed automatically when the indoor light is switched on and the outdoor light level (*nviSunLux*) falls below the indoor light level (*nviIllumLev*). To avoid that the sunblind opens and closes repeatedly a hysteresis can be configured using the configuration property *nciViewProtHyst*.

# <span id="page-108-1"></span>6.1.5.3 Heating/Cooling

If the room is not occupied, the L-DALI can close the sunblind to provide thermal isolation in order to save energy.

The network variable input *nviTerminalLoad* is used to inform the controller of the current heating/cooling demand of the system. Positive values indicate that cooling energy is required, while negative values indicate that heating energy is required.

If *nviTerminalLoad* is not bound, but *nviOutdoorTemp* is bound, heating demand is assumed if the moving average outdoor temperature falls below 12°C/54°F, cooling demand is assumed if it is above 19°C/66°F.

The algorithm takes the following parameters into account:

- **Outdoor lux level (***nviSunLux*): The energy of the sun can be used to warm a room. The configuration property *nciSlHiLimTem* defines the lux level above which the sun energy will make a noticeable contribution to warm the room if the sunblind is open. The configuration property *nciSlLoLimTem* define the lux level below which the sun energy is too low to warm the room. To avoid that the sunblind opens and closes repeatedly a hysteresis can be specified using the configuration property *nciTermSLHyst*.
- **Temperature:** The outdoor temperature (*nviOutdoorTemp*) is compared with the indoor temperature (*nviIndoorTemp*). Depending on whether the system is in heating or in cooling mode and on the temperature difference the sunblinds are closed to increase thermal isolation of the room. To avoid that the sunblind opens and closes repeatedly a hysteresis can be specified using the configuration property *nciTermTempHyst*.

### <span id="page-109-1"></span>6.1.5.4 Manual Control

To control the sunblind manually the L-DALI sunblind controller offers the possibilities to directly select a setpoint and to select a scene.

#### **Direct Control**

The sunblind can be controlled manually by the following network variable inputs of type SNVT setting:

- *nviLocalControl*: Using this input network variable a local control devices can provide the setpoint for the sunblind.
- *nviGroupControl*: Using this input network variable a control device which controls a group of sunblinds can provide the setpoint for the sunblind.
- *nviGlobalControl*: Using this input network variable a control device which controls all sunblinds can provide the setpoint for the sunblind.

Per default *nviLocalControl* takes precedence over *nviGroupControl* which in turn takes precedence over *nviGlobalControl*. The priorities can be changes as described in Section [6.1.5.9.](#page-111-0) Local, group, and global control commands can be cancelled by setting the *.function* field of the corresponding network variable to SET\_NUL.

#### **Scenes**

Using the input network variable *nviSBScene* of type SNVT\_scene up to 16 sunblind scenes can be saved and recalled. The command SC\_LEARN stores the current sunblind position and rotation in the specified scene number. By a SC\_RECALL command previously stored scenes can be recalled. Scenes can be deleted by a SC\_RESET command.

#### <span id="page-109-0"></span>6.1.5.5 Prioritized Control

The L-DALI sunblind controller offers two methods for prioritized control: maintenance mode and override mode. Maintenance mode has the highest priority and cannot be changed. The priority of override mode can be changed as described in Section [6.1.5.9.](#page-111-0)

#### **Maintenance Mode**

There are two alternative ways to control the sunblind in maintenance mode:

- *nviSetMaint*: This input network variable of type SNVT\_setting overrides the sunblind output. The maintenance mode override is canceled by setting the *.function* field to SET\_NULL.
- *nviMaintenance, nciMaintValue:* The *nviMaintenance* network variable of type SNVT\_switch can be used to switch on/off maintenance mode. If the maintenance mode is active, the sunblind output is set to the value of the configuration property *nciMaintValue* (type *SNVT\_setting*).

#### **Override Mode**

There are two alternative ways to control the sunblind in override mode:

 *nviSetOverride:* This input network variable of type SNVT\_setting overrides the sunblind output. The override is canceled by setting the .function field to SET\_NULL.

• *nviSBOverride, nciOverrideValue*: The *nviSBOverride* network variable of type SNVT\_switch can be used to switch on/off override mode. If the override mode is active, the sunblind output is set to the value of the configuration property *nciOverrideValue* (type *SNVT\_setting*).

### 6.1.5.6 Museum Mode

For the museum mode of the constant light controller (see Section [6.1.4.12\)](#page-95-0) a sunblind controller must be linked to the constant light controller.

## 6.1.5.7 Output and Feedback

The L-DALI sunblind controller supports actuators with a control input of type *SNVT\_sblnd\_state* (see [Figure 69\)](#page-110-0) as well as sunblind actuators with a control input of type *SNVT\_setting* (see [Figure 70\)](#page-110-1).

The configuration property *nciDriveDelay* defines the delay which the sunblind controller waits until it updates its outputs. If different drive delays are configured for the different sunblind controllers, the sunblinds will not drive at the same time avoiding a power peak.

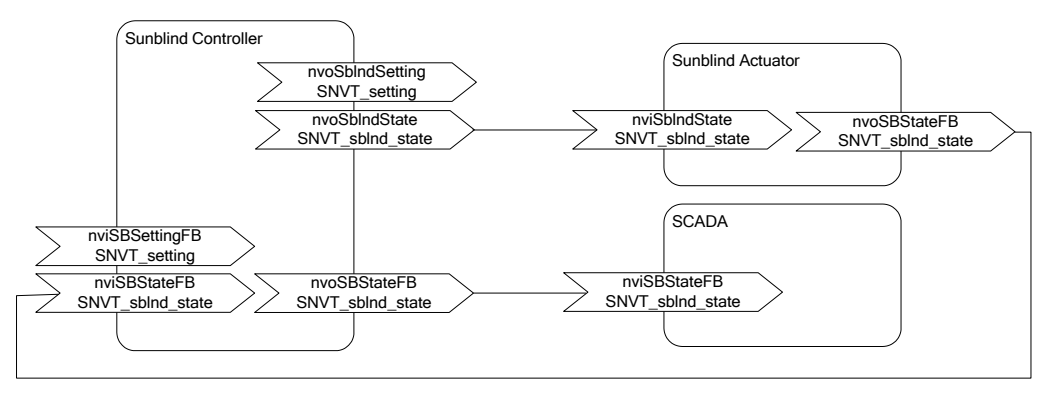

Figure 69: Controlling a Sunblind Actuator via SNVT\_sblnd\_state

<span id="page-110-0"></span>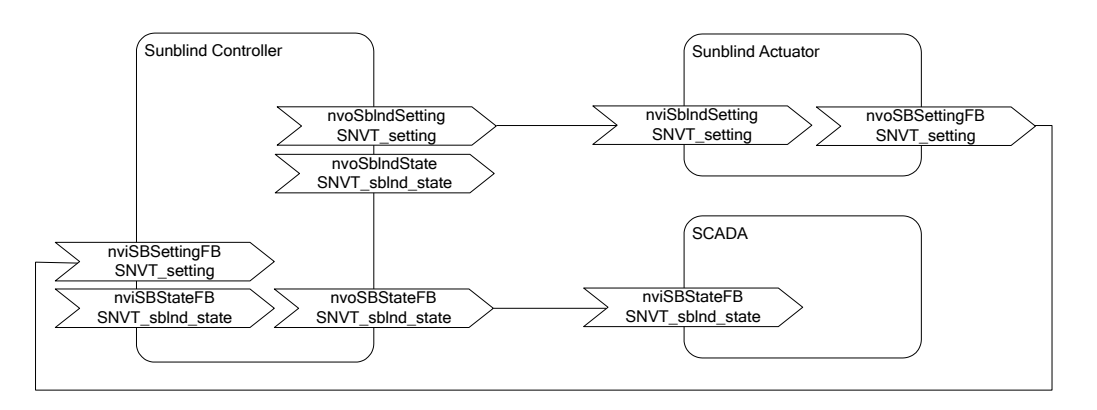

Figure 70: Controlling a Sunblind Actuator via SNVT\_setting

<span id="page-110-1"></span>The output network variable *nvoSBStateFB* can be used by e.g. a SCADA system to display the current state of the sunblind. It includes status information from the sunblind controller, which is merged with feedback information from the sunblind actuator, if available.

The event state (e.g. maintenance mode, rain condition, wind, etc) of the sunblind controller is reported in the output network variable *nvoSBMode*.

# <span id="page-111-1"></span>6.1.5.8 Occupancy Detection

The occupied/unoccupied status of the room can be determined by an occupancy sensor and/or a manual command.

#### **Occupancy Sensor**

To connect an occupancy sensor the network variable input *nviOccSensor* is used. Its behavior is identical to the *nviOccup* of the Constant Light Controller object (see Section [6.1.4.6\)](#page-92-0).

#### **Manual Command**

The network variable input *nviOccManCmd* is used to override the occupancy sensor or if no occupancy sensor is available. This network variable of type *SNVT\_occupancy* can have the following values:

- *OC\_OCCUPIED:* The sunblind controller should operate in the occupied mode.
- *OC\_UNOCCUPIED:* The sunblind controller should operate in the unoccupied mode.
- *OC\_BYPASS:* The sunblind controller should operate in the occupied mode for a period of time defined by the configuration property *nciBypassTime*.

### <span id="page-111-0"></span>6.1.5.9 Sunblind Controller Events and Priority

The operation of the sunblind controller is influenced by a number of events. [Table 10](#page-112-0) describes the different events and shows their default priority. The priority of events can be changed. Events can be deactivated by setting the priority to -1. Usually this is done on the DALI Parameters tab of the LINX Configurator (see LINX Configurator User Manual [2]).

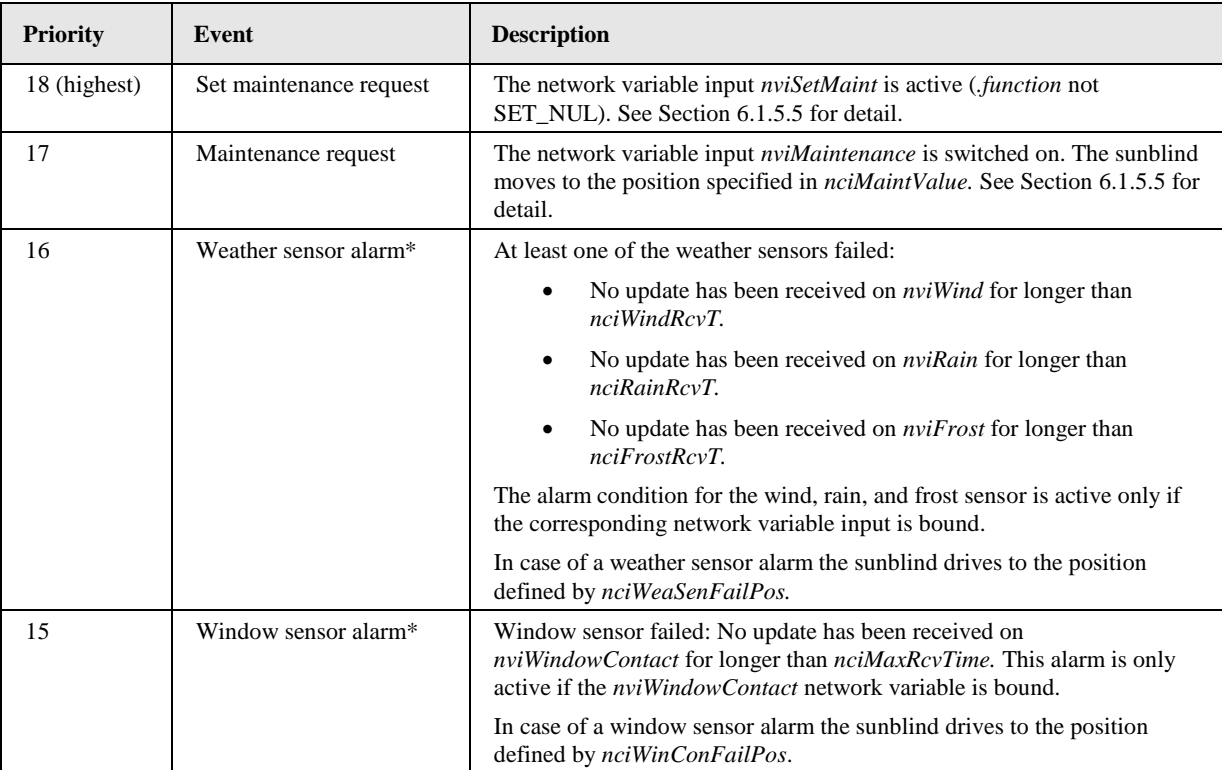

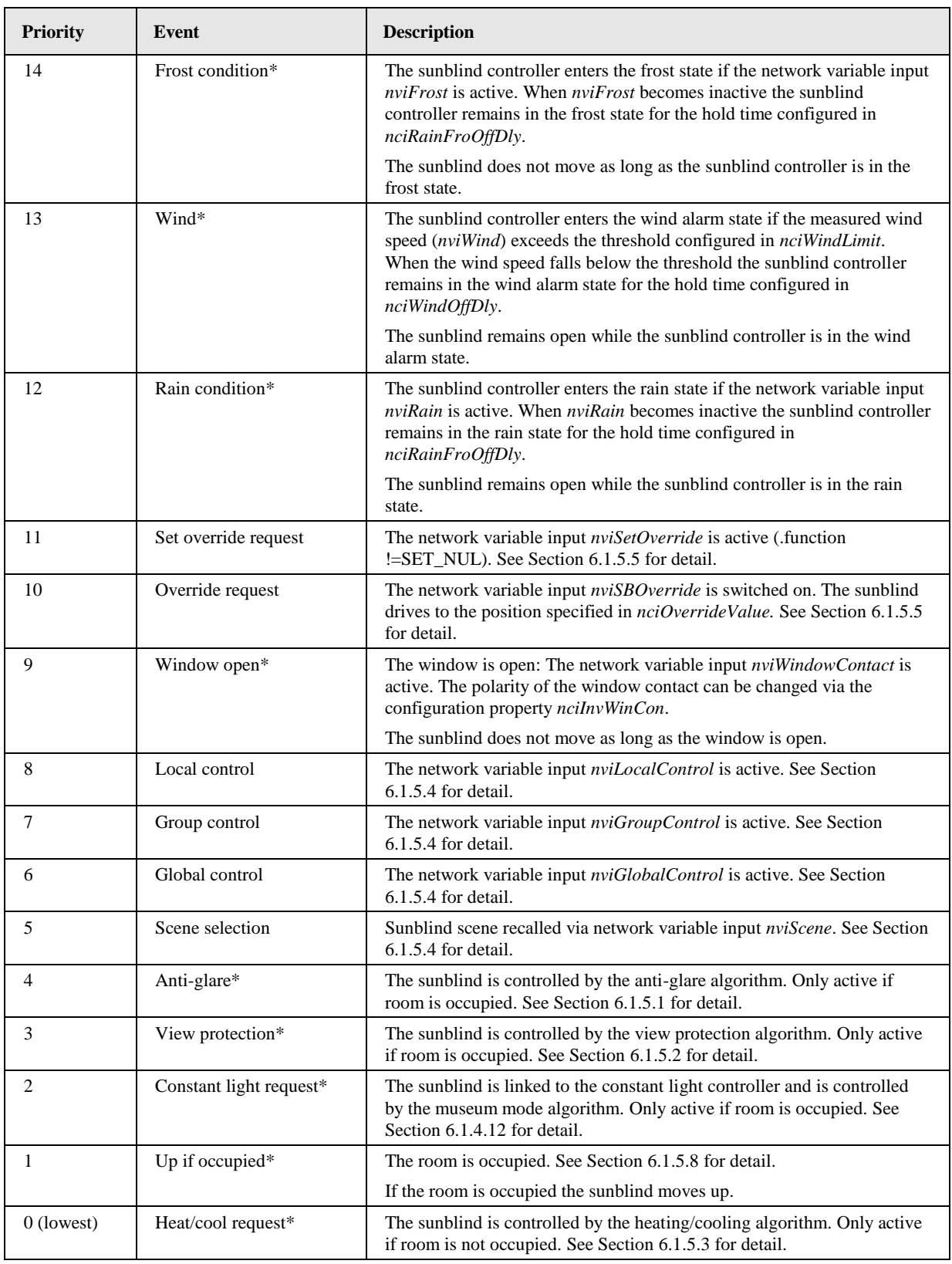

Table 10: Sunblind Controller Events and Priority

<span id="page-112-0"></span>For events marked with \*) a minimum time can be configured via the configuration property *nciAutoEvMinTm*. These events will stay active for at least the configured time even if the event condition disappears before this time expires. In this way the sunblind controller ensures that the sunblind does not drive too frequently.

In case none of the events is active the sunblind remains in its current position.

# 6.1.5.10 Input Network Variables

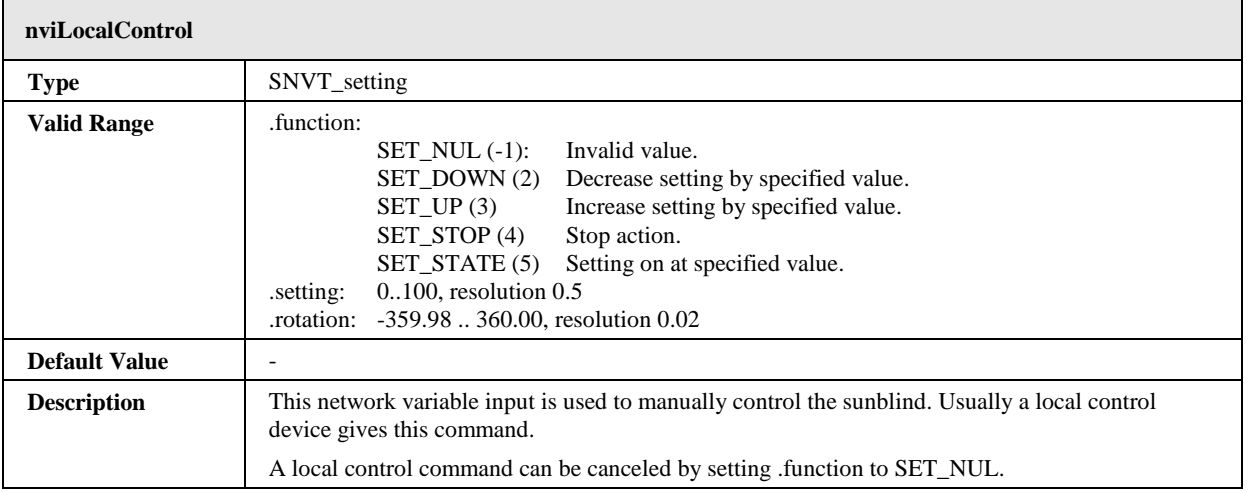

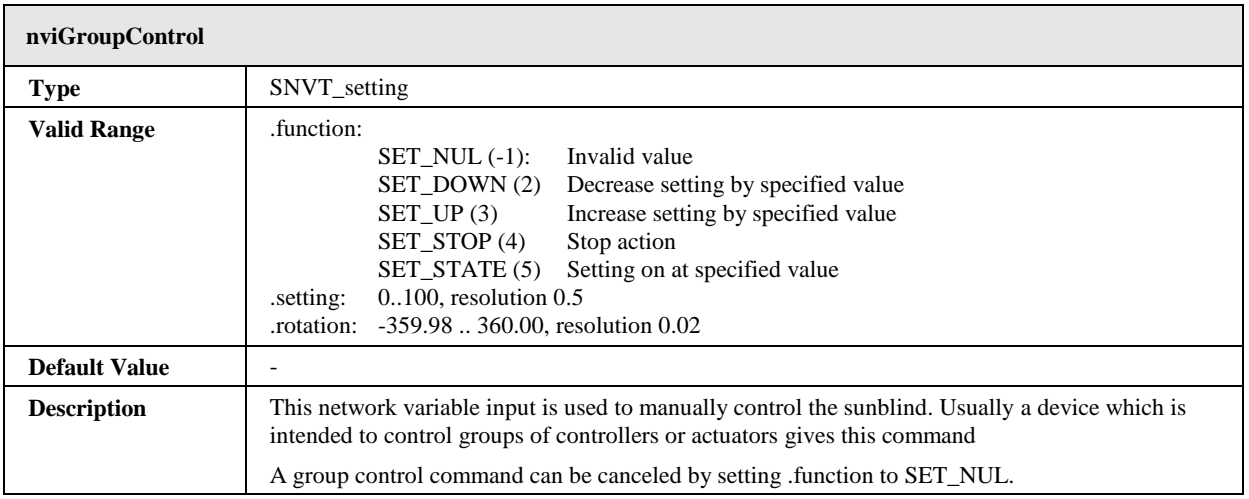

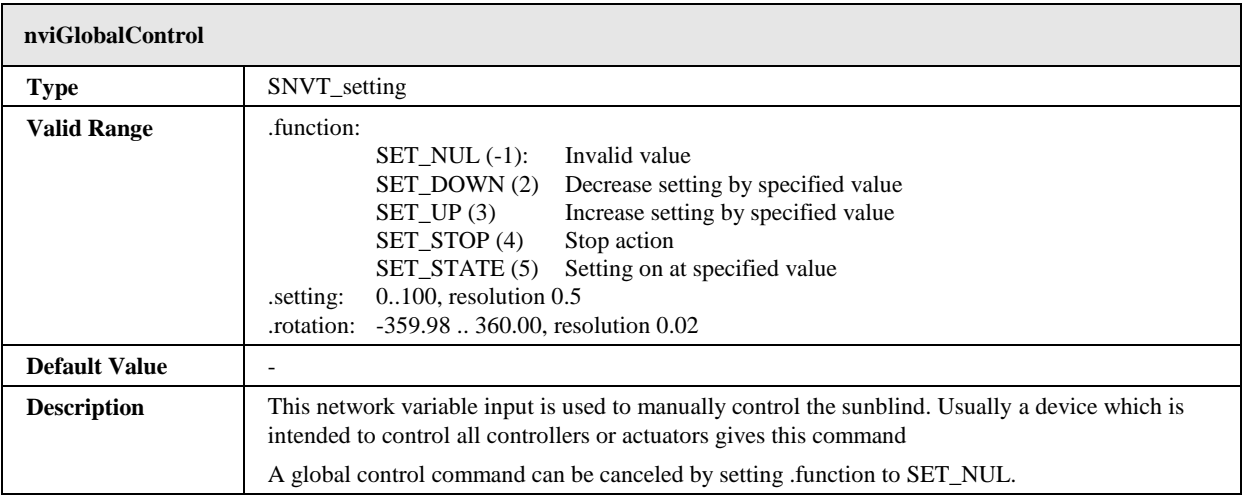

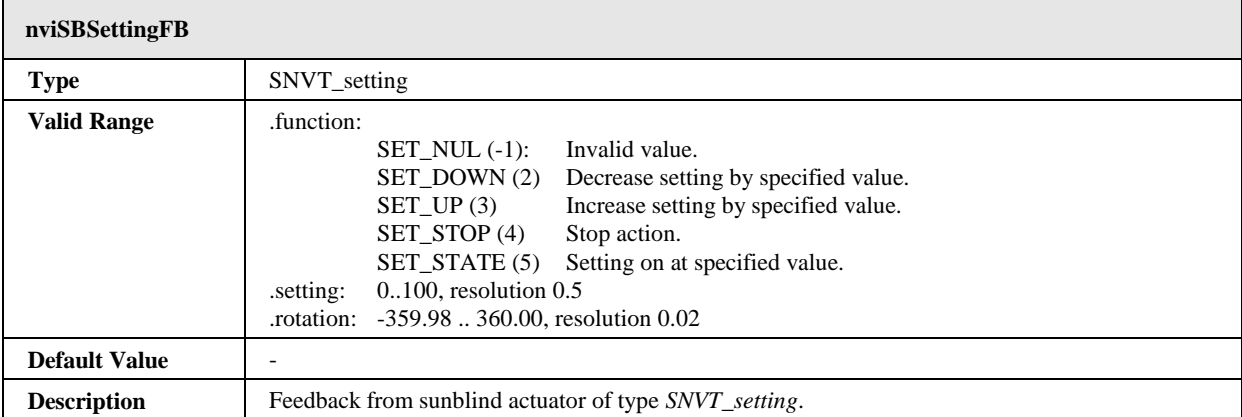

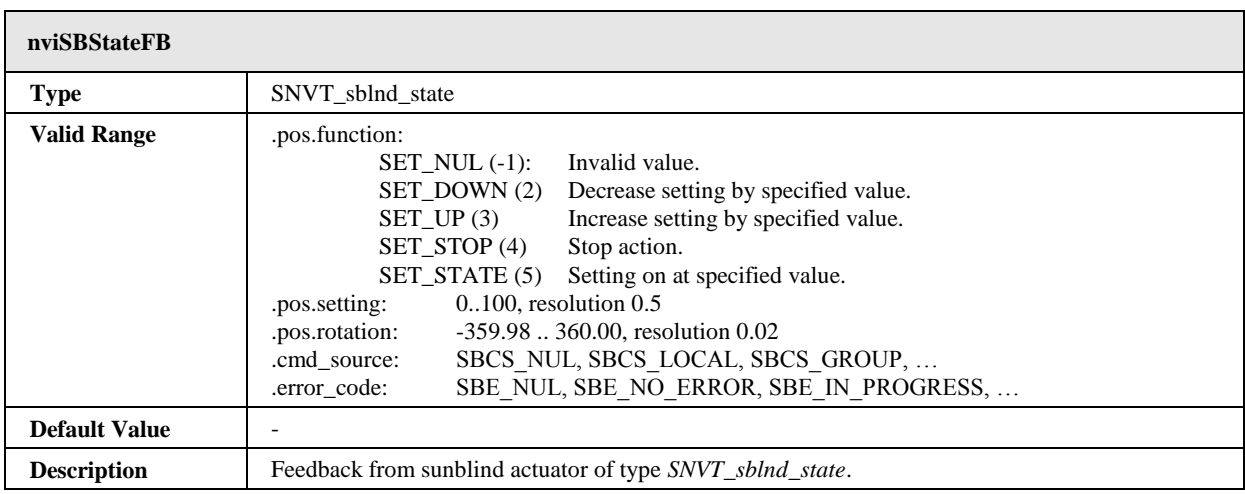

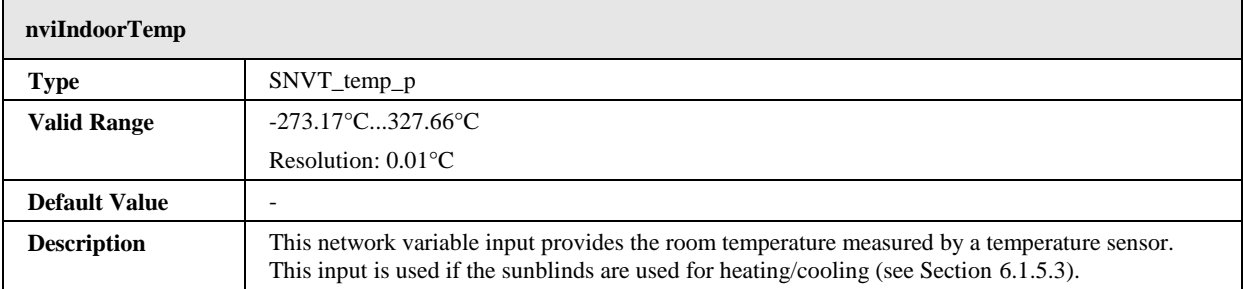

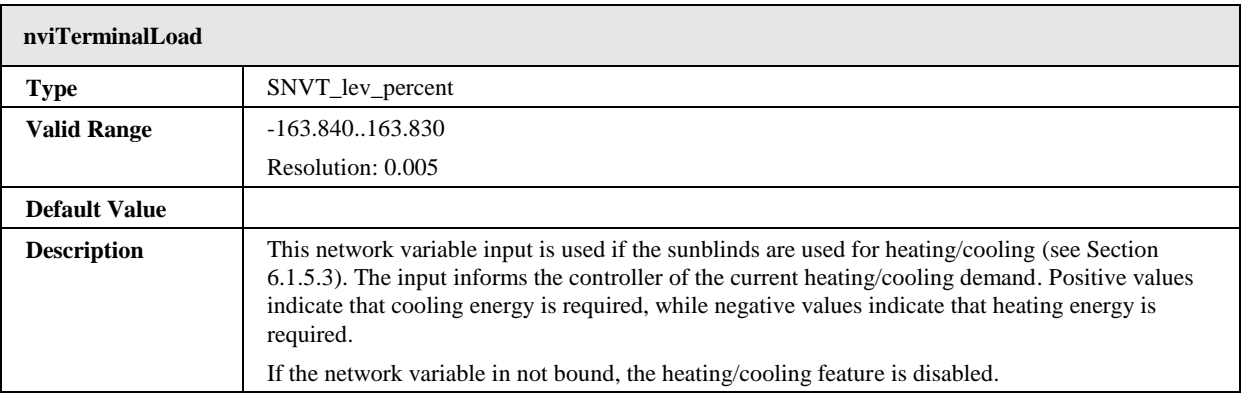

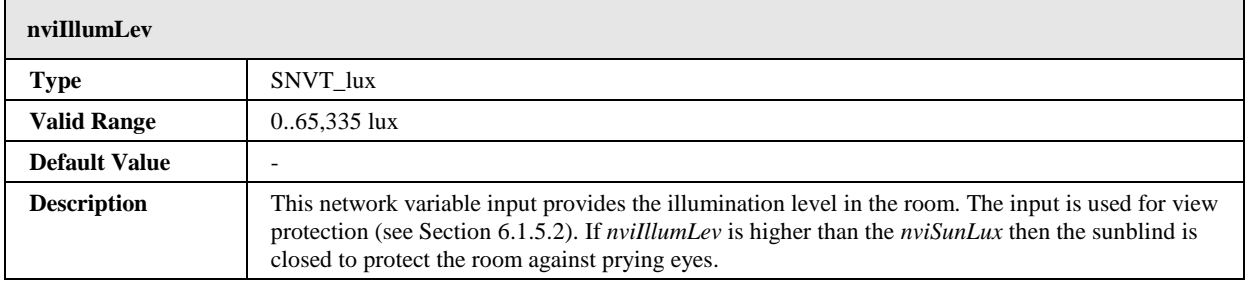

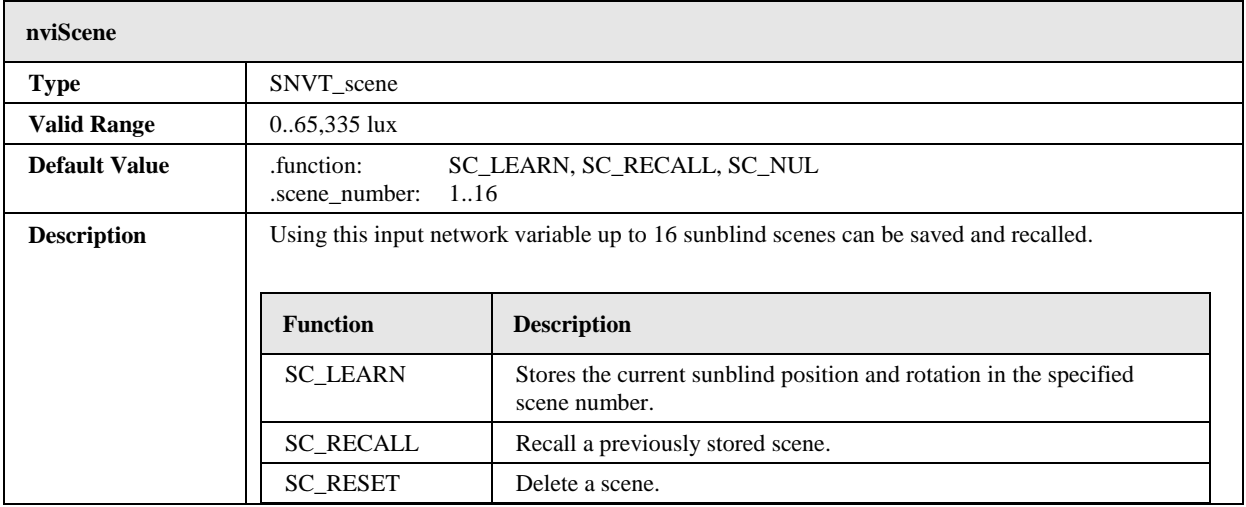

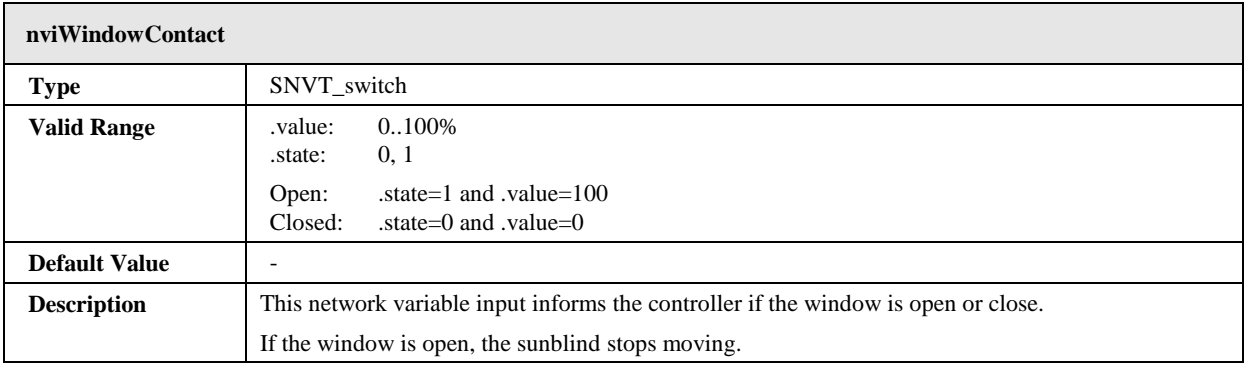

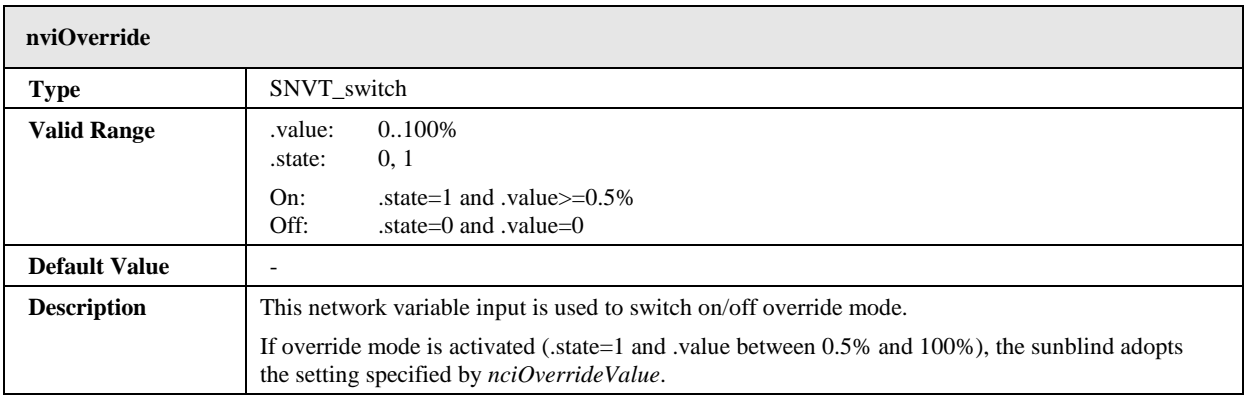

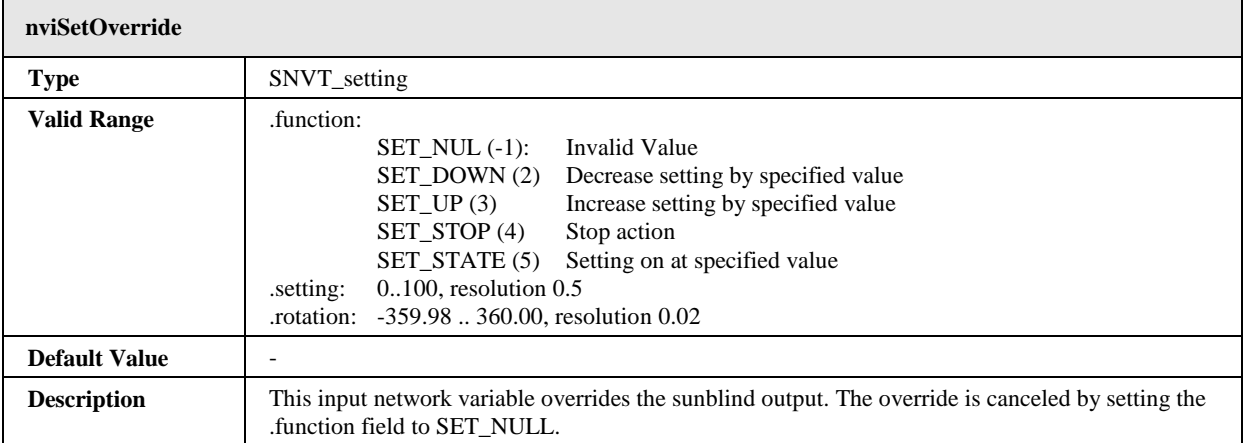

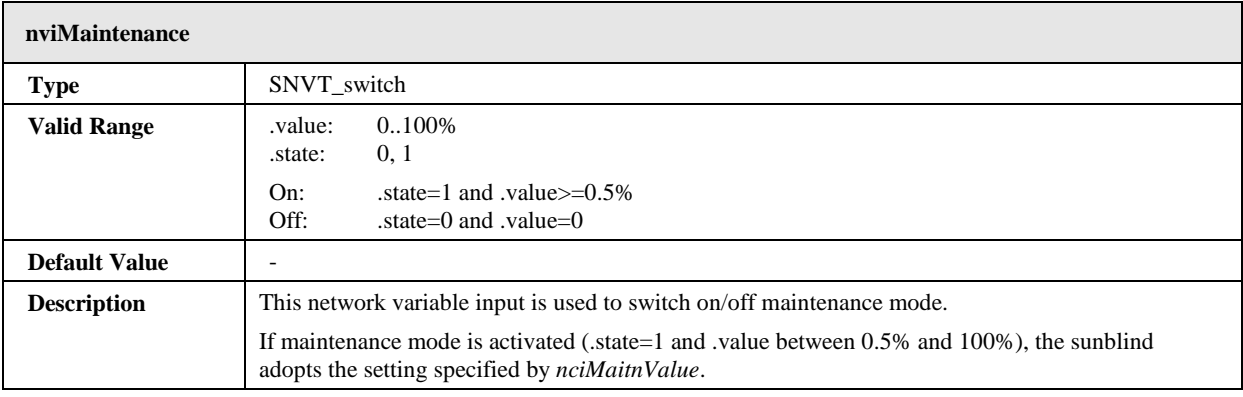

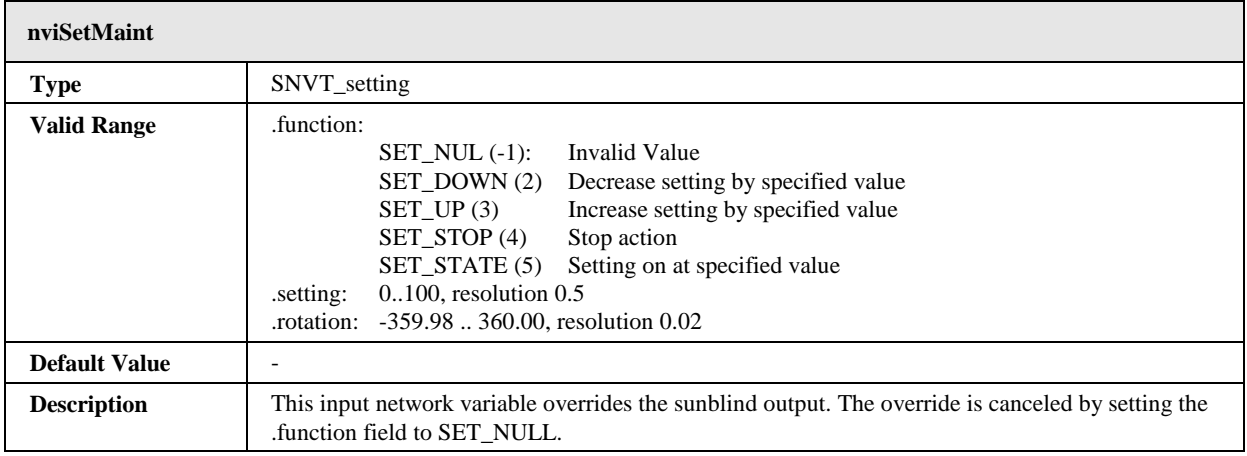

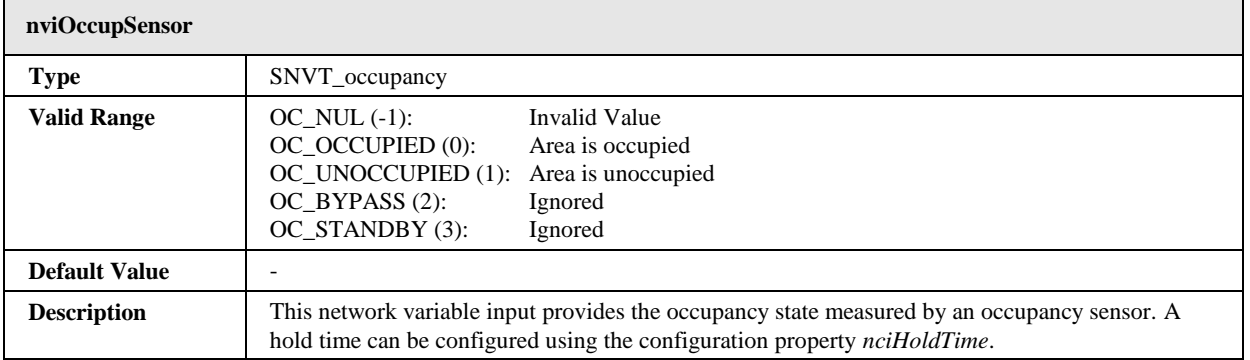

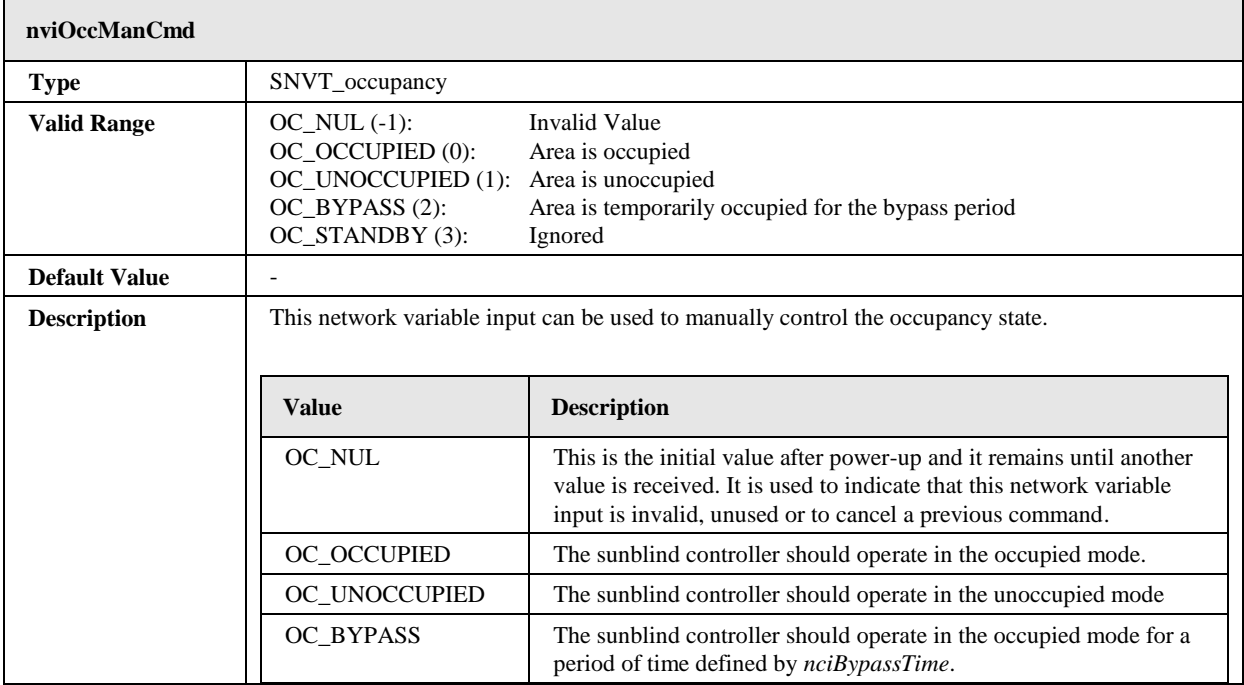

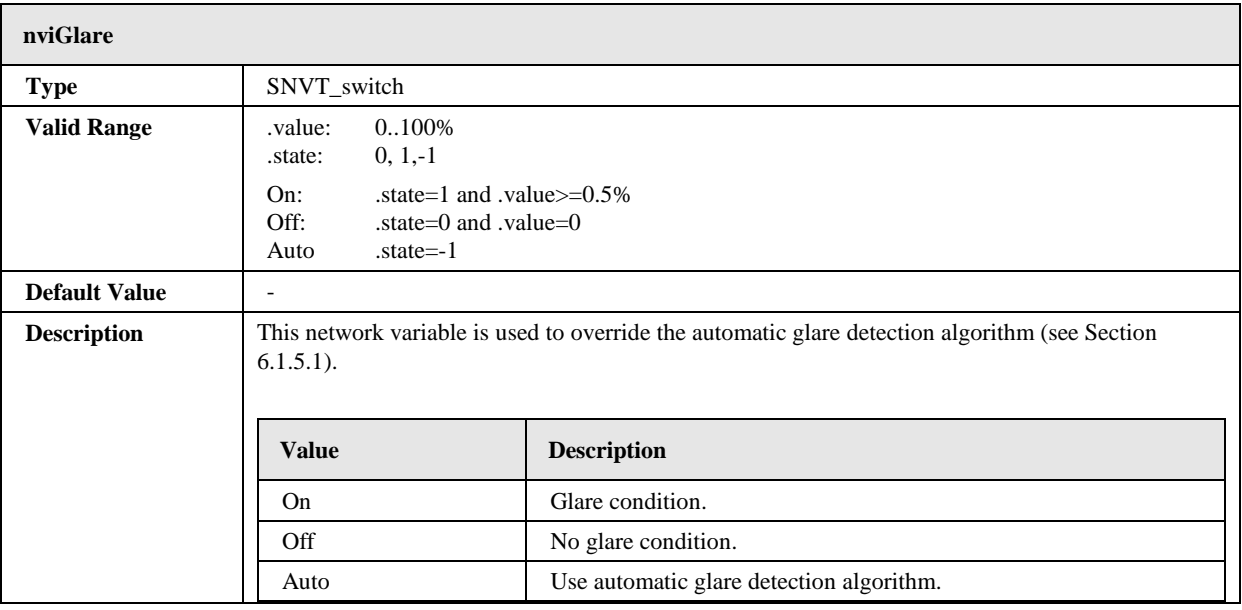

# 6.1.5.11 Output Network Variables

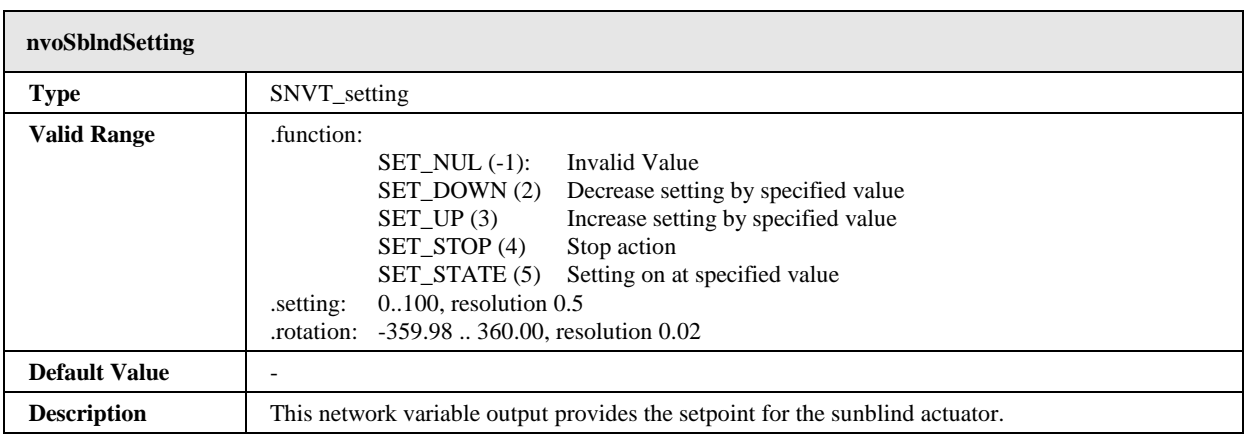

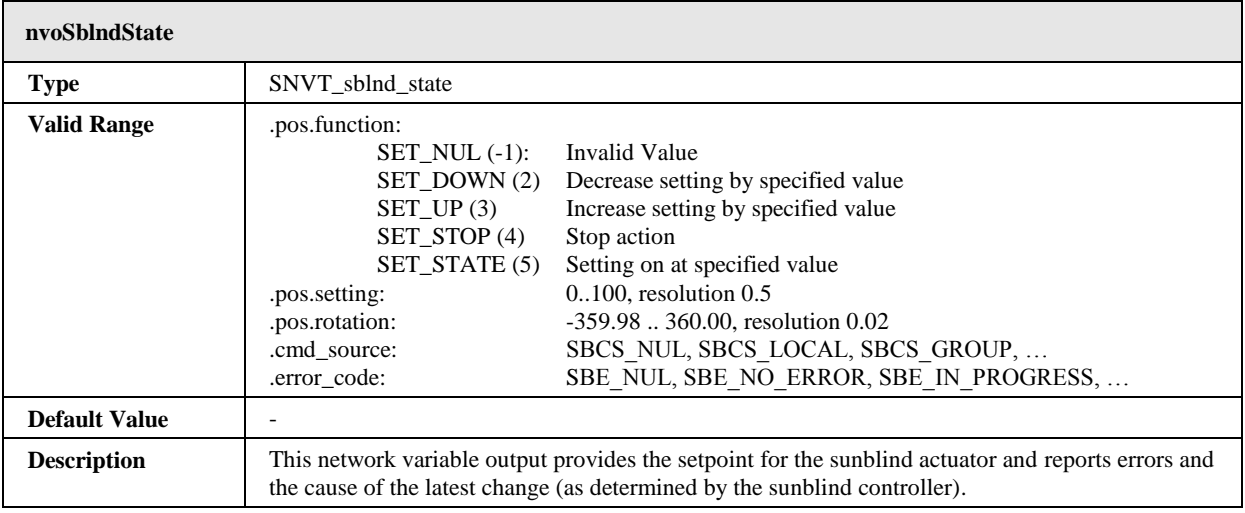

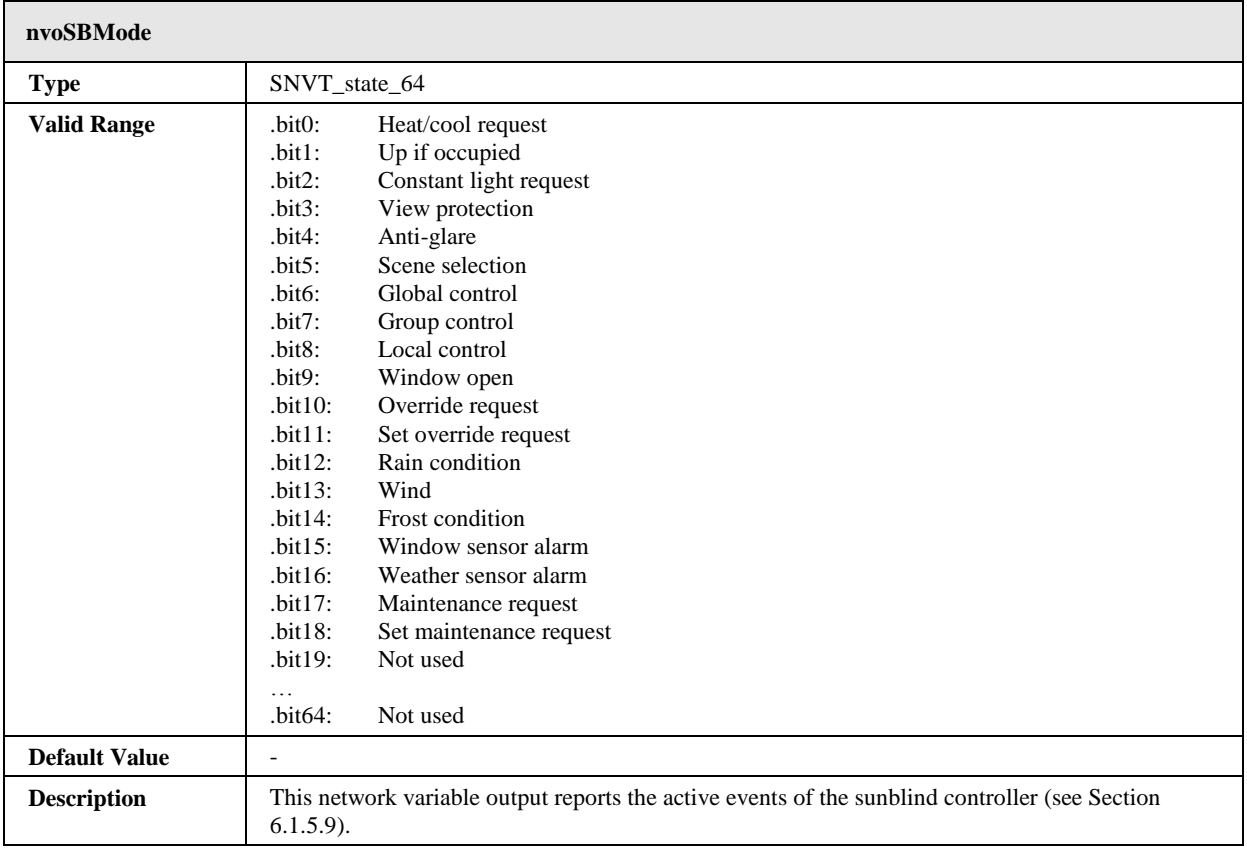

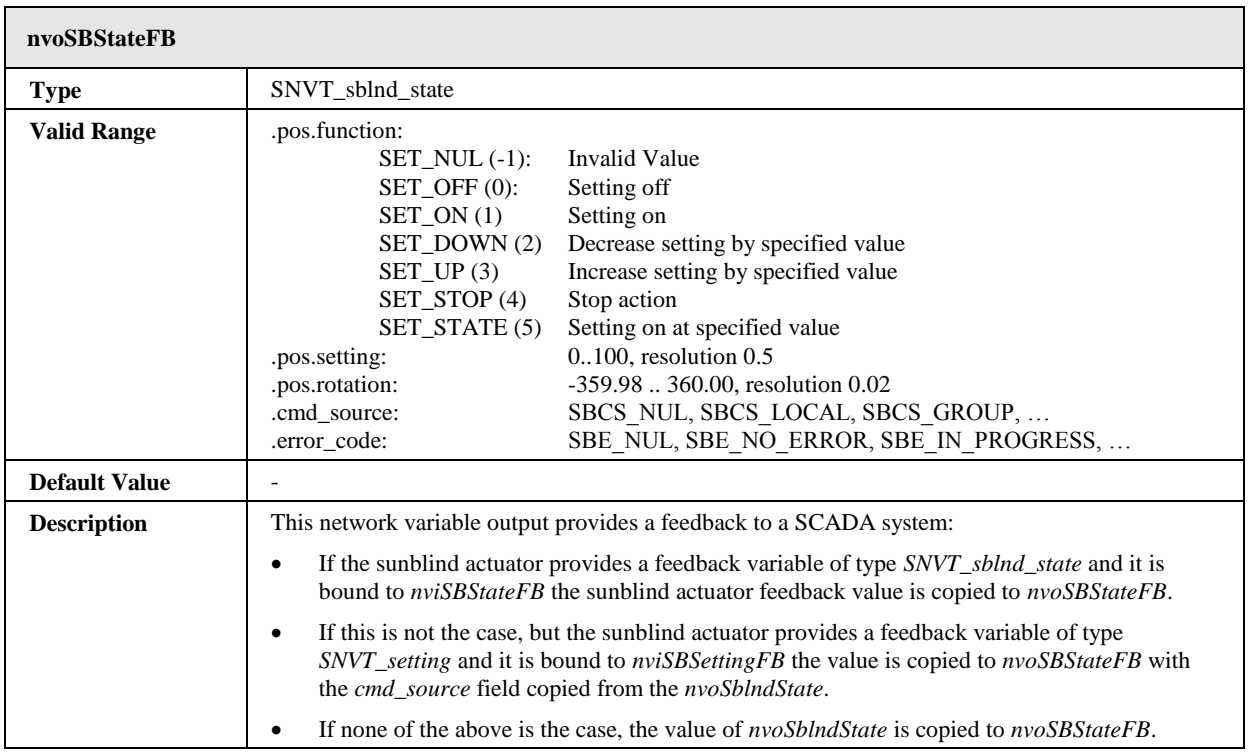

# 6.1.5.12 Configuration Properties

All configuration properties listed in this section are implemented as Configuration Parameters using configuration files (CPT, CPV, and CPC files). File access is provided via LONMARK FTP.

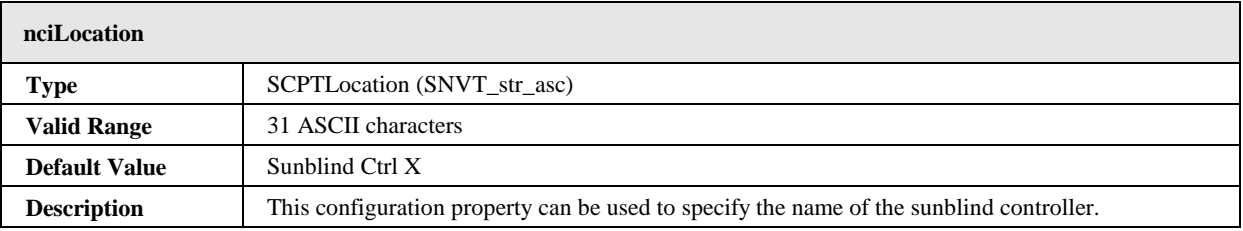

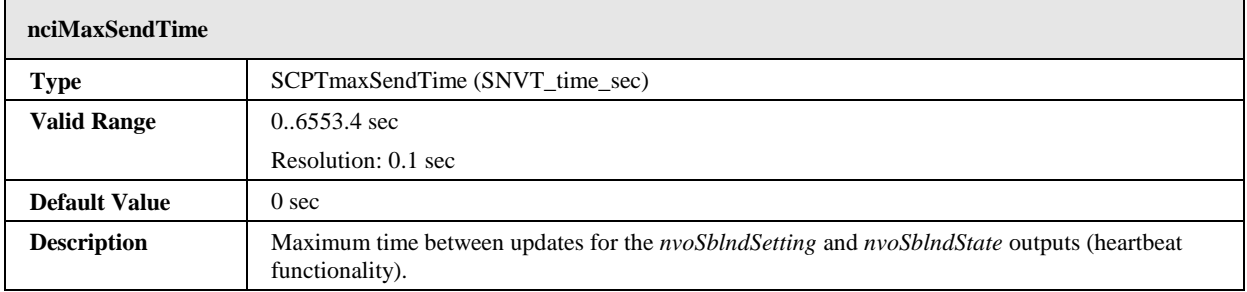

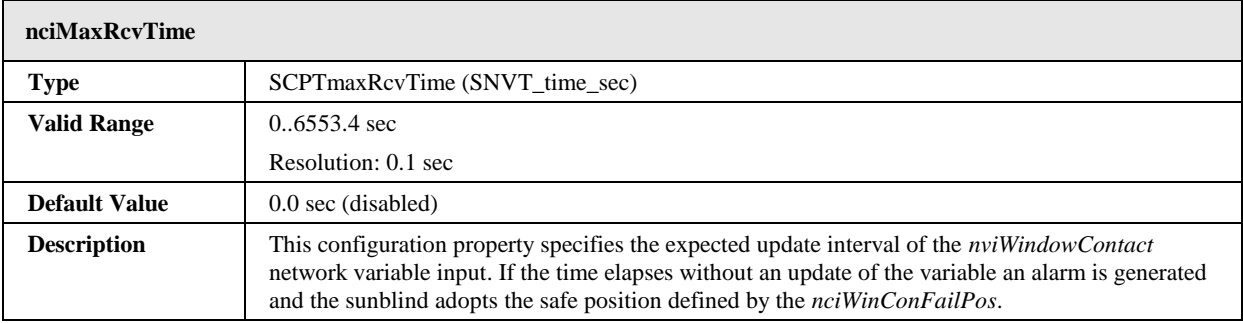

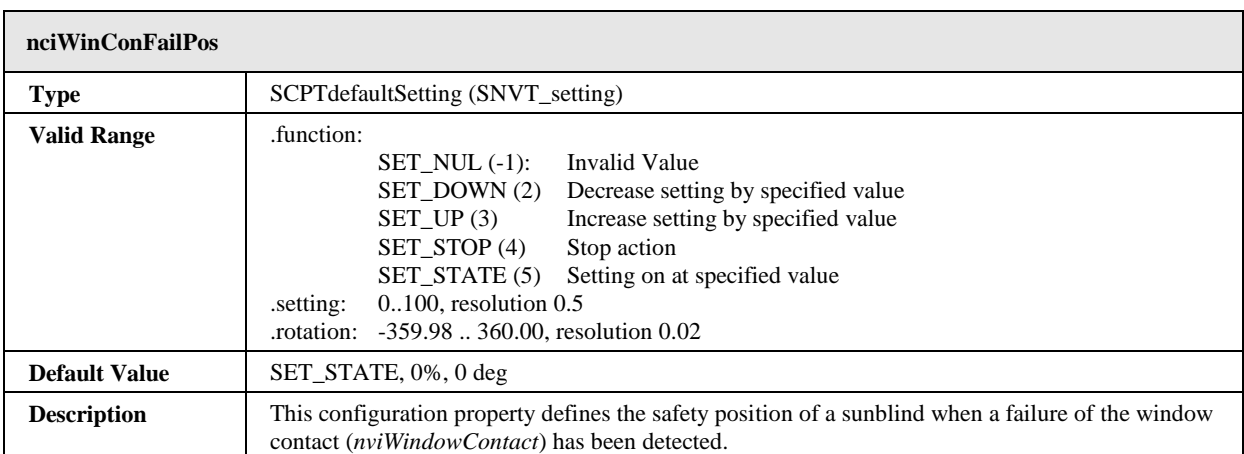

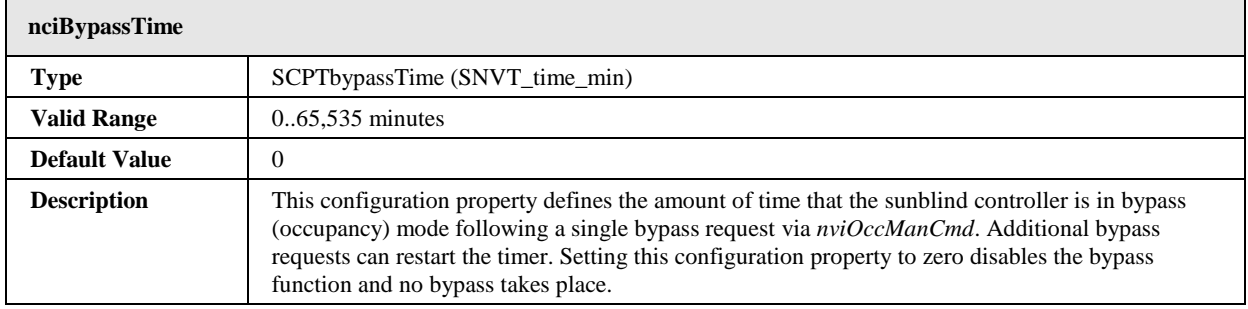

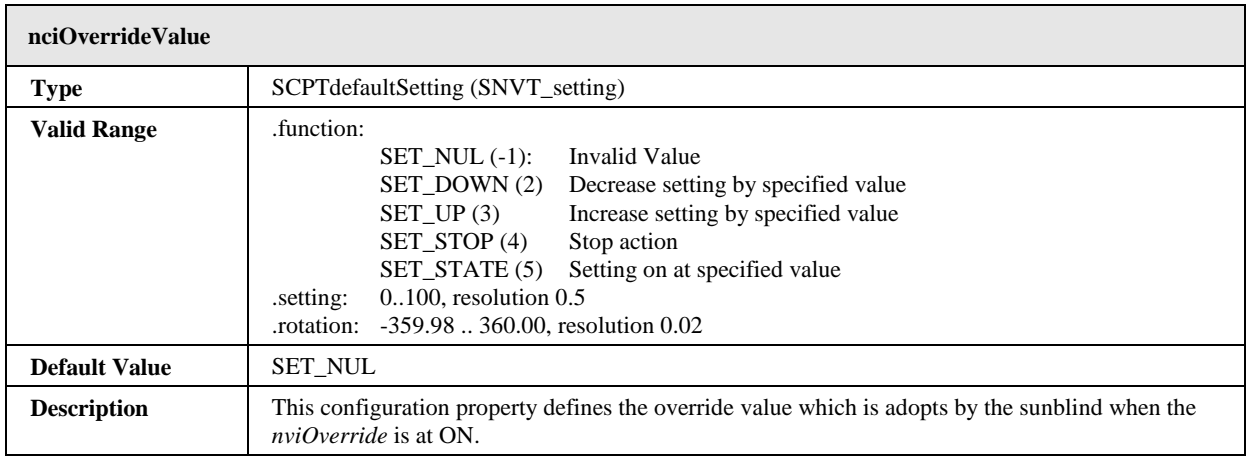

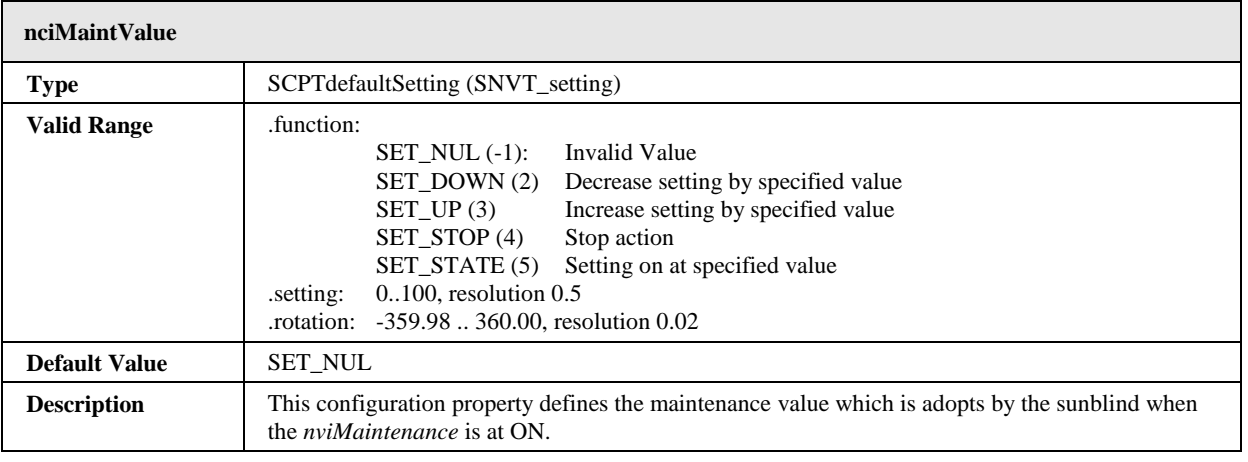

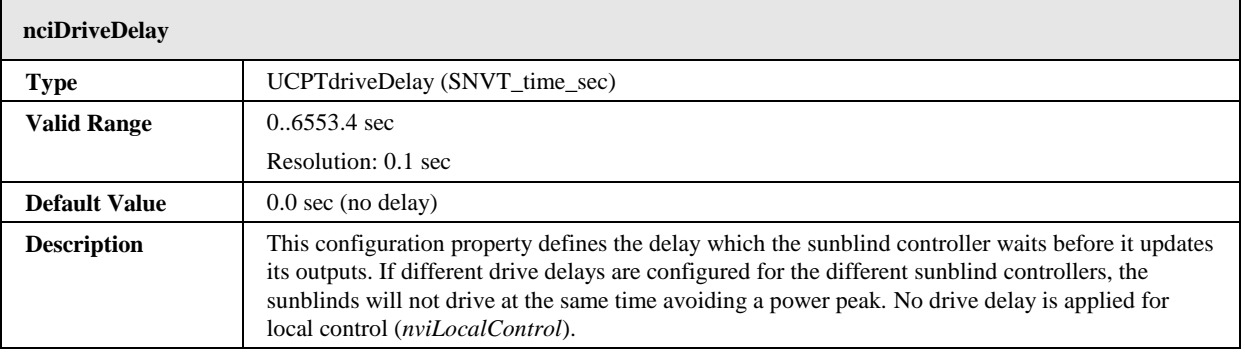

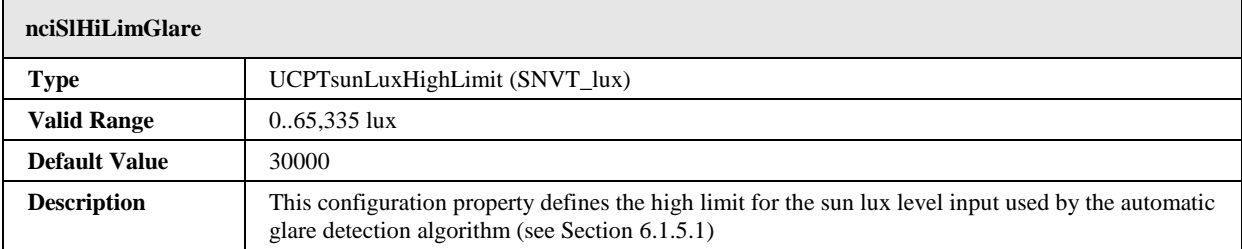

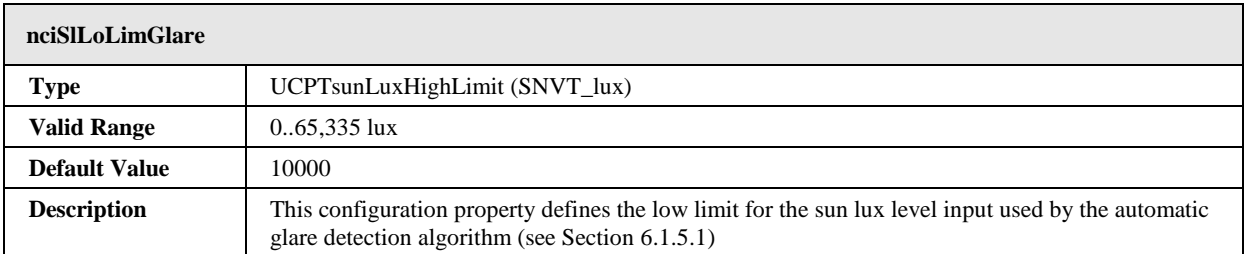

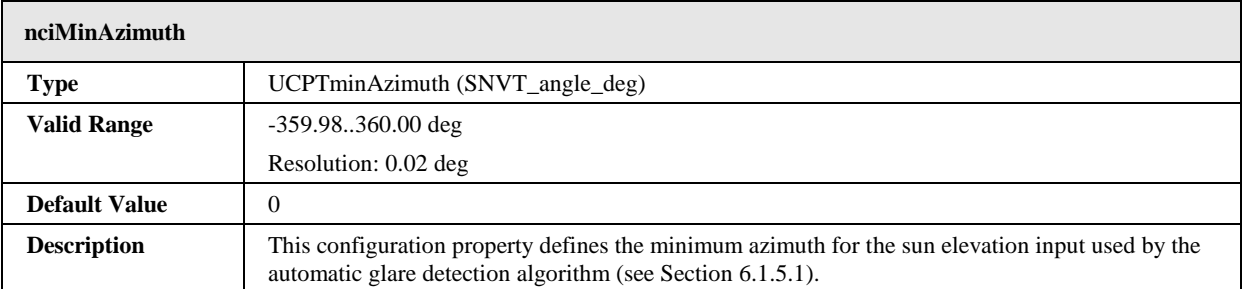

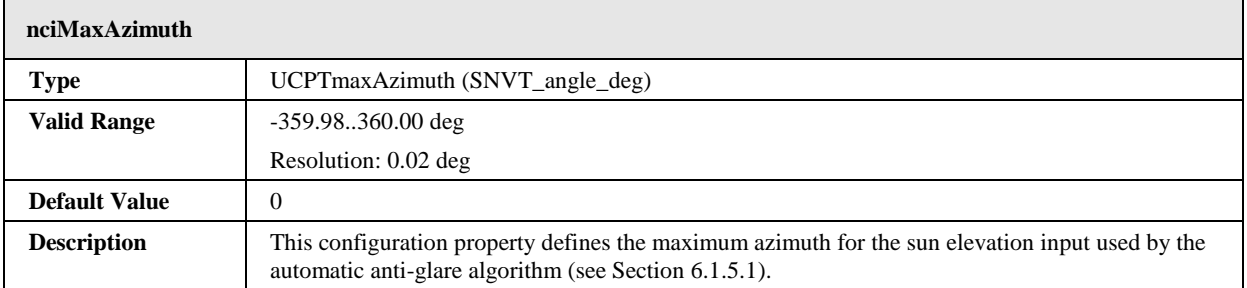

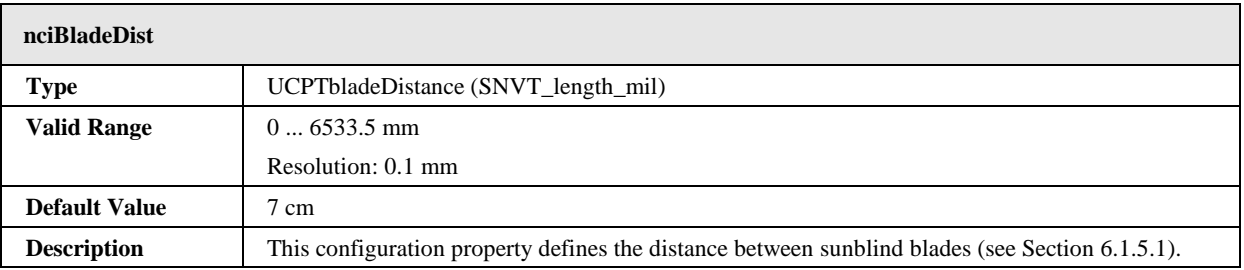

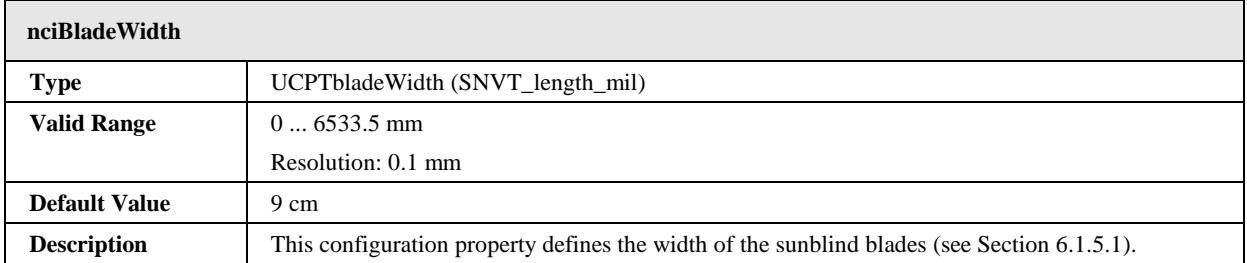

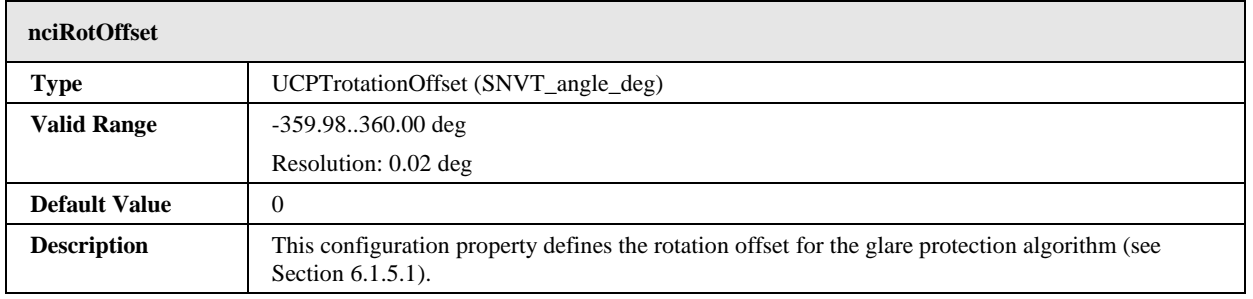

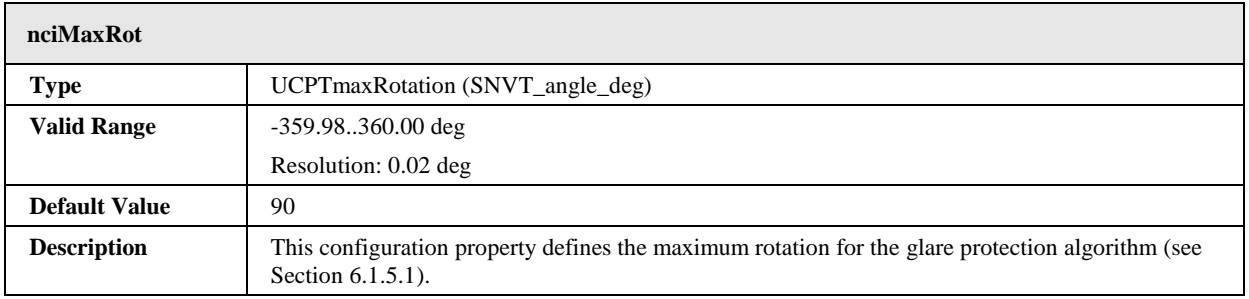

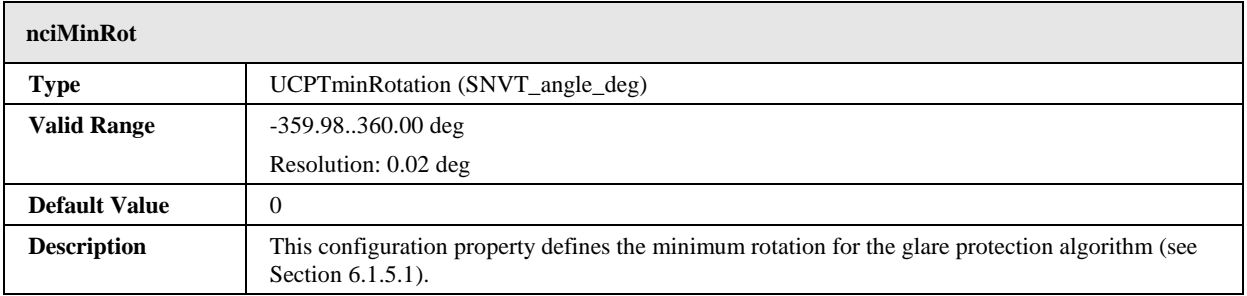

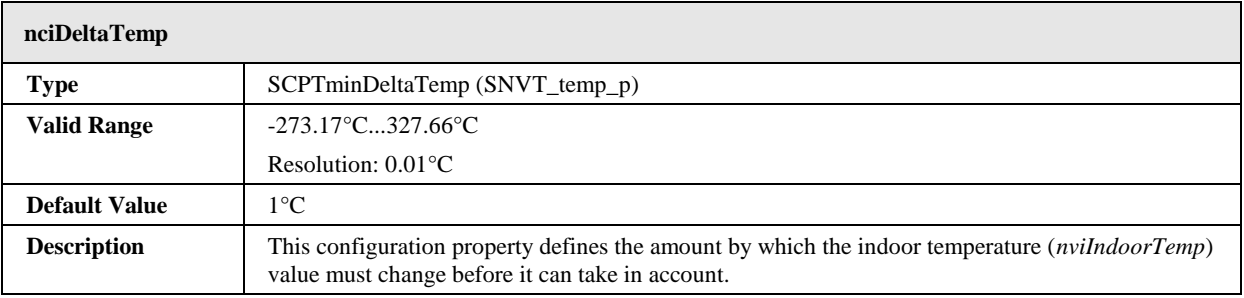

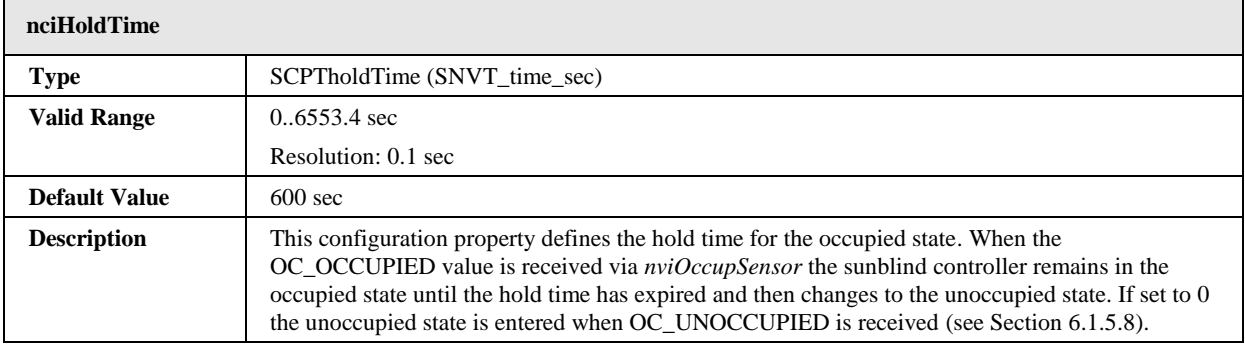

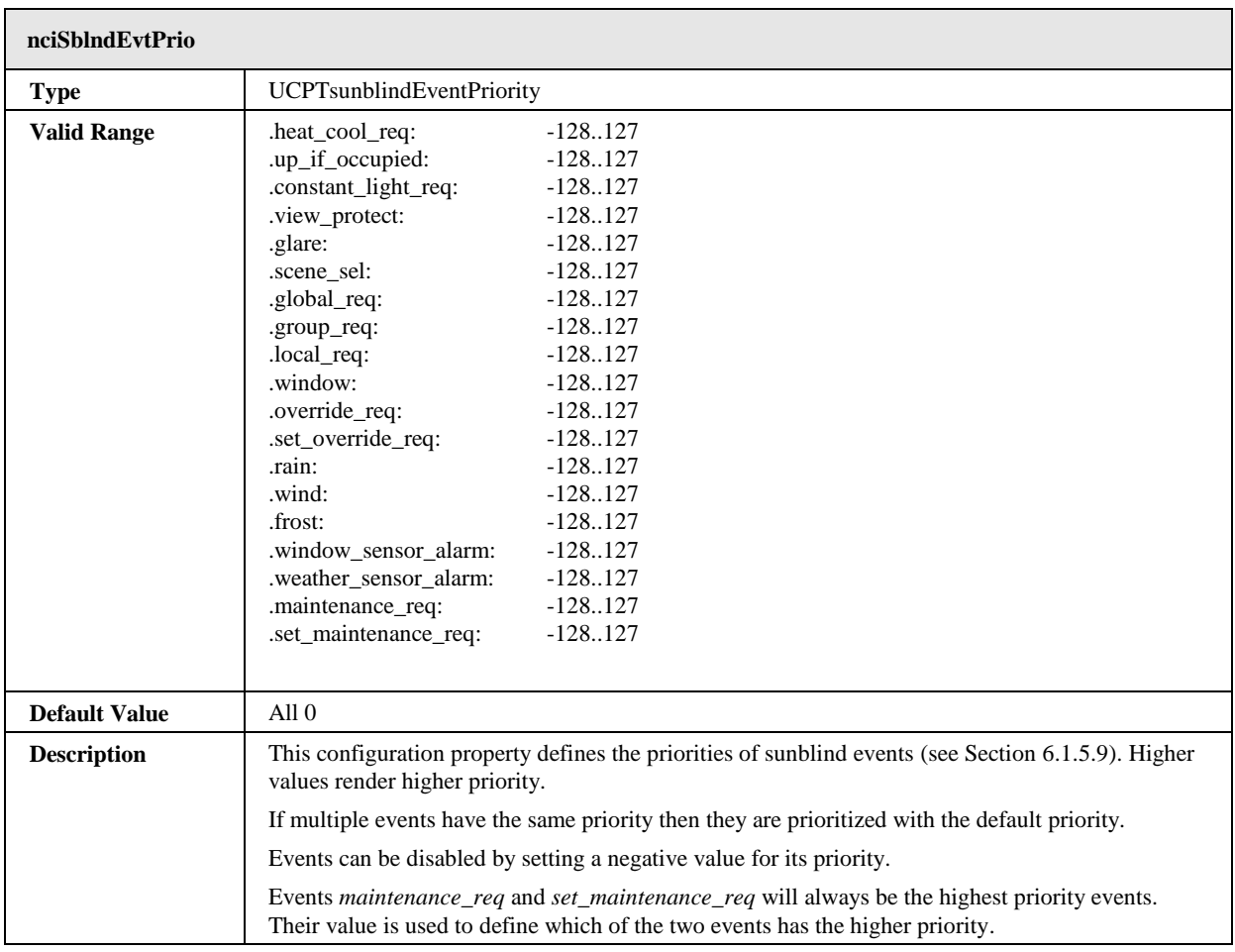

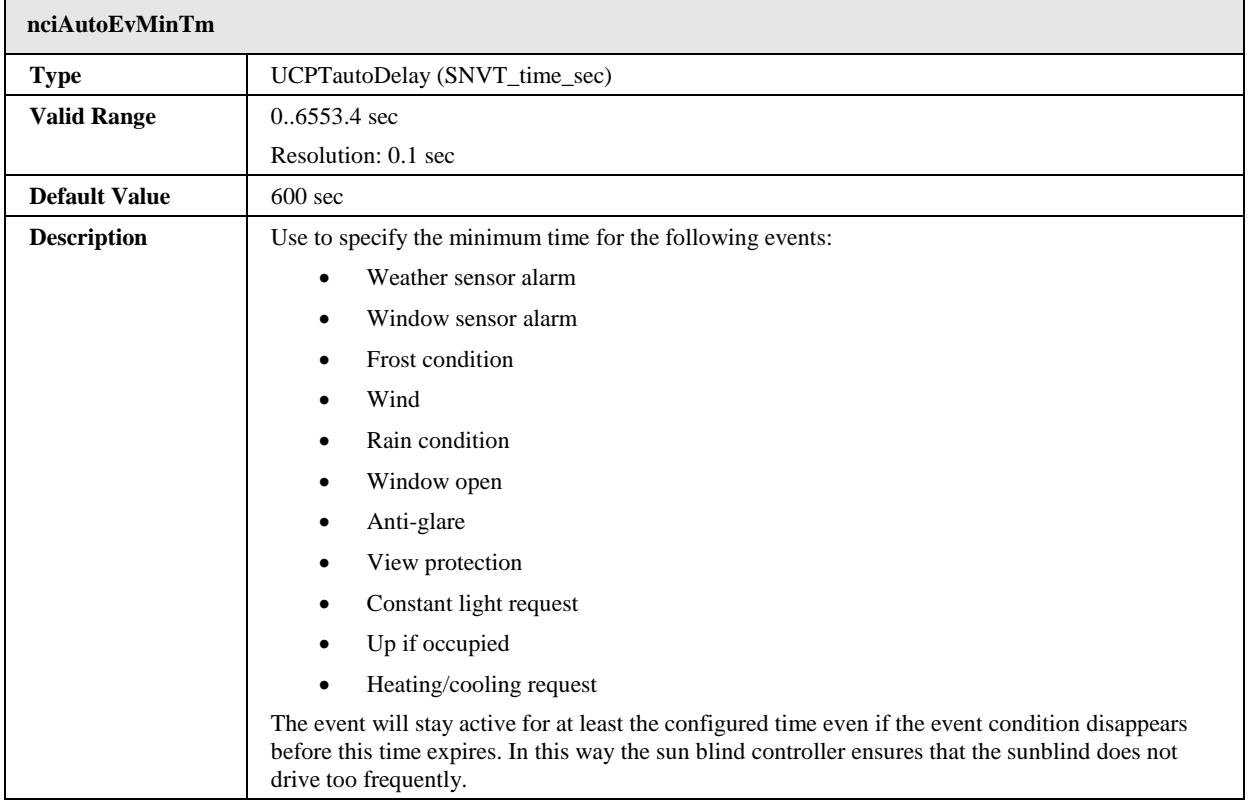

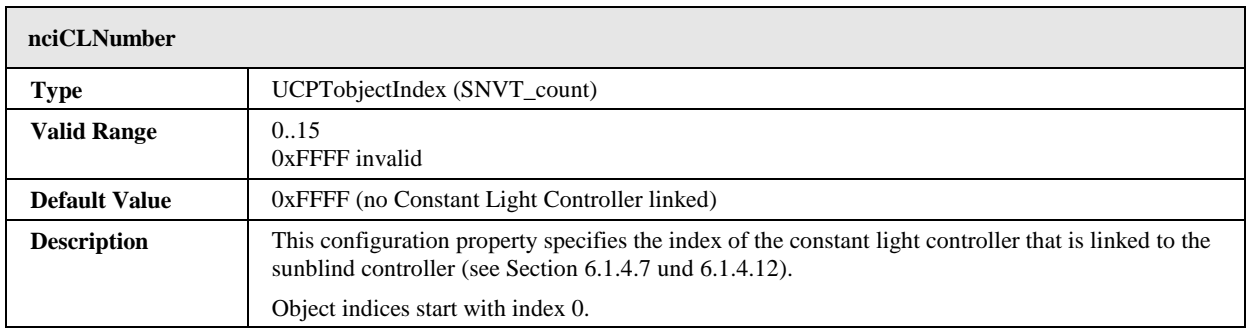

# **6.1.6 Globals #0005**

The L-DALI provides one Globals object for each DALI channel. It provides global network variable inputs and configuration properties which are not specific for a certain constant light controller or sunblind controller.

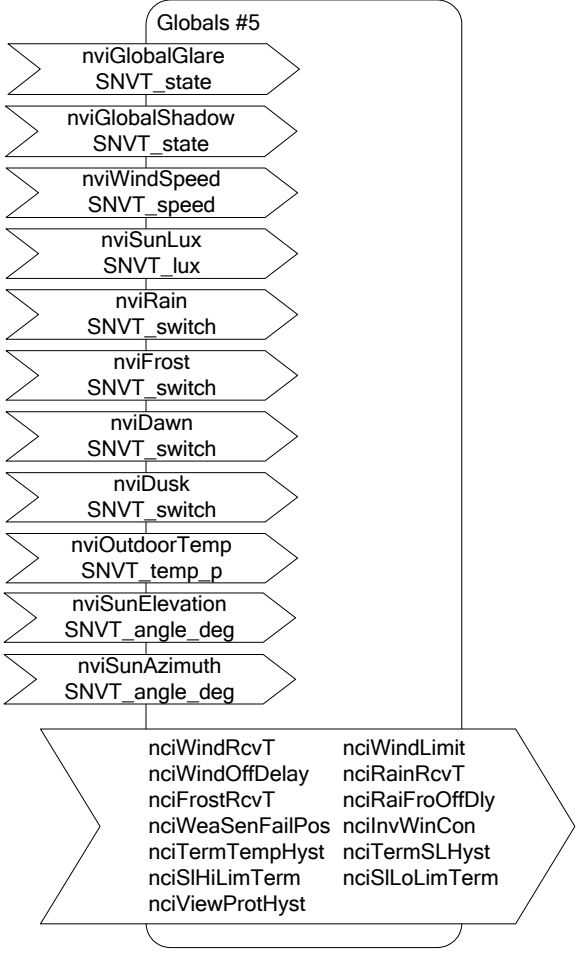

Figure 71: Global Object

This object type is enabled in the default interface. It will be disabled with the Sunblind Controller objects.

6.1.6.1 Network Variable Inputs

| nviGlobalGlare       |                                                                                                    |  |  |
|----------------------|----------------------------------------------------------------------------------------------------|--|--|
| <b>Type</b>          | SNVT state                                                                                                    |  |  |
| <b>Valid Range</b>   | .bit0<br>0, 1                                                                                                    |  |  |
|                      | $\cdots$<br>bit15<br>0.1                                                                                                    |  |  |
| <b>Default Value</b> |                                                                                                    |  |  |
| <b>Description</b>   | This network input permits an external calculation of glare condition for all of the 16 sunblind<br>controllers per channel (see Section 6.1.5.1). Automatic glare protection for the sunblind<br>controller object x is deactivated if the bit with index x is not set. |  |  |

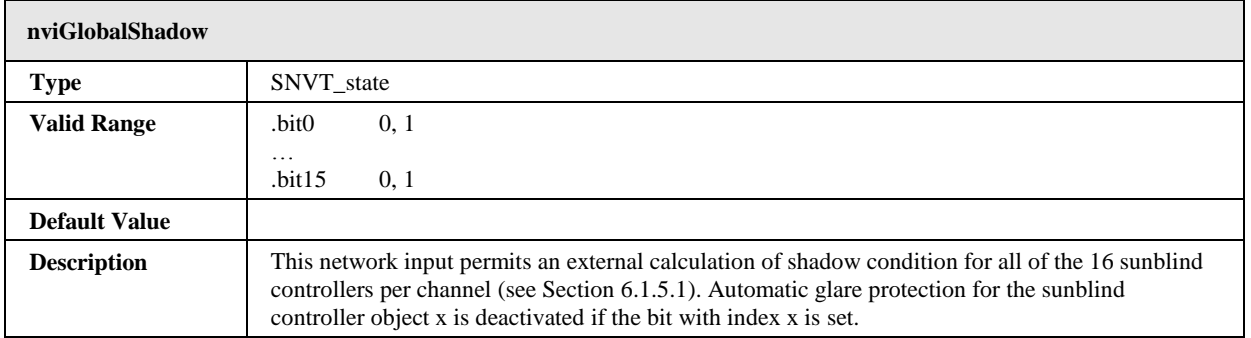

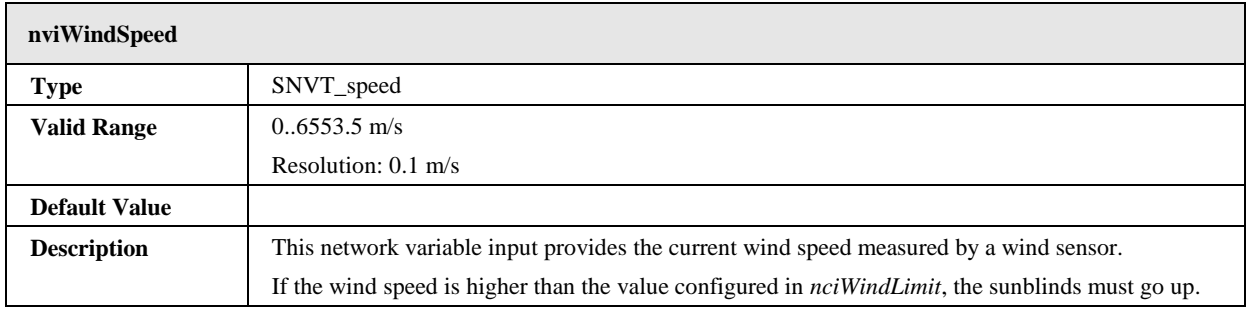

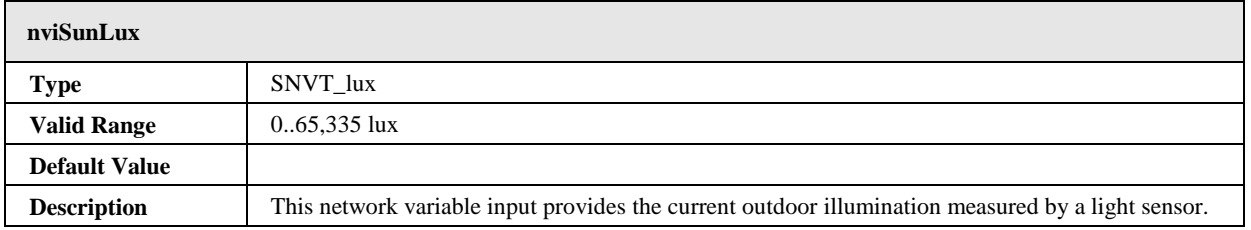

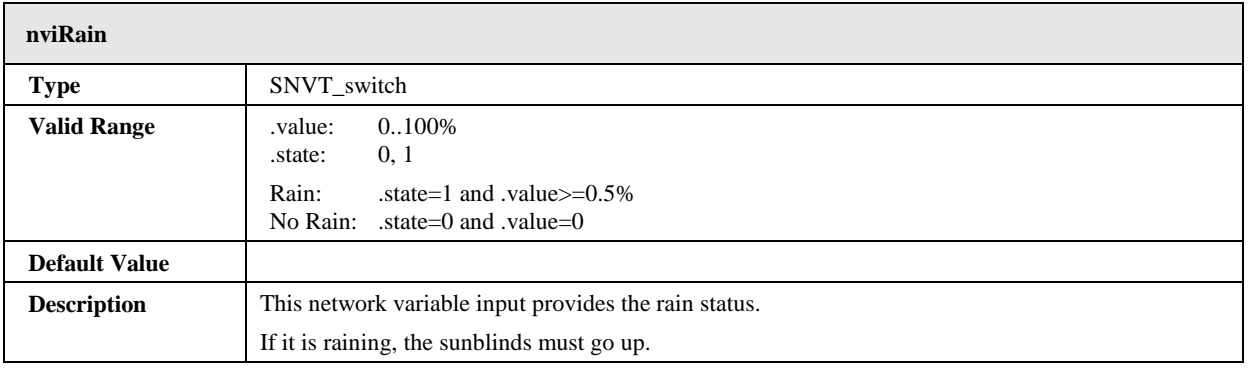

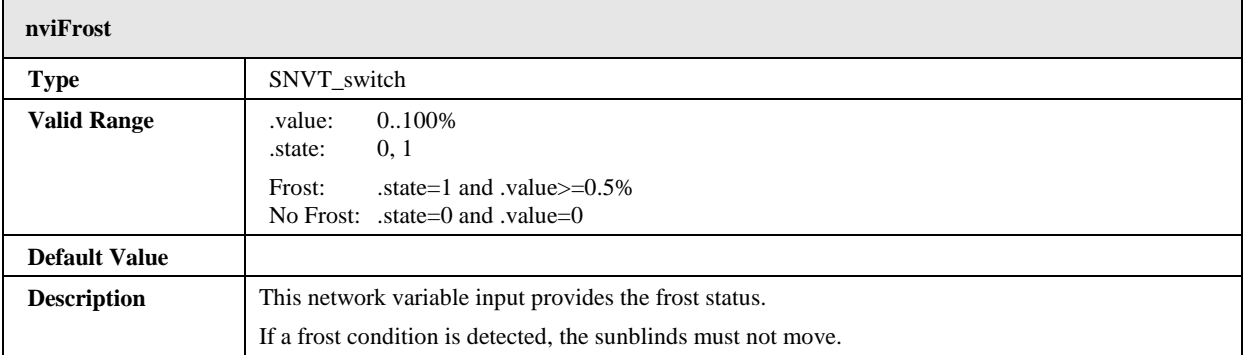

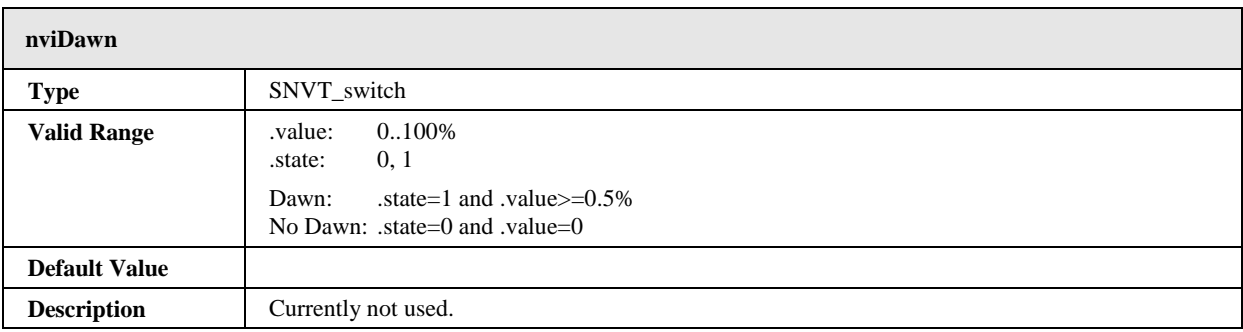

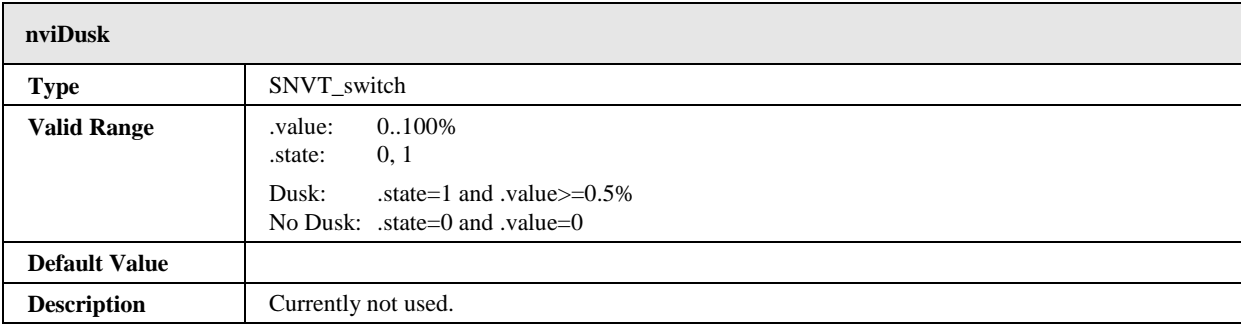

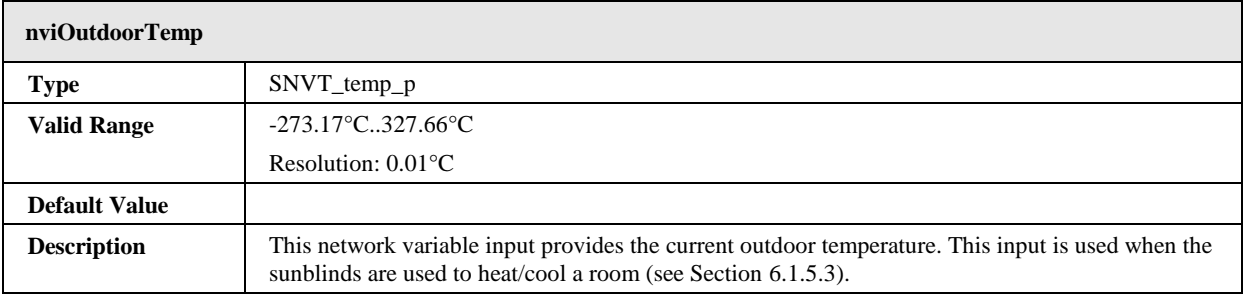

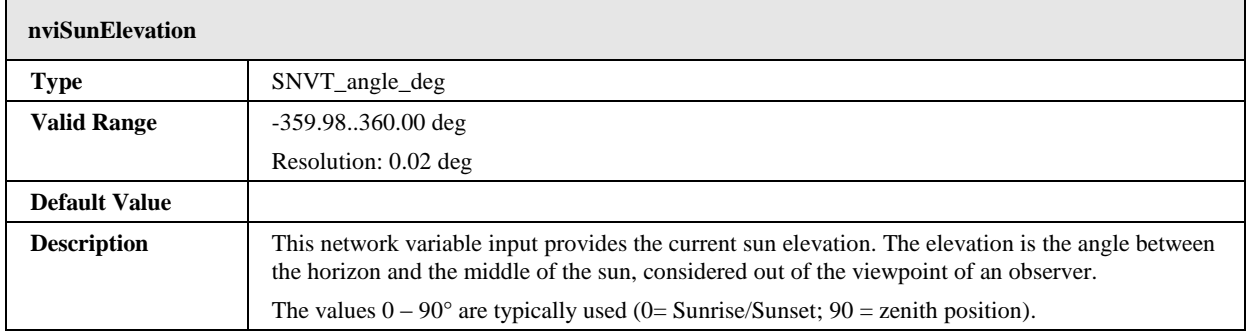

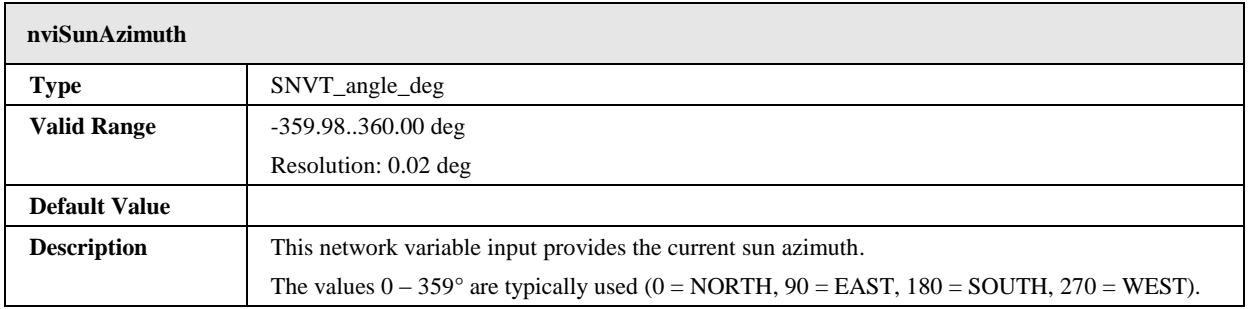

# 6.1.6.2 Configuration Properties

All configuration properties listed in this section are implemented as Configuration Parameters using configuration files (CPT, CPV, and CPC files). File access is provided via LONMARK FTP.

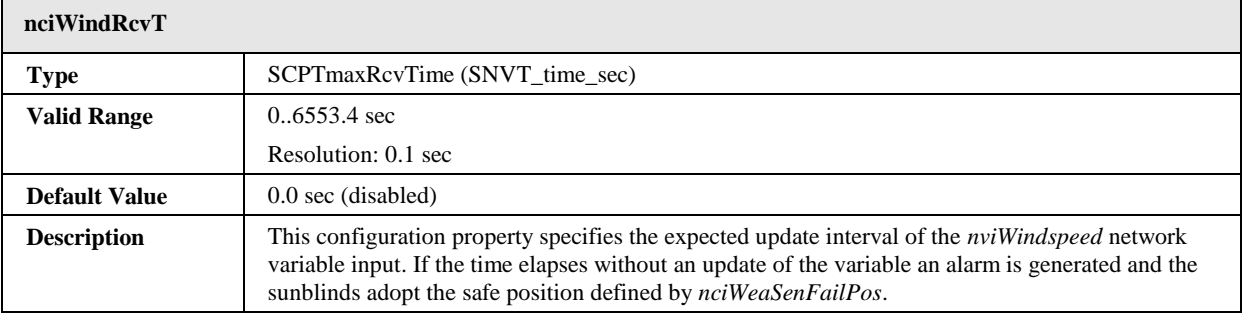

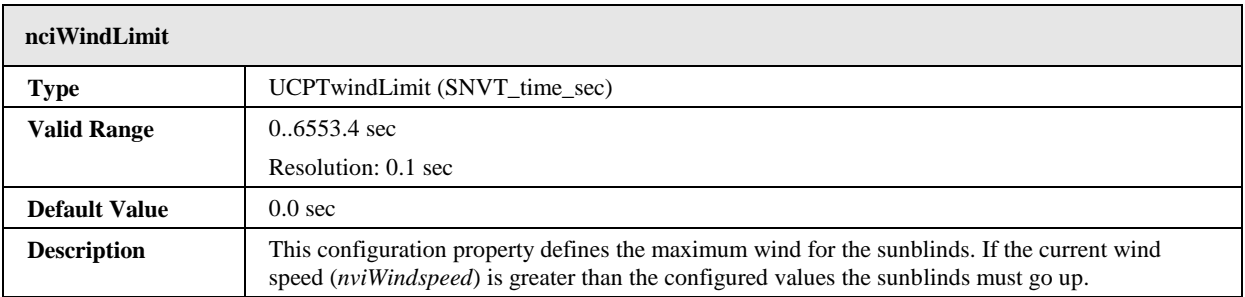

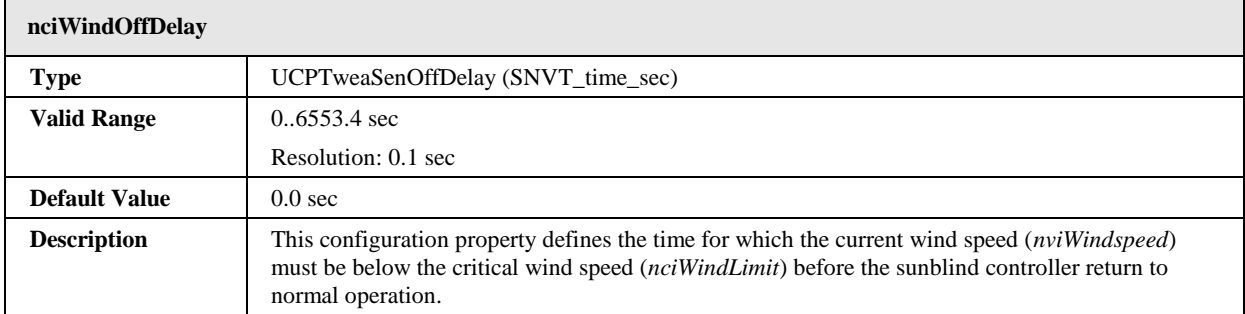

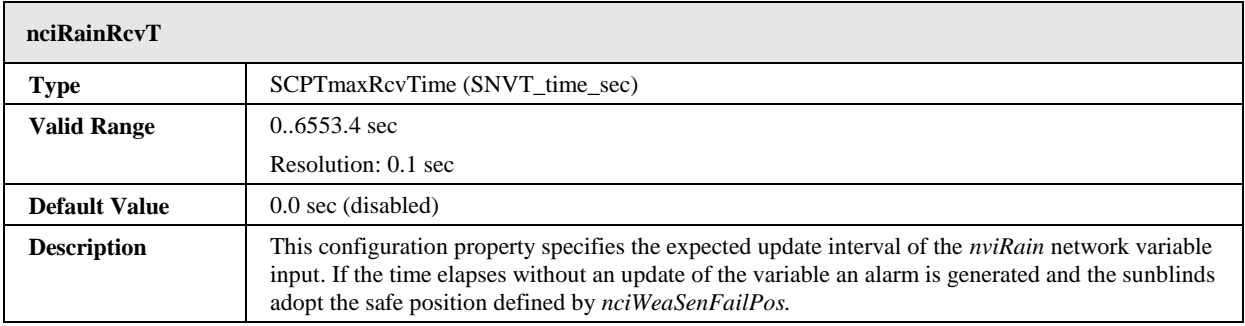

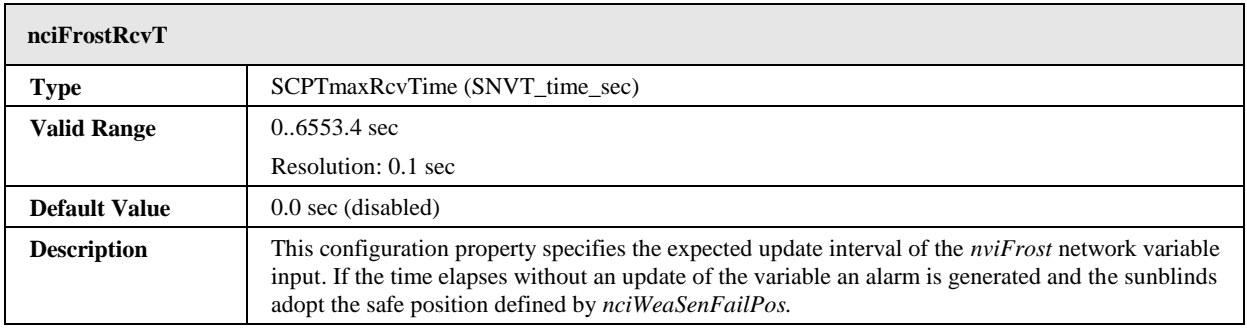

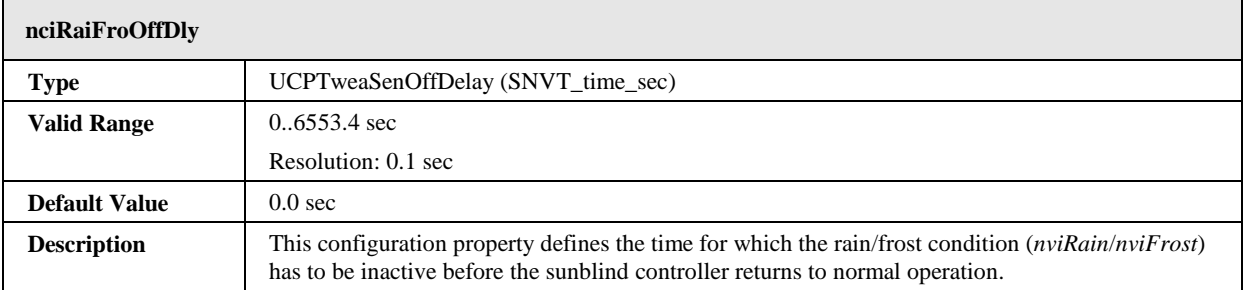

 $\mathbf{r}$ 

÷.

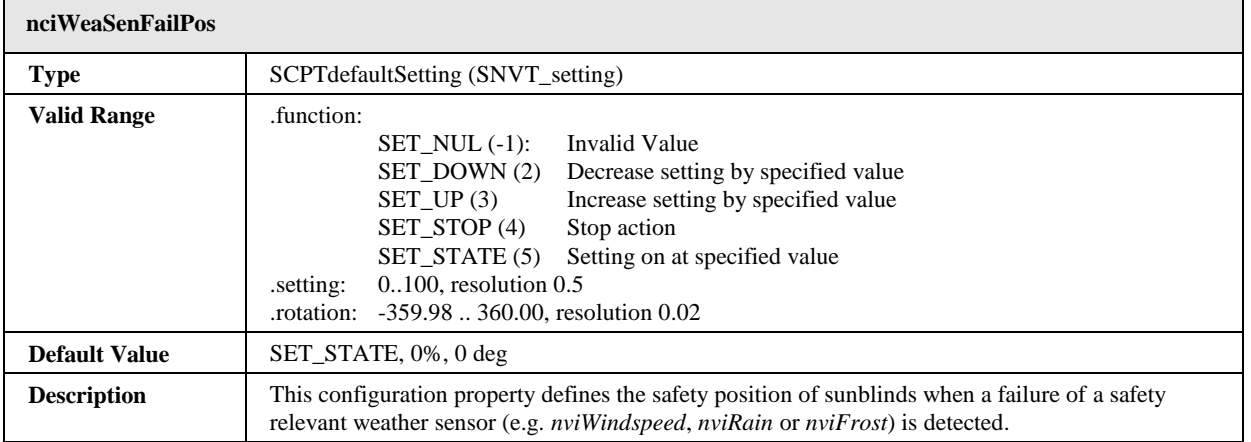

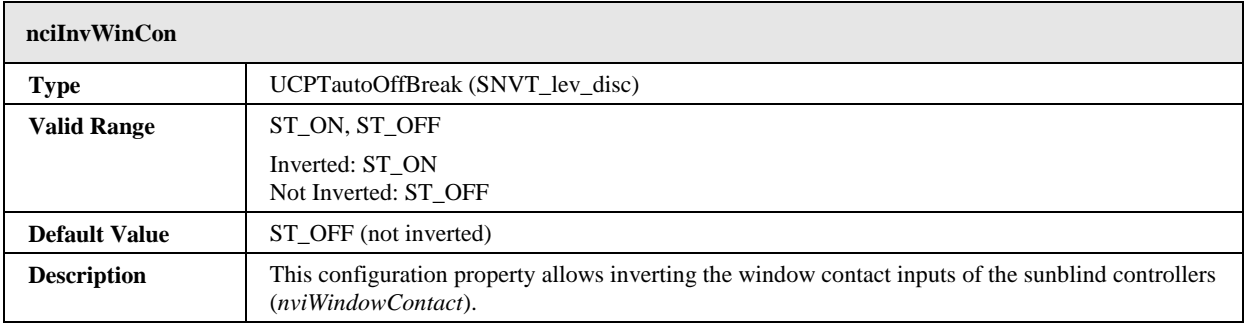

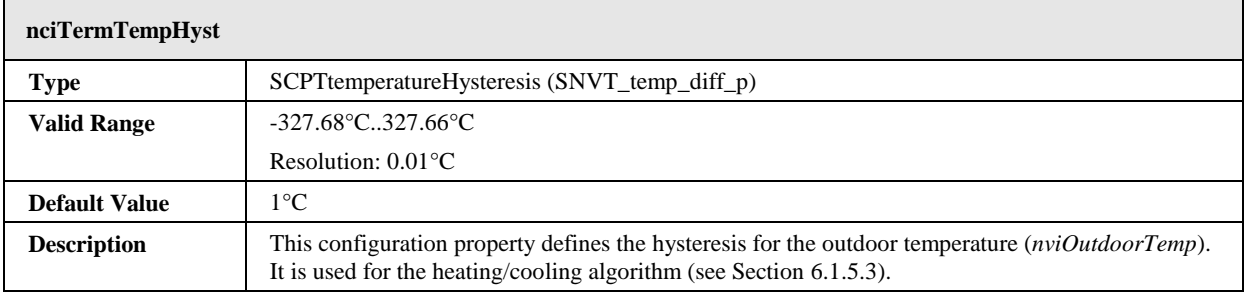

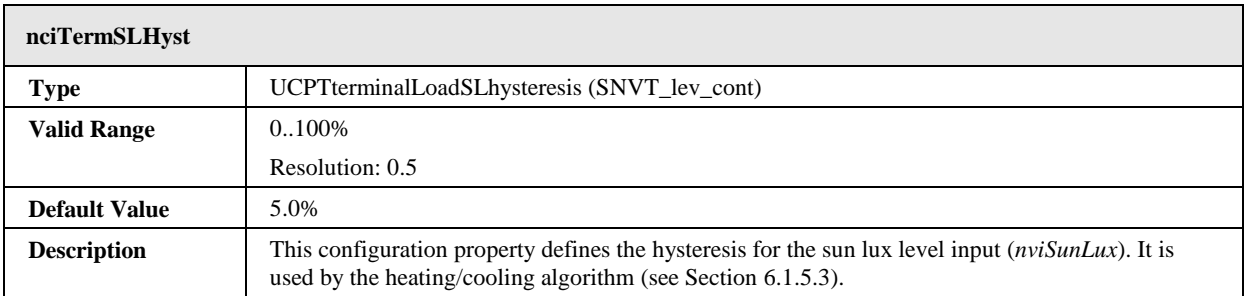

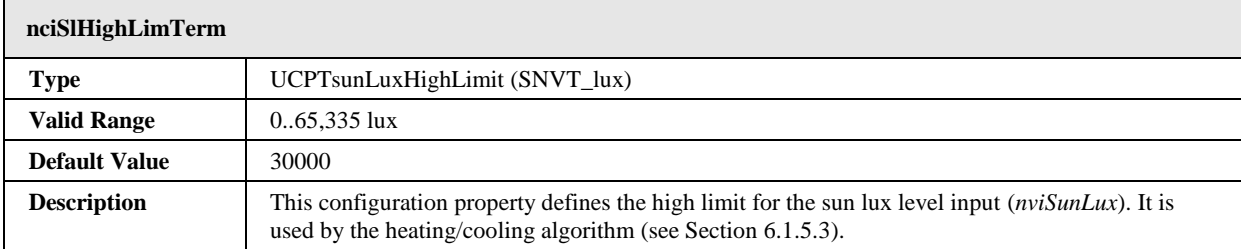

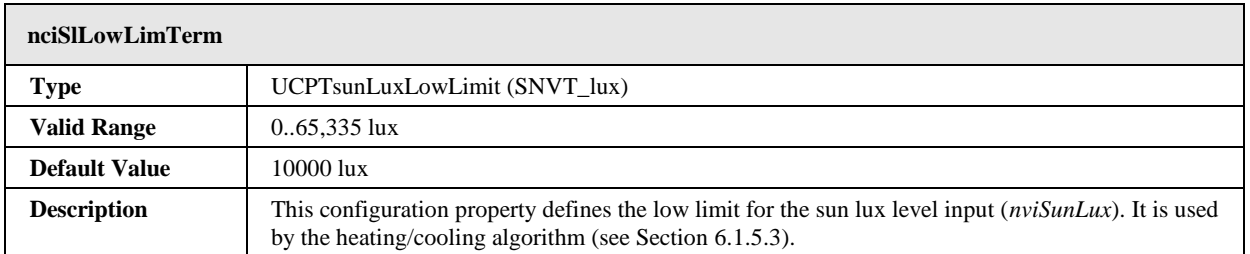

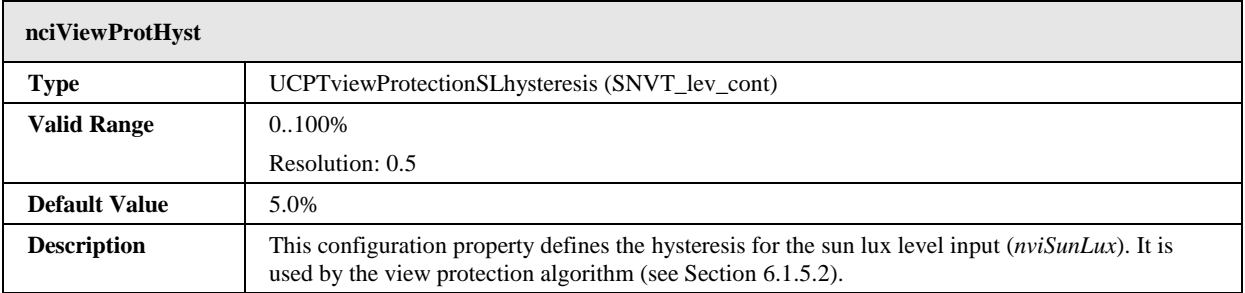

# **6.1.7 Button #0001**

The L-DALI provides 64 button objects for each DALI channel to represent DALI buttons, switches, remote controls, panels etc. supported by the L-DALI. See the DALI Section in the LOYTEC Device User Manual [1] for supported devices.

This object type is disabled in the default interface. If required these objects must be enabled as described in the project settings (see LINX Configurator User Manual [2]). The network variables available in the button objects depend on the template selected in the project settings.

In any case the object contains the following configuration properties:

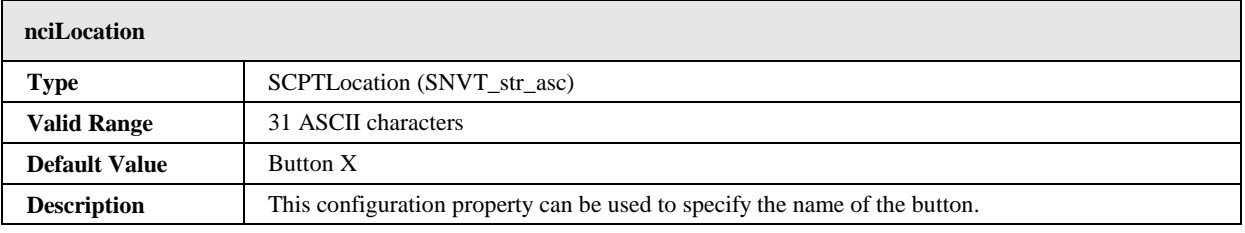

The following object templates are available:

# 6.1.7.1 SNVT\_switch

This template has to be selected when a DALI button device allowing button function configuration is used and the state of the button has to be available on the LONMARK interface. In this case each Button object contains the following network variables:

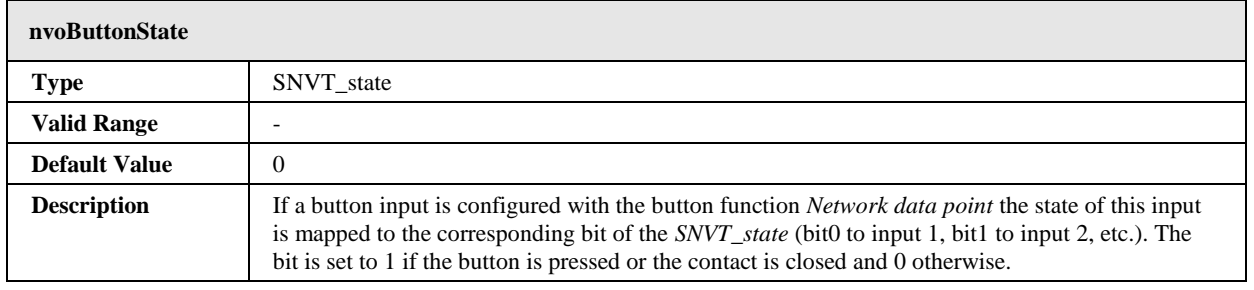

# 6.1.7.2 Philips OccuSwitch

This template has to be selected when expanding an IRT 8080 IR-remote control the Philips OccuSwitch DALI LRM2090/20 to controlling sunblinds, fan speed, and temperature setpoint in a room. In this case each Button object contains the following network variables:

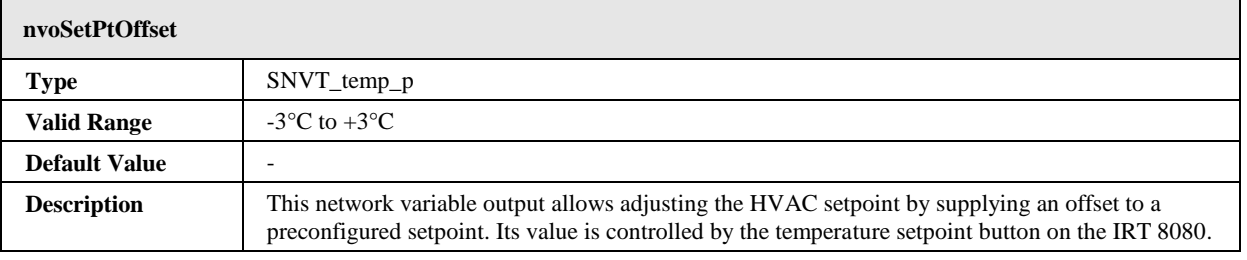

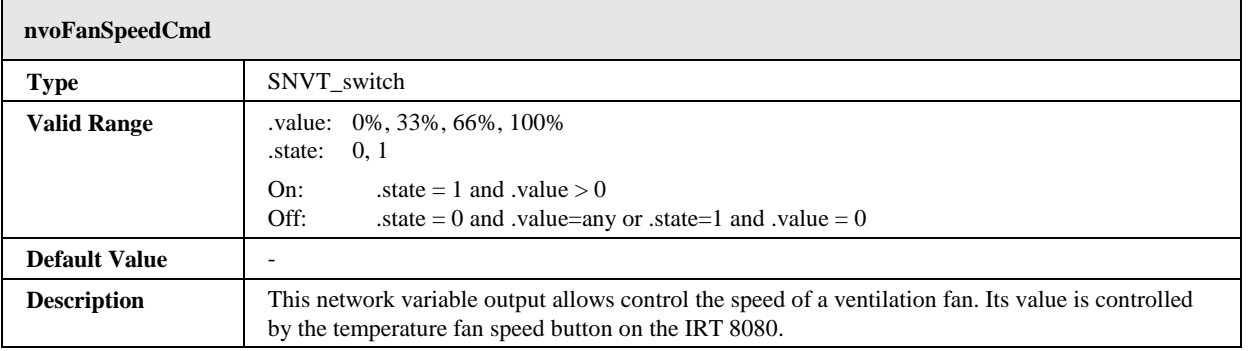

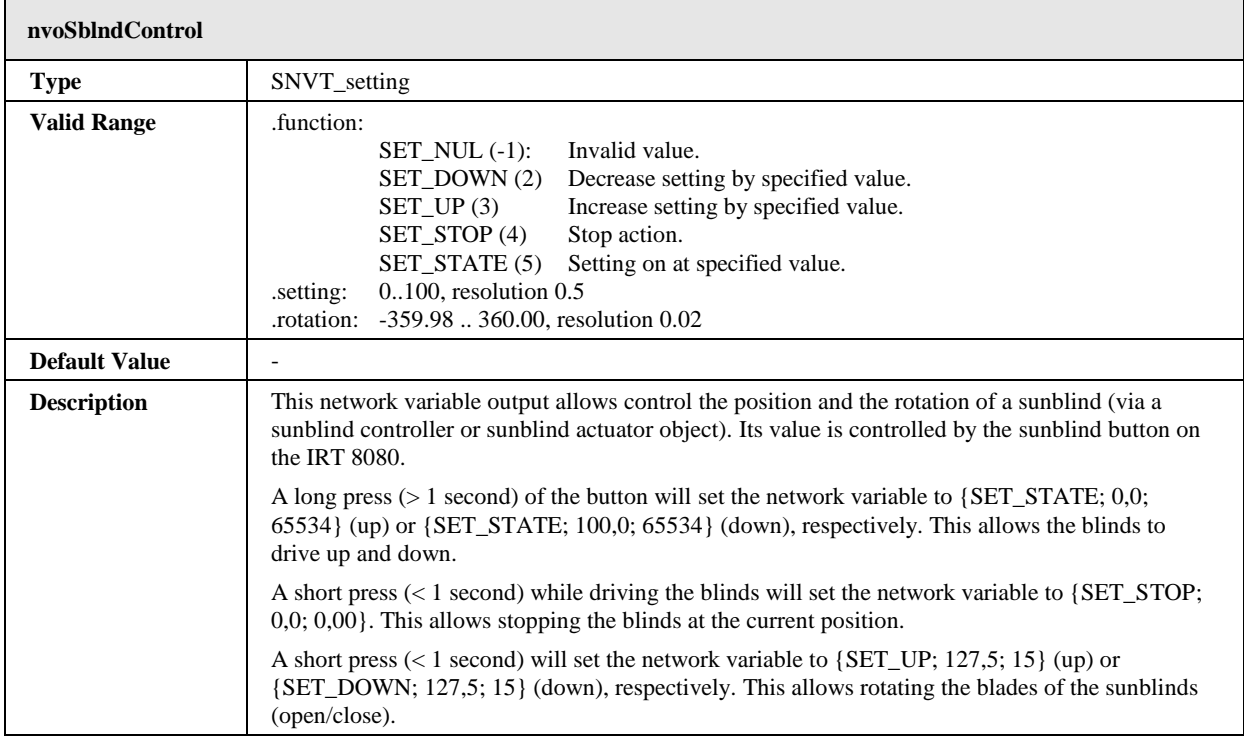

# **6.2 BACnet Interface and Application (LDALI-20X only)**

Similar to the CEA-709 interface, the BACnet interface allows controlling DALI ballasts and access information from DALI ballasts and sensors via BACnet objects and properties. Additional properties allow configuring the built-in light controller applications (constant light, staircase lighting, etc.).

The objects can be grouped in the following categories:

#### **DALI ballasts**

- *Analog Output objects (see Sectio[n 6.2.2.11\)](#page-140-0)*:
	- Control output light level.
	- Configure DALI ballast parameters.
	- Configure light application parameters (staircase lighting, etc.).
- *Analog Input objects (see Section [6.2.2.12\)](#page-147-0)*: Output light level feedback.

# **DALI groups**

- *Analog Output objects (see Sectio[n 6.2.2.11\)](#page-140-0)*:
	- Control output light level.
	- Configure light application parameters (staircase lighting, etc.).
- *Analog Input objects (see Section [6.2.2.12\)](#page-147-0)*: Output light level feedback.
- *Multi-State Output objects (see Section [6.2.2.13\)](#page-149-0)*: Scene control.
- *Accumulator objects (see Section [6.2.2.14\)](#page-151-0)*: Accumulated energy usage (calculated).
- *Analog Input objects (see Section [6.2.2.15\)](#page-153-0)*: Status and health state of group.

#### **DALI channels**

- *Analog Output objects (see Section [6.2.2.11\)](#page-140-0)*:
	- Control output light level.
	- Configure light application parameters (staircase lighting, etc.).
- *Analog Input objects (see Section [6.2.2.12\)](#page-147-0)*: Output light level feedback.
- *Multi-State Output objects (see Section [6.2.2.13\)](#page-149-0)*: Scene control.
- *Accumulator objects (see Section [6.2.2.14\)](#page-151-0)*: Accumulated energy usage (calculated).
- *Analog Input objects (see Section [6.2.2.15\)](#page-153-0)*: Status and health state of channel.

#### **DALI sensors**

- *Analog Input objects (see Section [6.2.3.2\)](#page-158-0)*: Lux level sensor value.
- *Binary input objects (see Section [6.2.3.3\)](#page-160-0)*: Occupancy sensor value.

#### **Constant Light Controller**

*Loop objects (see Section [6.2.4.13\)](#page-171-0)*

All properties not specifically mentioned in the following sections behave as described by the BACnet standard.

The general BACnet objects and functions not specific to the L-DALI (Device Object, Protocol Parameters, Time Master, Backup & Restore, etc.) are described in the LOYTEC Device User Manual [1].

### **6.2.1 Interface Version**

The BACnet interface can be used in two different modes:

#### **Firmware version 1.x compatible interface**

This interface is provided for backward compatibility with projects set up with a L-DALI with firmware version before 2.0.

#### **Full featured interface**

This interface is recommended for new projects.

The main difference between the two interface versions is the instance number layout. The "Full featured interface" offers better human readability. Further, new features in future firmware versions may be only available via the full featured interface.

The interface version can be configured via the LINX Configurator project settings (see LINX Configurator User Manual [2]).

#### **6.2.2 Light Output Objects**

There are three different types of light output objects:

- Objects related to DALI lamps (64 per channel).
- Objects related to DALI groups (16 per channel).
- Objects related to the DALI channels (1 per channel).

# 6.2.2.1 Control

The L-DALI offers different methods to control lamps.

#### **Individual Control**

Each lamp can be controlled individually via the *Present\_Value* property of the corresponding Analog Output objects (see Section [6.2.2.11\)](#page-140-0). Any new value received is transmitting to the corresponding DALI lamp in the dimming mode configured with the *Mode* property of the object (property *Fade\_Time* or *Ramp\_Rate* respectively is used to determine dim speed).

### **Group Control**

Lamps belonging to a group can be controlled together by the following means:

- *Dimming:* Any new value received via the *Present\_Value* property of the corresponding Analog Output objects (see Section [6.2.2.11\)](#page-140-0) is transmitting to the corresponding DALI group in the dimming mode configured with the *Mode* property of the object (property *Fade\_Time* or *Ramp\_Rate* respectively is used to determine dim speed).
- *Scene control:* Using the *Present Value* property of the corresponding Multi-State Output objects (see Section [6.2.2.13\)](#page-149-0) up to 16 DALI scenes can be saved and recalled. The states "*STORE SCENE x*" store the current light levels of all lamps of the group in the specified scene number 'x'. Alternatively DALI scenes can be configured using the DALI Scenes page in the web interface (see LOYTEC Device User Manual [1]) or the DALI Scenes tab in the LINX Configurator (see LINX Configurator User Manual [2]). By setting the state to "*GO TO SCENE x*" previously stored scenes can be recalled. The state "*AUTOMATIC MODE*" will relinquish any manual override and (re-)activate a constant light controller linked to the group (see Section [6.2.4.4\)](#page-167-0). Scenes can be deleted by a using the states "*REMOVE SCENE x*". When a new scene is selected the lamp values are adjusted in fading mode (property *Fade\_Time* is used).

#### **Channel Control**

All lamps on the same DALI channel can be controlled together by the following means:

- *Dimming:* The *Present\_Value* property of the corresponding Analog Output objects works in the same way as for lamps and groups but affects all lamps on a channel.
- *Scene control:* The *Present\_Value* property of the corresponding Multi-State Output objects works in the same way as for groups but affects all lamps on a channel.

# 6.2.2.2 Maximum and Minimum Light Level

For a dimmable lamp the maximum and minimum light level of a lamp can be configured via the properties *Min\_Level* and *Max\_Pres\_Value* of the corresponding Analog Output object.

For a non-dimmable lamp set *Min\_Level* = *Max\_Pres\_Value* = 100%.

# 6.2.2.3 Timing Parameters

[Figure 72](#page-137-0) shows the behavior of the lamp actuator if the light is switched on/off via one of the Analog Output objects. When the ON command is received, the lamp is switched to the specified value after the time *On\_Delay\_Time* has expired. When the lamp is already on and a new ON command is received the lamp is switched to the new value immediately. If the lamp is on and an OFF command is received the lamp is switched off after the time *Off\_Delay\_Time*.

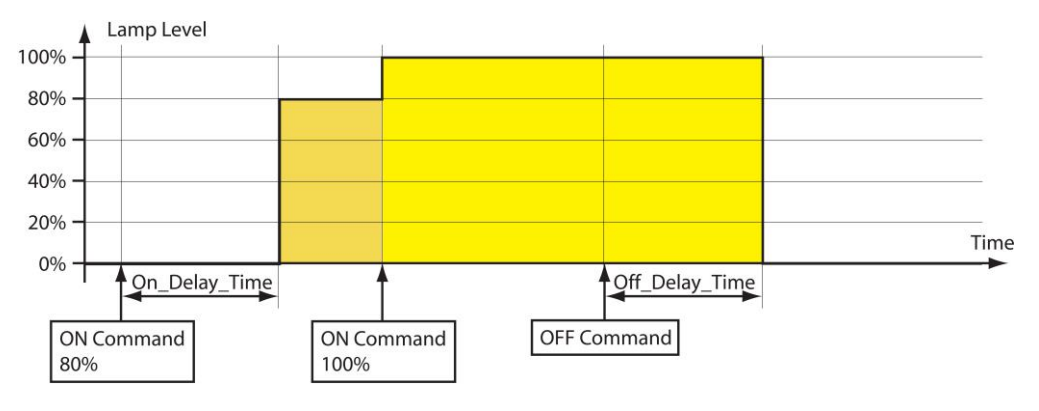

Figure 72: Timing Parameters.

<span id="page-137-0"></span>For staircase lighting an automatic cutoff can be configured in *Auto\_Off\_Time* as shown in [Figure 73.](#page-137-1) When this time expires, the lamp switches off automatically. To warn the user that the light is going to turn off, an off-warning delay (*Warn\_Delay*) can be configured. During this time the light is dimmed to 50% of the previous level. For non-dimmable lights (*Min\_Level*=*Max\_Pres\_Value*) the light is blinking.

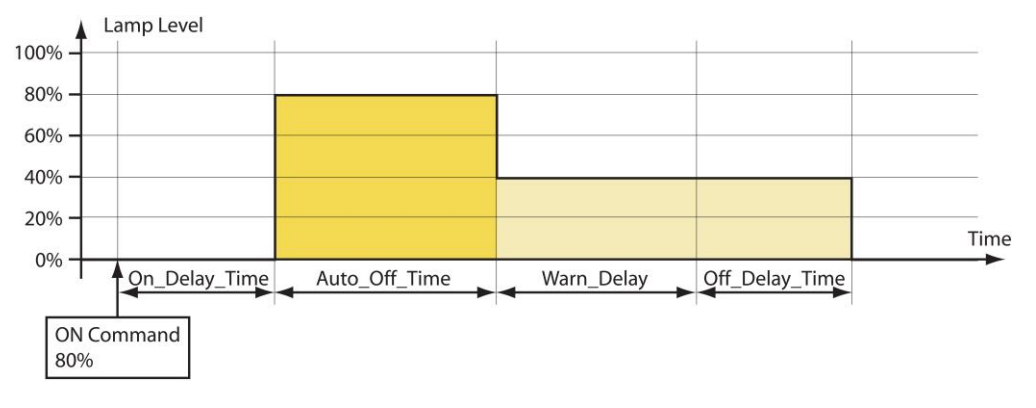

Figure 73: Timing Parameters with *Auto\_Off\_Time* and *Warn\_Delay.*

<span id="page-137-1"></span>The behavior of the auto-off timer can be modified with the property *Auto\_Off\_Mode*. If *Auto\_Off\_Mode* is set to ENABLE\_RESTART or ENABLE\_RESTART\_BREAK, the auto-off timer can be restarted by a new ON command (see [Figure 74\)](#page-138-0). If *Auto\_Off\_Mode* is set ENABLE\_BREAK or ENABLE\_RESTART\_BREAK the auto-off timer can be stopped before the time has expired by switching the light off via the corresponding *Present\_Value* property (se[e Figure 75\)](#page-138-1).

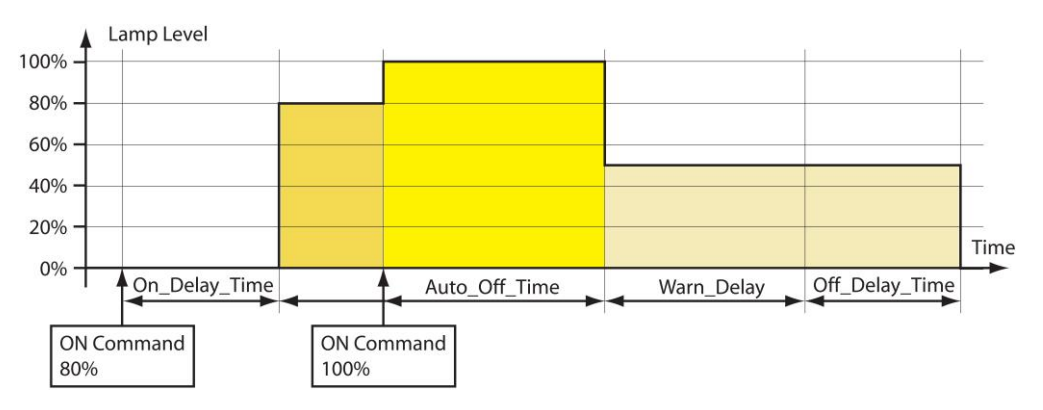

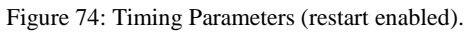

<span id="page-138-0"></span>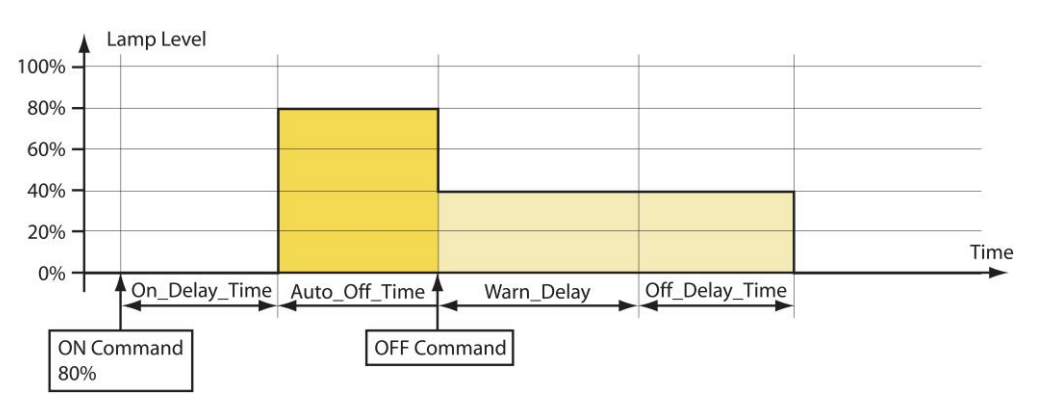

Figure 75: Timing Parameters (break enabled).

## <span id="page-138-1"></span>6.2.2.4 Feedback

The DALI lamp, group and channel each report the current state via the *Present\_Value* of a feedback Analog Input (see Section [6.2.2.12\)](#page-147-0).

All Analog Output objects report if they are in manual override mode by setting the OVERRIDDEN flag in the *Status\_Flags* property.

# 6.2.2.5 Emergency Lights

The following additional, emergency light related properties are available via the Channel Health Analog Input object (see Sectio[n 6.2.2.15\)](#page-153-0):

- *Battery\_Failure*: Report battery failure for each emergency light ballast.
- *Function\_Test\_Failure*: Report whether last function test failed for each emergency light ballast.
- *Duration\_Test\_Failure*: Report whether last function test failed for each emergency light ballast.

#### 6.2.2.6 Status Monitoring

The L-DALI monitors the DALI lamps and reports any failure in the property *Device\_Failure* of the Channel Health Analog Input object (see Section [6.2.2.15\)](#page-153-0). In this property of type BIT STRING each bit corresponds to the lamp with the same index. In case of a failure the bit is set. Similar properties *Lamp\_Failure* and *Ballast\_Failure* are used to signal a lamp or a ballast failure reported by a ballast for each DALI ballast.

A device failure is reported if either

- bus power for the related DALI channel fails,
- the DALI ballast is not reachable via the DALI channel, or
- the DALI ballast reports a failure (e.g. lamp failure) in its DALI status register.

The *Present\_Value* properties of the group and channel related Analog Input objects (see Section [6.2.2.15\)](#page-153-0) reflect the percentage of failed ballasts in this group or channel respectively.

#### 6.2.2.7 Statistics

The L-DALI reports the run hours and energy consumptions of the DALI lamps.

#### **Run Hours**

The L-DALI determines how long each DALI lamp was switched on. The value is reported via the property *Elapsed\_Active\_Time* of the Analog Output object for each lamp, group, and channel (see Section [6.2.2.11\)](#page-140-0). If a lamp is replaced the run hours can be initialized by writing 0 to this property. The time and date of the last reset is stored in the property *Time\_Of\_Active\_Time\_Reset*.

The group related object reports the maximum run hours of all lamps in the groups via the property *Elapsed\_Active\_Time*.

The channel related object reports the maximum run hours of all lamps on the channel via the property *Elapsed\_Active\_Time*.

#### **Energy Consumption**

The L-DALI device can calculate the energy consumption of the DALI lamps. For that purpose it needs to know the nominal power of all connected DALI lamps. If the configuration property *Nominal\_Power* of a lamp related Analog Output object (see Section [6.2.2.11\)](#page-140-0) is set to 0 (AUTO), the L-DALI tries to obtain the energy consumption from the DALI device. However, not all DALI ballasts support this proprietary extension. In this case the *Nominal\_Power r* has to be configured with the nominal power of the ballast.

To reduce the number of objects the energy consumption is reported not separately for each lamp but for a whole group or channel. Accumulator objects (see Section [6.2.2.14\)](#page-151-0) are used to report the sum of energy consumed by all lamps in a group or on a channel respectively. The energy consumption can be reset by writing to the *Value\_Set* property of the Accumulator object

#### 6.2.2.8 Burn-In Function

Some lamps require a burn-in time during which they must not be dimmed. The burn-in mode can be activated/deactivated via the Web-UI. The burn-in time is defined by the property *Burn\_In\_Time* available via Analog Output objects corresponding to DALI channels (see Section [6.2.2.11\)](#page-140-0). During this time the lamps will only be switched to on (100%) or off (0%) but not dimmed.

#### 6.2.2.9 Fail Safe Functions

The light level a lamp adopts after power-up is defined in the property *Power\_On\_Level*. The light level a lamp adopts in case of a DALI system failure is defined in the configuration property *System\_Failure\_Level*. Both are available via Analog Output objects corresponding to DALI ballasts (see Section [6.2.2.11\)](#page-140-0).

# 6.2.2.10 Colour Control

Controlling the color temperature of devices of type "colour control" (device type 8) is possible via the property *Colour\_Temp* available on Analog Output objects corresponding to DALI ballasts, groups and channels (see Sectio[n 6.2.2.11\)](#page-140-0).

# <span id="page-140-0"></span>6.2.2.11 Analog Output Object – Control DALI ballast, group, or channel

This object type is used to control the dim level of DALI ballasts (see [Table 11\)](#page-142-0), DALI groups (see [Table 12\)](#page-142-1), or DALI channel (see [Table 13\)](#page-143-0). For DALI devices it also provides access to all its DALI parameters. Further, parameters for light controller applications are available (e.g. staircase lighting, on and off delays, off warning etc.).

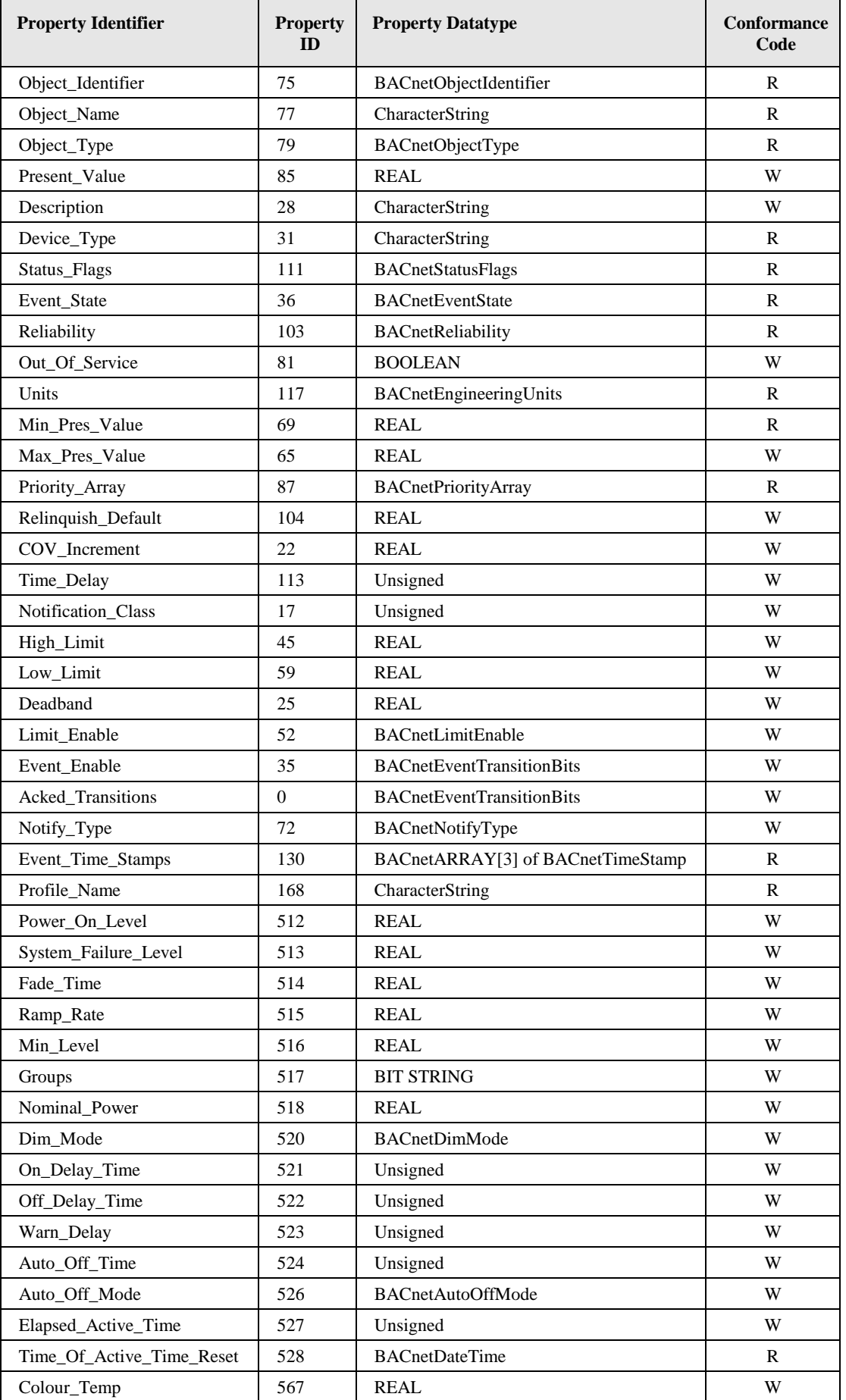

<span id="page-142-0"></span>

| <b>Property Identifier</b> | <b>Property</b><br>ID | <b>Property Datatype</b>          | <b>Conformance</b><br>Code |
|----------------------------|-----------------------|-----------------------------------|----------------------------|
| Object_Identifier          | 75                    | BACnetObjectIdentifier            | R                          |
| Object_Name                | 77                    | CharacterString                   | R                          |
| Object_Type                | 79                    | BACnetObjectType                  | R                          |
| Present_Value              | 85                    | <b>REAL</b>                       | W                          |
| Description                | 28                    | CharacterString                   | W                          |
| Device_Type                | 31                    | CharacterString                   | $\mathbb{R}$               |
| Status_Flags               | 111                   | <b>BACnetStatusFlags</b>          | R                          |
| Event_State                | 36                    | <b>BACnetEventState</b>           | R                          |
| Reliability                | 103                   | <b>BACnetReliability</b>          | R                          |
| Out_Of_Service             | 81                    | <b>BOOLEAN</b>                    | W                          |
| Units                      | 117                   | BACnetEngineeringUnits            | R                          |
| Min_Pres_Value             | 69                    | <b>REAL</b>                       | R                          |
| Max_Pres_Value             | 65                    | <b>REAL</b>                       | W                          |
| Priority_Array             | 87                    | <b>BACnetPriorityArray</b>        | R                          |
| Relinquish_Default         | 104                   | REAL                              | W                          |
| COV Increment              | 22                    | <b>REAL</b>                       | W                          |
| Time_Delay                 | 113                   | Unsigned                          | W                          |
| Notification_Class         | 17                    | Unsigned                          | W                          |
| High_Limit                 | 45                    | <b>REAL</b>                       | W                          |
| Low_Limit                  | 59                    | <b>REAL</b>                       | W                          |
| Deadband                   | 25                    | <b>REAL</b>                       | W                          |
| Limit_Enable               | 52                    | BACnetLimitEnable                 | W                          |
| Event_Enable               | 35                    | <b>BACnetEventTransitionBits</b>  | W                          |
| Acked_Transitions          | $\boldsymbol{0}$      | <b>BACnetEventTransitionBits</b>  | W                          |
| Notify_Type                | 72                    | BACnetNotifyType                  | W                          |
| Event_Time_Stamps          | 130                   | BACnetARRAY[3] of BACnetTimeStamp | $\mathbb{R}$               |
| Profile_Name               | 168                   | CharacterString                   | R                          |
| Dim_Mode                   | 520                   | <b>BACnetDimMode</b>              | W                          |
| On_Delay_Time              | 521                   | Unsigned                          | W                          |
| Off_Delay_Time             | 522                   | Unsigned                          | W                          |
| Warn_Delay                 | 523                   | Unsigned                          | W                          |
| Auto_Off_Time              | 524                   | Unsigned                          | W                          |
| Auto_Off_Mode              | 526                   | <b>BACnetAutoOffMode</b>          | W                          |
| Elapsed_Active_Time        | 527                   | Unsigned                          | W                          |
| Time_Of_Active_Time_Reset  | 528                   | <b>BACnetDateTime</b>             | R                          |
| Colour_Temp                | 567                   | REAL                              | W                          |

Table 11: Properties of the Analog Output object used to control DALI ballasts.

<span id="page-142-1"></span>Table 12: Properties of the Analog Output object used to control DALI groups.

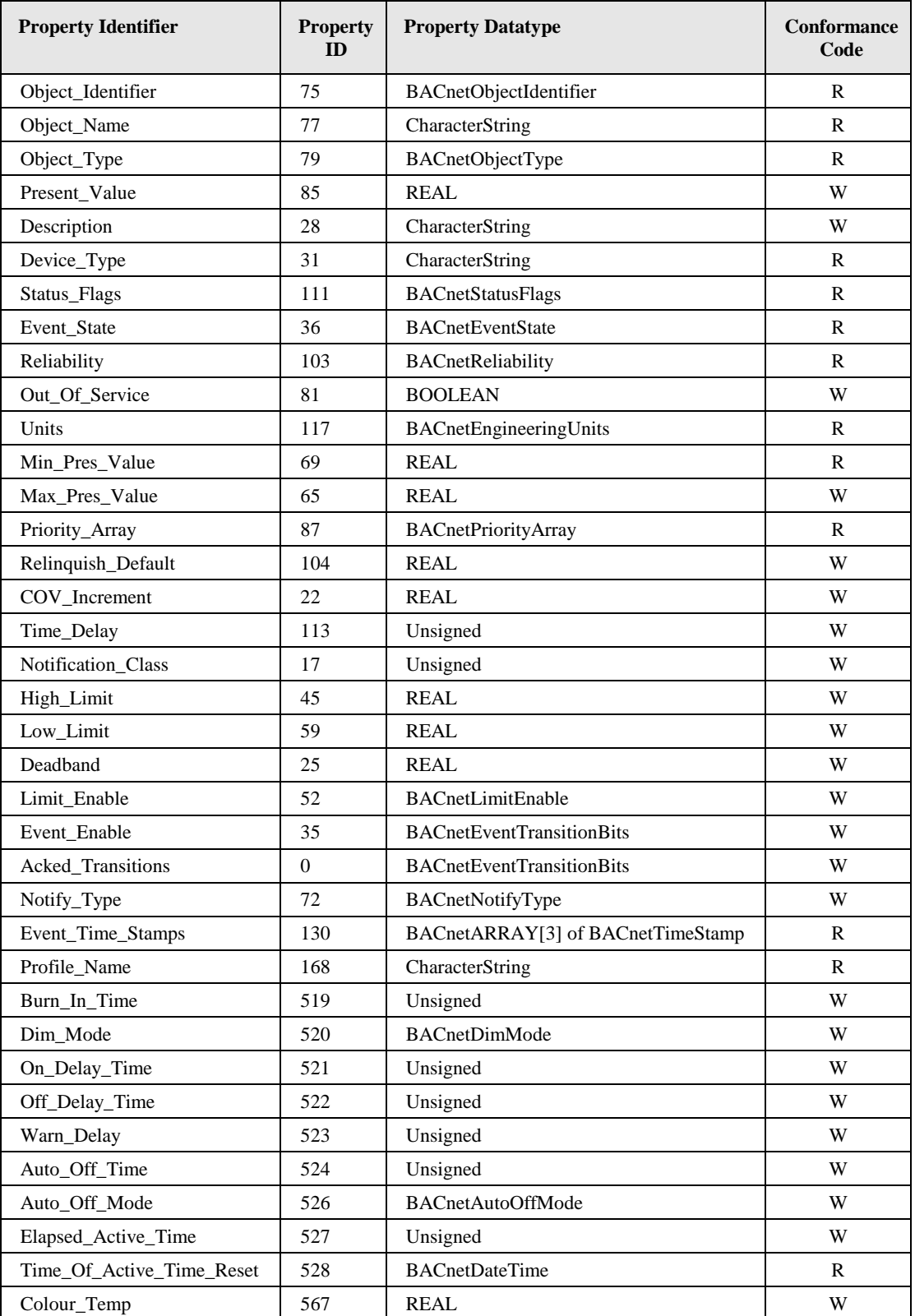

Table 13: Properties of the Analog Output object used to control DALI channels.

#### <span id="page-143-0"></span>**Object\_Identifier (Read-Only)**

The default instance number is ABCC, where "A" is 0 for the objects associated with DALI devices and 1 for the objects associated with DALI groups, and 2 with DALI channels, "B" is the DALI interface number (0-3) in decimal, and "CC" is the DALI device number (00-
63) or the DALI group address (00-15) respectively in decimal (00 for DALI channels). Examples: Ballast 3 on channel 2 has the instance number 103, Group 5 on channel 1 has the instance number 1005, and channel 4 has the instance number 2300.

In compatibility mode the instance number is 0x0ABBCC, where "A" is 0 for the objects associated with DALI devices and 1 for the objects associated with DALI groups, and 2 with DALI channels, "BB" is the DALI interface number (0-3) in hex, and "CC" is the DALI device number  $(0-63)$  or the DALI group address  $(0-15)$  respectively in hex. Examples: Ballast 3 on channel 2 has the instance number 0x000303 (771), Group 5 on channel 1 has the instance number 0x010205 (66053), and channel 4 has the instance number 0x020300 (131840).

## **Object\_Name (Read-Only)**

This property holds the name of the lamp/group/channel. It can be changed via the Web-UI.

## **Object\_Type (Read-Only)**

The value of this property is ANALOG OUTPUT (1).

## **Present\_Value (Read/Write)**

This property, of type REAL, indicates the linearized percentage (0..100.00%) of the device's desired light output; 0 being off, 1 being dimmest, 100 brightest. It is used to dim the corresponding DALI ballast, group, or channel.

Depending on the *Dim\_Mode* property, a write to this property results in a DALI "DIRECT ARC POWER CONTROL" command (fade) or a series of UP or DOWN commands to the device, group or channel respectively.

## **Description (Read/Write)**

This property can be configured via BACnet. It serves documentation purposes only.

## **Device\_Type (Read-Only)**

This property contains the DALI device type (e.g. "*low voltage halogen lamp*") for objects mapping to DALI devices, "*DALI group*" for objects mapping to DALI groups and "*DALI channel*" for objects mapping to DALI channels.

## **Status\_Flags (Read-Only)**

Of the four flags the flags IN\_ALARM, FAULT, and OUT\_OF\_SERVICE are linked to the state of the corresponding properties *Event\_State*, *Reliability* and *Out\_Of\_Service* as described by the standard.

OVERRIDDEN Logical TRUE (1) if the associated DALI channel is controlled via the button interface (see Section [4.5.2\)](#page-52-0), FALSE otherwise.

## **Reliability (Read-Only)**

The *Reliability* property for this object type may have any of the following values:

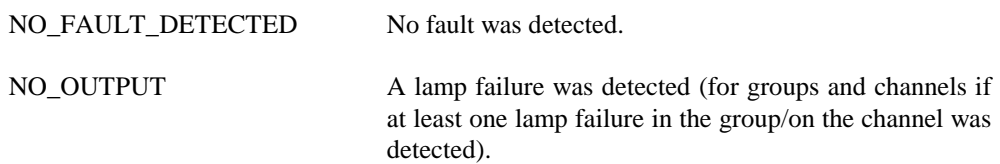

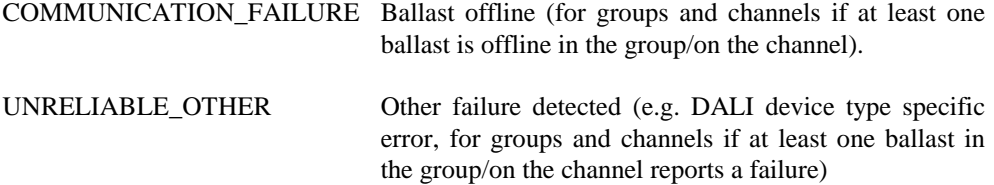

#### **Units (Read-Only)**

The value of this property is 98 (percent).

#### **Min\_Pres\_Value (Read-Only)**

The value of this property is 0.

#### **Max\_Pres\_Value (Read/Write)**

For objects associated to DALI lamps this property is read/write. Its maximum value is 100. It is mapped to the DALI register MAX\_LEVEL of the corresponding ballast.

For DALI groups and channels this value is always 100 and read only.

#### **Profile\_Name (Read-only)**

This property has the following values:

- DALI lamps: "*178-http://www.loytec.com/xsd/DALILampActuator/v1*"
- DALI groups: "*178-http://www.loytec.com/xsd/DALIGroupActuator/v1*"
- DALI channels: "*178-http://www.loytec.com/xsd/DALIChannelActuator/v1*"

#### **Power\_On\_Level (Read/Write)**

The value of this proprietary property (property ID 512) corresponds to the "POWER ON LEVEL" in the DALI device. A value of NaN corresponds to MASK.

Only present if the object is associated with a DALI lamp.

#### **System\_Failure\_Level (Read/Write)**

The value of this proprietary property (property ID 513) corresponds to the "SYSTEM FAILURE LEVEL" in the DALI device. A value of NaN corresponds to MASK.

Only present if the object is associated with a DALI lamp.

#### **Fade\_Time (Read/Write)**

The value of this proprietary property (property ID 514) corresponds to the "FADE TIME" in the DALI device. It gives the time in seconds. The FADE TIME closest to the written value will be used.

Only present if the object is associated with a DALI lamp.

#### **Ramp\_Rate (Read/Write)**

The value of this proprietary property (property ID 515) corresponds to the "FADE RATE" in the DALI device. It gives the fade rate in percent per seconds for ramping. The FADE RATE closest to the written value will be used.

Only present if the object is associated with a DALI lamp.

## **Min\_Level (Read/Write)**

The value of this proprietary property (property ID 516) corresponds to "MIN LEVEL" in the DALI device. It must be in the range  $0 <$  Min\_Level  $\le$  100.

Only present if the object is associated with a DALI lamp.

## **Groups (Read/Write)**

The value of this proprietary property (property ID 517) is a 16-bit wide BIT STRING. It corresponds to the "GROUPS" of the DALI device. It defines the group membership of a lamp. Each bit corresponds to the group of the same index. If the bit is set, the lamp is member of the group.

Only present if the object is associated with a DALI lamp.

## **Nominal\_Power (Read/Write)**

This proprietary property (property ID 518) is used to specify the nominal power of a DALI ballast. A value of 0 is used to specify AUTO. In this case the nominal power is read from the ballast (if available).

Only present if the object is associated with a DALI lamp.

## **Burn\_In\_Time (Read/Write)**

This proprietary property (property ID 519) is used to configure the burn in time for the channel. The burn-in mode can be activated/deactivated via the Web-UI.

Only present if the object is associated with a DALI channel.

## **Dim\_Mode (Read/Write)**

The value of this proprietary property (property ID 520) is used to specify whether to use ramping (1) or fading (0) when changing the current dim level by writing to the *Present\_Value* property.

In case of ramping a constant dim rate is used. Thus, the duration of the dim process depends on the difference between start and target value.

Fading is based on a constant dim duration. Thus, the duration of the dim process does not depend on the difference between start and target value.

## **On\_Delay\_Time (Read/Write)**

This proprietary property (property ID 521) is used to configure an on-delay time in seconds.

## **Off\_Delay\_Time (Read/Write)**

This proprietary property (property ID 522) is used to configure an off-delay time in seconds.

## **Warn\_Delay (Read/Write)**

This proprietary property (property ID 523) is used to configure an off-warning time in seconds. It defines the time during which the user will be notified that the light will be switched off shortly. During this time, the light is dimmed to 50% of the current level. Lamps which cannot be dimmed (*Min\_Level* = *Max\_Pres\_Value*) blink during this time.

## **Auto\_Off\_Time (Read/Write)**

This proprietary property (property ID 524) is used to configure an auto-off time in seconds. It determines the delay after which the lamp output is switched off automatically. The timer is started after receiving a lamp ON command via the *Present\_Value* property

The property *Auto\_Off\_Mode* modifies the behavior of the auto-off timer.

#### **Auto\_Off\_Mode (Read/Write)**

The value of this proprietary property (property ID 526) determines the behavior of the auto-off timer. Possible values are:

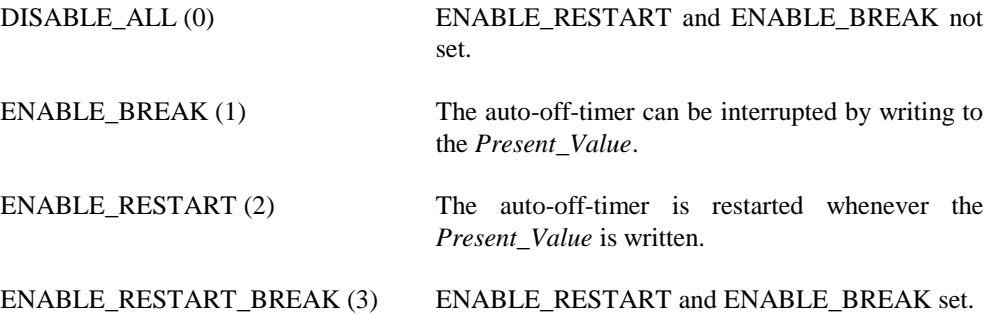

#### **Elapsed\_Active\_Time (Read/Write)**

The value of this proprietary property (property ID 527) gives the accumulated time in seconds, which the corresponding DALI lamp was switched on. For groups or channels it gives the maximum time of all lamps in the group/channel. When writing 0 to this property the value is reset. For groups and channels the value of all lamps in the group/channel are reset.

#### **Time\_Of\_Active\_Time\_Reset (Read-Only)**

The value of this proprietary property (property ID 528) give the time and date the *Elapsed\_Active\_Time* property was last reset.

#### **Colour\_Temp (Read/Write)**

This proprietary property (property ID 567) can be used to control the color temperature of devices of type "colour control" (device type 8, according to IEC 62386-209). The value of the property gives the color temperature in Kelvin. On objects corresponding to groups and channels it allows to control the color temperature of all lights in the group or on the channel, respectively, at once.

#### **Intrinsic reporting**

This object supports all properties required for intrinsic reporting. Per default only fault alarms are enabled.

## 6.2.2.12 Analog Input Object – Feedback from DALI ballast, group, or channel

This object is used to give feedback on the current dim level of DALI ballasts, DALI groups, or DALI channels (se[e Table 14\)](#page-148-0).

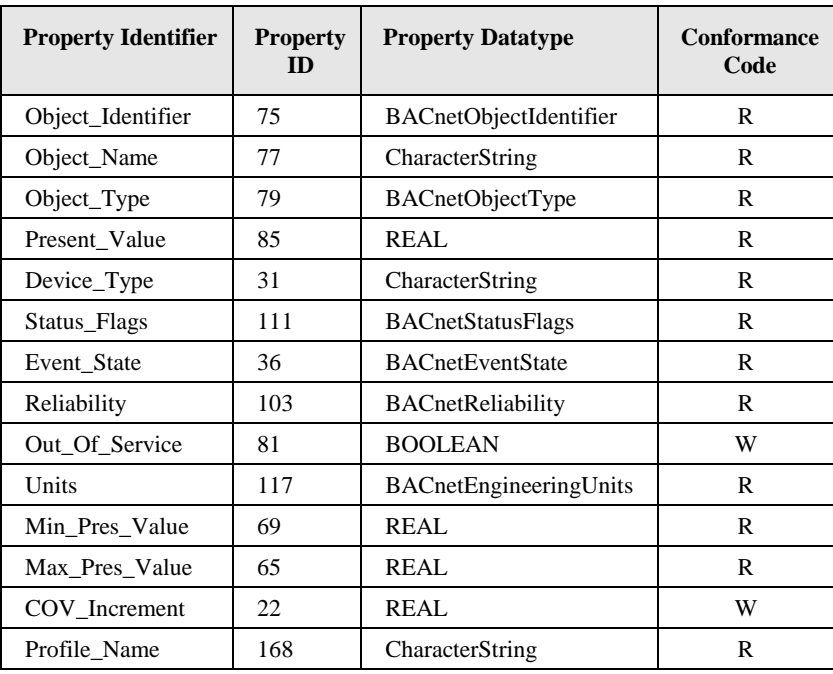

<span id="page-148-0"></span>Table 14: Properties of the Analog Input object providing feedback from DALI ballasts, groups, and channels.

## **Object\_Identifier (Read-Only)**

The instance number is equal to the instance number of the corresponding Analog Output object (see Section [6.2.2.11\)](#page-140-0).

#### **Object\_Name (Read-Only)**

This property holds the value of the *Object\_Name* of the associated Analog Output object with the addition "*Feedback*".

## **Object\_Type (Read-Only)**

The value of this property is ANALOG\_INPUT (0).

#### **Present\_Value (Read-Only)**

This property, of type REAL, indicates the linearized percentage (0..100.00%) of the DALI device's, group's or channel's current light output.

## **Device\_Type (Read-Only)**

This property contains the value "*Actual Dim Level*".

#### **Status\_Flags (Read-Only)**

Of the four flags the flags IN\_ALARM, FAULT, and OUT\_OF\_SERVICE are linked to the state of the corresponding properties *Event\_State*, *Reliability* and *Out\_Of\_Service* as described by the standard.

OVERRIDDEN Always FALSE.

## **Reliability (Read-Only)**

The *Reliability* property for this object type may have any of the following values:

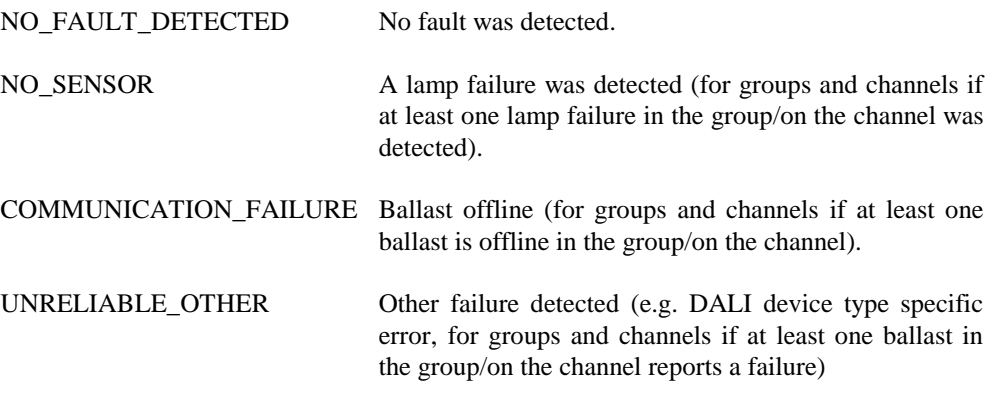

## **Units (Read-Only)**

The value of this property is 98 (percent).

#### **Min\_Pres\_Value (Read-Only)**

The value of this property is 0.

## **Max\_Pres\_Value (Read-Only)**

The value of this property is 100.

## **Profile\_Name (Read-only)**

This property has the following values:

- DALI lamps: "*178-http://www.loytec.com/xsd/DALILampActuatorFeedback/v1*"
- DALI groups: "*178-http://www.loytec.com/xsd/DALIGroupActuatorFeedback/v1*"
- DALI channels: "*178-http://www.loytec.com/xsd/DALIChannelActuatorFeedback/v1*"

## 6.2.2.13 Multi-State Output Object – Scene Control for DALI group or channel

This object is used to control the dim level of DALI groups and DALI channels via scene control. It has states for scene learning, recalling and clearing (se[e Table 15\)](#page-150-0).

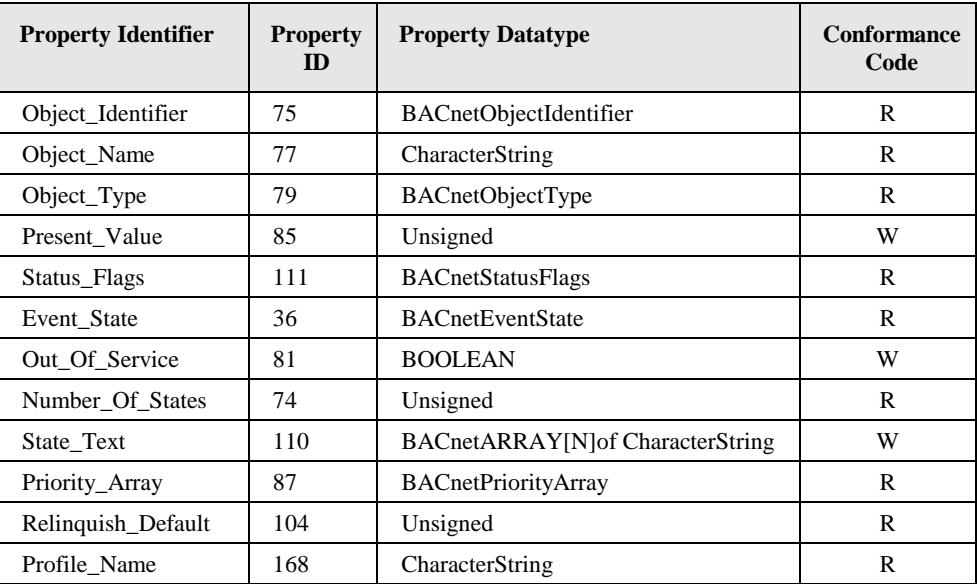

Table 15: Properties of the Multi-State Output object used for scene control of DALI groups and channels.

## <span id="page-150-0"></span>**Object\_Identifier (Read-Only)**

The instance number is equal to the instance number of the corresponding Analog Output object (see Section [6.2.2.11\)](#page-140-0).

## **Object\_Name (Read-Only)**

This property holds the value of the *Object\_Name* of the associated Analog Output object with the addition "*Scene*".

## **Object\_Type (Read-Only)**

The value of this property is MULTISTATE\_OUTPUT (14).

## **Present\_Value (Read/Write)**

The *Present\_Value* property can have the following values:

**GO TO SCENE X (1-16)**: Where X is 0-15. Results in recalling the DALI scene X by sending the DALI "GO TO SCENE" command to the DALI group address or DALI broadcast address, which is associated with this Multi-State Output object.

**STORE SCENE X** (17-32): Where X is 0-15. Results in the current values being stored as scene X by sending the DALI "STORE THE DTR AS SCENE" command to the DALI group address or DALI broadcast address, which is associated with this Multi-State Output object.

**REMOVE SCENE X (33-48):** Where X is 0-15. Results in scene X being erased by sending the DALI "REMOVE FROM SCENE" command to the DALI group address or DALI broadcast address, which is associated with this Multi-State Output object.

**AUTOMATIC MODE (49)**: Relinquish any manual override and (re-)activate constant light controller linked to the group (see Section [6.2.4.4\)](#page-167-0).

## **Status\_Flags (Read-Only)**

Of the four flags the flags IN\_ALARM, FAULT, and OUT\_OF\_SERVICE are linked to the state of the corresponding properties *Event\_State*, *Reliability* and *Out\_Of\_Service* as described by the standard.

OVERRIDDEN Logical TRUE (1) if the associated DALI channel is controlled via the button interface (see Sectio[n 4.5.2\)](#page-52-0), FALSE otherwise.

#### **Reliability (Read-Only)**

The *Reliability* property of this object type may have any of the following values:

NO\_FAULT\_DETECTED No fault was detected.

#### **Number\_Of\_States (Read-Only)**

This property has the value 48.

#### **State\_Text (Read/Write)**

Per default this property contains the strings "*GO TO SCENE X*", "*STORE SCENE X*", and "*REMOVE SCENE X*" respectively.

#### **Profile\_Name (Read-only)**

This property has the following values:

- DALI groups: "*178-http://www.loytec.com/xsd/DALIGroupSceneCtrl/v1*"
- DALI channels: "*178-http://www.loytec.com/xsd/DALIChannelSceneCtrl/v1*"

## 6.2.2.14 Accumulator Object – Energy usage of DALI group or channel

This object is used to represent the accumulated energy usage of DALI groups and channels (see [Table 16\)](#page-152-0).

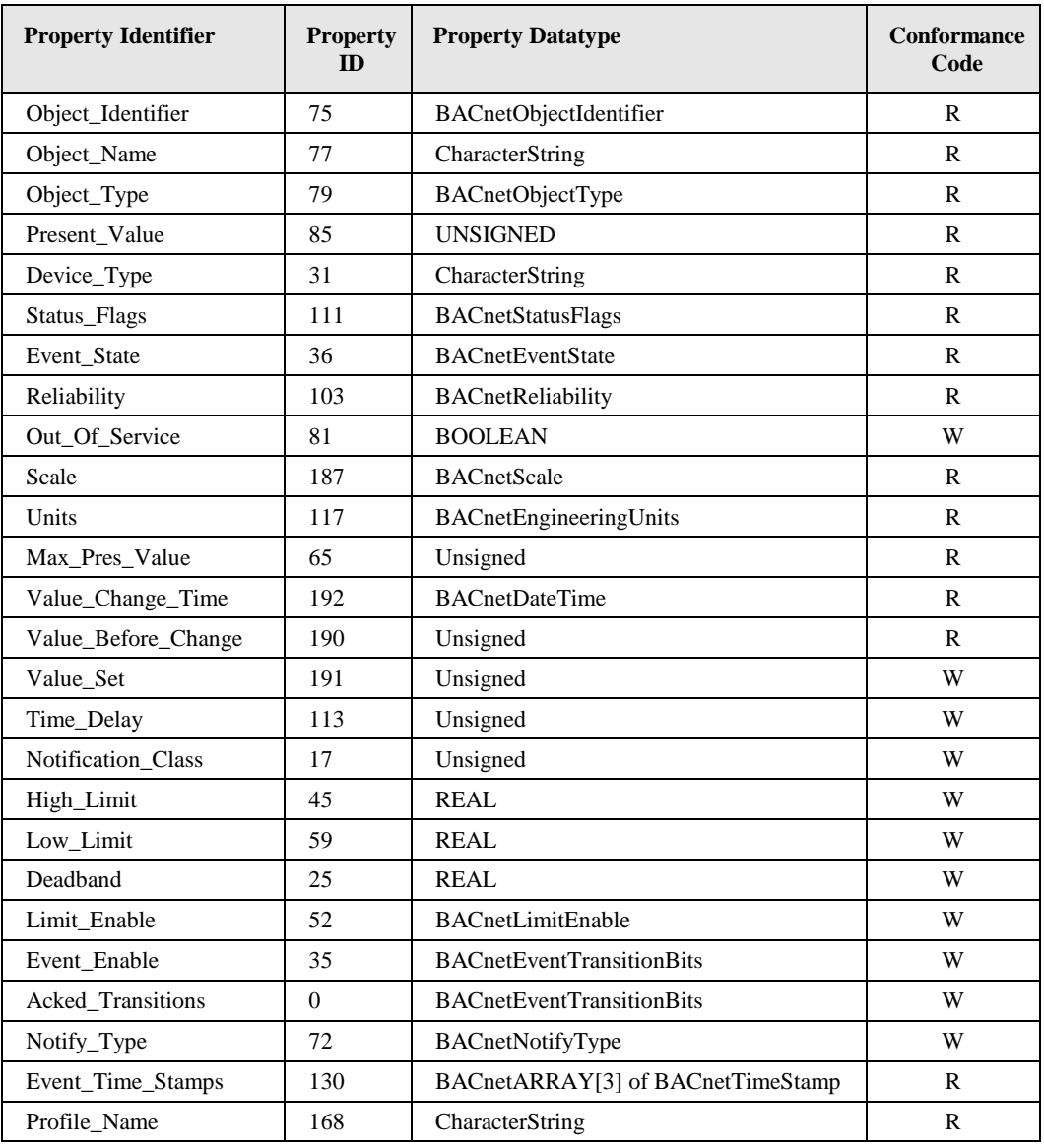

<span id="page-152-0"></span>Table 16: Properties of the Accumulator object representing the accumulated energy usage of DALI groups or channels.

## **Object\_Identifier (Read-Only)**

The instance number is equal to the instance number of the corresponding Analog Output object (see Section [6.2.2.11\)](#page-140-0).

## **Object\_Name (Read-Only)**

This property holds the value of the *Object\_Name* of the associated Analog Output object with the addition "*Energy*".

## **Object\_Type (Read-Only)**

The value of this property is ACCUMULATOR (23).

## **Present\_Value (Read-Only)**

The value of this property, of type UNSIGNED, indicates the accumulated energy usage in Wh. For objects associated to DALI groups/channels this property reports the sum of the accumulated energy usage of all ballasts in the DALI group/channel.

For calculating the energy usage the nominal power of the affected DALI lamps must be known (see Property *Nominal\_Power*, Section [6.2.2.11\)](#page-140-0). The value of this property is just a calculated value and thus is not suitable for billing energy usage.

## **Device\_Type (Read-Only)**

This property contains the value "*Accumulated Energy Usage*".

### **Status\_Flags (Read-Only)**

Of the four flags the flags IN\_ALARM, FAULT, and OUT\_OF\_SERVICE are linked to the state of the corresponding properties *Event\_State*, *Reliability* and *Out\_Of\_Service* as described by the standard.

OVERRIDDEN Always FALSE.

#### **Reliability (Read-Only)**

The *Reliability* property for this object type may have any of the following values:

NO\_FAULT\_DETECTED No fault was detected.

UNRELIABLE\_OTHER Other failure detected.

#### **Scale (Read-Only)**

The value of this property is INTEGER 1.

#### **Units (Read-Only)**

The value of this property is 18 (watt-hours).

#### **Max\_Pres\_Value (Read-Only)**

The value of this property is 4.294.967.295 (maximum unsigned 32-bit value).

#### **Value\_Set (Read/Write)**

This property behaves as defined by the BACnet standard. Resetting the accumulator value is possible via the *Value\_Set* property (*Value\_Set* is writeable, *Value\_Before\_Change* is not writeable).

#### **Profile\_Name (Read-only)**

The value of this property is "*178-http://www.loytec.com/xsd/LightEnergyAccumulator/v1*".

#### **Intrinsic reporting**

The object supports all properties required for intrinsic reporting. Per default no alarms are enabled.

## 6.2.2.15 Analog Input Object – Health State of DALI group or channel

This object is used to represent the health state of DALI groups (see [Table 17\)](#page-154-0) or DALI channels (see [Table 18\)](#page-155-0).

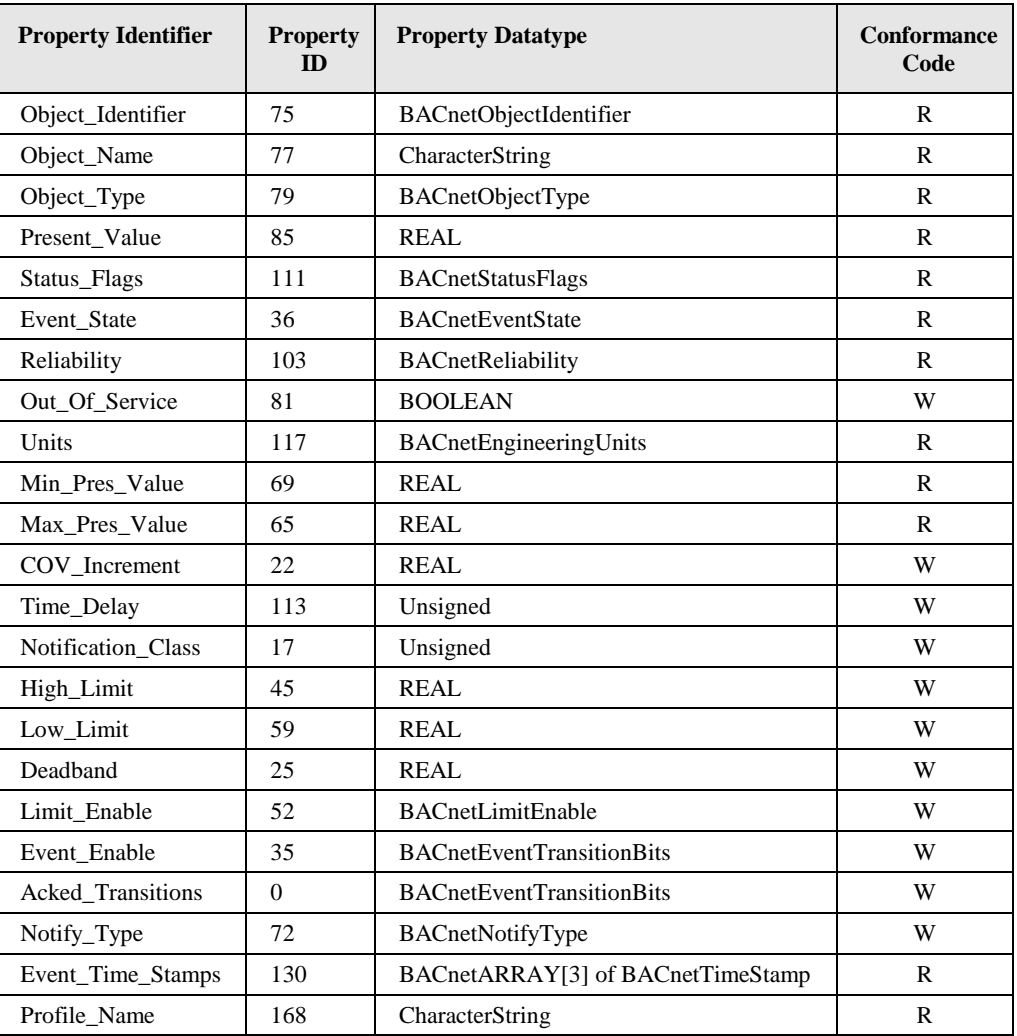

<span id="page-154-0"></span>Table 17: Properties of the Analog Input object representing the health state of a DALI group.

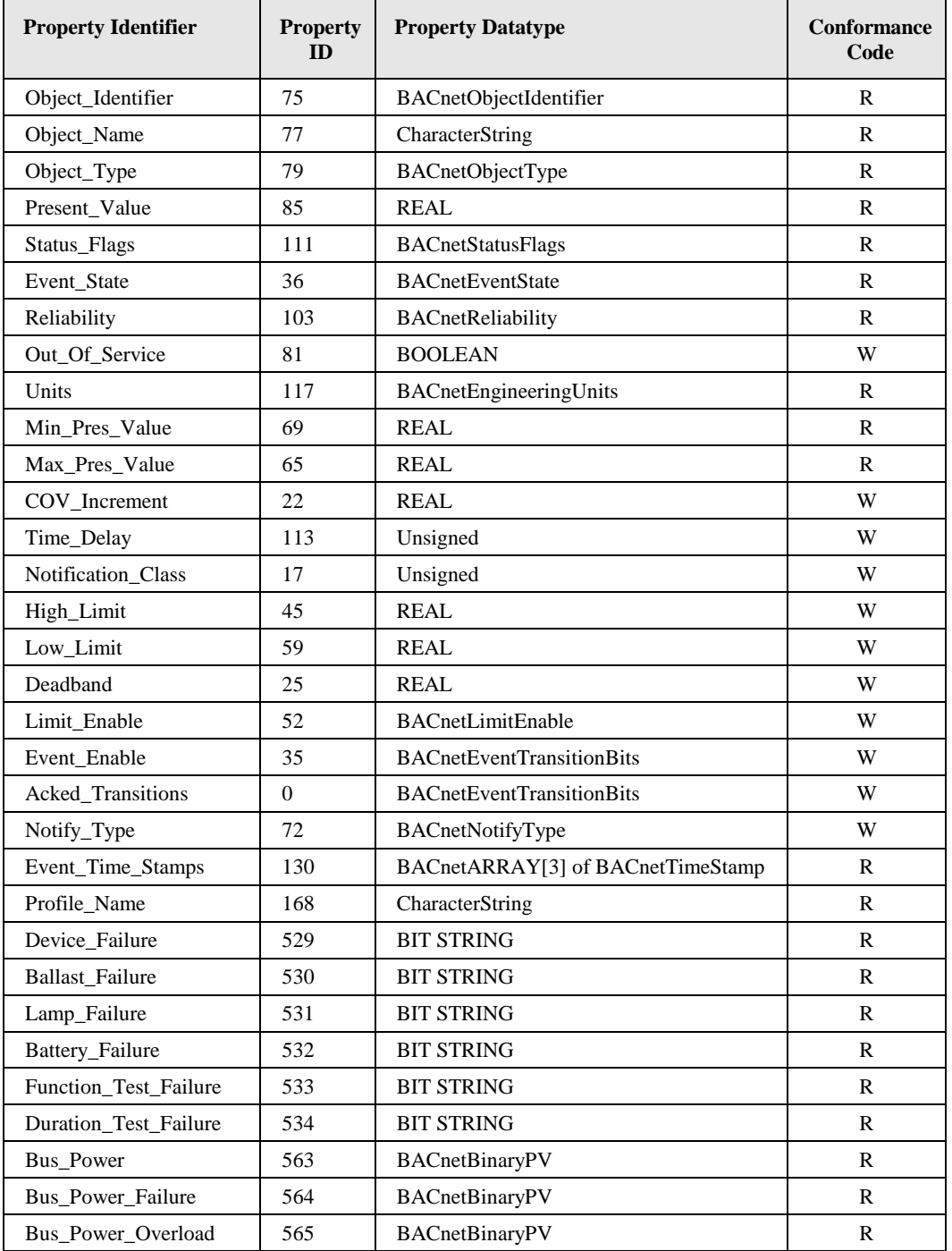

Table 18: Properties of the Analog Input object representing the health state of a DALI channel.

## <span id="page-155-0"></span>**Object\_Identifier (Read-Only)**

The default instance number is ABCC, where "A" is 3 for the objects associated with DALI groups, and 4 with DALI channels, "B" is the DALI interface number (0-3) in decimal, and "CC" is the DALI group address (00-15) in decimal (00 for DALI channels). Examples: Group 5 on channel 1 has the instance number 3005, and channel 4 has the instance number 4300.

#### **Object\_Name (Read-Only)**

This property holds the value of the *Object\_Name* of the associated Analog Output object with the addition "*Status*".

# **Object\_Type (Read-Only)**

The value of this property is ANALOG\_INPUT (0).

# **Present\_Value (Read-Only)**

This property reports the percentage of failed ballasts on the corresponding group/channel.

A ballast failure is reported if either

- The bus power for the related DALI channel fails,
- the DALI ballast is not reachable via the DALI channel, or
- the DALI ballast reports a failure (e.g. lamp failure) in its DALI status register.

## **Status\_Flags (Read-Only)**

Of the four flags the flags IN\_ALARM, FAULT, and OUT\_OF\_SERVICE are linked to the state of the corresponding properties *Event\_State*, *Reliability* and *Out\_Of\_Service* as described by the standard.

OVERRIDDEN Always FALSE.

## **Reliability (Read-Only)**

The *Reliability* property for this object type may have any of the following values:

NO\_FAULT\_DETECTED No fault was detected.

## **Units (Read-Only)**

The value of this property is 98 (percent).

## **Min\_Pres\_Value (Read-Only)**

The value of this property is 0.

## **Max\_Pres\_Value (Read-Only)**

The value of this property is 100.

## **Profile\_Name (Read-only)**

This property has the following values:

- DALI groups: "*178-http://www.loytec.com/xsd/DALIGroupActuatorStatus/v1*"
- DALI channels: "*178-http://www.loytec.com/xsd/DALIChannelActuatorStatus/v1*"

## **Device\_Failure (Read-Only)**

The value of this proprietary property (property ID 529) is a 64-bit wide BIT STRING. It contains one bit for each ballast on the channel. If the device fails (offline or failure reported via DALI status bits) the bit is set, otherwise it is cleared.

Only present if the object is associated with a DALI channel.

## **Ballast\_Failure (Read-Only)**

The value of this proprietary property (property ID 530) is a 64-bit wide BIT STRING. It contains one bit for each ballast on the channel. If the device reports a ballast failure the bit is set, otherwise it is cleared.

Only present if the object is associated with a DALI channel.

## **Lamp\_Failure (Read-Only)**

The value of this proprietary property (property ID 531) is a 64-bit wide BIT STRING. It contains one bit for each ballast on the channel. If the device reports a lamp failure the bit is set, otherwise it is cleared.

Only present if the object is associated with a DALI channel.

#### **Battery\_Failure (Read-Only)**

The value of this proprietary property (property ID 532) is a 64-bit wide BIT STRING. It contains one bit for each ballast on the channel. If the device reports a battery failure (selfcontained emergency lights only) the bit is set, otherwise it is cleared.

Only present if the object is associated with a DALI channel.

## **Function\_Test\_Failure (Read-Only)**

The value of this proprietary property (property ID 533) is a 64-bit wide BIT STRING. It contains one bit for each ballast on the channel. If the device reports a function test failure (self-contained emergency lights only) the bit is set, otherwise it is cleared.

Only present if the object is associated with a DALI channel.

#### **Duration\_Test\_Failure (Read-Only)**

The value of this proprietary property (property ID 534) is a 64-bit wide BIT STRING. It contains one bit for each ballast on the channel. If the device reports a duration test failure (self-contained emergency lights only) the bit is set, otherwise it is cleared.

Only present if the object is associated with a DALI channel.

#### **Bus\_Power (Read-Only)**

The value of this proprietary property (property ID 563) is *enabled* (active) if the internal bus power is active for the channel and *disabled* (inactive) if not.

#### **Bus\_Power\_Failure (Read-Only)**

The value of this proprietary property (property ID 564) is *failed* (active) if a DALI bus power failure was detected on the channel or *ok* (inactive) if the DALI bus power is present. A bus power failure is detected independent on whether an internal or an external DALI bus power supply is used.

#### **Bus\_Power\_Overload (Read-Only)**

The value of this proprietary property (property ID 565) is *overload* (active) if the internal DALI bus power failed due to an overload or *normal* (inactive) if the internal DALI bus power is either disabled/not present or working properly.

# **Intrinsic reporting**

The object supports all properties required for intrinsic reporting. Per default no alarms are enabled.

# **6.2.3 Sensor Objects**

The L-DALI provides objects for 16 DALI sensors per channel. Each sensor is represented by

- an Analog Input object providing the lux level measured by the sensor and
- an Binary Input object providing the occupancy state determined by the sensor.

# <span id="page-158-0"></span>6.2.3.1 Sensor Calibration

To provide a reliable measurement the light sensor needs to be calibrated. The calibration is best performed with the LINX Configurator software (see LINX Configurator User Manual [2]) or using the Web Interface (see LOYTEC Device User Manual [1]).

# <span id="page-158-1"></span>6.2.3.2 Analog Input Object – DALI lux level sensor

This object is used to represent the light sensor part of a DALI Sensor (see [Table 19\)](#page-159-0). There is a maximum of 16 such objects per channel.

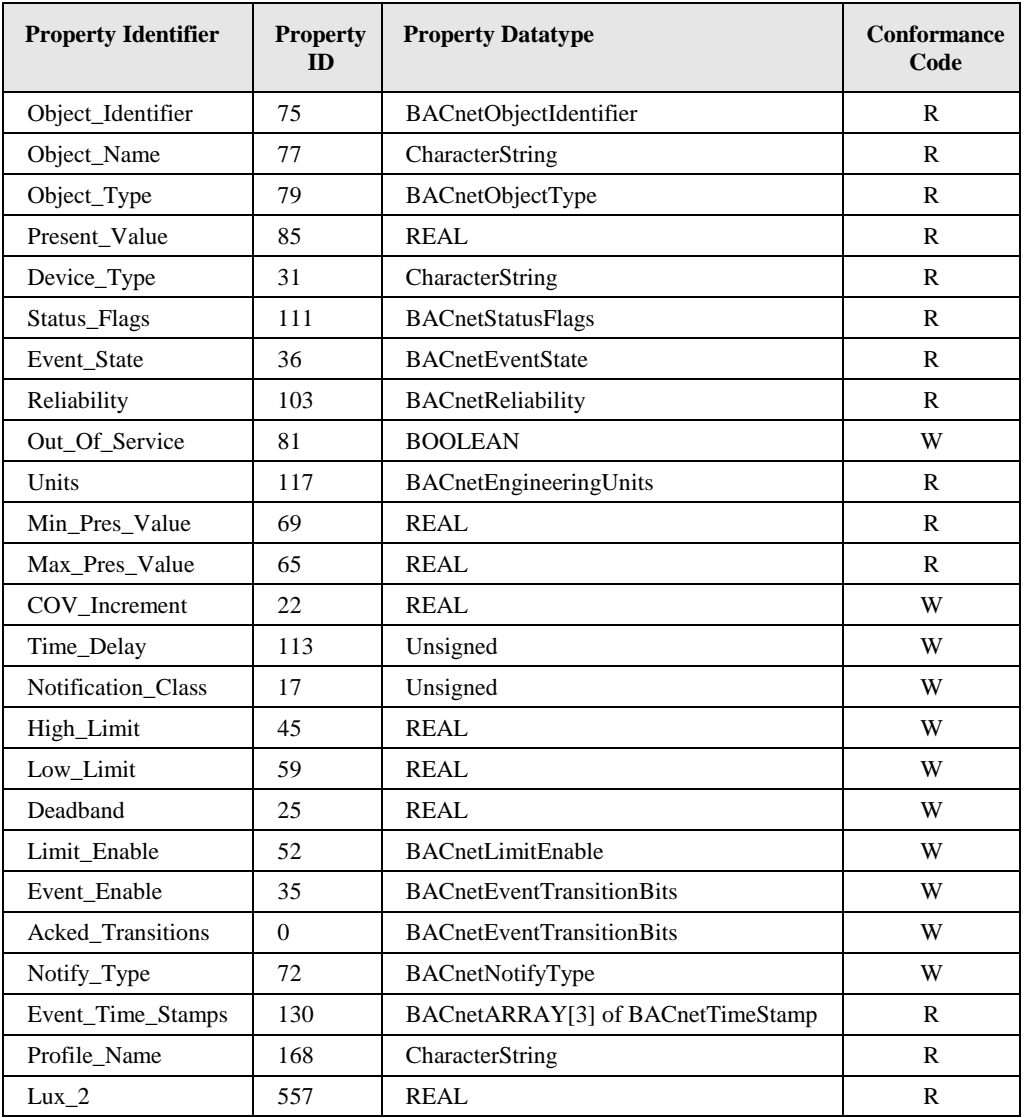

Table 19: Properties of the Analog Input object representing a DALI lux level sensor.

## <span id="page-159-0"></span>**Object\_Identifier (Read-Only)**

The default instance number is 5BCC, where "B" is the DALI interface number (0-3) in decimal, and "CC" is the DALI device number (00-15). Example: DALI sensor 4 on channel 2 has the instance number 5104.

## **Object\_Name (Read/Write)**

This property holds the name of the DALI sensor. It can be changed via the Web-UI.

## **Object\_Type (Read-Only)**

The value of this property is ANALOG\_INPUT (0).

#### **Present\_Value (Read-Only)**

This property reports the current light level reported by the sensor corrected by the calibration function configured via the gain table (see Section [6.2.3.1\)](#page-158-0).

# **Device\_Type (Read-Only)**

This property contains the type of DALI sensor (e.g. "Tridonic Sensor").

#### **Status\_Flags (Read-Only)**

Of the four flags the flags IN\_ALARM, FAULT, and OUT\_OF\_SERVICE are linked to the state of the corresponding properties *Event\_State*, *Reliability* and *Out\_Of\_Service* as described by the standard.

OVERRIDDEN Always FALSE.

#### **Reliability (Read-Only)**

The *Reliability* property for this object type may have any of the following values:

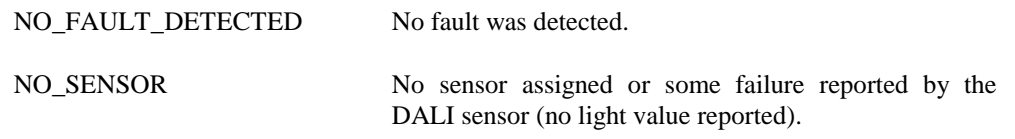

COMMUNICATION\_FAILURE Sensor offline.

UNRELIABLE\_OTHER Other failure detected.

## **Units (Read-Only)**

The value of this property is 37 (lux).

#### **Min\_Pres\_Value (Read-Only)**

The value of this property is 0.

## **Max\_Pres\_Value (Read-Only)**

The value of this property is "Infinity".

#### **Profile\_Name (Read-only)**

The value of this property is "*178-http://www.loytec.com/xsd/DALILightSensor/v1*".

#### **Lux\_2 (Read-only)**

If the assigned sensor provides multiple lux level sensor values this property (property ID 557) reports the current second light level value reported by the sensor. No gain table correction is applied.

#### **Intrinsic reporting**

The object supports all properties required for intrinsic reporting. Per default only fault alarms are enabled.

## <span id="page-160-0"></span>6.2.3.3 Binary Input Object – DALI occupancy sensor

This object is used to represent the occupancy sensor part of a DALI Sensor (see [Table 20\)](#page-161-0). There is a maximum of 16 such objects per channel.

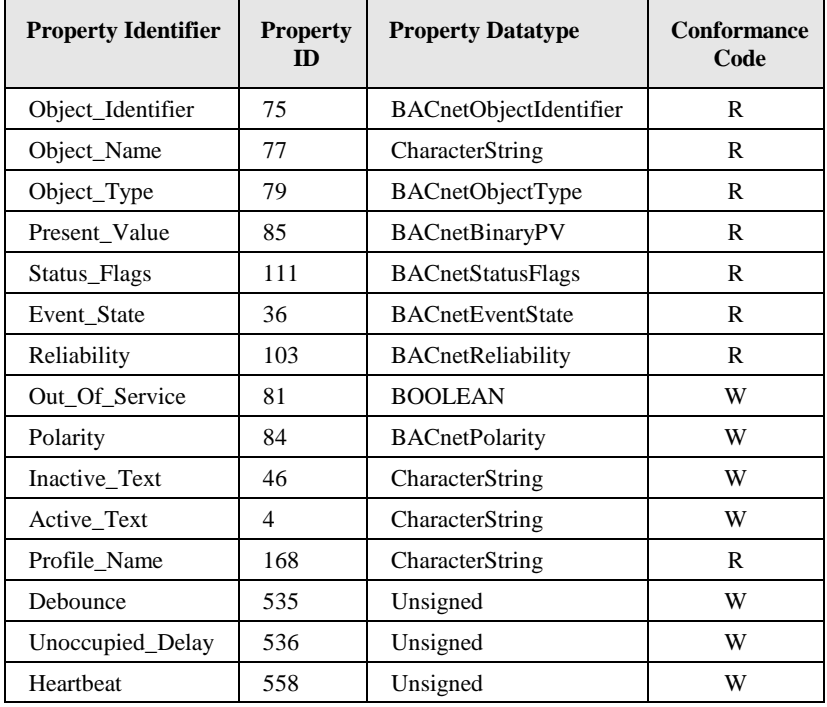

Table 20: Properties of the Binary Input object representing a DALI occupancy sensor.

#### <span id="page-161-0"></span>**Object\_Identifier (Read-Only)**

The instance number is equal to the instance number of the corresponding Analog Input object (see Section [6.2.3.2\)](#page-158-1).

#### **Object\_Name (Read-Only)**

This property holds the value of the *Object\_Name* of the associated Analog Input object with the addition "*Occupancy*".

#### **Object\_Type (Read-Only)**

The value of this property is BINARY\_INPUT (3).

#### **Present\_Value (Read-Only)**

This property reports the occupancy status. If the *Polarity* property is *NORMAL* the occupied state corresponds to *ACTIVE*, while the unoccupied state corresponds to *INACTIVE*.

#### **Status\_Flags (Read-Only)**

Of the four flags the flags IN\_ALARM, FAULT, and OUT\_OF\_SERVICE are linked to the state of the corresponding properties *Event\_State*, *Reliability* and *Out\_Of\_Service* as described by the standard.

OVERRIDDEN Always FALSE.

#### **Reliability (Read-Only)**

The *Reliability* property for this object type may have any of the following values:

NO\_FAULT\_DETECTED No fault was detected.

NO\_SENSOR No sensor assigned or some failure reported by the DALI sensor (no occupancy value reported).

COMMUNICATION\_FAILURE Sensor offline.

UNRELIABLE\_OTHER Other failure detected.

### **Profile\_Name (Read-only)**

The value of this property is "*178-http://www.loytec.com/xsd/DALIOccupancy Sensor/v1*".

## **Debounce (Read/Write)**

The value of this proprietary property (property ID 535) specifies the debouncing time in seconds (see Section [6.1.3.1\)](#page-83-0).

## **Unoccupied\_Delay (Read/Write)**

The value of this proprietary property (property ID 536) determines the delay in seconds after which the state changes to unoccupied. The timer is armed each time the value reported by the sensor changes from occupied to unoccupied. A value of 0 disables the unoccupied delay.

## **Heartbeat (Read/Write)**

The value of this proprietary property (property ID 558) determines the maximum period of time that expires before the object automatically updates its *Present\_Value*. This allows using the *Present\_Value* as occupancy event input to a constant light controller object.

# **6.2.4 Constant Light Controller**

The L-DALI provides 16 constant light controller instances with built in occupancy controller functionality for each DALI channel. Every instance is represented by a BACnet Loop object.

## 6.2.4.1 Interaction with other BACnet Objects

When using local DALI sensors and/or DALI groups internal manual CLC bindings can be configured in the DALI Parameters tab of the LINX Configurator software (see LINX Configurator User Manual [2]) or the Web-Interface (see Section [6.3.1\)](#page-187-0). The Web-Interface for CLC Bindings can also be used to verify the current status of all bindings (internal and NVs).

Alternatively, the Loop Object allows automatically retrieving its input values from and writing its output values to other BACnet server objects. To reference the property and server object it provides properties of type *BACnetObjectPropertyReference*. Specifically these are:

- *Manipulated\_Variable\_Reference*: Writing *Present\_Value* (Constant Light Controller output, e.g. to Analog Output controlling DALI lights, see Section [6.2.2.11\)](#page-140-0).
- *Controlled\_Variable\_Reference*: Reading lux level input (e.g. from DALI lux level sensor, see Section [6.2.3.2\)](#page-158-1).
- *Setpoint\_Reference*: Reading setpoint value.
- *Occupancy\_Variable\_Reference* (property ID 537): Reading occupancy input (e.g. from DALI occupancy sensor, see Section [6.2.3.3\)](#page-160-0).

Note, that the referenced server object must be local.

## 6.2.4.2 Setpoint

The desired setpoint for the illumination level is configured via the property *Setpoint*.

## <span id="page-163-0"></span>6.2.4.3 Operating Modes

The operating mode of the constant light controller is set via the proprietary property *Mode* (property ID 539). [Table 21](#page-164-0) shows the different operating modes and under which conditions they are used:

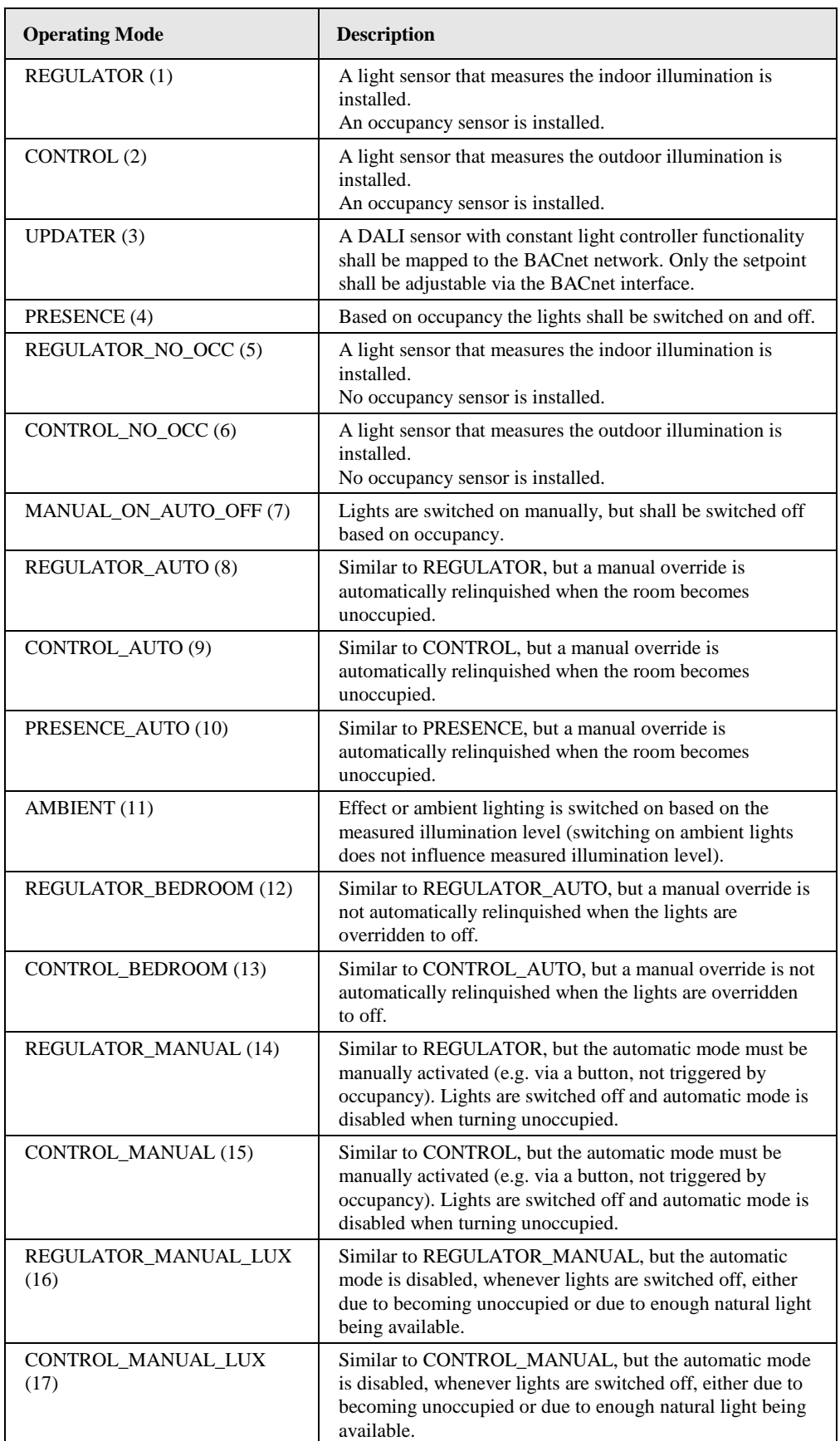

<span id="page-164-0"></span>Table 21: Constant Light Controller Operation Modes

#### **Regulator Mode**

The REGULATOR mode has to be selected if the installed light sensor measures the indoor brightness. The constant light controller receives the current indoor lux level via the property *Controlled\_Variable\_Value* and adjusts the lamp level (from 0% to 100%) by means of a fuzzy control algorithm.

When the light is switched on the control algorithm selects a lamp value which results in a lux level close to the desired setpoint and then adjusts the lamp value in increments once every second until the configured setpoint is reached. The size of increments is adjusted dynamically but will never exceed the percentage value defined in the proprietary property *Step\_Value* (property ID 544).

The regulator mode is available in different flavors:

- **With our without occupancy sensor**: If an occupancy sensor is installed and the room becomes unoccupied, the current light level is saved and the light is dimmed to unoccupied level (see Section [6.2.4.8\)](#page-169-0). If the room becomes occupied before the light has reached the unoccupied level, the saved light level is restored.
- **With automatic relinquish**: A manual override will be automatically relinquished when the room becomes unoccupied. In a special bedroom mode the automatic relinquish will only take place if the lights are on. If they were switched off manually, the controller does not return to automatic mode when the area turns unoccupied.
- **With manual activation**: In this flavor, the automatic lighting control must be manually activated (e.g. via a button) and lights will not be switched on automatically when the room becomes occupied. To give the user some visual feedback lights will be switched on, even if the light level in the room is above the setpoint, whenever the automatic mode is activated (either via a data point or via a DALI button). When the room becomes unoccupied the automatic mode is deactivated. In the REGULATOR\_MANUAL\_LUX flavor, the automatic mode is deactivated whenever lights are switched off (e.g. due to the natural light being above the setpoint).

#### **Control Mode**

The CONTROL mode has to be selected if the installed light sensor measures the outdoor illumination. The constant light controller receives the current outdoor lux level via the property *Controlled\_Variable\_Value* and sets the lamp level (from 0% to 100%) accordingly (se[e Figure 63\)](#page-89-0).

The proprietary property *Step\_Value* (property ID 544) ensures that the light level does not change abruptly. Per second the light level is not changed more than the percentage value defined by this configuration property. When the light is switched on or off, *Step\_Value* is not taken into account.

To ensure that the setpoint is reached under all weather conditions, the control curve shown [Figure 63](#page-89-0) has to be adjusted by calibrating the constant light controller.

The control mode is available in different flavors:

- **With our without occupancy sensor**: If an occupancy sensor is installed and the room becomes unoccupied, the current light level is saved and the light is dimmed to unoccupied level (see Section [6.2.4.8\)](#page-169-0). If the room becomes occupied before the light has reached the unoccupied level, the saved light level is restored.
- **With automatic relinquish**: A manual override will be automatically relinquished when the room becomes unoccupied. In a special bedroom mode the automatic

relinquish will only take place if the lights are on. If they were switched off manually, the controller does not return to automatic mode when the area turns unoccupied.

 **With manual activation**: In this flavor, the automatic lighting control must be manually activated (e.g. via a button) and lights will not be switched on automatically when the room becomes occupied. To give the user some visual feedback lights will be switched on, even if the light level in the room is above the setpoint, whenever the automatic mode is activated (either via a data point or via a DALI button). When the room becomes unoccupied the automatic mode is deactivated. In the CONTROL\_MANUAL\_LUX flavor, the automatic mode is deactivated whenever lights are switched off (e.g. due to the natural light being above the setpoint).

## **Presence Mode**

The PRESENCE mode has to be if the constant light controller shall operate as occupancy controller. In this mode the light is switched to the value specified in the proprietary property *Occupied\_Level* (property ID 542) if the room is occupied and to the unoccupied level (see Section [6.2.4.8\)](#page-169-0) if the room is unoccupied.

The light is switched to the value *Occupied\_Level* only if the lux level is below *Setpoint* and the room is occupied.

The presence mode is available in different flavors:

 **With or without automatic relinquish**: If automatic relinquish is active a manual override will be automatically relinquished when the room becomes unoccupied.

#### **Manual-On/Auto-Off Mode**

The MANUAL\_ON\_AUTO\_OFF mode is a variation of the PRESENCE mode. However, in this mode the constant light controller does not switch on the lights, when the room becomes occupied. Rather, it switches the lights to the unoccupied level (see Section [6.2.4.8\)](#page-169-0) when the room becomes unoccupied, using the propertiy *Hold\_Time* similar to PRESENCE mode.

Lights can be switched on (or off) via some other DALI master (e.g. a DALI push-button).

#### **Ambient Mode**

The AMBIENT mode is used if effect lighting (e.g. lights in a shop window, facade lighting, floor lights etc.) has to be switched on or off depending on a measured light level. Lights are switched to the value specified in the proprietary property *Occupied\_Level* (property ID 542) when the lux level is below *Setpoint* and to the unoccupied level (see Sectio[n 6.2.4.8\)](#page-169-0) when lux level is higher than *Setpoint.*

#### **Updater Mode**

The UPDATER mode has to be selected when a DALI light/occupancy sensor with constant light controller functionality is installed on the DALI network. In this mode no light level computation is performed. The controller simply forwards the parameters to the DALI constant light controller and retrieves lamp setting from the DALI light sensor.

In general, LOYTEC does not recommend using UPDATER mode. Wherever possible use REGULATOR or CONTROL mode instead and use DALI sensors only as lux level and occupancy information source via the corresponding sensor objects. These modes allow improved influence of the constant light controller's parameters via the fieldbus side.

# <span id="page-167-0"></span>6.2.4.4 Prioritized Control

Manual override of the constant light controller can be accomplished in multiple ways:

- Using the priority array of the controlled lamp actuator Analog Output object using a higher priority than the constant light controller.
- Using the *Override* property of the constant light controller Loop object.
- Using a DALI push-button device on groups linked to the constant light controller (see Section [6.2.4.10\)](#page-170-0).
- With a scene recall on groups linked to the constant light controller (see Section [6.2.2.1\)](#page-136-0).

To return to automatic mode the following options exist:

- Set the value of the *Override* property to -1 or invalid.
- Using the button function AUTO of a DALI push-button (e.g. LDALI-BM1) with the destination set to one of the constant light controllers groups (see Section [6.2.4.10\)](#page-170-0).
- Recalling the scene "AUTOMATIC MODE" on the scene controller object of a group linked to the constant light controller (see Sectio[n 6.2.2.1\)](#page-136-0).
- When using one of the modes with automatic override relinquish (xxx\_AUTO or xxx\_BEDROOM) the constant light controller will return to automatic mode when it changes its state to unoccupied.

Whether the constant light controller is in automatic mode or in manual/override mode is reflected by the property *Auto\_Mode*.

# <span id="page-167-1"></span>6.2.4.5 Controlling Multiple Light Bands

The L-DALI constant light controller allows controlling two light bands (groups). The primary light band (Light Band 1) is near the inside of the building, the secondary light band (Light Band 2) is near the window front. Depending on the outdoor light intensity the primary light band has to be brighter than the secondary light band to illuminate the room evenly.

The primary light band is controlled by the *Present\_Value* property of the Loop object. Further for both light bands internal bindings to local DALI groups and their corresponding Analog Output objects can be done (see Sectio[n 6.3.1\)](#page-187-0).

The maximum difference between the two light bands can be configured via the configuration property *Lamp\_2\_Offset* as shown in [Figure 76.](#page-168-0) The configuration property *Lamp\_2\_Limit* defines the light level above which the output values of light band 1 and 2 are identical.

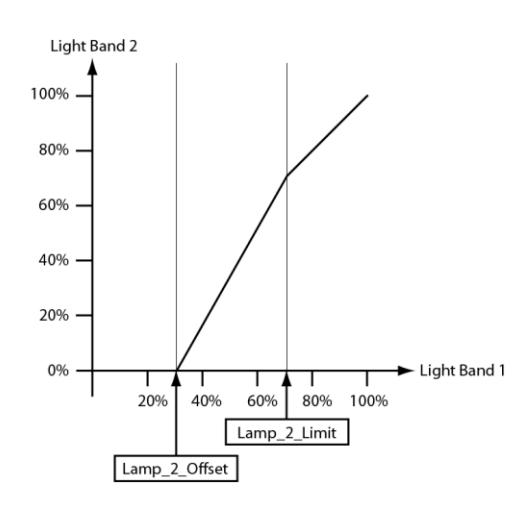

Figure 76: Secondary Light Band

# <span id="page-168-1"></span><span id="page-168-0"></span>6.2.4.6 Occupancy Detection

The constant light controller receives the occupancy information via the proprietary property *Occupancy\_Variable\_Value* (property ID 538). How this information is evaluated depends on the hold time configured in the proprietary property *Hold\_Time* (propery ID 540).

If a hold time is configured (*Hold\_Time* > 0) occupancy evaluation is event based. That is, the constant light controller changes to the occupied state when the value OCCUPIED (1) is received. When the UNOCCUPIED (2) value is received the constant light controller remains in the occupied state until the hold time configured in *Hold\_Time* has expired and then changes to the unoccupied state. Further, if no OCCUPIED is received for the time configured in *Hold\_Time* the constant light controller changes to the unoccupied state, too.

This behavior typically requires the occupancy sensor to send OCCUPIED with a regular interval (heartbeat). It allows using multiple occupancy sensors with the same constant light controller (fan-in). It is the recommended mode if the occupancy information is received via the local DALI occupancy objects (see Section [6.2.3.3\)](#page-160-0).

If no hold time is configured (*Hold\_Time* = 0) occupancy evaluation is state based. That is, the constant light controller changes to the occupied state when the value OCCUPIED is received and to unoccupied state when the value UNOCCUPIED is received.

This behavior is typically required if the occupancy information is only propagated if the state changes (no heartbeat functionality). It does not allow using multiple occupancy (fanin) sensors without additional logic (e.g. an Occupancy Controller). It is the recommended mode, when using occupancy information from other BACnet devices.

After the light has been switched off any updates on the *Occupancy\_Variable\_Value* input are ignored for the time specified in *Ignore\_Time* (property ID 541).

The current occupancy state calculated by the constant light controller is available via the property *Occupancy\_State* (property ID 562).

# 6.2.4.7 Timing Parameters

To avoid that the constant light controller switches the light on and off repeatedly if the measured lux value is near the setpoint, a hysteresis can be configured. The proprietary property *Off\_Hysteresis* (property ID 546) defines the hysteresis for switching off the lamp and the proprietary property *On\_Hysteresis* (property ID 545) defines the hysteresis for switching on the lamp. In addition a delay can be configured before the lamp is switched on (*On\_Delay*) or off (*Off\_Delay*). [Figure 77](#page-169-1) illustrates these configuration parameters.

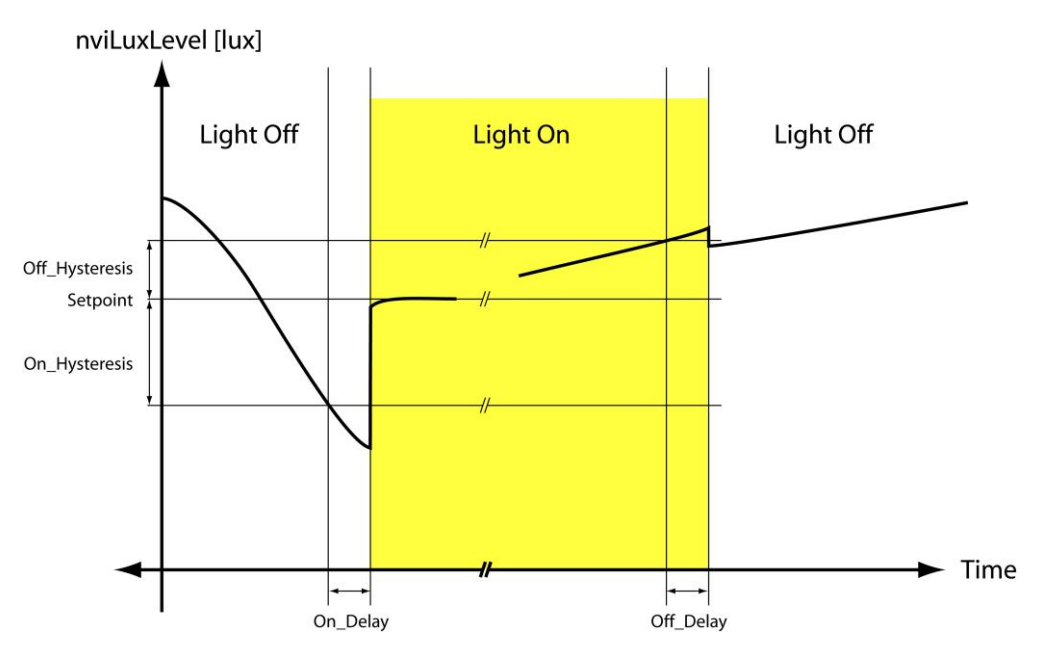

Figure 77: Constant Light Controller Timing.

# <span id="page-169-1"></span><span id="page-169-0"></span>6.2.4.8 Unoccupied Level

If the constant light controller enters unoccupied state (see Section [6.2.4.6\)](#page-168-1) *Unoccupied\_Level* (property ID 543) and *Off\_Delay* (property ID 547) determine the behavior as shown in [Table 22.](#page-169-2)

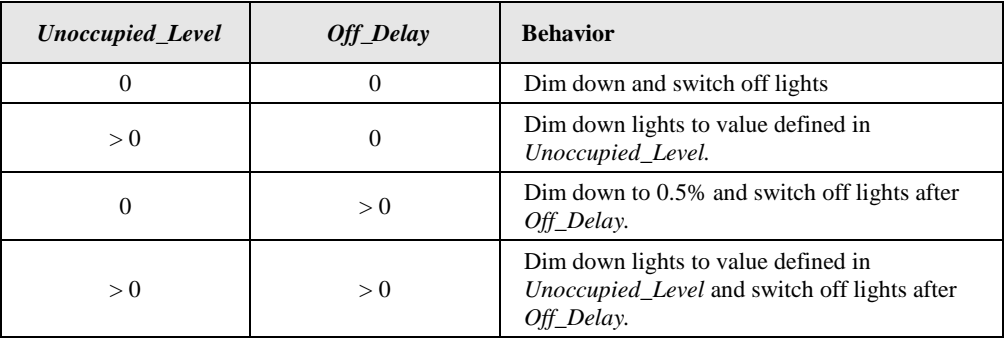

Table 22: Behavior of constant light controller when entering unoccupied state.

# <span id="page-169-2"></span>6.2.4.9 Neighboring Controllers

In open office space applications, typically the different zones of the space are controlled by independent constant light controller instances. This ensures, that only the zones, which are still occupied are lit. To reduce the contrast between lit and unlit zones in case only a single zone is occupied amidst many unoccupied zones and to increase user comfort in such a scenario, unoccupied zones adjacent to occupied zones shall be lit up at a configurable low light level (*Unoccupied\_Level,* property ID 543*)*.

For this purpose each controller needs to know its neighboring controllers. A controller notifies the CLCs configured as neighbors whenever it switches its lights on. Now, the neighboring controllers, which are unoccupied, can switch to *Unoccupied\_Level*. Once the CLC switches lights off (e.g. because it becomes unoccupied) it again notifies the configured neighbors, which in turn can switch off as well.

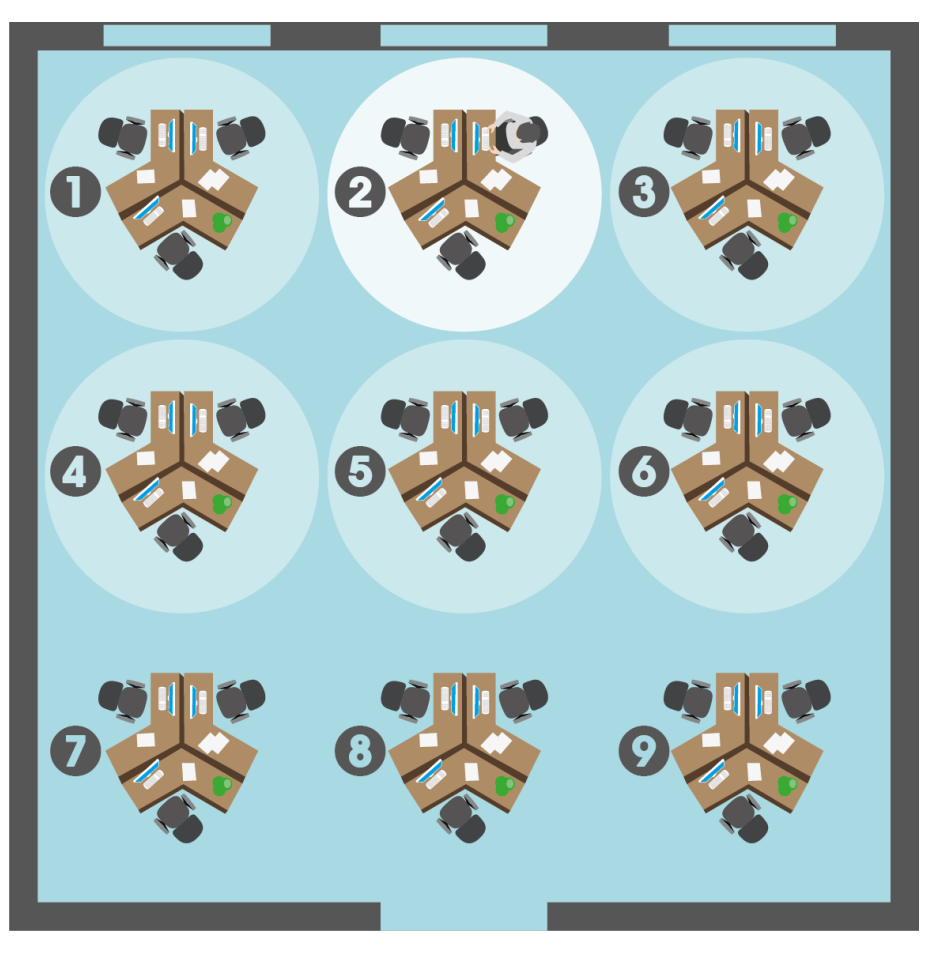

Figure 78: Different zones of an open office space.

<span id="page-170-1"></span>[Figure 78](#page-170-1) shows an example of an open office space with nine zones controlled by independent constant light controller instances. In this example only zone 2 is occupied and fully lit. Zones 1 and 3 to 6 are configured as neighbors of zone 1 and therefore lit at a low dim level, while the remaining zones are switched off.

For each CLC instance up to 16 neighbors can be configured. The neighboring controllers can be configured either via the CLC Bindings page in the web UI (see Sectio[n 6.3.1\)](#page-187-0) or via the DALI parameters tab in the LINX Configurator (see LINX Configurator User Manual [2])

# <span id="page-170-0"></span>6.2.4.10 Interaction with DALI Buttons

When internal CLC bindings are used to control DALI groups an override can also be performed using a DALI push-button device like the LDALI-BM1 (or some other DALI master) controlling the same groups as the constant light controller.

Whenever the light level of one of the ballasts controlled by the constant light controller is changed by operating a DALI button the constant light controller will detect this and stop controlling the group and enter override mode. Furthermore, the *Present\_Value* of the Constant Light Controllers Loop Object will be updated with the new feedback value of the group controlled by the DALI button.

See the LOYTEC Device User Manual [1] on how to configure DALI button functions via the web interface and the LINX Configurator User Manual [2] how to configure them via the DALI Parameters tab of the LINX Configurator software.

# 6.2.4.11 Interacting with Sunblind Controller

One or more local sunblind controller objects can be linked to a constant light controller object. Typically sunblind controllers are linked to the constant light controller of the same room. If they change the sunblind's position or rotation the sunblind controllers inform the linked constant light controller. The constant light controller uses this information to "ignore" temporary changes of the rooms illumination levels due to the moving sunblinds and, thus, can avoid to switch on lights unnecessarily.

# 6.2.4.12 Museum Mode

The museum mode is activated by setting an upper limit for the lux level in the room using the proprietary property *Lux\_Upper\_Limit* (property ID 566). In museum mode the constant light controller cooperates with the linked sunblind controllers to ensure that the measured lux level stays between *Setpoint* and *Lux\_Upper\_Limit*. Therefore at least one sunblind controller has to be linked to the constant light controller.

If the light intensity in the room needs to be increased to reach the lower setpoint (*Setpoint*) there are two possibilities: Increase the lamp level or open the sunblinds. The proprietary property *Sblnd\_Hyst* (property ID 568) defines how much the lamp level is increased or decreased before opening or closing the sunblinds respectively.

# 6.2.4.13 Loop Object – Constant Light Controller application

This object is used to represent a constant light controller instance (see [Table 23\)](#page-172-0). There are up to 16 instances per DALI channel available.

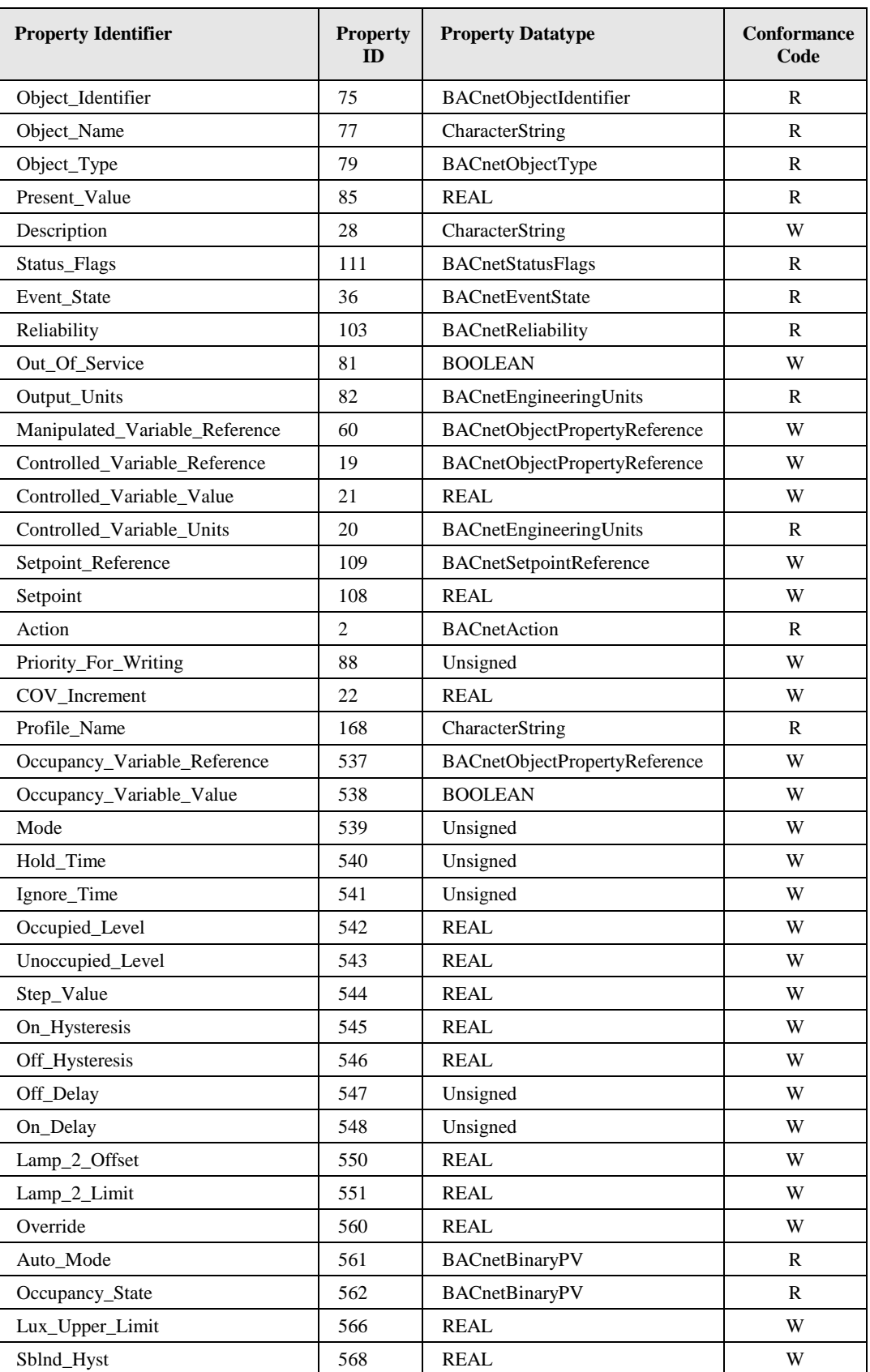

<span id="page-172-0"></span>Table 23: Properties of the Loop object representing a Constant Light Controller Application.

## **Object\_Identifier (Read-Only)**

The default instance number is BCC, where "B" is the DALI interface number (0-3) in decimal, and "CC" is the Constant Light Controller instance on the channel (00-15).

#### **Object\_Name (Read-Only)**

This property holds the name of the constant light controller.

#### **Object\_Type (Read-Only)**

The value of this property is LOOP (12).

#### **Present\_Value (Read-Only)**

This property, of type REAL, indicates the linearized percentage (0..100.00%) of the constant light controller output.

#### **Description (Read/Write)**

This property can be configured via BACnet. It serves documentation purposes only.

#### **Reliability (Read-Only)**

The *Reliability* property for this object type may have any of the following values:

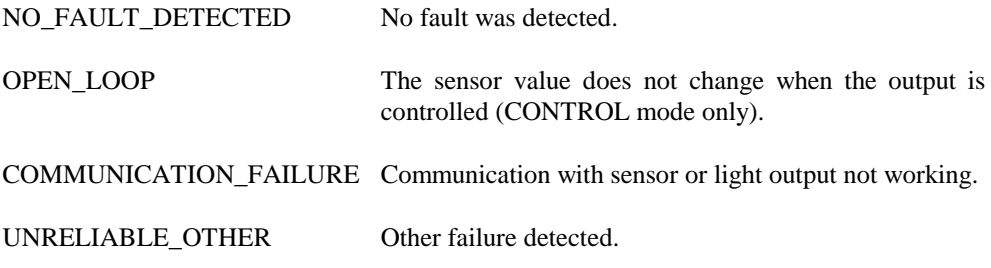

#### **Output\_Units (Read-Only)**

The value of this property is 98 (percent).

#### **Manipulated\_Variable\_Reference (Read/Write)**

Specifies the object and property the value of the *Present\_Value* property is written to.

#### **Controlled\_Variable\_Reference (Read/Write)**

Specifies the object and property the light sensor value is read from.

#### **Controlled\_Variable\_Value (Read/Write)**

This property holds the current light sensor value as read from Controlled\_Variable\_Reference.

#### **Controlled\_Variable\_Units (Read-Only)**

The value of this property is 37 (lux).

## **Setpoint\_Reference (Read/Write)**

Specifies the object and property the setpoint for the constant light controller algorithm is read from.

## **Setpoint (Read/Write)**

This property holds the setpoint for the constant light controller algorithm.

## **Action (Read-Only)**

The value of this property is DIRECT.

## **Profile\_Name (Read-only)**

The value of this property is "*178-http://www.loytec.com/xsd/ConstantLightController/v1*".

#### **Occupancy\_Variable\_Reference (Read/Write)**

This proprietary property (property ID 537) specifies the object and property the occupancy sensor value is read from.

#### **Occupancy\_Variable\_Value (Read/Write)**

This proprietary property (property ID 538) holds the current occupancy sensor value as read from Occupancy\_Variable\_Reference.

#### **Mode (Read/Write)**

This proprietary property (property ID 539) holds the constant light controller operating mode (see Section [6.2.4.3\)](#page-163-0).

#### **Hold\_Time (Read/Write)**

This proprietary property (property ID 540) holds the hold time for the occupancy state in seconds. When the OCCUPIED (1) value is received via *Occupancy\_Variable\_Value* the constant light controller remains in the occupied state until the hold time has expired and then changes to the unoccupied state. If set to 0 the unoccupied state is entered when UNOCCUPIED (2) is received.

#### **Ignore\_Time (Read/Write)**

This proprietary property (property ID 541) holds the occupancy ignore time after switching off the light in seconds.

#### **Occupied\_Level (Read/Write)**

This proprietary property (property ID 542) holds the output levels adopted in the presence modes in occupied state.

#### **Unoccupied\_Level (Read/Write)**

This proprietary property (property ID 543) holds the output levels adopted in the presence modes in unoccupied state.

#### **Step\_Value (Read/Write)**

This proprietary property (property ID 544) holds the step value for constant light controller algorithm in percent. It defines the maximum step size that the constant light controller will take to approach the target illumination. Per second the light level is not changed more than the percentage value defined by this configuration property.

### **On\_Hysteresis (Read/Write)**

This proprietary property (property ID 545) holds the constant light controller algorithm hysteresis for switching lights on (percent).

The hysteresis is used in CONTROL or REGULATOR mode.

#### **Off\_Hysteresis (Read/Write)**

This proprietary property (property ID 546) holds the constant light controller algorithm hysteresis for switching lights off (percent).

The hysteresis is used in CONTROL or REGULATOR mode.

#### **Off\_Delay (Read/Write)**

This proprietary property (property ID 547) holds the constant light controller off delay in seconds.

#### **On\_Delay (Read/Write)**

This proprietary property (property ID 548) holds the constant light controller on delay in seconds.

#### **Lamp\_2\_Offset (Read/Write)**

This proprietary property (property ID 550) defines the maximum offset between the output for the primary light band and the secondary light band (see Section [6.2.4.5\)](#page-167-1).

#### **Lamp\_2\_Limit (Read/Write)**

This proprietary property (property ID 551) specifies the dim level at which the output for the secondary light band becomes identical to the primary output (see Sectio[n 6.2.4.5\)](#page-167-1).

#### **Override (Read/Write)**

This proprietary property (property ID 560) can be used to manually override the constant light controller (see Sectio[n 6.2.4.4\)](#page-167-0).

If a valid value is received (0-100%), the constant light controller is disabled and the output is set to the specified value. This also affects the light bands directly linked to the constant light controller. Lamp\_2\_Offset and Lamp\_2\_Limit are not considered.

If an invalid value or a value below  $0$  (e.g.  $-1$ ) is received, the constant light controller returns to automatic mode.

When performing an override via a DALI button the data point will reflect the resulting feedback value of the group controlled by the DALI button (see Section [6.2.4.10\)](#page-170-0).

#### **Auto\_Mode (Read-only)**

This proprietary property (property ID 561) provides the current state of the constant light controller (see Section [6.2.4.4\)](#page-167-0).

Inactive: The constant light controller is disabled or overridden by the data point *Override* or the DALI Mode button/LCD UI.

Active: The constant light controller is enabled and not overridden by the data point *Override* or the DALI Mode button/LCD UI.

## **Occupancy\_State (Read-only)**

This proprietary property (property ID 562) provides the current occupancy state calculated by the constant light controller (see Section [6.2.4.6\)](#page-168-1).

Inactive (unoccupied): The area is unoccupied.

Active (occupied): The area is occupied.

## **Lux\_Upper\_Limit (Read/Write)**

By setting the proprietary property (property ID 566) to a value greater than 0 the museum mode is activated. In museum mode the constant light controller cooperates with the sunblind controller to ensure that the measured lux level stays between *Setpoint* and *Lux\_Upper\_Limit*. Therefore sunblind controller objects have to be enabled and a sunblind controller has to be linked to the constant light controller by writing the constant light controller index to the parameter *Linked\_CLC* of the sunblind controller for this property to become effective.

## **Sblnd\_Hyst (Read/Write)**

This proprietary property (property ID 568) applies only for museum mode. It defines by which percentage the lamp dim value is increased before letting more sunlight in by opening the sunblinds. Therefore sunblind controller objects have to be enabled and a sunblind controller has to be linked to the constant light controller by writing the constant light controller index to the parameter *Linked\_CLC* of the sunblind controller for this property to become effective.

# **6.2.5 Button Objects**

The current state of a DALI button input can be represented by a BACnet Binary Input object.

# <span id="page-176-0"></span>6.2.5.1 Creating BACnet Objects for DALI Button Inputs

To create BACnet Binary Input objects representing DALI button inputs proceed as follows:

1. Enable Button objects in the BACnet project settings in the LINX Configurator (see LINX Configurator User Manual [2]).

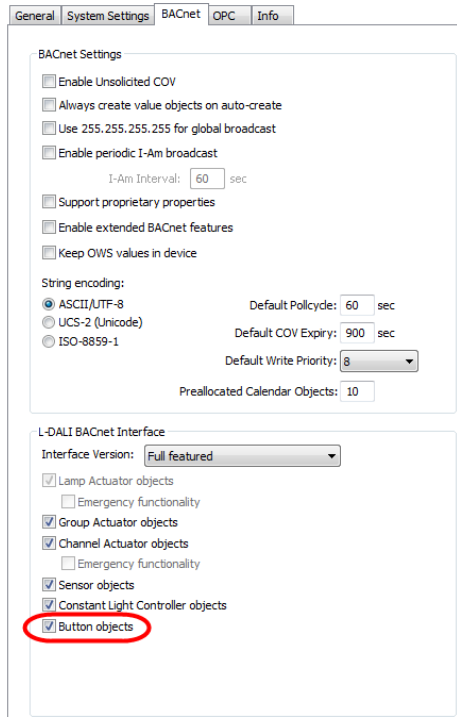

2. Select the DALI button device type in the DALI Installation tab.

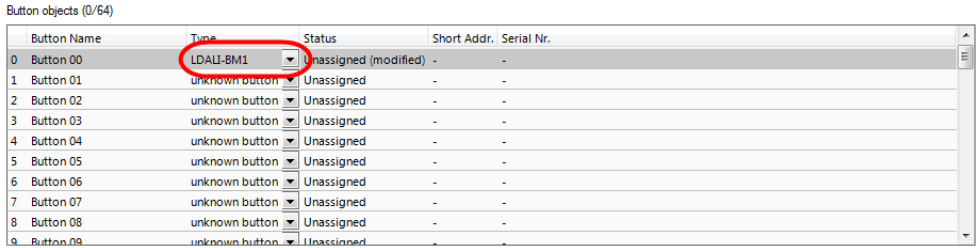

3. In the DALI Parameters tab set the button function for the input to "*Network Data Point*".

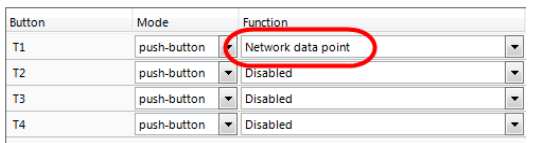

For each button input with the button function set to "Network Data Point" a separate Binary Input object will be created. All button inputs belonging to the same DALI button device will be grouped in a folder.

*Note: BACnet objects for DALI button inputs can only be created in the LINX Configurator. Setting the button function to "Network Data Point" in the web interface will not create a BACnet object.*

# 6.2.5.2 Binary Input Object – Button State

This object is used to represent the button state of DALI button input (see [Table 20\)](#page-161-0). The objects are created if required (see Section [6.2.5.1\)](#page-176-0).

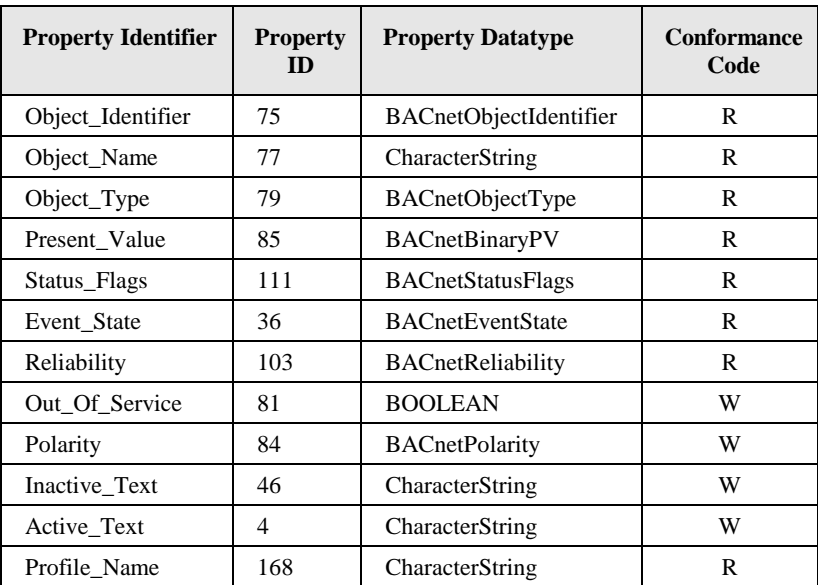

Table 24: Properties of the Binary Input object representing a DALI button input.

## **Object\_Identifier (Read-Only)**

The instance number is 1BCCDD, where "B" is the DALI interface number (0-3) in decimal, "CC" is the DALI device number (00-63) and "DD" is the input number (00-99). Example: Input "T2" of a LDALI-BM1 assigned to DALI button 4 on channel 2 has the instance number 110401.

#### **Object\_Name (Read-Only)**

This property holds the value the of the button device as configured in the LINX Configurator DALI Installation tab, complemented by the name of the button input (e.g. "T2").

#### **Object\_Type (Read-Only)**

The value of this property is BINARY\_INPUT (3).

#### **Present\_Value (Read-Only)**

This property reports the button input status. If the *Polarity* property is *NORMAL* the value *ACTIVE* corresponds to a closed input, while the value *INACTIVE* corresponds to an open input.

#### **Status\_Flags (Read-Only)**

Of the four flags the flags IN\_ALARM, FAULT, and OUT\_OF\_SERVICE are linked to the state of the corresponding properties *Event\_State*, *Reliability* and *Out\_Of\_Service* as described by the standard.

OVERRIDDEN Always FALSE.

#### **Reliability (Read-Only)**

The *Reliability* property for this object type may have any of the following values:

NO\_FAULT\_DETECTED No fault was detected.

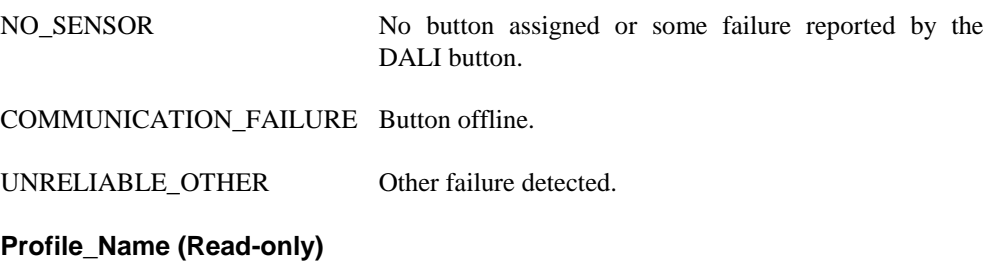

The value of this property is "*178-http://www.loytec.com/xsd/DALIButton/v1*".

## **6.2.6 Sunblind Controller Objects**

The L-DALI models supporting SMI provide 16 sunblind controller instances for each DALI channel. The sunblind controller application can control sunblinds via a local SMI interface (e.g. LSMI-804) or via its BACnet interface.

## 6.2.6.1 Glare Protection

The sunblind controller can automatically control the connected sunblind actuator to provide glare protection. To do so the sunblind controller needs to know the geometry of the sunblind blades.

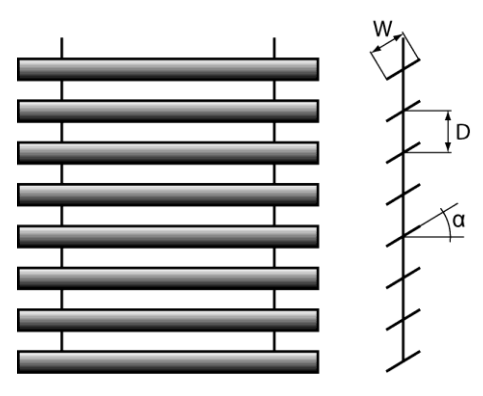

Figure 79: Sunblind Geometry

The blade distance (D) has to be configured in the configuration register *Blade\_Distance* and the blade width in *Blade\_Width*. The minimum and maximum rotation angle  $(\alpha)$  is configured in *Min\_Rotation* and *Max\_Rotation*. Based on this geometry data and the current sun elevation (BACnet object *Sun\_Elevation*) the glare protection algorithm calculates the rotation angle for the blades. The rotation angle can be optimized for a specific sunblind type by specifying an offset in the configuration register *Rotation\_Offset*.

The following inputs and configuration parameters determine if glare protection is necessary:

- Sun Azimuth (BACnet object *Sun\_Azimuth*): Depending on the orientation of the window, the sun can only shine into the room from a certain azimuth in the morning (configuration register *Min\_Azimuth*) to a certain azimuth in the evening (configuration register *Max\_Azimuzh*).
- Outdoor lux level (BACnet object *Outdoor\_Lux*): The glare protection will be activated if the measured outdoor lux level is above *Glare\_Limit\_High*. If the outdoor lux level falls below *Glare\_Limit\_Low* the glare protection will be deactivated. These two configuration registers implement a hysteresis.
- Surrounding buildings/objects: The BACnet Binary Value object *Glare*  can be used to provide geometry information on surrounding buildings/objects. During times when the window is the shadow of a surrounding building/object *Glare* is set inactive, otherwise active.

### <span id="page-180-1"></span>6.2.6.2 View Protection

To protect rooms against prying eyes the sunblind can be closed automatically when the indoor light is switched on and the outdoor light level (BACnet object *Outdoor\_Lux*) falls below the indoor light level (BACnet object *Indoor\_Lux*). To avoid that the sunblind opens and closes repeatedly a hysteresis can be configured using the configuration register *View\_Protection\_Hysteresis*.

### <span id="page-180-0"></span>6.2.6.3 Heating/Cooling

If the room is not occupied, the L-DALI can close the sunblind to provide thermal isolation in order to save energy.

The Analog Value Object *Terminal\_Load* is used to inform the controller of the current heating/cooling demand of the system. Positive values indicate that cooling energy is required, while negative values indicate that heating energy is required.

The algorithm takes the following parameters into account:

- **Outdoor lux level (BACnet object** *Outdoor\_Lux***):** The energy of the sun can be used to warm a room. The configuration register *Outdoor\_Lux\_Limit\_High* defines the lux level above which the sun energy will make a noticeable contribution to warm the room if the sunblind is open. The configuration property *Outdoor\_Lux\_Limit\_Low* define the lux level below which the sun energy is too low to warm the room. To avoid that the sunblind opens and closes repeatedly a hysteresis can be specified using the configuration register *Outdoor\_Lux\_Hysteresis*.
	- **Temperature:** The outdoor temperature (BACnet object *Outdoor\_Temp*) is compared with the indoor temperature (BACnet object *Indoor\_Temp*). Depending on whether the system is in heating or in cooling mode and on the temperature difference the sunblinds are closed to increase thermal isolation of the room. To avoid that the sunblind opens and closes repeatedly a hysteresis can be specified using the configuration register *Outdoor\_Temp\_Hysteresis*.

### <span id="page-180-2"></span>6.2.6.4 Emergency Control

The sunblind controller offers the following emergency operating modes:

- **Wind Alarm**: If the *Present\_Value* of the BACnet Analog Value object *Wind\_Speed* is above the value of the configuration register *Wind\_Limit* the sunblind controller will open the sunblinds. This measure prevents damage on sunblinds due to high winds.
- **Rain Alarm**: If the *Present\_Value* of the BACnet Binary Value object *Rain* is active the sunblind controller will open the sunblinds. This measure prevents potential damage of the sunblinds due to becoming wet.
- **Frost Alarm**: If the *Present\_Value* of the BACnet Binary Value object *Frost* is active the sunblind controller will stop movement and remain on its current position. This measure prevents potential damage of the sunblinds or the attached drive due to blades being frozen.
- **Weather Sensor Offline Alarm**: If no update was received on the *Present\_Value* of the BACnet object *Wind\_Speed*, *Rain* or *Frost* within the time configured in the configuration registers *Wind\_Rcv\_Timeout*, *Rain\_Rcv\_Timeout* or *Frost\_Rcv\_Timeout* respectively the sunblind controller will perform the action configured in the configuration register *Weather\_Fail\_Pos*. This allows monitoring weather sensor health and taking preventive measures in case a sensor fails.
- **Window Contact Alarm**: If the *Present\_Value* of the BACnet Binary Value object *Window\_Contact* is inactive the sunblind controller will stop movement and remain on its current position. This measure prevents injury due to moving sunblinds in case the window is opened.
- **Window Contact Offline Alarm**: If no update was received on the *Present\_Value* of the BACnet object *Wind Contact Speed* within the time configured in the configuration registers *Window\_Rcv\_Timeout* the sunblind controller will perform the action configured in the configuration register *Window\_Contact\_Fail\_Pos*. This allows monitoring window contact sensor health and taking preventive measures in case a sensor fails.

### <span id="page-181-2"></span>6.2.6.5 Museum Mode

For the museum mode of the constant light controller (see Section [6.2.4.12\)](#page-171-0) a sunblind controller must be linked to the constant light controller.

### <span id="page-181-0"></span>6.2.6.6 Occupancy Detection

The occupied/unoccupied status of the room can be determined by an occupancy sensor. To connect an occupancy sensor via the BACnet network the BACnet Binary Value object *Occupancy* is used. Its behavior is identical to the proprietary property *Occupancy Variable Value* of the Constant Light Controller object (see Sectio[n 6.2.4.6\)](#page-168-0).

### <span id="page-181-1"></span>6.2.6.7 BACnet Object Interface

There is a set of objects representing the sunblind controller functionality on the BACnet interface.

#### **Command Input**

In general a sunblind is controlled by two values – Position and Rotation. Further, the sunblind can be controlled by directly commanding the target position and rotation or by relative commands (e.g. move up, down, open, close and stop). Therefore a set of BACnet Output objects representing the sunblind controller input is required:

- Command (Multi-State): Determines the type of sunblind movement requested. SET\_STATE allows absolute positioning, while SET\_UP, SET\_DOWN and SET\_STOP allows relative sunblind movements.
- Position (Analog): Determines the absolute position (SET\_STATE) or the relative position increment or decrement (SET\_UP and SET\_DOWN respectively) in percent. 0% corresponds to open, while 100% corresponds to closed sunblinds.
- Rotation (Analog): Determines the absolute blind rotation (SET\_STATE) or the relative rotation increment or decrement (SET\_UP and SET\_DOWN respectively) if supported by the sunblind.

To avoid a glitch in case not all three objects are written at once, the evaluation of the three independent BACnet objects is done as follows:

- If *Command* is SET\_STATE and the *Present\_Value* of all three objects are on the same priority changes of *Position* and *Rotation* are evaluated without delay.
- If *Command* is SET\_STOP, it is only evaluated if *Position* and *Rotation* are on the same priority (even though they are not used for STOP).
- If *Command* is SET\_UP or SET\_DOWN, *Position* and *Rotation* are only evaluated if *Command* is written and all three data points are on the same priority. Further, no sunblind movement is triggered in case these values come in effect due to a higher priority value being relinquished. Thus, UP/DOWN commands are only executed when they are highest priority at the time they are written. This is necessary since the commands trigger a movement relative to the current position and are usually triggered by user inputs. Thus, they are only valid at the time they are given. If not executed instantly the command should be dropped.
- All other values or value combinations written are ignored and do not lead to any sunblind movement.

These three command input objects can be used for manual operation via BACnet, but are also used for automatic operation. Different control algorithms (e.g. glare protection, heating/cooling support, view protection, etc.) in the sunblind controller applications use different, configurable priorities (see Section [6.2.6.8\)](#page-184-0). Thus, the BACnet priority array mechanism is used to determine the highest pending event.

### **Sunblind Feedback**

To provide the current position and rotation as feedback via the BACnet interface the Analog Input objects *Postion\_Fb* and *Rotation\_Fb* are available for each sunblind controller instance. If SMI sunblinds are connected via internal sunblind bindings, the *Present\_Value* of these objects reflects the position and rotation reported by the SMI drives. Otherwise, the values correspond to the values provided with the latest SET\_STATE command and are invalid if the position or rotation was changed by relative commands (SET\_UP, SET\_DOWN, SET\_STOP).

### **Sunblind Controller Algorithm Inputs**

The inputs used by the sunblind controller algorithm are also available as BACnet objects. There are two types of inputs:

- Inputs available for each sunblind controller instance (**individual**).
- Inputs available for a sunblind controller channel (**global**). A sunblind controller channel is a group of 16 sunblind controller instances, which share a common set of global inputs.

### **Sunblind Controller BACnet Objects (individual)**

[Table 25](#page-183-0) shows a list of all BACnet objects belonging to a Sunblind Controller instance. The column Object ID contains the objects default instance number, where "B" is the Sunblind Controller channel number (0-3) in decimal, and "CC" is the Sunblind Controller instance on the channel (00-15).

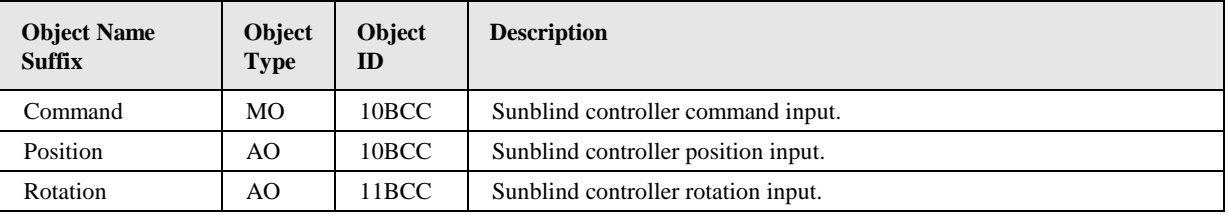

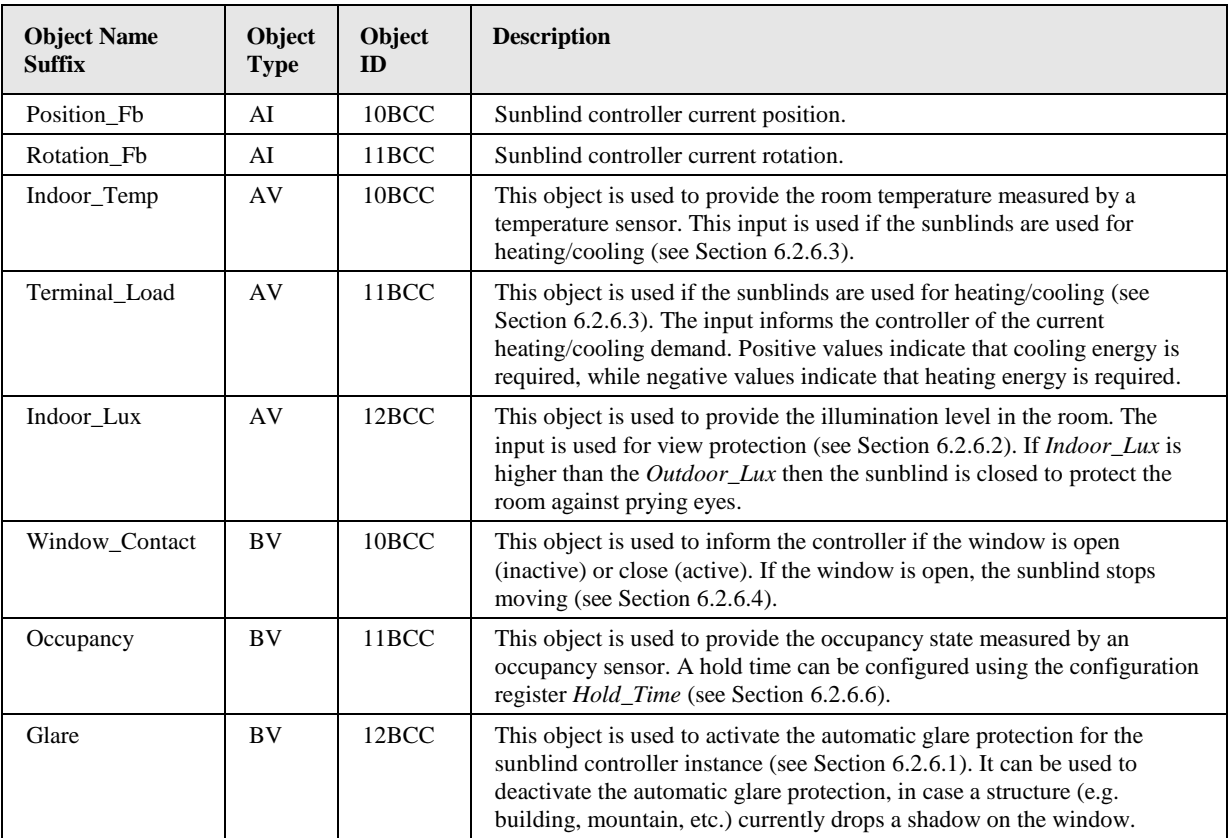

Table 25: Sunblind Controller BACnet Objects (individual)

### <span id="page-183-0"></span>**Sunblind Controller BACnet Objects (global)**

[Table 26](#page-184-1) shows a list of all BACnet objects shared between all Sunblind Controller instances of a channel. The column Object ID contains the objects default instance number, where "B" is the Sunblind Controller channel number (0-3) in decimal.

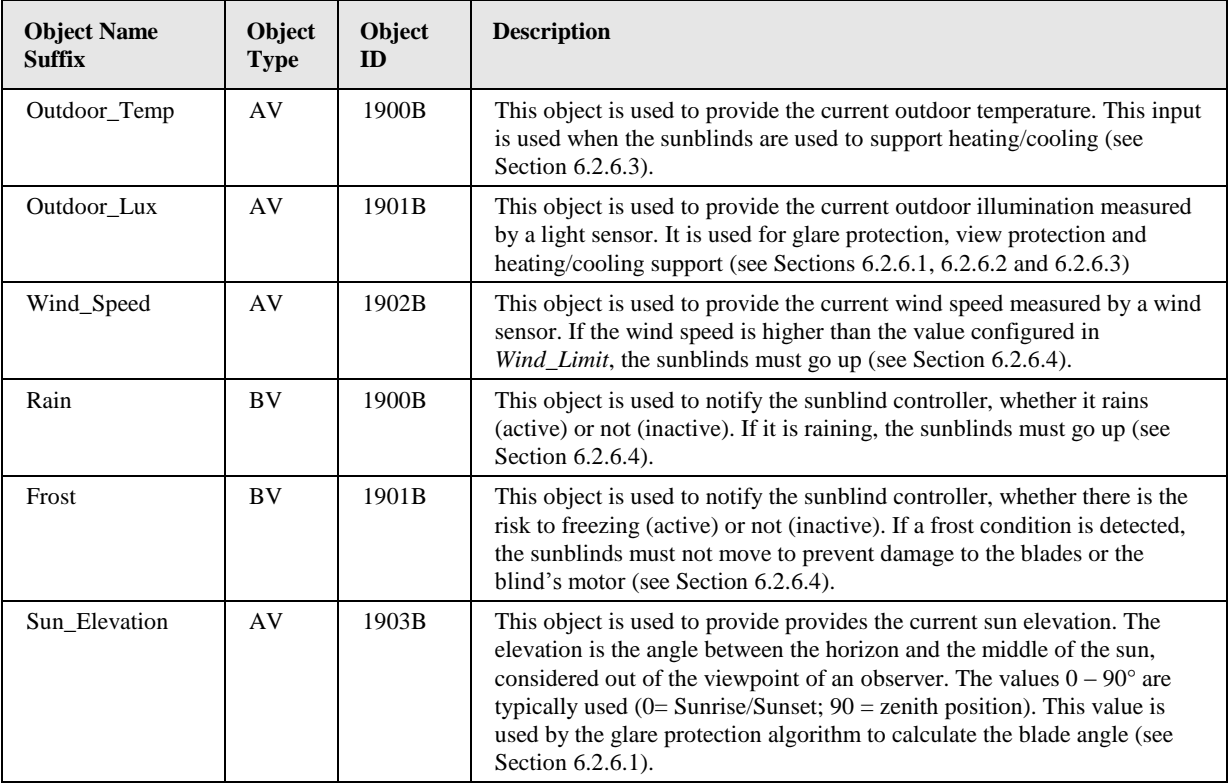

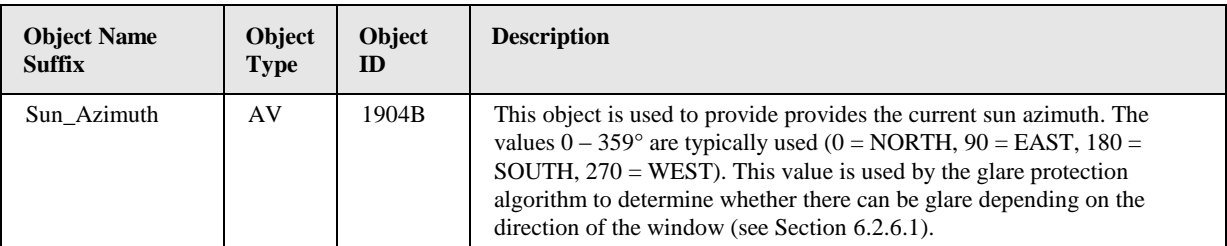

Table 26: Sunblind Controller BACnet Objects (global)

### <span id="page-184-1"></span><span id="page-184-0"></span>6.2.6.8 Sunblind Controller Events and Priorities

The operation of the sunblind controller is influenced by a number of events. [Table 27](#page-185-0) describes the different events and shows their default BACnet priority.

The BACnet priority of events can be changed. Events can be deactivated by setting the priority to 0. Usually this is done on the DALI Parameters tab of the LINX Configurator (see LINX Configurator User Manual [2]).

The BACnet priority of an event is used when the Sunblind controller application writes a value originating from that event to the Command Input objects (see Section [6.2.6.7\)](#page-181-1) of the sunblind controller instance.

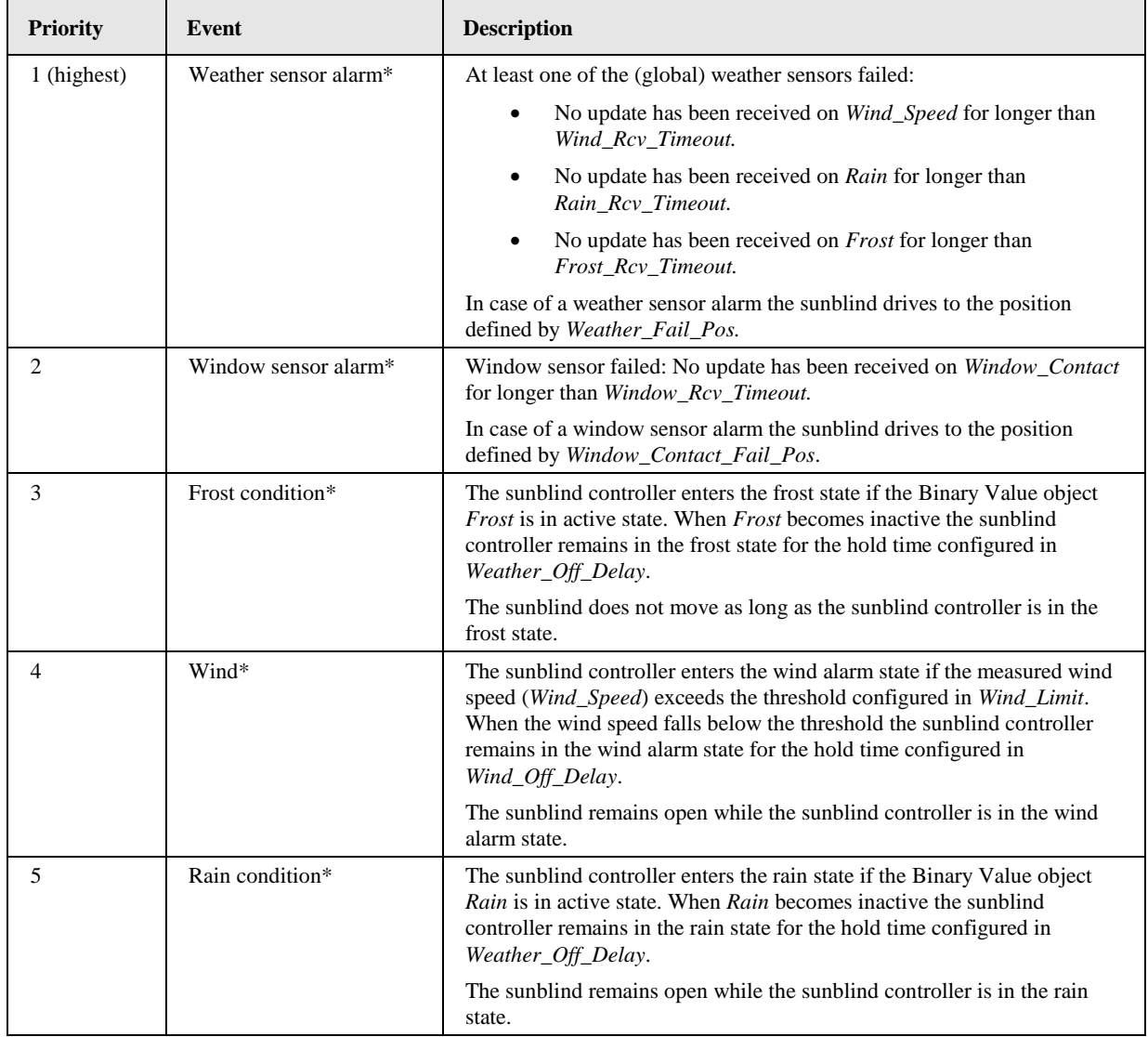

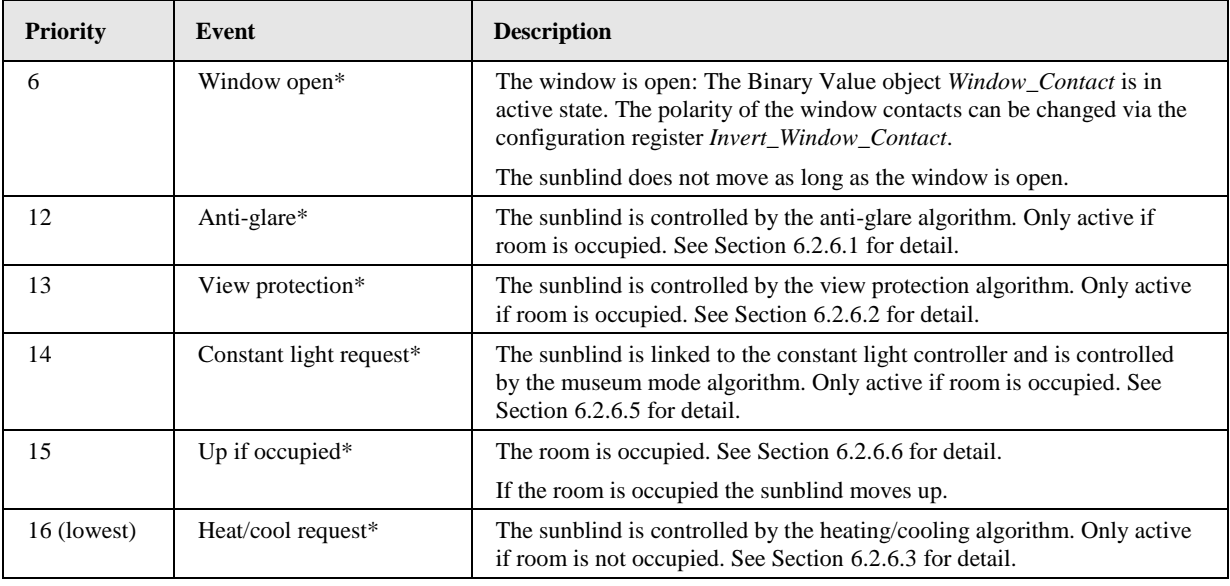

Table 27: Sunblind Controller Events and Priority

<span id="page-185-0"></span>For events marked with \*) a minimum time can be configured via the configuration register *Auto\_Event\_Time*. These events will stay active for at least the configured time even if the event condition disappears before this time expires. In this way the sunblind controller ensures that the sunblind does not drive too frequently.

In case none of the events is active the sunblind remains in its current position.

### 6.2.6.9 Configuration Parameters

[Table 28](#page-186-0) lists all Sunblind Controller instance specific configuration parameters (individual), while [Table 29](#page-187-0) lists all configuration parameters shared between the Sunblind Controller instances of a channel (global). All configuration parameters are implemented as registers and are thus not available via the BACnet interface.

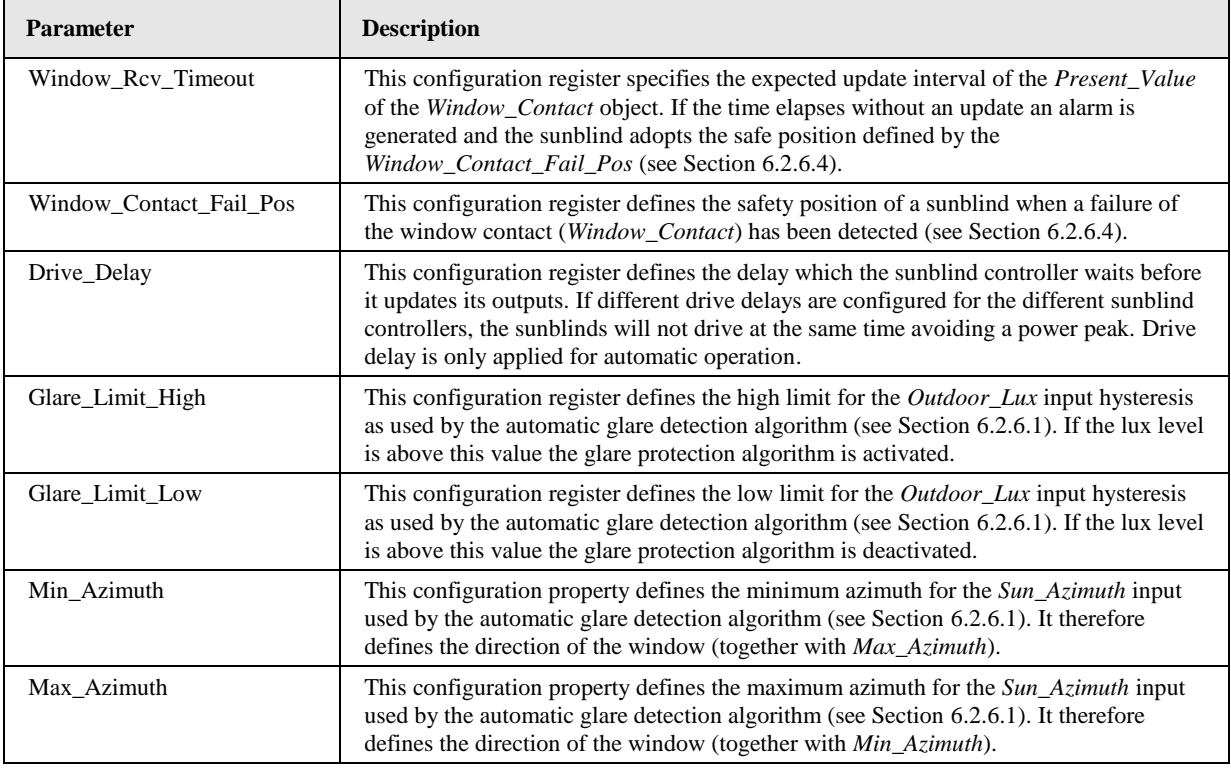

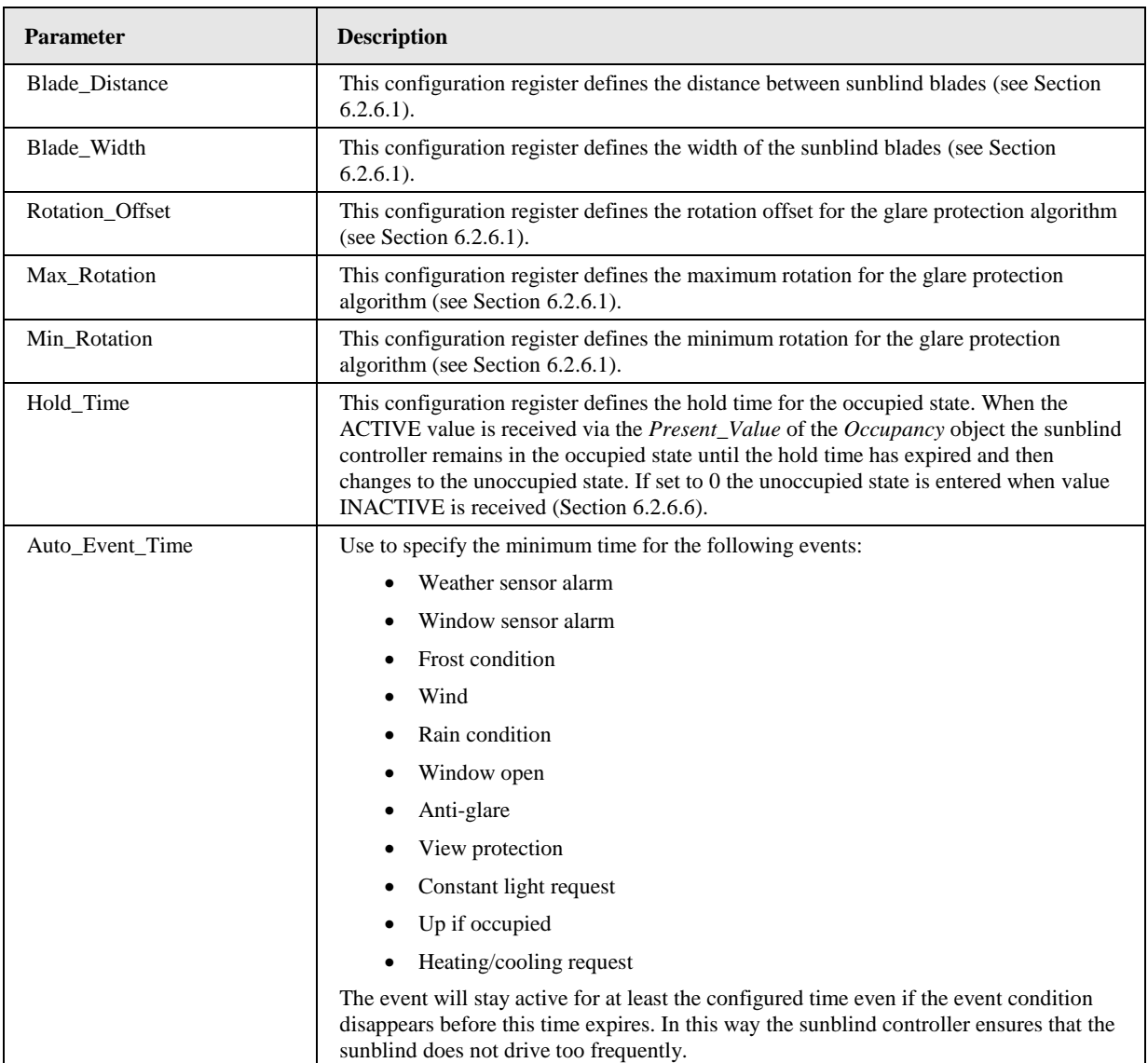

Table 28: Sunblind Controller Configuration Parameters (individual).

<span id="page-186-0"></span>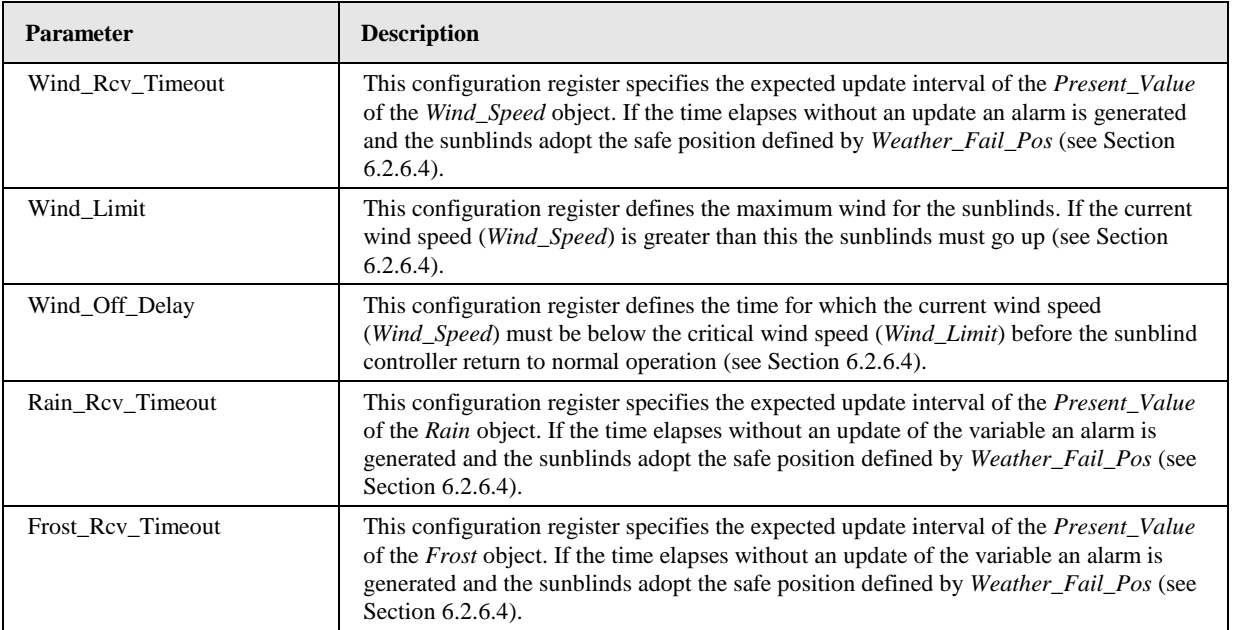

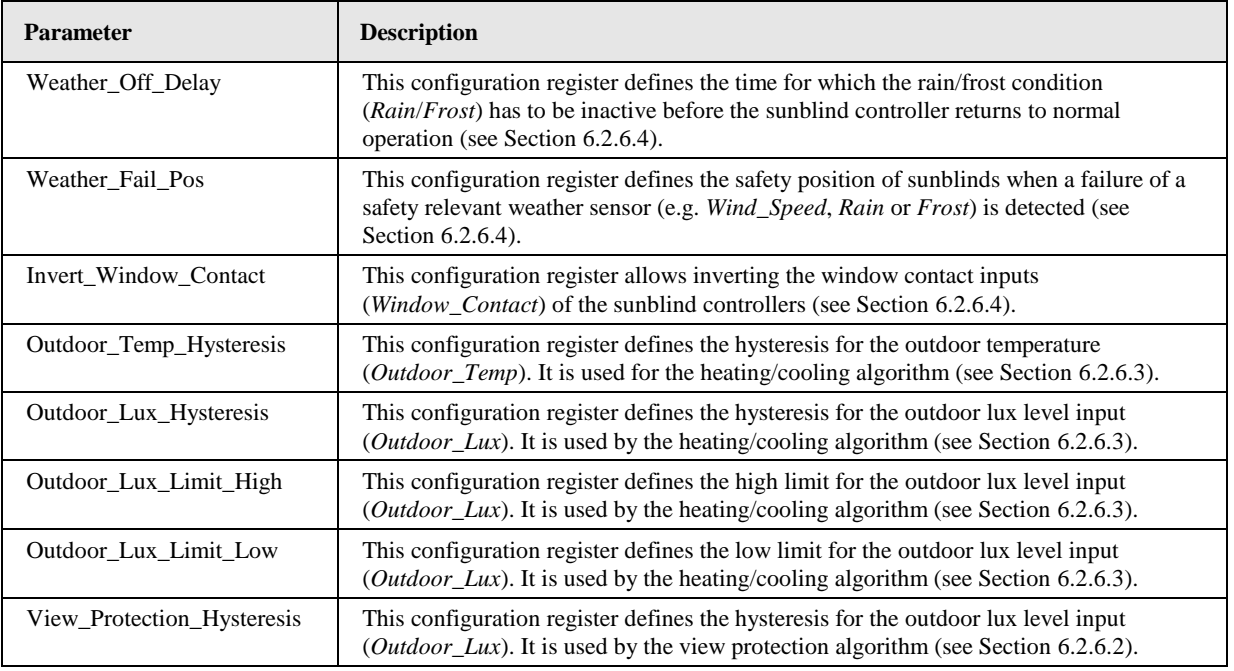

Table 29: Sunblind Controller Configuration Parameters (global).

# <span id="page-187-0"></span>**6.3 Web Interface**

### **6.3.1 Constant Light Controller Bindings (Commission)**

To determine which sensors (occupancy & lux) are used as inputs to and which light groups are controlled by a constant light controller instance and which constant light controller instances are linked together go to the **CLC Bindings** page (see [Figure 80\)](#page-188-0).

Again, selected the DALI channel by clicking on the different tabs at the top of the page labeled **Channel 1**, **Channel 2**, etc.

Click on the  $\Box$  symbol to add an input or output. Use the drop down box to select a sensor (input) or a light group (output). Click on  $\mathbb{X}$  symbol to remove an input or output.

| DLOYIEC                                                                     |                |                                    | <b>ULU DIIIUIIIUS</b>                                                     |                            |
|-----------------------------------------------------------------------------|----------------|------------------------------------|---------------------------------------------------------------------------|----------------------------|
| <b>LDALI-3E104-U</b><br>Logged in as<br>admin<br>2016-10-14 17:09:35        | contro         | <b>Channel 1</b><br>Reload<br>Save | Channel 2<br>Channel 3<br>Channel 4                                       | Automatic internal binding |
|                                                                             |                | <b>Type</b>                        | <b>Binding</b>                                                            |                            |
| Device Info                                                                 |                |                                    | <b>Constant Light Controller 0 (R302 Center)</b>                          | <b>Find Sensors</b>        |
| Data                                                                        |                | Lux sensor                         | NV unbound                                                                |                            |
| <b>Commission</b>                                                           |                |                                    | Ch1: Light Sensor 0 (R302 Sensor Center)<br>$\pmb{\mathrm{v}}$<br>$-$ lux | Wink<br>Calibrate          |
| ■ CLC Bindings<br>DALI Groups<br>DALI Installation<br>DALL Scene<br>EnOcean | networks under | Occupancy                          | NV unbound<br>Ch1: Occupancy Sensor 0 (R302 Sensor Center) ▼<br>unknown   | ÷<br>×                     |
| OPC XML-DA Client<br>SBC Bindings                                           |                | Light Band 1                       | NV unbound                                                                | ÷                          |
| Config                                                                      |                |                                    | 0%<br>Ch1: Group Actuator 0 (R302 Center Window)<br>۷                     | ×                          |
| <b>Statistics</b>                                                           |                | Light Band 2                       | NV unbound                                                                | ÷                          |
| L-WEB                                                                       |                |                                    | 0%<br>Ch1: Group Actuator 1 (R302 Center Corridor)<br>$\pmb{\mathrm{v}}$  | ×                          |
| <b>Documentation</b>                                                        |                | Neighboring                        |                                                                           |                            |
| Reset                                                                       |                | Controller                         |                                                                           | ÷                          |
| Contact                                                                     |                |                                    | Ch1: Constant Light Controller 1 (R302 Left)<br>$\pmb{\mathrm{v}}$        | ×                          |
| Logout                                                                      |                |                                    | Ch1: Constant Light Controller 2 (R302 Right)<br>۷.                       | ×                          |

Figure 80: CLC Bindings.

<span id="page-188-0"></span>For each constant light controller one lux level sensor, but up to 16 occupancy sensor inputs can be configured. Whenever at least one occupancy sensor reports occupancy the area controlled by the controller instance is considered occupied.

Similar for each of the two light bands up to 16 DALI groups can be selected as outputs. The primary light band is near the inside of the building, the secondary light band is near the window front. Depending on the outdoor light intensity the primary light band has to be brighter than the secondary light band to illuminate the room evenly.

In addition to inputs and outputs **Neighboring Controller** instances can be selected in open office space application scenarios. For additional information on the interaction of neighboring controller instances see Section[s 6.1.4.9](#page-93-0) an[d 6.2.4.9.](#page-169-0)

On the LDALI-10X NV bindings can be used in parallel to the internal CLC bindings. The binding status of the corresponding NV is displayed (NV bound/unbound). To enable manual internal CLC bindings the automatic binding algorithm has to be disabled by unchecking the **Automatic internal binding** checkbox. See Section [6.1.4.1](#page-86-0) for details on the automatic internal binding algorithm.

On the LDALI-20X the BACnet **Write priority** for the outputs (light bands) can be configured. This priority will be used by the Constant Light Controller application to write to the corresponding Analog Output object controlling the light group.

Once at least one output is configured the button **Find sensors** appears. Click on the button to start a wizard, which automatically tries to find the DALI sensors belonging to the configured light bands. The wizard will switch the light bands on and off. All sensors, which change their lux level reading when switching lights on and off will be considered to belong to the constant light controller instance. The wizard will chose one of the sensors as lux sensor and will add all sensors as occupancy sensor.

Click on the name to jump to the data point configuration page of the fieldbus object corresponding to the Constant Light Controller instance. Once saved the current lux and occupancy sensor reading and the current light level output of the configured groups will be displayed.

To calibrate a lux level sensor click on the **Calibrate** button next to it. This will open the DALI Sensor Calibration page as described in the LOYTEC Devices User Manual [1], with the sensor's Constant Light Controller instance selected.

### **6.3.2 Sunblind Controller Bindings (Commission)**

To determine which DALI sensors (occupancy  $\&$  lux) are used as inputs to and which SMI drives are controlled by a sunblind controller instance go to the **SBC Bindings** page (see [Figure 81\)](#page-189-0).

Selected the sunblind controller channel by clicking on the different tabs at the top of the page labeled **Channel 1**, **Channel 2**, etc.

Click on the symbol to add an input or output. Use the drop down box to select a DALI sensor (input) or a SMI drive (output). SMI drives must be created in the LINX Configurator as described in the LINX Configurator User Manual [2] to be available for selection. Click on  $\mathbb{X}$  symbol to remove an input or output.

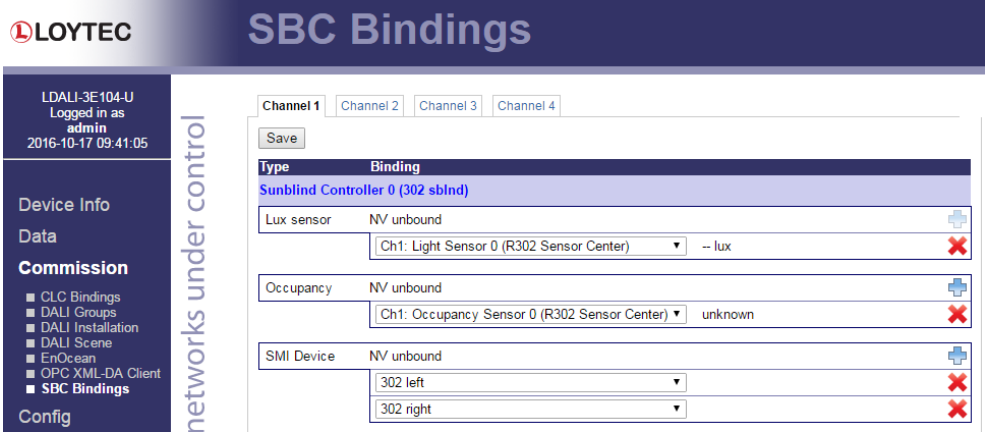

Figure 81: SBC Bindings.

<span id="page-189-0"></span>For each sunblind controller one lux level sensor, but up to 16 occupancy sensor inputs can be configured. Whenever at least one occupancy sensor reports occupancy the area controlled by the controller instance is considered occupied. Similar up to 16 SMI drives can be selected as outputs for each sunblind controller instance.

On the LDALI-10X NV bindings can be used in parallel to the internal SBC bindings. The binding status of the corresponding NV is displayed (NV bound/unbound).

Click on the name to jump to the data point configuration page of the fieldbus object corresponding to the Sunblind Controller instance. Once saved the current lux and occupancy sensor reading will be displayed.

### **6.3.3 Debug (Config)**

Log messages can be activated for each LONMARK or BACnet Object present on the L-DALI to allow analyzing the light and the sunblind applications (see [Figure 82\)](#page-190-0).

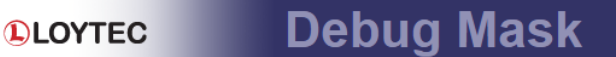

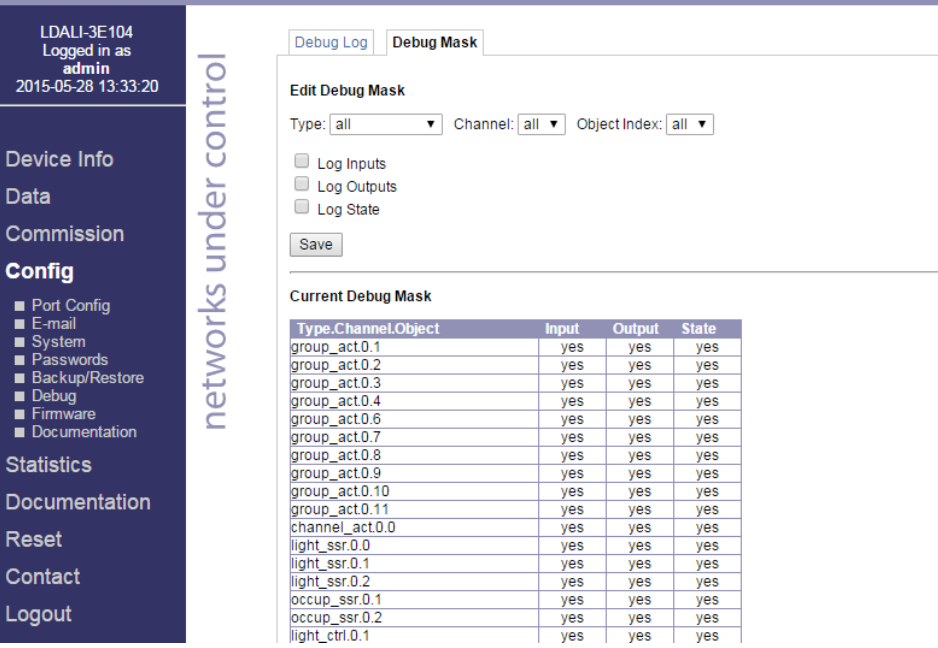

Figure 82: Setup Debug Mask.

<span id="page-190-0"></span>The debug log allows recording all changes on inputs and outputs as well as all application internal transitions in case a fieldbus object does not behave as expected. Debug logs are stored in RAM. The messages logged are in most cases self-explanatory.

Further, LOYTEC support requires a debug log to be able to analyze any potential problems. Therefore, such a log should be created before contacting LOYTEC support.

To enable debugging on one or more objects, specify the desired object(s) by setting a filter using the **Type**, **Channel** and **Object Index** drop down boxes. Then check the **Log Input**/**Log Output**/**Log State** check boxes and click on the **Save** button.

To disable debugging select the object(s) by specifying a filter like when enabling debugging, leave the checkboxes **Log Input**/**Log Output**/**Log State** unchecked and click on the **Save** button.

#### Debug Log **QLOYTEC**

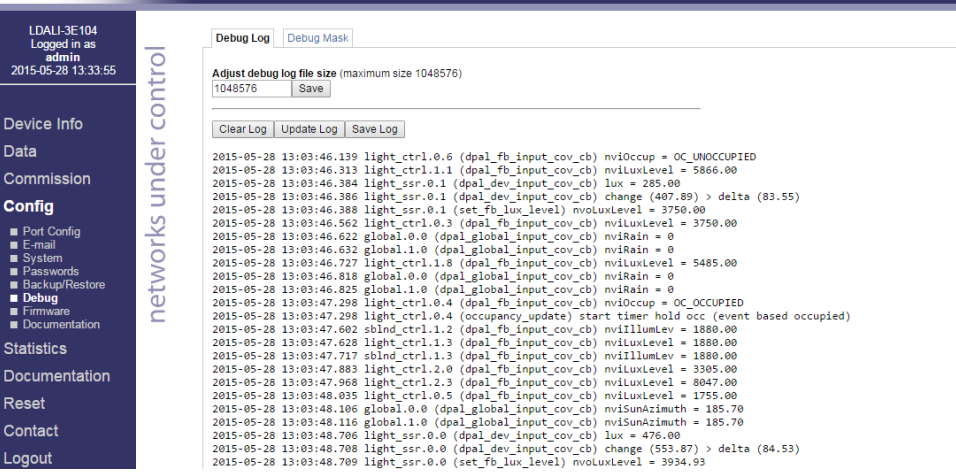

Figure 83: Debug Log.

# **7 Security Hardening Guide**

This guide contains security-relevant information for operating the product on IT networks. The information refers to the firmware version and the instructions found in the previous chapters of this User Manual.

# <span id="page-192-0"></span>**7.1 Installation Instructions**

Install the device over the Web interface:

- Set up the basic device functions and protocol settings as described in Sectio[n 3.1.2.](#page-26-0)
- Disable the FTP, and Telnet servers in the IP port configuration as described in the LOYTEC Device User Manual [1].

Connect a serial console cable:

- Connect to the console as described in the LOYTEC Device User Manual [1].
- Go to menu [3] system configuration.
- Disable the Web server in option [9].
- Save the settings by hitting [x] for exit and save.

### **7.2 Firmware**

The device is equipped with one piece of software. This is the firmware image and its related firmware version. The firmware is distributed as a downloadable file. The device can be upgraded by placing the firmware image onto the device using the procedure described in the LOYTEC Device User Manual [1].

# **7.3 Ports**

This Section lists all ports, which may be used by the device. The ports are default settings for their respective services. If not stated otherwise, the ports can be changed.

Required Ports:

- 80 tcp: This port is opened by the Web server and the OPC XML-DA server. It can be disabled if OPC XML-DA is not required. The port can be changed.
- 1628 udp/tcp: This is the data exchange port for CEA-852 (LON over IP). It is required for the primary function of the device to exchange control network data between

routers over the IP network. Each device needs this port open. The port can be changed.

 47808 udp: This is the data exchange port for BACnet/IP. It is required for the primary function of the device to exchange control network data between routers over the IP network. Each device needs this port open. The port can be changed.

Optional ports not necessary for the primary product function. They can be disabled as described in the installation instructions in Section [7.1:](#page-192-0)

- 21 tcp: This port is opened by the FTP server. The port can be changed and disabled.
- 23 tcp: This port is opened by the Telnet server. The port can be changed and disabled.

### **7.4 Services**

Required services:

- CEA-852 (LON over IP): Primary function of the device. This service is in accordance with the standard ANSI/CEA-852-B.
- BACnet/IP: Primary function of the device. This service is in accordance with the standard ANSI/ASHRAE 135-2010.
- OPC XML-DA: This Web service provides access to data points over the OPC XML-DA standard.

Optional services not necessary for the primary product function. They can be disabled as described in the installation instructions in Section [7.1:](#page-192-0)

- HTTP: Web server. It provides a Web-based configuration UI. The Web UI can be disabled after setting up the device.
- FTP and Telnet: The FTP and Telnet server is used for connection to the device by the Configurator for configuration, firmware upgrade, and access to the log file. On devices without SSH these services must be enabled during device configuration.

# **7.5 Logging and Auditing**

The device contains a log file, which can be read out over FTP or the Web server. This log contains information when the device started and when crucial communication errors occur. Other information such user log-on are not logged as they are not part of the primary services of this device.

Logged events:

- Time of the last power-on reset of the L-DALI device.
- Time and version of the last firmware upgrade.
- Time when the device configuration has been cleared or the device was reset to factory defaults.
- Commission of the CEA-709 nodes.
- Static errors in the device and data point configuration.
- System overload situations as one-time log messages since last power-on.
- Crucial communication errors as they occur.

# **8 Specifications**

# **8.1 Physical Specifications**

### **8.1.1 LDALI-3E10X-U/LDALI-ME20X-U**

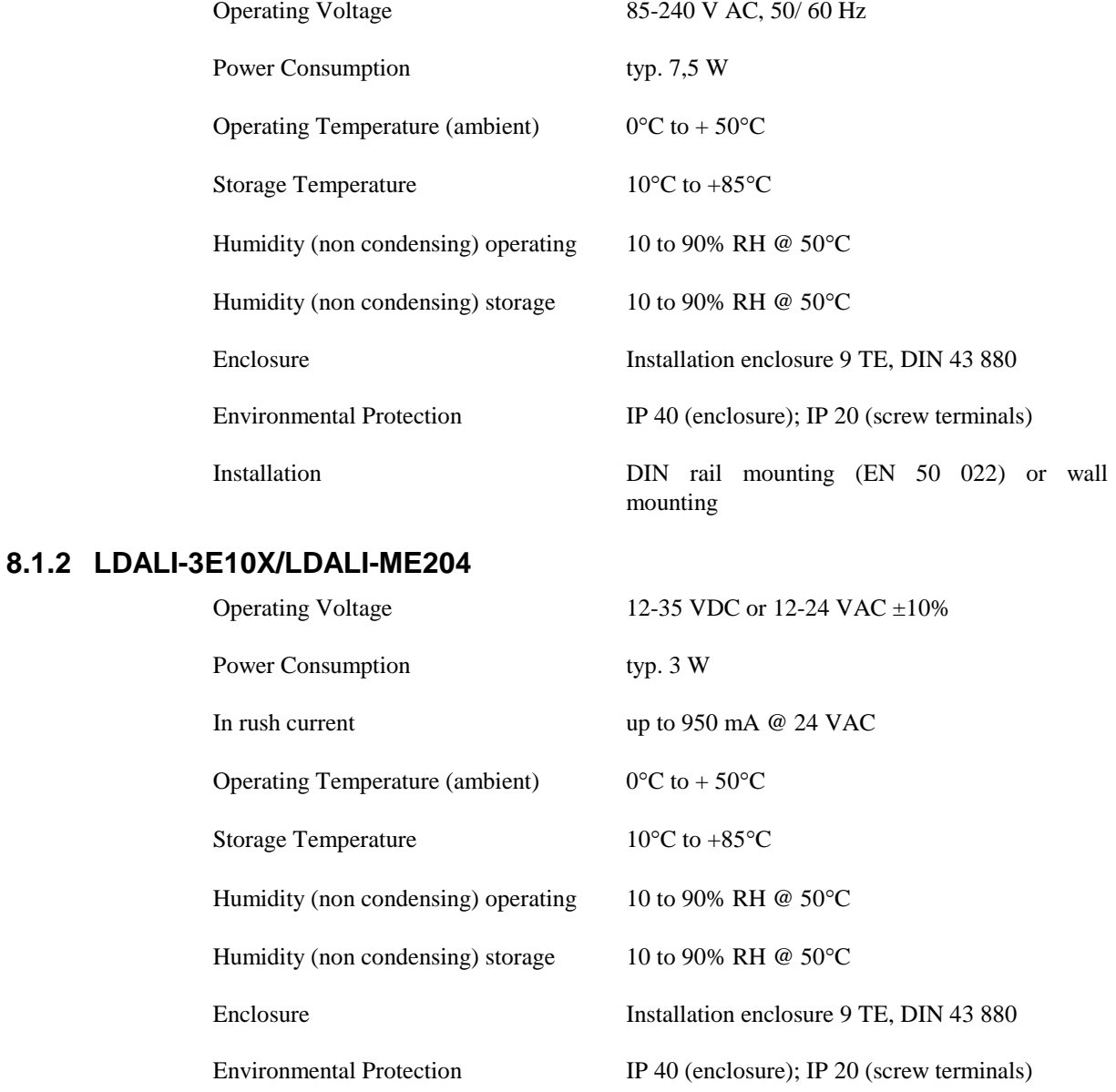

Installation DIN rail mounting (EN 50 022) or wall mounting

### **8.1.3 LDALI-3101-U/LDALI-E101-U/LDALI-E201-U**

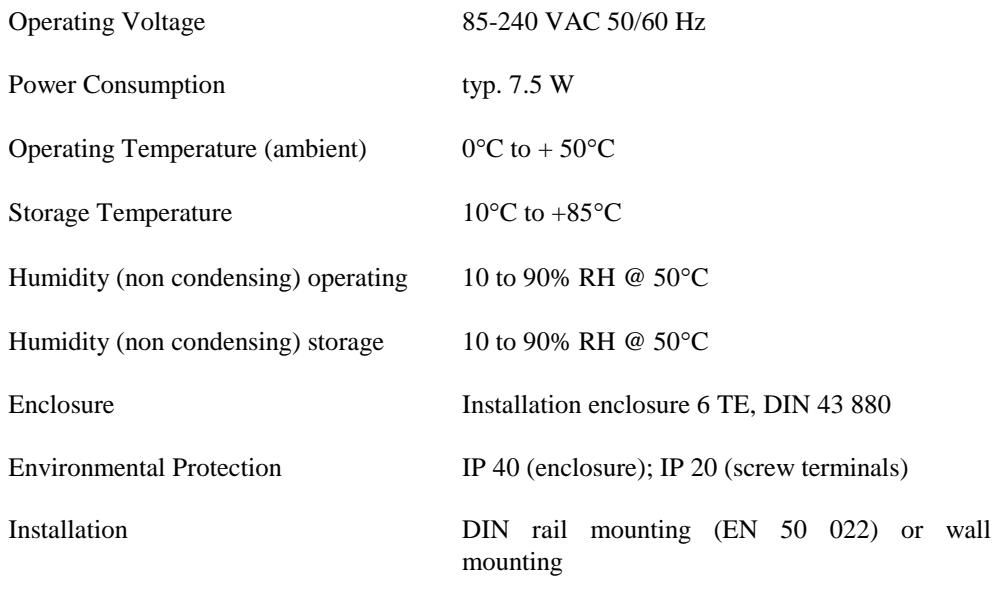

# **8.2 Resource Limits**

[Table 30](#page-195-0) an[d Table 31](#page-196-0) specify the resource limits of the different L-DALI models.

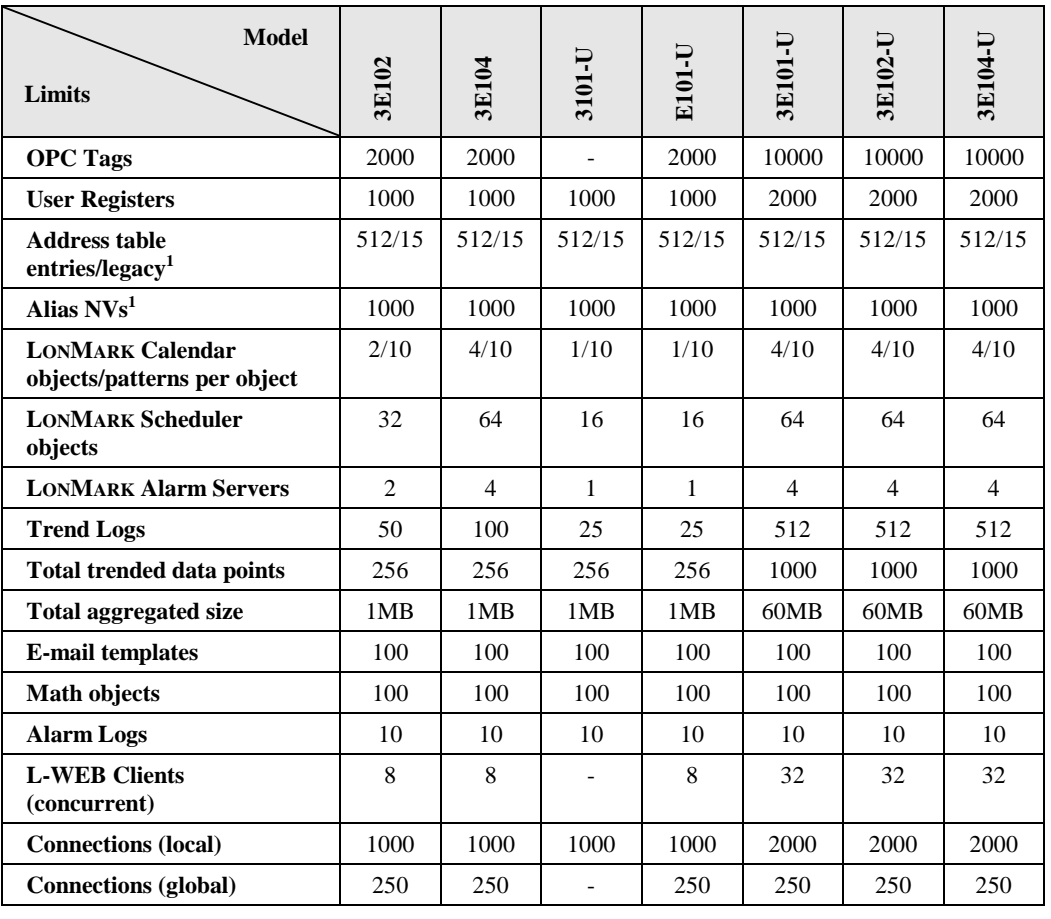

<span id="page-195-0"></span>Table 30: Resource limits of different LDALI-10X models

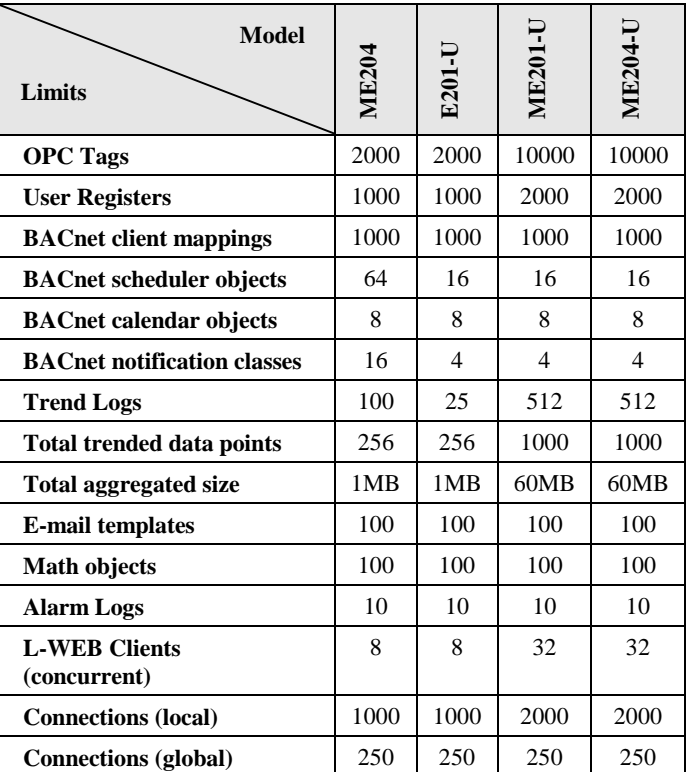

<sup>1</sup> Per CEA-709 interface.

Table 31: Resource limits of different LDALI-20X models.

# <span id="page-196-0"></span>**8.3 FCC Warning**

This device has been tested and found to comply with limits for a Class B digital device, pursuant to Part 2 and 15 of FCC Rules. These limits are designed to provide reasonable protection against harmful interference when the equipment is operated in a commercial environment. This equipment generates and radiates radio frequency energy and, if not installed and used in accordance with the user's manual, it may cause interference in which case users will be required to correct interference at their own expenses.

# **8.4 CE Warning**

This is a Class B product. In a domestic environment, this product may cause radio interference in which case the user may be required to take adequate measures.

# **9 References**

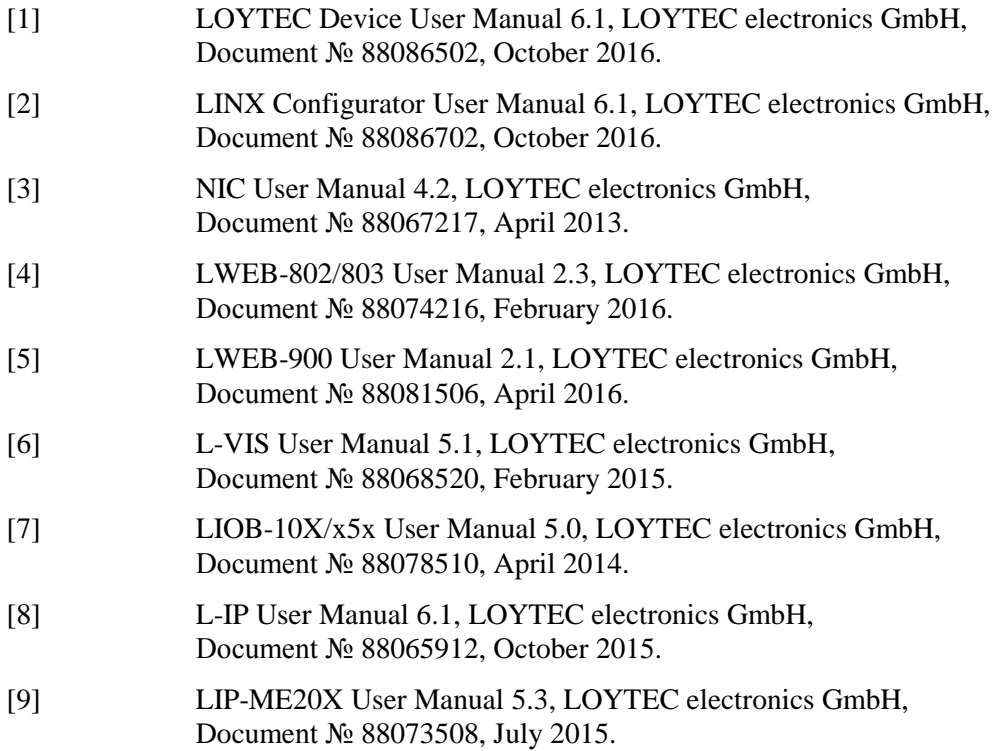

# **10 Revision History**

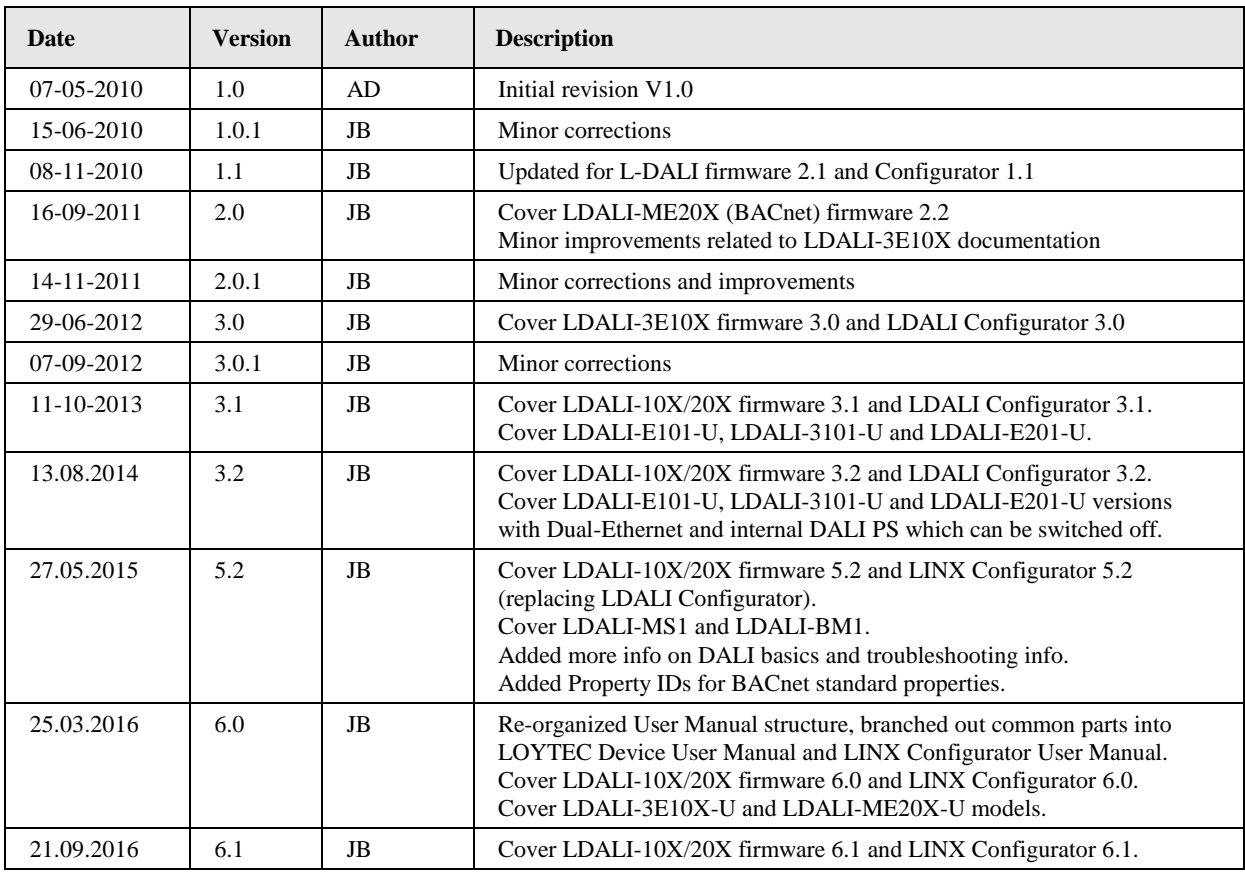